# **SERVOSTAR 300**

Servoamplificatore digitale S300

# Manuale di istruzioni

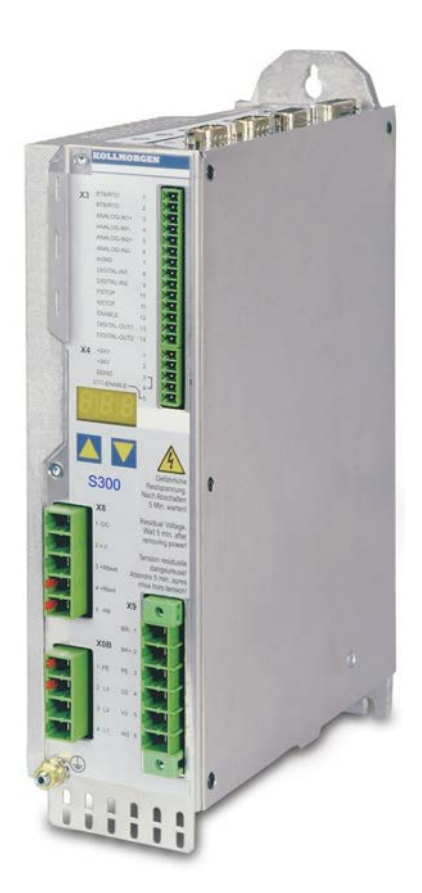

Edizione 12/2015 Traduzione del manuale originale valido per la revisione del prodotto 04.10

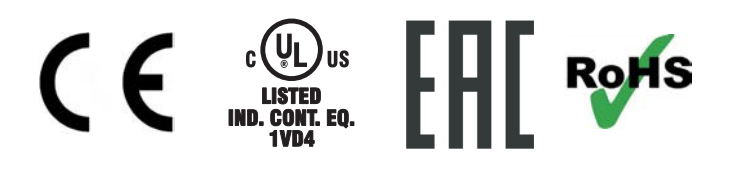

Conservare il manuale per l'intera durata del prodotto. In caso di cambio di proprietà il manuale deve essere fornito al nuovo utilizzatore quale parte integrante del prodotto.

**KOLLMORGEN** 

#### **Edizioni fino ad ora pubblicate:**

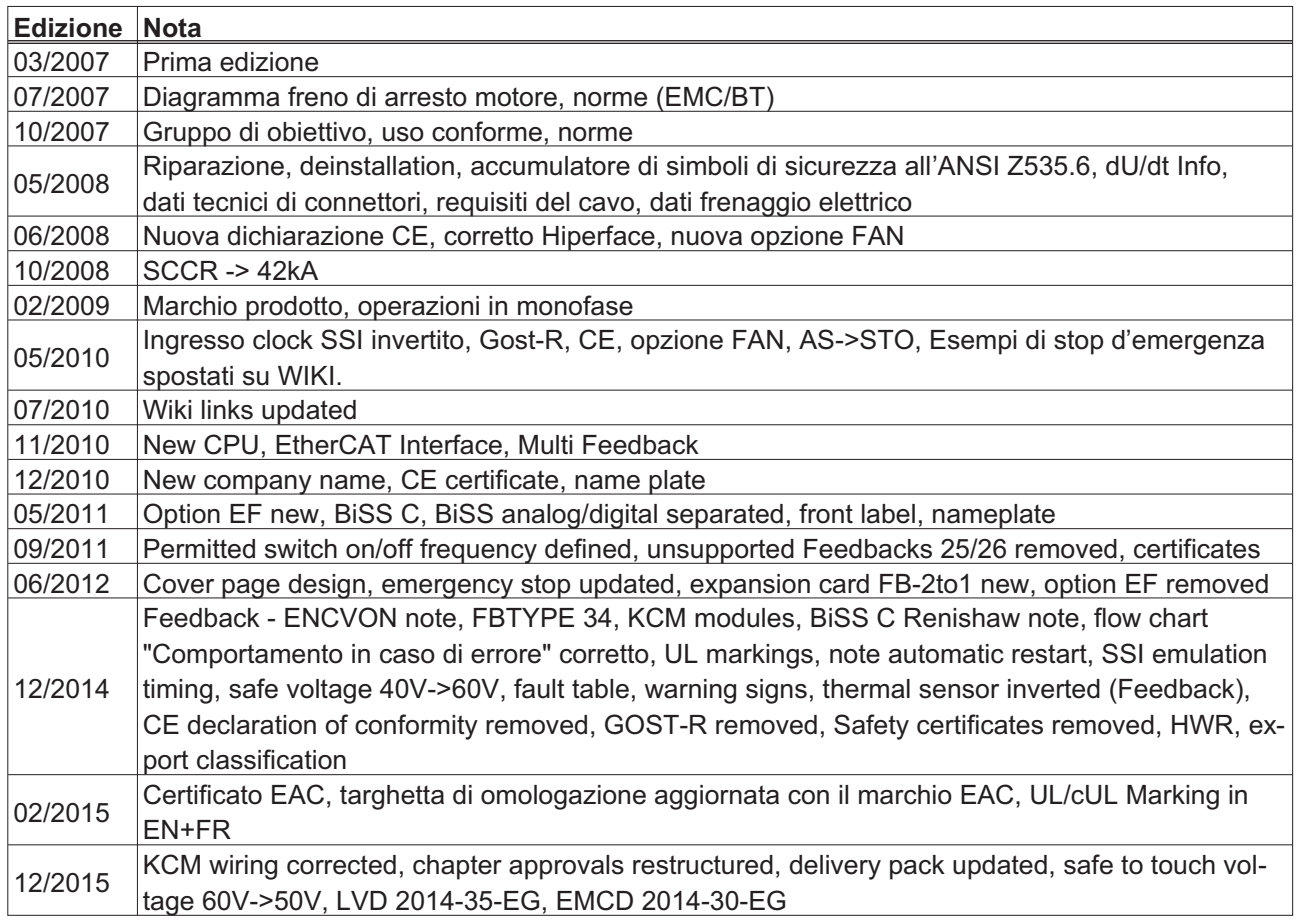

#### **Numero di revisione del prodotto**

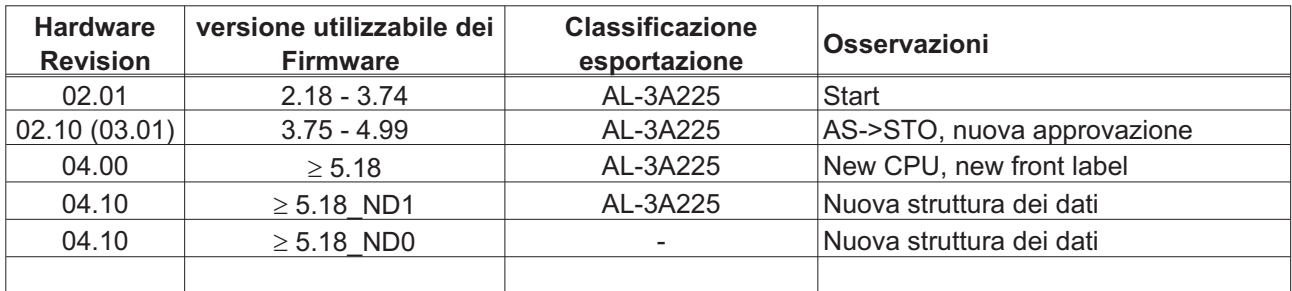

WINDOWS è un marchio registrato di Microsoft Corp.

HIPERFACE è un marchio registrato di Max Stegmann GmbH

EnDat è un marchio registrato di Dr.Johannes Heidenhain GmbH

sercos® è un marchio registrato di sercos® International e.V.

EtherCAT è registrato depositato e la tecnologia brevettata, conceduti una licenza a da Beckhoff Automation Gmbh

#### **Il produttore si riserva la facoltà di apportare modifiche tecniche volte al miglioramento degli apparecchi**

Stampato nella Repubblica federale tedesca. Tutti i diritti riservati. Nessuna parte del documento può essere riprodotta in qualsiasi forma (fotocopia, microfilm o altro processo) senza l'approvazione scritta della ditta Kollmorgen Europe GmbH o rielaborata, riprodotta o diffusa mediante l'uso di sistemi elettronici.

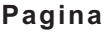

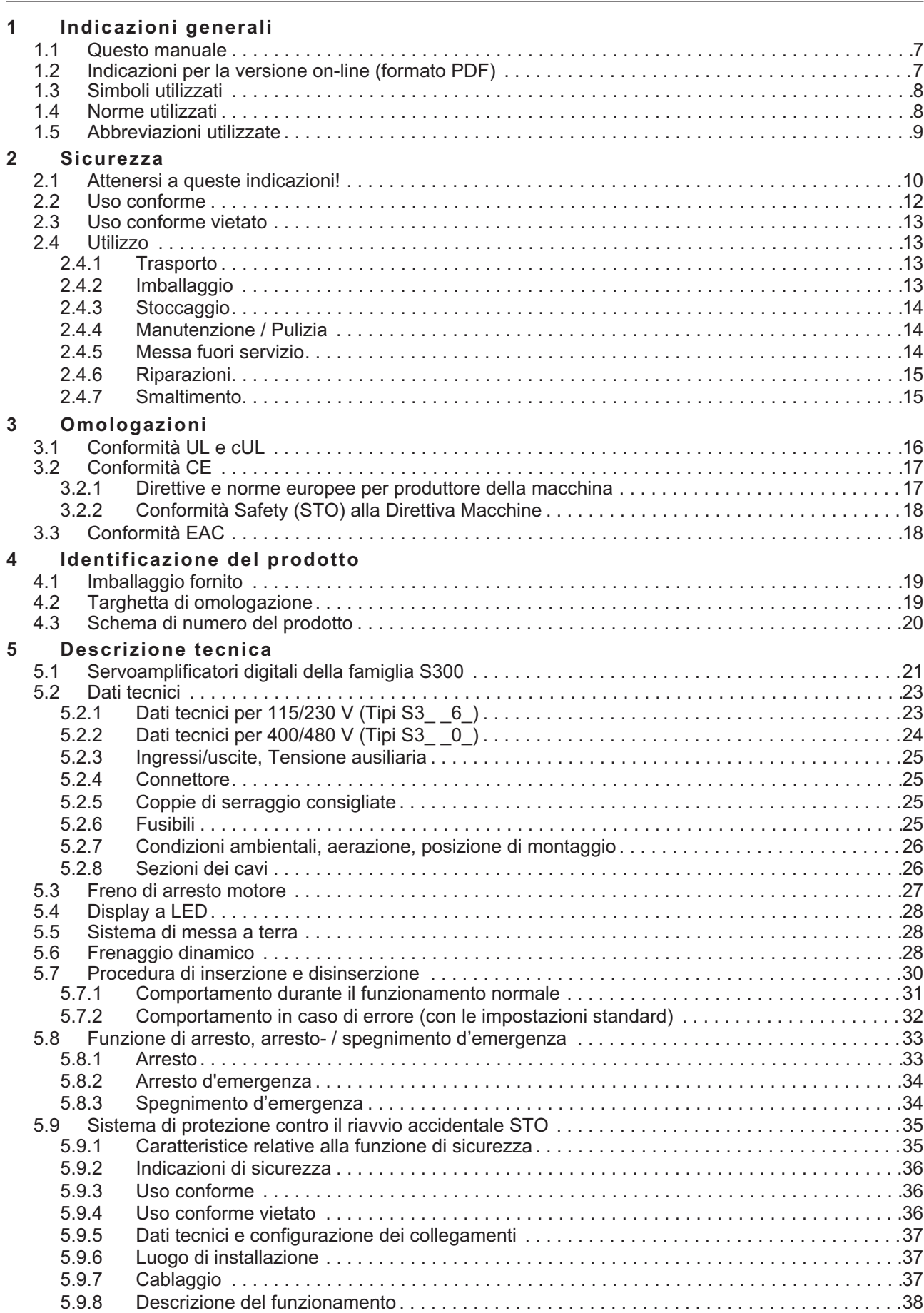

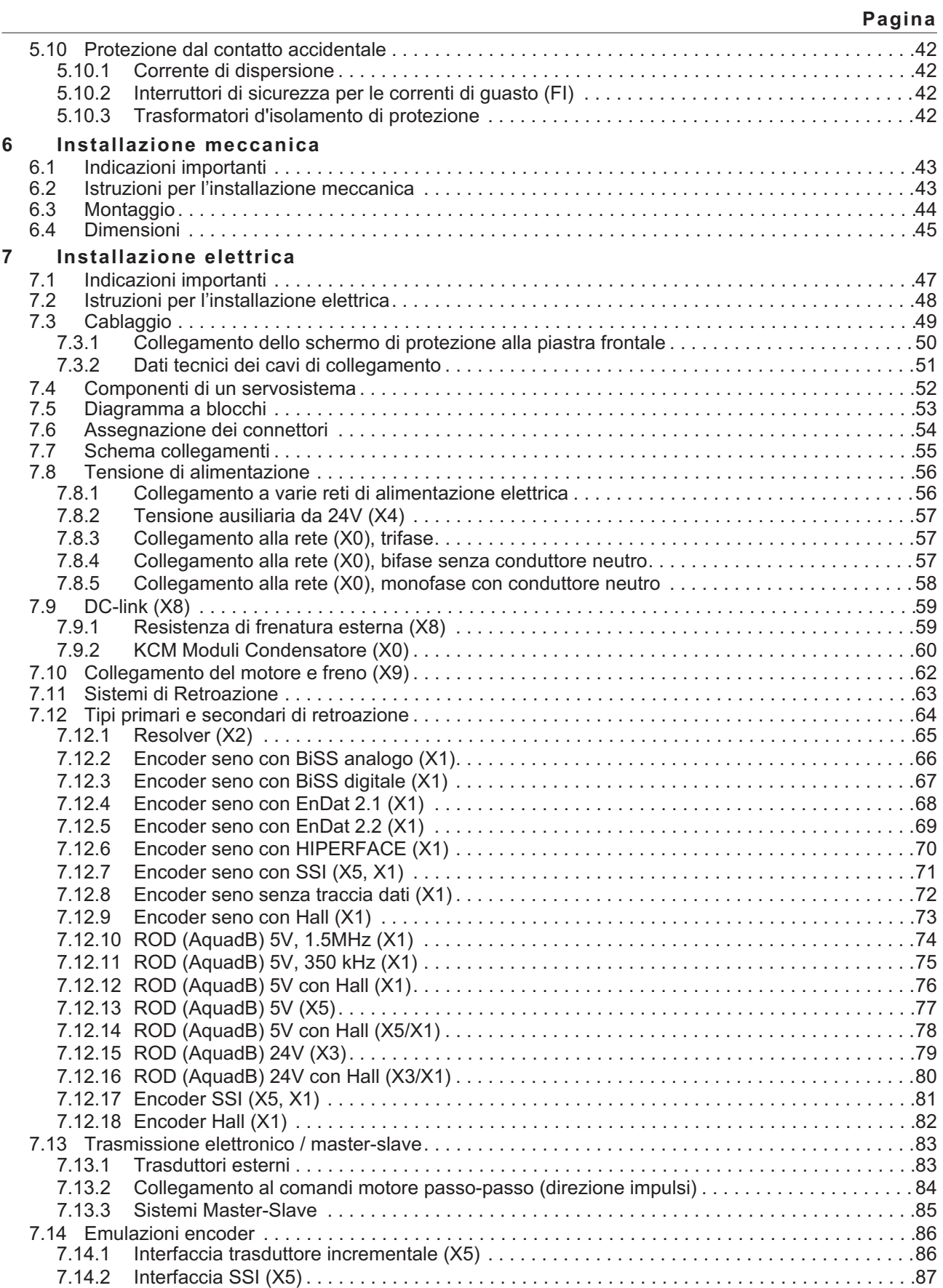

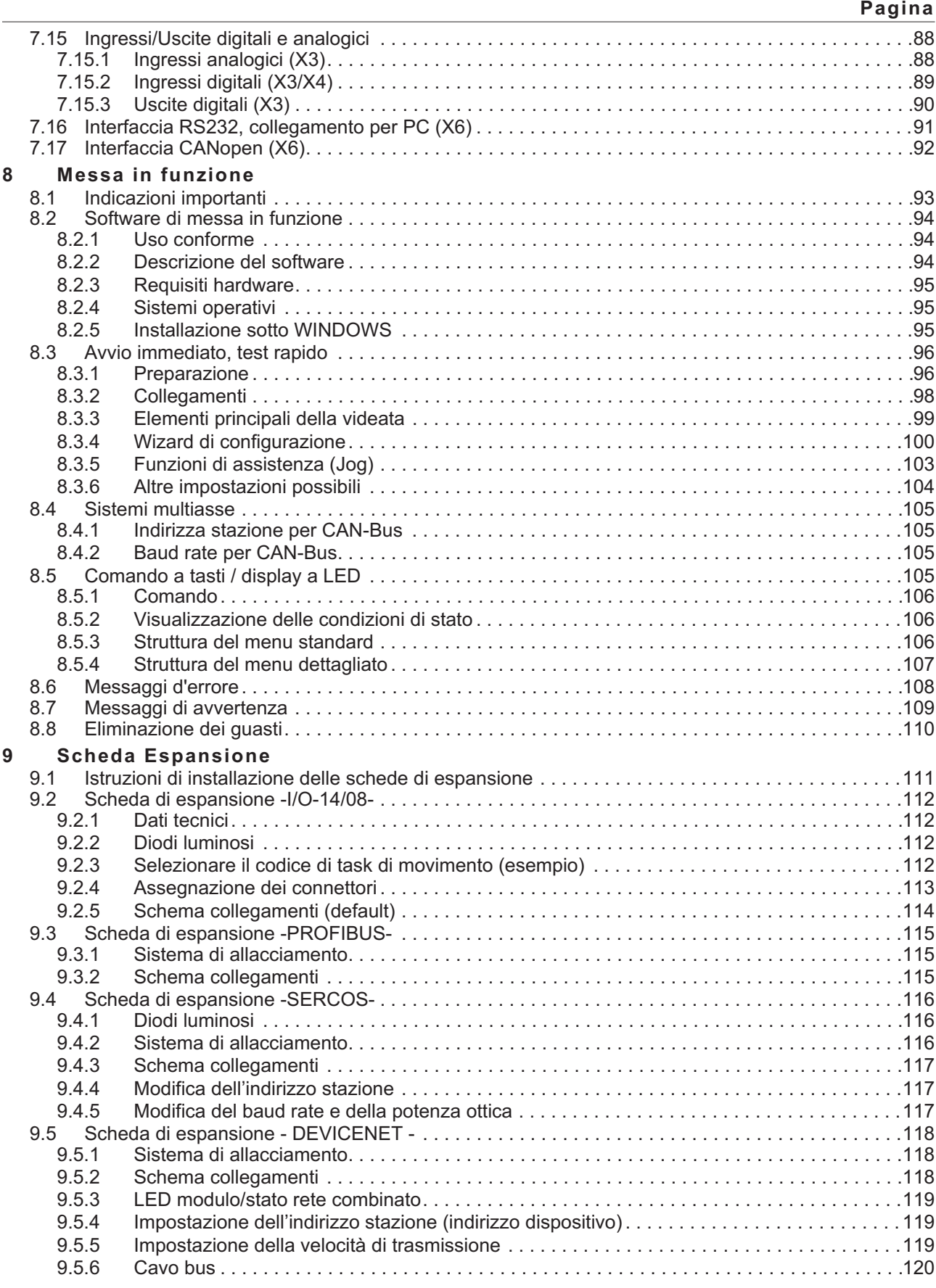

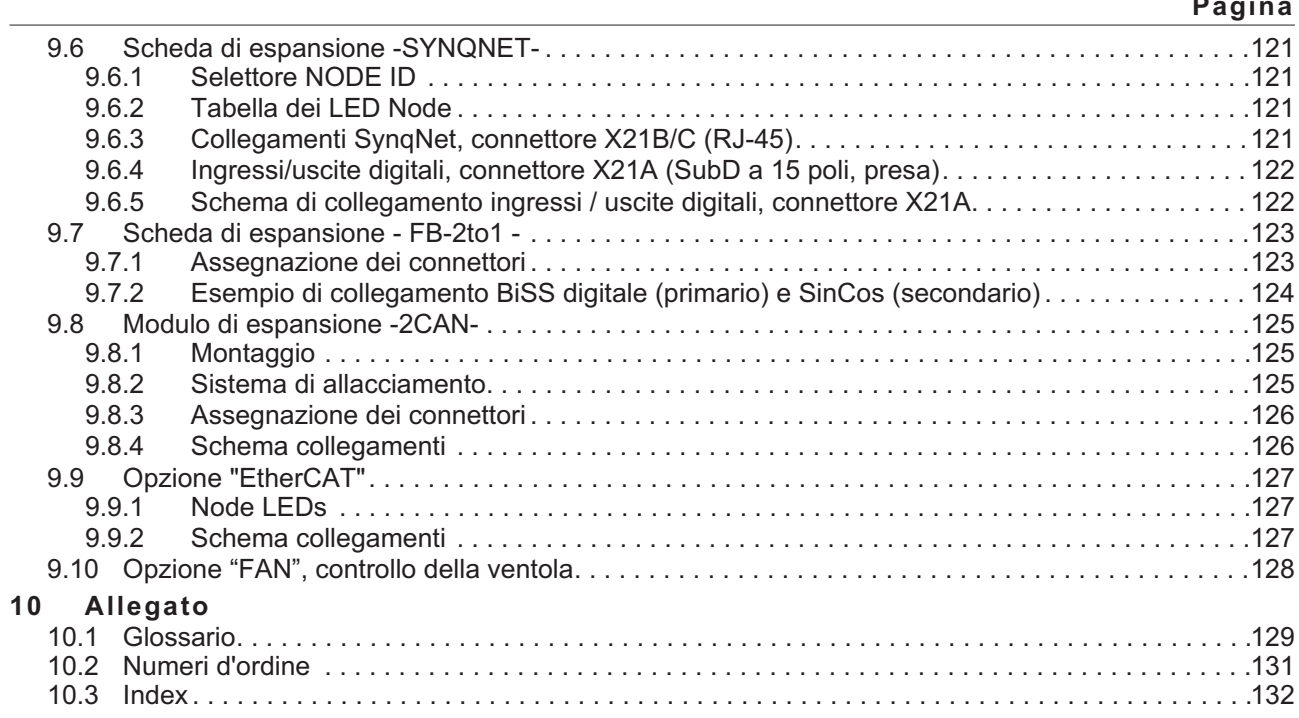

## <span id="page-6-0"></span>**1 Indicazioni generali**

### **1.1 Questo manuale**

Questo manuale descrive i servoamplificatori digitali della serie SERVOSTAR 300 (S300, versione standard: corrente nominale da 1,5A a 10A).

Una descrizione più dettagliata delle schede di espansione attualmente disponibili e del collegamento digitale ai sistemi di automazione è contenuta, insieme alle nostre note applicative, in formato Acrobat-Reader sul CD-ROM di accompagnamento (requisiti del sistema: WINDOWS, browser per Internet, Acrobat Reader) in diverse lingue.

Per i dati tecnici e i disegni quotati di accessori quali cavi, resistenze di carico, alimentatori e così via consultare il manuale degli accessori.

È possibile stampare questo documento (PDF) su qualsiasi stampante commerciale standard. Una documentazione stampata si può acquistare anche presso l'azienda.

Più priorità bassa informationen può essere trovata nel " Prodotto WIKI", controlli prego [www.wiki-kollmorgen.eu](http://www.wiki-kollmorgen.eu).

### **1.2 Indicazioni per la versione on-line (formato PDF)**

#### **Segnalibri:**

Indice e indice analitico sono segnalibri attivi.

**Indice e indice analitico nel testo:**

Le righe sono riferimenti incrociati attivi. Cliccando sulla riga prescelta si visualizza la pagina corrispondente.

#### **Numeri di pagina/capitolo nel testo:**

I numeri di pagina/capitolo nei riferimenti incrociati sono attivi. Cliccare sul numero di pagina/capitolo per visualizzare il punto indicato.

### <span id="page-7-0"></span>**1.3 Simboli utilizzati**

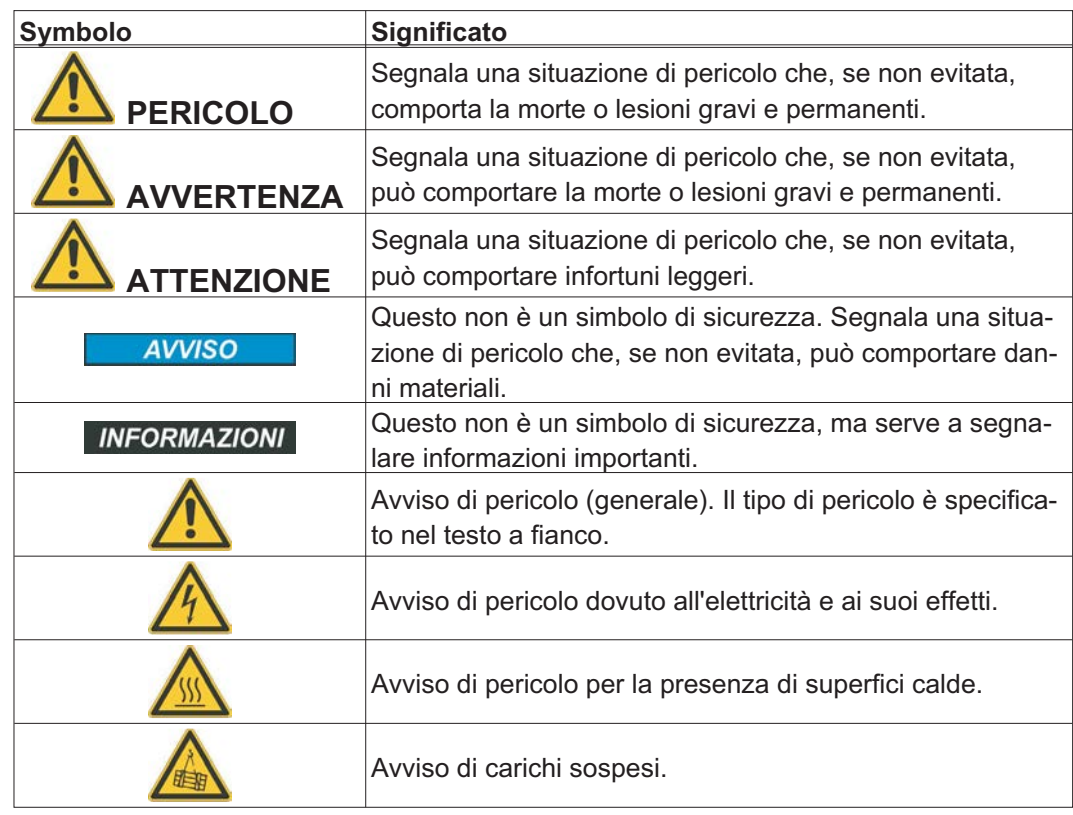

### **1.4 Norme utilizzati**

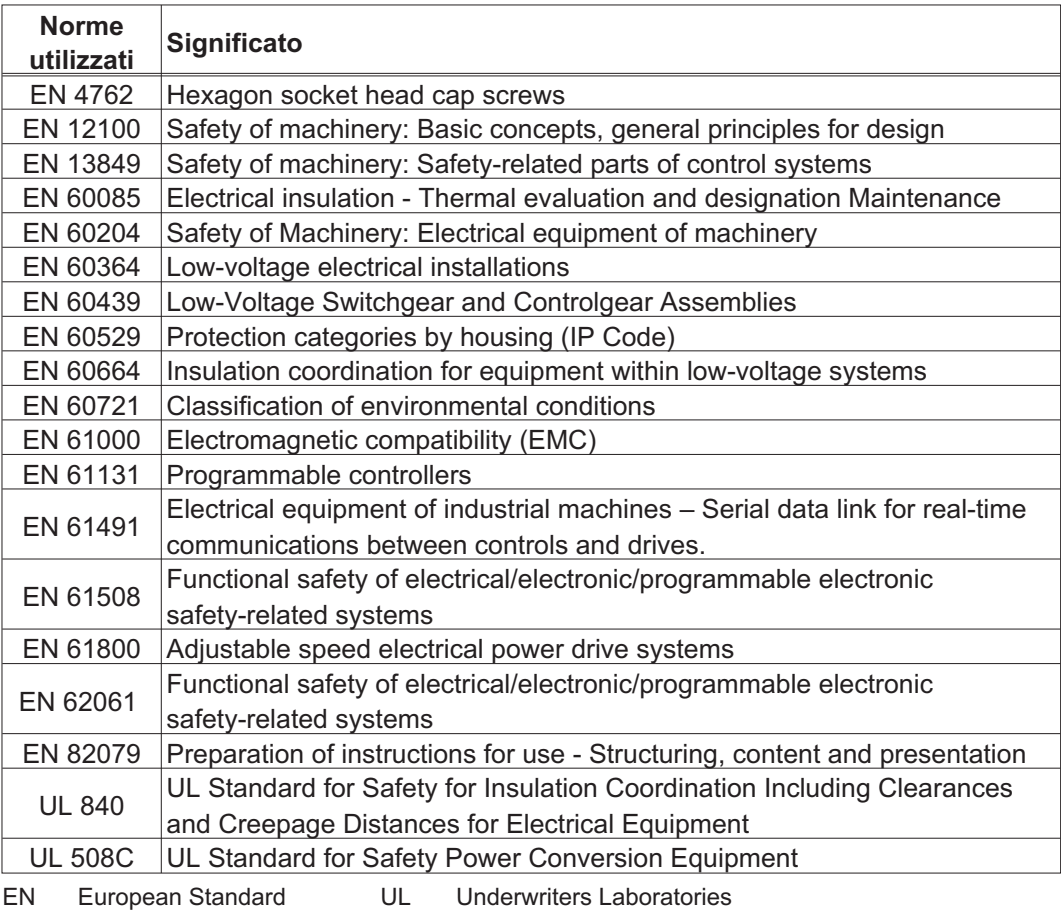

<span id="page-8-0"></span>**1.5 Abbreviazioni utilizzate**

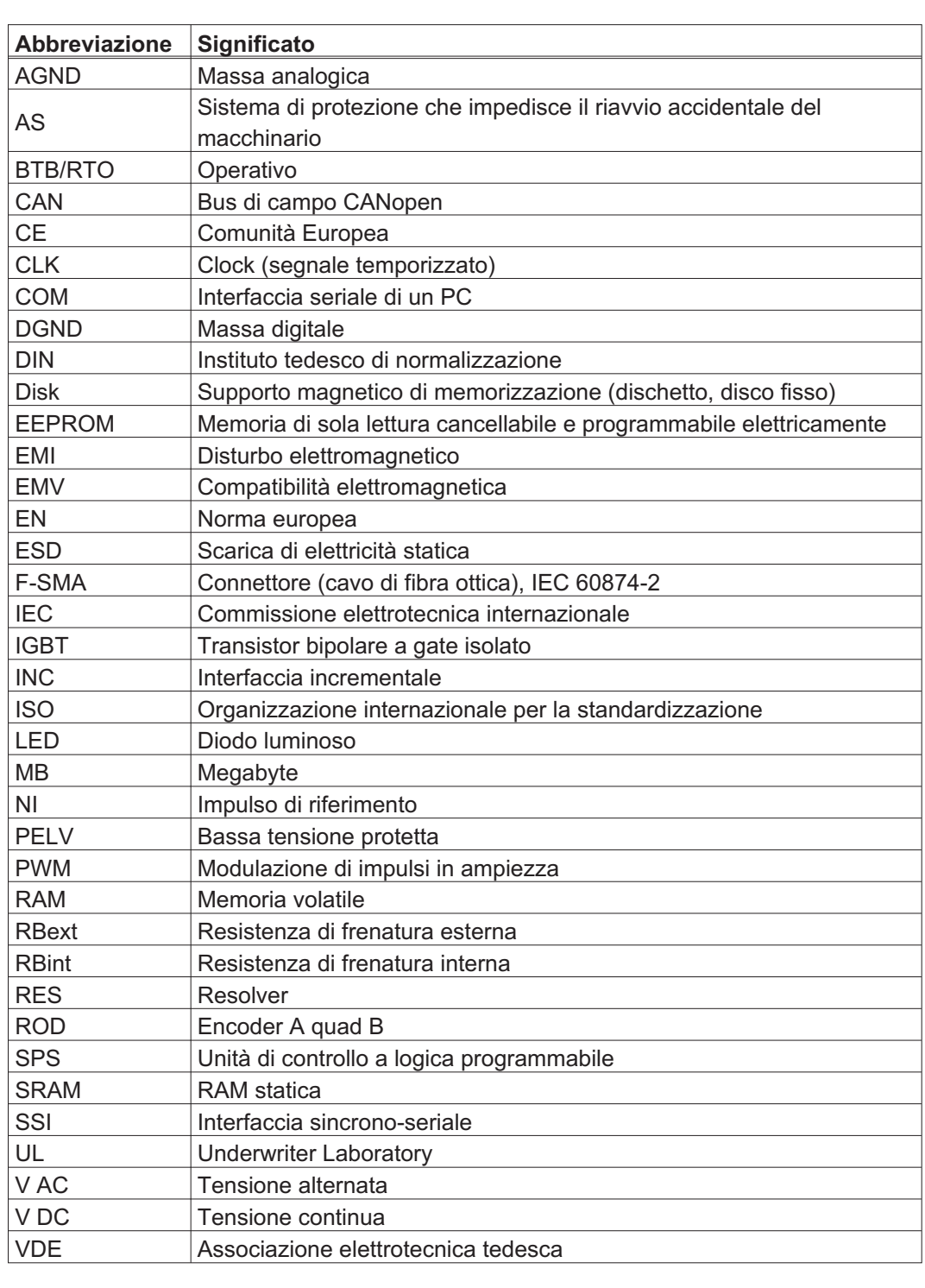

### <span id="page-9-0"></span>**2 Sicurezza**

Questo capitolo vi aiuta a riconoscere e a evitare pericoli per persone e cose.

#### **2.1 Attenersi a queste indicazioni!**

#### Leggere la documentazione!

Prima di procedere all'installazione e alla messa in funzione leggere la presente documentazione. L'errata manipolazione del motore può comportare danni a persone o a cose. L'operatore è quindi tenuto ad assicurarsi che tutto il personale addetto a lavori con S300 abbia letto e compreso il manuale e che le indicazioni di sicurezza riportate nel manuale siano rispettate.

#### È necessario l'intervento di personale tecnico qualificato!

I lavori di trasporto, montaggio, messa in funzione e manutenzione si possono affidare esclusivamente a personale tecnico qualificato, che abbia familiarità con il trasporto, l'installazione, il montaggio, la messa in funzione e il funzionamento dei prodotti e che disponga di opportune qualifiche per lo svolgimento di tali attività:

![](_page_9_Picture_165.jpeg)

Il personale tecnico deve conoscere e osservare le seguenti norme e direttive EN 60364 e EN 60664 e disposizioni antinfortunistiche nazionali.

#### Controlli numero di revisione!

Controlli il numero di revisione del prodotto (veda l'etichetta del prodotto). Questo numero di revisione deve abbinare il numero di revisione alla pagina di copertina del manuale. Se i numeri non corrispondono, accedere a Tech-WIKI <http://www.wiki-kollmorgen.eu>). Nella sezione "Download" sono presenti tutte le versioni del manuale con riferimento ai numeri di revisione dell'hardware.

#### Rispettare i dati tecnici!

Rispettare i dati tecnici e le indicazioni sulle condizioni di collegamento (targhetta di omologazione e documentazione). Se si superano i valori di tensione e di corrente ammessi, i S300 possono essere danneggiati, ad esempio a causa del surriscaldamento.

#### Elementi sensibili alle scariche elettrostatiche!

I servoamplificatori contengono elementi sensibili alle scariche elettrostatiche, che possono essere danneggiati da una manipolazione non eseguita a regola d'arte. Scaricare la propria carica elettrostatica prima di maneggiare il servoamplificatore toccando ad esempio un oggetto messo a terra avente una superficie conduttrice. Evitare il contatto con materiali altamente isolanti (fibre sintetiche, pellicole in materia plastica, e così via). Collocare il servoamplificatore su un supporto conduttivo.

#### Eseguire l'analisi dei rischi!

Il produttore è tenuto a realizzare un'analisi dei rischi per il macchinario e ad adottare le misure necessarie, affinché eventuali movimenti imprevisti non causino danni a persone o a cose. L'analisi dei rischi potrebbe comportare la necessità di ulteriori requisiti per il personale tecnico.

![](_page_10_Picture_3.jpeg)

#### Riavvio automatico!

L'azionamento potrebbe riavviarsi automaticamente dopo l'accensione, cali di tensione o interruzione della tensione di alimentazione, a seconda della parametrizzazione.. Sussiste il pericolo di lesioni gravi o di morte per il personale addetto ai lavori sulla macchina. Se il parametro AENA è impostato su 1, occorre apporre un cartello di avvertenza sulla macchina (Avvertenza: riavvio automatico dopo l'inserzione!) e assicurarsi che l'inserzione della tensione di rete non sia possibile in presenza di persone nella zona pericolosa della macchina. En cas d' utilizzo d'un dispositif de protection contre les soustensioni , respectez EN 60204-1 : 2006 Chapitre 7.5.

In corso di funzionamento le superfici degli amplificatori possono surriscaldarsi. Il dissipatore di calore può raggiungere temperature superiori agli 80°C. Pericolo di ustioni lievi. Misurare la temperatura e attendere che il dissipatore abbia raggiunto i 40°C prima di toc-

#### Superfici calde!

![](_page_10_Picture_8.jpeg)

#### Messa a terra!

carlo.

Assicurare la regolare messa a terra del servoamplificatore con la bandella PE all'interno dell'armadio di distribuzione come potenziale di riferimento. Sussiste il pericolo di scosse elettriche. Senza una messa a terra a bassa impedenza non viene garantita la sicurezza personale e sussiste pericolo di morte per scosse elettriche.

#### Alta tensione!

Gli apparecchi generano tensioni elettriche elevate fino a 900 V. Durante il funzionamento, a seconda del loro grado di protezione, i servoamplificatori possono presentare parti scoperte sotto tensione. Dopo aver staccato gli amplificatori dalle tensioni di alimentazione, attendere almeno cinque minuti prima di toccare i componenti potenzialmente sotto tensione (ad esempio i contatti) o di allentare collegamenti. Si raccomanda inoltre di tenere chiuse tutte le coperture e le porte dei quadri elettrici ad armadio. Non aprire o toccare i dispositivi durante il funzionamento.

In casi sfavorevoli possono venire a crearsi archi voltaivi con conseguenti danni a carico di persone e contatti. Le cariche residue nei condensatori possono presentare valori pericolosi dopo la disinserzione della tensione di rete. Pericolo di ustioni e di perdita della vista. Contatti danneggiati. Non allentare mai i collegamenti elettrici dei servoamplificatori sotto tensione. Dopo aver staccato i servoamplificatori dalle tensioni di alimentazione, attendere almeno cinque minuti prima di toccare i componenti sotto tensione (ad esempio contatti) o di allentare collegamenti. Per sicurezza, misurare la tensione nel circuito intermedio e attendere fino a quando il valore è sceso al di sotto dei 50V.

#### Isolamento rinforzato!

I sensori di temperatura, i freni di arresto del motore e i sistemi di retroazione integrati nel motore devono essere dotati di un isolamento rinforzato (secondo EN 61800-5-1) nei confronti dei componenti del sistema con tensione di alimentazione, in base alla tensione di prova richiesta dall'applicazione. Tutti i componenti Kollmorgen rispondono a questi requisiti.

#### Non modificare gli apparecchi!

Non è consentito apportare modifiche ai servoamplificatori senza previa autorizzazione del produttore. L'apertura degli apparecchi comporta l'annullamento della garanzia. Simboli di avvertenza aggiunti sull'azionamento. Se questi simboli sono danneggiati vanno sostituiti immediatamente.

#### <span id="page-11-0"></span>**2.2 Uso conforme**

I servoamplificatori sono componenti di sicurezza in impianti o macchine elettrici e possono funzionare esclusivamente come componenti integrati di tali impianti o macchine.

Il produttore della macchina deve generare un'analisi dei rischio per la macchina ed adottare misure adeguate per assicurare che movimenti imprevisti non possano causare lesioni o danni a persone o cose.

Se i servoamplificatori vengono utilizzati in aree residenziali, in aree commerciali o in piccoli ambienti industriali, l'utente è tenuto ad implementare ulteriori filtrazione.

#### **Armadio e Cablaggio**

I servoamplificatori devono funzionare **soltanto** in un quadro elettrico ad armadio chiuso, nel rispetto delle condizioni ambientali definite a pag. [26](#page-25-0). La ventilazione o il raffreddamento possono essere necessari per mantenere la temperatura del quadro ad armadio a un livello inferiore a 40°C.

Utilizzare esclusivamente conduttori di rame per il cablaggio. Per le sezioni dei conduttori, fare riferimento alla norma EN 60204 (in alternativa, per le sezioni AWG: NEC tabella 310-16, colonna 60°C o 75°C).

#### **Alimentazione elettrica**

I servoamplificatori della serie S300 (categoria di sovratensione III secondo EN 61800-5-1) possono essere alimentati da reti elettriche industriali trifase messe a terra (sistema TN, sistema TT con punto neutro messo a terra, corrente nominale simmetrica non superiore a 42kA a 110-10%...230V<sup>+10%</sup> o 208-10%...480V<sup>+10%</sup> secondo il tipo dell'amplificatore).

Il collegamento ad altri tipi di reti elettriche (con un trasformatore d'isolamento) è descritto a pag. [56](#page-55-0).

Le sovratensioni periodiche tra le fasi (L1, L2, L3) e l'alloggiamento del servoamplificatore non devono superare il picco di 1000V.

In conformità alla norma EN 61800, i picchi di tensione transitori (< 50 µs) non devono superare i 1000V. I picchi di tensione transitori (< 50 µs) tra una fase e l'alloggiamento non devono superare 2000V.

#### **Motori**

La famiglia di servoamplificatori S300 è **esclusivamente** destinata all'azionamento di servomotori sincroni brushless e motori asincroni adeguati con controllo di coppia, velocità e/o posizione.

La tensione nominale dei motori deve essere almeno della stessa entità della tensione DC-link/ $\sqrt{2}$  prodotta dal servoamplificatore (U<sub>nMotor</sub>=U<sub>DC</sub>/ $\sqrt{2}$ ).

#### **Safety**

Durante l'uso di funzione STO attenersi alle avvertenze riportate a pag. [35](#page-34-0).

### <span id="page-12-0"></span>**2.3 Uso conforme vietato**

Impieghi diversi da quelli descritti al paragrafo [2.2](#page-11-0) non sono conformi alla destinazione d'uso e possono comportare infortuni, danni all'apparecchio o danni materiali in genere.

È vietato l'uso del servoamplificatore nei seguenti ambienti:

- aree a rischio di esplosione
- ambienti caratterizzati dalla presenza di acidi, soluzioni alcaline, oli, vapori, polveri corrosivi e/o conduttivi
- direttamente su reti elettriche non collegate a terra o su alimentazioni messe a terra asimmetricamente con una tensione > 230V.
- è installata su navi o impianti off-shore

L'uso conforme del servoamplificatore è vietato quando la macchina cui è destinato

- non è conforme alle disposizioni della Direttiva macchine CE
- non soddisfa le disposizioni della Direttiva sulla compatibilità elettromagnetica
- non soddisfa le disposizioni della Direttiva Bassa Tensione

Il controllo dei freni della tenuta dallo S300 da solo non può essere utilizzato nelle applicazioni, dove la sicurezza funzionale deve essere accertata con il freno.

### **2.4 Utilizzo**

#### **2.4.1 Trasporto**

- $\bullet$ Solo da parte di personale qualificato in imballaggio originale riciclabile
- $\bullet$ Evitare urti
- $\bullet$  Temperatura -25...+70°C, variazione max. 20K/ora, categoria 2K3 secondo EN61800-2, EN 60721-3-1
- $\bullet$  Umidità atmosferica umidità relativa max. 95%, senza condensa, categoria 2K3 secondo EN61800-2, EN 60721-3-1
- $\bullet$  In caso di imballaggio danneggiato, verificare che l'apparecchio non presenti danni visibili. Informarne il trasportatore ed eventualmente il produttore.

I servoamplificatori contengono elementi costruttivi sensibili alle scariche elettrostatiche **AVVISO** che possono essere danneggiati se maneggiati non correttamente. Scaricare l'elettricità statica dal corpo prima di toccare direttamente il servoamplificatore. Evitare il contatto con materiali altamente isolanti (fibre sintetiche, pellicole in materia plastica, e così via). Collocare il servoamplificatore su un supporto conduttivo.

#### **2.4.2 Imballaggio**

- $\bullet$ Cartone riciclabile con inserti
- $\bullet$ Dimensioni: (H x L x P) 115x365x275mm
- $\bullet$ Identificazione : targhetta di omologazione apparecchio all'esterno sul cartone

#### <span id="page-13-0"></span>**2.4.3 Stoccaggio**

- $\bullet$ Solo in imballaggio originale riciclabile del produttore
- $\bullet$ Altezza impilamento max. 8 cartoni
- $\bullet$  Temperatura di stoccaggio -25...+55°C, variazione max. 20K/ora, categoria 1K4 secondo EN61800-2, EN 60721-3-1
- $\bullet$  Umidità atmosferica relativa max. 5...95%, senza condensa, categoria 1K3 secondo EN61800-2, EN 60721-3-1
- $\bullet$  Durata a magazzino < 1 anno senza limitazioni Durata a magazzino > 1 anno: prima della messa in funzione del servoamplificatore, i condensatori devono essere rigenerati di nuovo. A questo scopo, allentare tutti i collegamenti elettrici. Alimentare poi il servoamplificatore per 30 minuti con corrente monofase da 230VAC sui morsetti L1/L2.

#### **2.4.4 Manutenzione / Pulizia**

Gli apparecchi non necessitano di manutenzione. L'apertura degli apparecchi comporta l'annullamento della garanzia.

**Pulizia:** — in caso di imbrattamento dell'alloggiamento: pulizia con isopropanolo o similari **AVVISO:** *non immergere o nebulizzare*

- in caso di imbrattamento nell'apparecchio: pulizia a cura del produttore
- in caso di griglia del ventilatore sporca: pulizia con pennello (asciutto)

#### **2.4.5 Messa fuori servizio**

Per mettere un servoamplificatore fuori servizio (ad esempio per sostituirlo) procedere come segue:

#### **1. Mettere l'apparecchio fuori tensione**

- a. Staccare la tensione di alimentazione nel quadro elettrico ad armadio e togliere i fusibili dal circuito.
- b. Attenzione! Pericolo di scossa elettrica! Dopo aver isolato il servoamplificatore dalle tensioni di alimentazione, attendere almeno cinque minuti prima di toccare i componenti sotto tensione (ad esempio contatti) o di allentare i collegamenti. Per sicurezza, misurare la tensione nel circuito intermedio e attendere fino a quando il valore è sceso al di sotto dei 50V.
- c. A questo punto staccare tutti i connettori. Infine staccare la messa a terra.

#### **2. Controllo della temperatura**

![](_page_13_Picture_21.jpeg)

Durante il funzionamento, il dissipatore del servoamplificatore può raggiungere temperature superiori a 80°C (176°F). Pericolo di ustioni lievi! Prima di toccare il dissipatore verificarne la temperatura e attendere che sia scesa sotto i 40°C (104°F).

#### **3. Smontaggio**

**ATTENZIONE**

Smontare il servoamplificatore (seguire in ordine inverso la procedura indicata al capitolo "Installazione meccanica".

#### <span id="page-14-0"></span>**2.4.6 Riparazioni**

Il servoamplificatore può essere riparato unicamente dal fabbricante; l'apertura dell'apparecchio annulla automaticamente la garanzia. Mettere l'apparecchio fuori servizio come descritto al paragrafo [2.4.5](#page-13-0) e inviarlo al fabbricante utilizzando la confezione originale:

> KOLLMORGEN srl Largo Brughetti 1/B2 I-20813 Bovisio Masciago (MI)

### **2.4.7 Smaltimento**

Nell'accordo al WEEE-2002/96/EC-Guidelines prendiamo i vecchi dispositivi ed accessori indietro per eliminazione professionale, i costi del trasporto sono a carico del il mittente. Invii i dispositivi a previa richiesta RMA:

> KOLLMORGEN srl Largo Brughetti 1/B2 I-20813 Bovisio Masciago (MI)

### <span id="page-15-0"></span>**3 Omologazioni**

I certificati possono essere trovati nel nostro prodotto Wiki alla pagina **[Approvals](http://www.wiki-kollmorgen.eu/wiki/tiki-index.php?page=Approvals)**.

#### **3.1 Conformità UL e cUL**

Questo servoamplificatore è archiviato con numero di pratica UL **E217428**.

I servoamplificatori certificati UL(cUL) (Underwriters Laboratories Inc.) sono conformi alle normative antincendio americane e canadesi (in questo caso UL 840 e UL 508C). La certificazione UL(cUL) si riferisce esclusivamente alle caratteristiche costruttive meccaniche ed elettriche dell'apparecchio.

Le disposizioni UL(cUL) stabiliscono, tra gli altri, i requisiti minimi tecnici richiesti agli apparecchi elettrici per prevenire eventuali pericoli d'incendio. La conformità tecnica alle disposizioni antincendio americane viene verificata da un ispettore UL indipendente mediante omologazione e prove di controllo regolari.

A parte le indicazioni per l'installazione e la sicurezza, l'utente non deve attenersi a nessun altro punto connesso direttamente con la certificazione UL(cUL).

**UL 508C**: La normativa UL 508C descrive la conformità costruttiva ai requisiti minimi prescritti per i convertitori di potenza ad azionamento elettrico, come invertitori di frequenza e servoamplificatori, atti ad impedire il rischio che tali apparecchi possano generare incendi.

**UL 840**: La disposizione UL 840 descrive la conformità costruttiva alla distanza in aria e alla linea di dispersione di apparecchi elettrici e piastrine dei conduttori.

![](_page_15_Picture_299.jpeg)

### <span id="page-16-0"></span>**3.2 Conformità CE**

I servoamplificatori sono stati testati da un laboratorio di collaudo autorizzato in una configurazione definita, utilizzando i componenti del sistema descritti nella presente documentazione. Qualsiasi differenza dalla configurazione e dall'installazione descritta nella presente documentazione presuppone l'onere di nuove misurazioni per garantire la conformità ai requisiti normativi.

Kollmorgen dichiara la conformità della SERVOSTAR 300 (S300) con le seguenti direttivi:

- $\bullet$ Direttiva Macchine (2006/42/CE)
- $\bullet$ Direttiva EMC (2014/30/CE)
- $\bullet$ Direttiva sulla Bassa Tensione (2014/35/CE)

In merito all'immunità ai disturbi, il servoamplificatore soddisfa i requisiti della seconda categoria ambientale (ambienti industriali).

Per l'emissione di rumore, il servoamplificatore soddisfa il requisito di un prodotto a disponibilità ridotta della categoria C2 (cavo motore  $\leq$  10 m). Con un cavo del motore di lunghezza superiore ai 10 m, il servoamplificatore soddisfa i requisiti della categoria C3 ambientale.

In ambiente domestico questo prodotto può provocare disturbi ad alta frequenza che richiedono l'adozione di misure preventive.

#### **3.2.1 Direttive e norme europee per produttore della macchina**

I servoamplificatori sono componenti di sicurezza destinati all'integrazione in impianti e macchine elettrici per uso industriale. Quando i servoamplificatori sono integrati in macchine o impianti, l'uso previsto dell'amplificatore è vietato fino a quando viene stabilito che la macchina o l'attrezzatura soddisfa i requisiti della

- $\bullet$ Direttiva Macchine (2006/42/CE)
- $\bullet$ Direttiva EMC (2014/30/CE)
- $\bullet$ Direttiva sulla Bassa Tensione (2014/35/CE)

Le seguenti norme devono essere applicate in conformità alla Direttiva 2006/42/CE: EN 60204-1 (sicurezza e apparecchiature elettriche nelle macchine) EN 12100 (sicurezza delle macchine)

**AVVISO** 

**AVVISO** 

Il produttore della macchina deve produrre un'analisi dei rischi per la macchina ed implementare misure adeguate per assicurare che movimenti imprevisti non possano causare lesioni o danni a persone o cose.

Il produttore della macchina/dell'impianto deve verificare la necessità di applicazione di altre norme o direttive CE a questa macchina/a questo impianto.

Le seguenti norme devono essere applicate in conformità alla Direttiva 2014/35/CE: EN 60204-1 (sicurezza e apparecchiature elettriche nelle macchine) EN 60439-1 (combinazioni di quadri di comando a bassa tensione)

Le seguenti norme devono essere applicate in conformità alla Direttiva 2014/30/CE: EN 61000-6-1 o -2 (immunità alle interferenze nelle aree residenziali e industriali) EN 61000-6-3 o -4 (generazione di interferenze nelle aree residenziali e industriali)

Il produttore della macchina/dell'impianto deve garantire che tale macchina/impianto rientri nei limiti richiesti dai regolamenti sulla EMC. Consigli sull'installazione corretta per la EMC si trovano anche in questa documentazione.

Garantiamo la conformità del servosistema alle norme qui menzionate solo se vengono utilizzati componenti originali (motore, cavi, induttori e così via).

#### <span id="page-17-0"></span>**3.2.2 Conformità Safety (STO) alla Direttiva Macchine**

Il servo amplificatore S300 offre la funzione a singolo canale di STO (**S**afe **T**orque **O**ff) che può essere usata come interblocco per prevenire ripartenze accidentali del motore.

l concetto della serratura di nuovo inizio è conceduto una licenza. Il concetto del circuito di sicurezza per la realizzazione della funtion di sicurezza "Safe Torque OFF" in servoamplificatori è adatti per SIL CL 2 a norma EN 62061, PLd a norma EN 13849-1.

I parametri caratteristici che descrivono la funzione di sicurezza sono SIL CL, PFH<sub>D</sub> e T<sub>M</sub>.

![](_page_17_Picture_132.jpeg)

### **3.3 Conformità EAC**

EAC è un acronimo che sta per conformità euroasiatica. Questo marchio viene utilizzato negli Stati dell'Unione doganale euroasiatica (Russia/Bielorussia/Kazakistan).

Kollmorgen conferma che il modello S300 è stato sottoposto a tutte le procedure necessarie per la verifica della conformità in uno degli Stati appartenenti all'Unione doganale euroasiatica e che S300 risponde a tutti i requisiti previsti in tali paesi:

- $\bullet$ Impianti a bassa tensione TP TC 020/2011
- $\bullet$ Compatibilità elettromagnetica TP TC 004/2011.

Contatto in loco:

Intelligence Automatics LLC. , Bakuninskaya Str. d 14, Building 1, RU-105005 Moskau

### <span id="page-18-0"></span>**4 Identificazione del prodotto**

### **4.1 Imballaggio fornito**

Un amplificatore della serie S300 (codici di ordin. ⇒ p[.131](#page-130-0)), comprende:

- S<sub>3</sub>xx
- connettori corrispondenti X0, X3, X4, X8
- connettori corrispondenti X9 con SERVOSTAR 303-310
- Safety Guide S300 (stampato)
- Documentazione online su CD-ROM (PDF)
- Software di configurazione DRIVEGUI.EXE su CD-ROM

INFORMAZIONI I connettori SubD corrispondenti non vengono forniti in dotazione!

**Accessori:** (eventualmente da ordinarsi separatamente; per la descrizione vedere il manuale degli accessori)

- Cavo del motore (preconfezionato) con il morsetto speciale dello schermo o entrambi i connettori elettrici separati, con il cavo del motore da tagliare a misura
- Cavo di retroazione (preconfezionato) o entrambi i connettori di retroazione separati, con il cavo di retroazione da tagliare a misura
- Reattanza induttiva del motore 3YL, per cavi di lunghezza superiore a 25 m
- Resistenza di frenatura esterna BAR(U)
- $\hspace{0.1cm}-\hspace{0.1cm}$  Cavo di comunicazione con il PC ( $\Leftrightarrow$  S.[91\)](#page-90-0) per impostare i parametri da un PC
- Cavo di alimentazione, cavi di comando, cavi del bus di campo (da tagliare a metri)

### **4.2 Targhetta di omologazione**

La targhetta di omologazione illustrata qui sotto si trova su un lato del servoamplificatore. Le informazioni descritte di seguito sono stampate nei singoli campi.

![](_page_18_Figure_22.jpeg)

### <span id="page-19-0"></span>**4.3 Schema di numero del prodotto**

![](_page_19_Figure_4.jpeg)

### INFORMAZIONI Le espansioni e le versioni del dispositivo non possono essere unite.

#### **Il nome della parte comparised al numero del prodotto**

![](_page_19_Picture_154.jpeg)

### <span id="page-20-0"></span>**5 Descrizione tecnica**

### **5.1 Servoamplificatori digitali della famiglia S300**

#### **Versione standard**

- $\bullet$  Ampia gamma di tensioni nominali: 1 x 110V-10% ... 3 x 230V+10% (SERVOSTAR 303-310, S3xx6) 3 x 208V-10% ... 3 x 480V+ 10% (SERVOSTAR 341-346, S3xx0)
- $\bullet$ Categoria di sovratensione III secondo EN 61800-5-1
- $\bullet$ Collegamento di schermatura direttamente al servoamplificatore
- $\bullet$ Due ingressi setpoint analogici
- $\bullet$  CANopen integrato (valore predefinito: 500 kBaud), per l'integrazione in sistemi CAN-bus e per impostare parametri per diversi amplificatori attraverso l'interfaccia del PC di uno degli amplificatori
- $\bullet$ RS232 integrata, interfaccia di direzione degli impulsi integrata
- $\bullet$ • STO integrato  $\Leftrightarrow$  p. [35](#page-34-0)
- $\bullet$ Controller intelligente di posizione integrato
- $\bullet$ Valutazione di tutti i tipi usuali di retroazione
- $\bullet$  I servomotori sincroni, i motori lineari, i motori asincroni, gli alberini ad alta frequenza ed i motori di CC possono essere utilizzati

#### **Alimentazione elettrica**

- $\bullet$ Direttamente sull'alimentazione trifase messa a terra, da 110V<sub>-10%</sub> o 230V<sub>-10%</sub> fino a 480V<sup>+10%</sup>, rete TN o rete TT con punto neutro collegato a terra, corrente nominale simmetrica di 42kA max., collegamento ad altri tipi di alimentazione solo mediante trasformatore d'isolamento, ⇒ pag. [56](#page-55-0)
- $\bullet$  Raddrizzatore a ponte B6, sistema di alimentazione trifase messo a terra a disinserzione diretta, filtro di alimentazione integrato e circuito di avvio dolce
- $\bullet$ Possibilità di funzionamento con alimentazione monofase (per la configurazione)
- $\bullet$ Protezione (ad es. mediante fusibili in aria) a cura dell'utente
- $\bullet$ Tutti i collegamenti di schermatura vengono eseguiti direttamente sull'amplificatore
- $\bullet$ Stadio di uscita: modulo IGBT con misurazione della corrente flottante
- $\bullet$  Circuito di frenatura: con distribuzione dinamica della potenza rigenerata tra diversi amplificatori sullo stesso circuito DC-link. Resistenza di frenatura interna di serie, resistenze di frenatura esterne su richiesta.
- $\bullet$  Tensione DC-link 135 … 450 V DC o 260 … 900 V DC, con possibilità di connessione in parallelo
- $\bullet$  I filtri di soppressione delle interferenze sono integrati per l'alimentazione elettrica e la tensione di alimentazione ausiliaria da 24V (con cavo del motore  $\leq 10$  m per C2 secondo la norma EN 61800-3, con cavo del motore > 10 m per C3 secondo la norma EN 61800-3).

#### **Sicurezza integrata**

- $\bullet$  Le distanze di isolamento/dispersione adeguate e l'isolamento elettrico garantiscono una separazione elettrica sicura, in conformità alla norma EN 61800-5-1, tra i collegamenti d'ingresso dell'alimentazione/del motore e l'elettronica dei segnali
- $\bullet$  Avvio dolce, rilevamento di sovratensioni, protezione contro i cortocircuiti, monitoraggio delle mancanze di fasi
- $\bullet$  Monitoraggio della temperatura del servoamplificatore e del motore (se vengono utilizzati motori e cavi prefabbricati di nostra produzione)

#### **Tensione di alimentazione ausiliaria 24V DC**

 $\bullet$  Fusibili interni a isolamento elettrico, da un'unità di alimentazione esterna da 24V DC con, ad esempio, trasformatore d'isolamento o gruppo di continuità

#### **Funzionamento e impostazione dei parametri**

- $\bullet$  Con il nostro intuitivo software per la configurazione attraverso l'interfaccia seriale di un PC
- $\bullet$  Se non è disponibile un PC: funzionamento diretto con due tasti sul servoamplificatore e un display a LED da 3 caratteri
- $\bullet$ Completamente programmabili attraverso l'interfaccia RS232

#### **Controllo completamente digitale**

- $\bullet$  Controller di corrente digitale (vettore di spazio, modulazione dell'ampiezza degli impulsi, 62,5 µs)
- $\bullet$ Controller di velocità digitale a libera programmazione (62,5 µs)
- $\bullet$  Controller di posizione integrato, con possibilità di adattamento per tutte le applicazioni (250 µs)
- $\bullet$  Interfaccia di direzione degli impulsi integrata per collegare un servomotore ad un controller passo-passo
- $\bullet$  Valutazione dei segnali del resolver e dei segnali seno-coseno da un encoder ad alta risoluzione
- $\bullet$ Emulazione dell'encoder (incrementale, compatibile con ROD 426 o SSI)

#### **Funzioni comfort**

- $\bullet$ 2 ingressi analogiche programmabili
- $\bullet$ 4 ingressi digitali programmabili
- $\bullet$ 2 uscite digitali programmabili
- $\bullet$ Combinazioni logiche programmabili di segnali digitali

#### **Versionsi del dispositivo**

- $\bullet$ **Opzione EtherCAT, non può essere aggiunta dopo la consegna,**  $\Rightarrow$  **p. [127](#page-126-0)**
- $\bullet$ Opzione FAN, controllo ventola,  $\Rightarrow$  p. [128](#page-127-0)

#### **Espansioni**

- $\bullet$ Scheda di espansione I/O-14/08,  $\Rightarrow$  p. [112](#page-111-0)
- $\bullet$ Scheda di espansione PROFIBUS DP,  $\Rightarrow$  p. [115](#page-114-0)
- $\bullet$ Scheda di espansione SERCOS,  $\Rightarrow$  p. [116](#page-115-0)
- $\bullet$ Scheda di espansione DeviceNet,  $\Rightarrow$  p. [118](#page-117-0)
- $\bullet$ Scheda di espansione SynqNet,  $\Rightarrow$  p. [121](#page-120-0)
- $\bullet$ • Modulo di espansione -2CAN-, connettori separati per CAN-bus e RS232,  $\Leftrightarrow$  p. [125](#page-124-0)
- $\bullet$ Scheda di espansione FB-2to1,  $\Rightarrow$  p. [123](#page-122-0)
- $\bullet$  Per schede di espansione di altre marche (ModBus, LightBus, FIP-IO, ecc.) contattare il produttore per ulteriori informazioni.

### <span id="page-22-0"></span>**5.2 Dati tecnici**

### **5.2.1 Dati tecnici per 115/230 V (Tipi S3\_ \_6\_)**

![](_page_22_Picture_225.jpeg)

\* nelle applicazioni monofasi la corrente nom./picco è limitata per stimare sotto il dipendente di valore nominale sul costante del motore Kt e sulla velocità del motore. Attenersi p[.58](#page-57-0)

<span id="page-23-0"></span>**5.2.2 Dati tecnici per 400/480 V (Tipi S3\_ \_0\_)**

|                                                                                        |            | <b>SERVOSTAR</b>                               |               |        |
|----------------------------------------------------------------------------------------|------------|------------------------------------------------|---------------|--------|
| Dati elettrica                                                                         | <b>DIM</b> | 341                                            | 343           | 346    |
| Codice di ordine                                                                       |            |                                                | S30101 S30301 | S30601 |
| Tensione di alimentazione nominale (L1,L2,L3)                                          |            | $3 \times 208V_{-10\%}$ 480V <sup>+10%</sup> , |               |        |
| (alimentazione messa a terra)                                                          | $V\sim$    | 50/60 Hz                                       |               |        |
| Potenza nominale installata per il funzionamento S1                                    | <b>kVA</b> | 1,2<br>5<br>2,5                                |               |        |
| Frequenza di inserzione ammessa                                                        | 1/h        |                                                | 30            |        |
| Tensione DC-link max.                                                                  | $V =$      | 900                                            |               |        |
| Corrente in uscita nominale (valore rms, $\pm$ 3%)                                     |            |                                                |               |        |
| a 3x208V                                                                               | Arms       | $\overline{2}$                                 | 5             | 6      |
| a 3x230V                                                                               | Arms       | $\overline{2}$                                 | 5             | 6      |
| a 3x400V                                                                               | Arms       | 1,5                                            | 4             | 6      |
| a 3x480V                                                                               | Arms       | 1,5                                            | 3             | 6      |
|                                                                                        |            |                                                |               |        |
| Corrente di picco in uscita (corrente per ca. 5s, $\pm$ 3%)                            |            |                                                |               |        |
| a 3x208V                                                                               | Arms       | 4,5                                            | 7,5           | 12     |
| a 3x230V                                                                               | Arms       | 4,5                                            | 7,5           | 12     |
| a 3x400V                                                                               | Arms       | 4,5                                            | 7,5           | 12     |
| a 3x480V                                                                               | Arms       | 4,5                                            | 7,5           | 12     |
| Frequenza di clock nello stadio di uscita                                              | <b>kHz</b> |                                                | 8             |        |
| a corrente ridotta (50%)                                                               | kHz        | 16                                             |               |        |
| Velocità di incremento della tensione dU/dt (attenersi alle indicazioni di pagina 55!) |            |                                                |               |        |
| a 3x208V                                                                               | kV/µs      | 3,0                                            |               |        |
| a 3x230V                                                                               | kV/µs      | 3,3                                            |               |        |
| a 3x400V                                                                               | kV/µs      | 5,7                                            |               |        |
| a 3x480V                                                                               | kV/µs      | 6,9                                            |               |        |
| Dati tecnici per il circuito di frenatura<br>Arr p.24                                  |            |                                                |               |        |
| Soglia per la disinserzione in caso di sovratensione                                   |            |                                                |               |        |
| a 230V                                                                                 | <b>VDC</b> | 455                                            |               |        |
| a 400V                                                                                 | <b>VDC</b> | 800                                            |               |        |
| a 480V                                                                                 | <b>VDC</b> | 900                                            |               |        |
| Induttanza del motore min.                                                             |            |                                                |               |        |
| a 3x208V                                                                               | mH         | 7,7                                            | 4,6           | 2,9    |
| a 3x230V                                                                               | mH         | 8,5                                            | 5,1           | 3,2    |
| a 3x400V                                                                               | mH         | 14,8                                           | 8,9           | 5,6    |
| a 3x480V                                                                               | mH         | 17,8<br>10,7<br>6,7                            |               |        |
| Induttanza del motore max.                                                             | mH         | Consultare servizio clienti                    |               |        |
| Fattore di forma della corrente d'uscita                                               |            | 1,01                                           |               |        |
| (condizioni nominali, induttanza di carico min.)                                       |            |                                                |               |        |
| Larghezza di banda del controller di corrente                                          | kHz        | > 1,2                                          |               |        |
| subordinato                                                                            |            |                                                |               |        |
| Caduta di tensione residua alla corrente nominale                                      | V          | 5                                              |               |        |
| Dissipazione inattiva, stadio d'uscita disattivato                                     | W          | 12                                             |               |        |
| Dissipazione alla corrente nominale                                                    |            |                                                |               |        |
| (comprese le perdite dell'unità di alimentazione,                                      | W          | 40                                             | 60            | 90     |
| senza dissipazione di carico)                                                          |            |                                                |               |        |
| Emissione di rumore                                                                    | dB(A)      | 25<br>45                                       |               |        |
| <b>Dati Meccanica</b>                                                                  |            |                                                |               |        |
| Peso                                                                                   | <u>kg</u>  |                                                | ca. 2,7       |        |
| Altezza, senza connettori                                                              | mm         | 279<br>270                                     |               |        |
| Larghezza                                                                              | mm         | 70                                             |               |        |
| Profondità, senza connettori                                                           | mm         | 171                                            |               |        |
| Profondità, con connettori                                                             | mm         | < 230                                          |               |        |

### <span id="page-24-0"></span>**5.2.3 Ingressi/uscite, Tensione ausiliaria**

![](_page_24_Picture_263.jpeg)

#### **5.2.4 Connettore**

![](_page_24_Picture_264.jpeg)

1 collegamento a linea singola

\*2 collegamento a linea singola con la sezione del conduttore consigliamo

\*3 tensione nominale con il livello d'inquinamento 2

#### **5.2.5 Coppie di serraggio consigliate**

![](_page_24_Picture_265.jpeg)

#### **5.2.6 Fusibili**

#### **Protezione interna**

![](_page_24_Picture_266.jpeg)

#### **Protezione esterna**

![](_page_24_Picture_267.jpeg)

Fusibili europei. gRL o gL 400V/500V, T significa "temporizzati"

Fusibili USA tra parentesi: fusibili classe RK5/CC/J/T, 600VAC 200kA, temporizzati

\* il riferimento ai codici di ordine vede p. [20](#page-19-0)

\*\* Bussmann FWP-xx

#### <span id="page-25-0"></span>**5.2.7 Condizioni ambientali, aerazione, posizione di montaggio**

![](_page_25_Picture_266.jpeg)

#### **AVVISO**

lo d'aria forzata. \* il riferimento ai codici di ordine vede p. [20](#page-19-0)

#### **5.2.8 Sezioni dei cavi**

#### Nell'ambito di EN 60204 per i **sistemi monoasse** consigliamo:

![](_page_25_Picture_267.jpeg)

**AVVISO** 

### <span id="page-26-0"></span>**5.3 Freno di arresto motore**

Un freno nel motore da 24 V / max.1,5 A può essere comandato direttamente.

![](_page_26_Picture_5.jpeg)

**AVVISO** 

### **ATTENZIONE**

Questa funzione non garantisce la sicurezza funzionale! Pericolo di lesioni con carico sospeso (asce verticali)! Il carico d'attaccatura richiede un freno meccanico supplementare che deve essere azionato sicuro.

Il freno funziona solo se la tensione di alimentazione è sufficiente ( $\Leftrightarrow$  pag. [25\)](#page-24-0). Controllare la caduta di tensione, misurare la tensione sull'ingresso freno e verificare la funzionalità dei freni (in rilascio e in frenatura).

La funzione del freno deve essere abilitata attraverso il parametro FRENO (schermata: Motore). Nello schema seguente sono illustrati i rapporti di tempo e funzionali tra il segnale di abilitazione, il setpoint della velocità, la velocità e la forza frenante. Tutti i valori possono essere registrati con i parametri, i valori nello schema sono vales di difetto.

![](_page_26_Figure_10.jpeg)

Durante il tempo di ritardo dell'abilitazione interna di 100 ms (DECDIS), il setpoint della velocità del servoamplificatore viene condotto internamente su una rampa regolabile a 0V. L'uscita per il freno viene attivata quando la velocità ha raggiunto 5 giri/min (VELO), al più tardi dopo 5s (EMRGTO).

I tempi di aumento ( $f<sub>brH</sub>$ ) e diminuzione ( $f<sub>brL</sub>$ ) del freno di stazionamento incorporato nel motore sono diversi per i vari modelli di motore (vedere il manuale del motore), i dati appropriati viene caricati quando si sceglie un motore dalla base del motore.

Una descrizione dell'interfaccia si trova a p. [55.](#page-54-0)

#### <span id="page-27-0"></span>**5.4 Display a LED**

Un [display a LED](http://www.wiki-kollmorgen.eu/wiki/tiki-index.php?page=LED+Display) da 3 caratteri indica lo stato dell'amplificatore dopo l'inserzione dell'alimentazione da 24V ( $\Leftrightarrow$  pag[.107](#page-106-0)). Quando l'amplificatore viene azionato mediante i tasti sul pannello frontale, vengono visualizzati i numeri del parametro e della funzione, come pure i codice di eventuali errori comparsi (= pag.[108](#page-107-0)).

#### **5.5 Sistema di messa a terra**

AGND — ingressi analogici, analogica interna, emulazione encoder, RS232, CAN DGND — ingressi/uscite digitali e l'alimentazione da 24V, isolamento ottico

#### **5.6 Frenaggio dinamico**

Durante frenaggio dinamico con l'aiuto del motore, l'energia viene riconvogliata verso il servoamplifcatore. Questa energia rigenerativa viene dissipata sotto forma di calore nella resistenza di frenatura .

La resistenza di frenatura viene inserita dal circuito di frenatura. Il software di configurazione può essere utilizzato per adattare il circuito di frenatura (soglie) in base alla tensione di alimentazione elettrica.

Il nostro servizio di assistenza clienti può aiutarvi nel calcolo della potenza di frenatura necessaria per il vostro sistema. Un [metodo semplice](http://www.wiki-kollmorgen.eu/wiki/tiki-index.php?page=Calculation+of+brake+power) è descritto nel " Prodotto Wiki" quale è accessibile a [www.wiki-kollmorgen.eu.](http://www.wiki-kollmorgen.eu) Per una descrizione dell'interfaccia si rimanda a p. [59](#page-58-0).

#### **Descrizione funzionale:**

1.- Amplificatori singoli, **non accoppiati** attraverso il circuito DC-link (DC+, DC-) Se l'energia riconvogliata dal motore ha una potenza media o di picco che supera il livello preimpostato per la potenza di frenatura nominale, il servoamplificatore genera l'allarme "n02 potenza di frenatura superata" e il circuito di frenatura viene disinserito.

Durante il controllo interno successivo della tensione del DC-link (dopo pochi millisecondi), viene rilevata una sovratensione e il servoamplificatore viene spento con il messaggio d'errore "Sovratensione F02" ( $\Leftrightarrow$  pag[.108\)](#page-107-0).

Contemporaneamente viene aperto il contatto BTB/RTO (morsetti X3/2,3) (⇒pag.[90\)](#page-89-0)

2.- Diversi servoamplificatori **accoppiati** attraverso il DC-link (DC+, DC-)

Grazie al circuito di frenatura incorporato, diversi amplificatori (anche con diverse correnti nominali) possono essere comandati da un DC-link comune, senza la necessità di ulteriori misure.

La **potenza combinata** di tutti gli amplificatori è sempre disponibile, sia per la potenza di picco che per la potenza continua. La disattivazione in caso di sovratensione si verifica come descritto al punto 1 di cui sopra per l'amplificatore che presenta la soglia di disinserzione più bassa (derivante dalle tolleranze).

I dati tecnici del circuito di frenatura dipendono dal tipo di servoamplificatore utilizzato e dalla tensione di rete. Vedere la tabella alla pagina seguente.

#### **Dati tecnici**

![](_page_28_Picture_205.jpeg)

INFORMAZIONI Le resistenze di frenatura esterne adatte allo scopo sono indicate nel manuale degli accessori.

#### <span id="page-29-0"></span>**5.7 Procedura di inserzione e disinserzione**

Questo paragrafo descrive il comportamento del S300 all'inserzione e disinserzione, e le misure necessarie ad ottenere un funzionamento corretto in caso di arresto regolare o di emergenza.

**INFORMAZIONI** 

L'alimentazione a 24V del servoamplificatore deve essere mantenuta. I comandi ASCII [ACTFAULT](http://www.wiki-kollmorgen.eu/wiki/DanMoBilder/file/s300700help/actfault.html) (reazione all'errore, che dipende anche dal relativo errore, vedere inoltre [ERRCODE\)](http://www.wiki-kollmorgen.eu/wiki/DanMoBilder/file/s300700help/errcodes.html) e [STOPMODE](http://www.wiki-kollmorgen.eu/wiki/DanMoBilder/file/s300700help/stopmode.html) (reazione a un segnale enable) determinano il comportamento dell'azionamento.

![](_page_29_Picture_212.jpeg)

**1 (default)** Ill motore viene frenato in modo guidato

Comportamento in caso di caduta dell'alimentazione

I servoamplificatori rilevano il guasto di una o più fasi di rete (alimentazione di potenza) attraverso un circuito integrato.

Il comportamento del servoamplificatore si imposta con l'ausilio del software di messa in funzione: sulla videata Impostazioni di base, alla voce "Intervento in caso di perdita di una fase di rete" (PMODE) selezionare:

- $\bullet$  **Allarme**, se l'unità di controllo subordinante deve spegnere l'azionamento: la mancanza di una fase di rete viene segnalata come allarme (n05) e la corrente del motore viene limitata. Il servoamplificatore non viene disattivato. L'unità di controllo subordinante può portare a termine in modo mirato il ciclo in corso oppure avviare la procedura di spegnimento dell'azionamento. Inoltre ad esempio il messaggio d'errore "RETE-BTB, F16" viene settato su un'uscita digitale del servoamplificatore e analizzato dall'unità di controllo.
- $\bullet$  **Messaggio d'errore**, se il servoamplificatore deve spegnere l'azionamento: l'assenza di una fase di rete viene segnalata come errore (F19). Il servoamplificatore viene disattivato e il contatto BTB si apre. Se le impostazioni non sono state modificate (ACTFAULT=1) il motore viene frenato con la "RAMPA DI EMERGENZA" impostata.

#### Comportamento al raggiungimento della soglia di sottotensione

Se il valore di tensione scende sotto la soglia inferiore (il valore dipende dal tipo di servoazionamento) nel circuito intermedio viene visualizzato l'errore "BASSA TENSIONE, F05". La reazione dell'azionamento dipende dall'impostazione di ACTFAULT/STOP-MODE.

#### Comportamento con funzione "Freno di stazionamento" abilitata

Se è stata abilitata la funzione freno di stazionamento i servoamplificatori dispongono di un ciclo separato per la disinserzione dello stadio finale (pagina [27](#page-26-0)). La disabilitazione del segnale enable determina l'intervento del freno elettrico. Come per tutti i circuiti elettronici, anche per il gruppo interno "Freno di stazionamento" occorre tenere conto di possibili malfunzionamenti. Per assicurare uno spegnimento del motore con il freno di stazionamento in condizioni di sicurezza occorrono inoltre un contatto normalmente aperto di tipo elettromeccanico per il sistema di arresto e un dispositivo di annullamento per il freno.

#### Comportamento del funzione sicurezza STO

Grazie di funzione di sicurezza STO omologato, dopo l'arresto dell'azionamento un componente elettronico interno provvede a disinserire l'alimentazione di potenza, in modo che l'albero di trasmissione non possa riavviarsi accidentalmente e garantisca così la sicurezza funzionale. L'impiego della funzione di sicurezza STO viene illustrato al paragrafo "Funzione di sicurezza STO" a pagina [35.](#page-34-0)

#### <span id="page-30-0"></span>**5.7.1 Comportamento durante il funzionamento normale**

Il comportamento del servoamplificatore dipende sempre dalle impostazioni di vari parametri (ad esempio ACTFAULT, VBUSMIN, VEL0, STOPMODE e così via, vedere la [assistenza online\)](http://www.wiki-kollmorgen.eu/wiki/DanMoBilder/file/s300700help/default.htm). Il diagramma sottostante illustra la sequenza corretta da un punto di vista funzionale durante l'inserzione e la disinserzione del servoamplificatore.

![](_page_30_Figure_5.jpeg)

Se è stata selezionata la funzione "Freno" gli apparecchi dispongono di un ciclo separato per la disinserzione dello stadio finale ( $\Leftrightarrow$  p[.27](#page-26-0)).

Con la funzione STO l'azionamento può essere disinserito in modo che l'albero di trasmissione soddisfi i requisiti di sicurezza funzionale ( $\Leftrightarrow$  p.[35\)](#page-34-0).

#### <span id="page-31-0"></span>**5.7.2 Comportamento in caso di errore (con le impostazioni standard)**

Il comportamento del servoamplificatore dipende sempre dalle impostazioni di vari parametri (ad esempio ACTFAULT, VBUSMIN, VEL0, STOPMODE e così via, vedere la [assistenza online](http://www.wiki-kollmorgen.eu/wiki/DanMoBilder/file/s300700help/default.htm)).

![](_page_31_Picture_5.jpeg)

### **ATTENZIONE**

Alcuni errori (vedere [ERRCODE](http://www.wiki-kollmorgen.eu/wiki/DanMoBilder/file/s300700help/errcodes.html) ) comportano l'immediata disattivazione dello stadio finale, indipendentemente dall'impostazione di [ACTFAULT.](http://www.wiki-kollmorgen.eu/wiki/DanMoBilder/file/s300700help/actfault.html) Pericolo di lesioni in fase di arresto per inerzia non comandato dell'azionamento. Per la sicurezza funzionale è necessario utilizzare un freno meccanico aggiuntivo comandato in sicurezza.

Lo schema illustra il ciclo di avvio e il ciclo dell'unità di controllo interna del servoamplificatore in caso di caduta di una o più fasi dell'alimentazione di potenza, quando i parametri sono impostati sui valori standard.

![](_page_31_Figure_9.jpeg)

(F06 = messaggi d'errore "Temperatura motore")

Anche senza l'intervento di un'unità di controllo esterna (nell'esempio il segnale enable rimane attivo), al rilevamento di un errore di fase, se le impostazioni non sono state modificate (ACTFAULT=1) il motore viene immediatamente frenato con la rampa di emergenza.

#### <span id="page-32-0"></span>**5.8 Funzione di arresto, arresto- / spegnimento d'emergenza**

Grazie al sistema di sicurezza contro il riavvio accidentale STO omologato (vedere pagina [35\)](#page-34-0), dopo l'arresto dell'azionamento un componente elettronico interno provvede a disinserire l'alimentazione di potenza (assenza di coppia), in modo che l'albero di trasmissione non possa riavviarsi accidentalmente e garantisca così la sicurezza funzionale.

Per eseguire gli arresti nelle categorie indicate i parametri "STOPMODE" e "ACTFAULT" devono essere impostati su 1. Se necessario modificare i parametri dalla finestra Terminale del software di messa in funzione e salvare i dati nella EEPROM.

Gli esempi per l'esecuzione possono essere trovati nel WIKI alla pagina "[Stop and](http://www.wiki-kollmorgen.eu/wiki/tiki-index.php?page=Stop%20and%20Emergency%20Stop%20function) [Emergency Stop Function"](http://www.wiki-kollmorgen.eu/wiki/tiki-index.php?page=Stop%20and%20Emergency%20Stop%20function).

#### **5.8.1 Arresto**

La funzione di arresto serve a fermare la macchina in modo regolare. Le funzioni di arresto sono definite dalla norma EN 60204.

- **Categoria 0**: spegnimento mediante disinserzione immediata dell'alimentazione elettrica diretta agli azionamenti della macchina (vale a dire un arresto non comandato). Con la funzione di sicurezza STO (vedere p.[35](#page-34-0)), si può mettere in sicurezza il servoamplificatore in arresto (senza coppia) usando la sua elettronica interna (EN 61508 SIL 2).
- **Categoria 1**: arresto comandato, in cui l'alimentazione elettrica diretta agli azionamenti della macchina viene mantenuta per la funzione di arresto; l'alimentazione elettrica si interrompe solo a macchina ferma.
- **Categoria 2**: spegnimento comandato in cui l'alimentazione elettrica diretta agli azionamenti della macchina viene mantenuta.

Per stabilire la categoria di arresto occorre effettuare una valutazione di rischio della macchina e prevedere opportune misure atte a garantire uno spegnimento sicuro.

Le funzioni di arresto delle categorie 0 e 1 devono essere attive a prescindere dal modo di funzionamento, e in ogni caso un arresto di categoria 0 deve avere la priorità. Le funzioni di arresto devono essere realizzate mediante interruzione del relativo circuito e sono prioritarie rispetto alle funzioni di avvio ad esse associate.

Se necessario, prevedere la possibilità di collegare dispositivi di protezione ed asservimenti. In caso di necessità la funzione di arresto deve segnalare il proprio stato all'unità logica di controllo. Il reset della funzione di arresto non deve provocare situazioni pericolose.

Gli esempi per l'esecuzione possono essere trovati nel WIKI alla pagina "[Stop and](http://www.wiki-kollmorgen.eu/wiki/tiki-index.php?page=Stop%20and%20Emergency%20Stop%20function) [Emergency Stop Function"](http://www.wiki-kollmorgen.eu/wiki/tiki-index.php?page=Stop%20and%20Emergency%20Stop%20function).

#### <span id="page-33-0"></span>**5.8.2 Arresto d'emergenza**

La funzione di arresto di emergenza si usa per l'arresto più rapido possibile della macchina in una situazione di pericolo. La funzione di arresto di emergenza è definita da EN 60204. I principi dei sistemi di arresto di emergenza e gli aspetti funzionali sono stabiliti in ISO 13850.

La funzione di arresto di emergenza può essere attivata manuale da una sola persona, per es. con l'ausilio di un interruttore a pressione con apertura forzata (tasto rosso su sfondo giallo). Deve essere del tutto funzionante e disponibile in qualsiasi momento. L'operatore deve sapere immediatamente come azionare questo meccanismo (senza consultare istruzioni o riferimenti).

Stabilire la categoria di arresto por arresto di emergenza valutando i rischi della **INFORMAZIONI** macchina.

Oltre ai requisiti per l'arresto, l'arresto di emergenza deve soddisfare i seguenti requisiti:

- $\bullet$  l'arresto di emergenza deve avere la priorità rispetto a tutte le altre funzioni e comandi in qualsiasi situazione di funzionamento
- $\bullet$  L'alimentazione di eventuali elementi di azionamento che potrebbero causare situazioni di pericolo deve essere interrotta il prima possibile senza provocare altri pericoli (categoria di arresto 0, per es. con STO) oppure essere gestita in modo che il movimento pericoloso venga fermato il prima possibile (categoria di arresto 1).
- $\bullet$ il ripristino non deve provocare un riavvio.

Gli esempi per l'esecuzione possono essere trovati nel WIKI alla pagina ["Stop and](http://www.wiki-kollmorgen.eu/wiki/tiki-index.php?page=Stop%20and%20Emergency%20Stop%20function) [Emergency Stop Function"](http://www.wiki-kollmorgen.eu/wiki/tiki-index.php?page=Stop%20and%20Emergency%20Stop%20function).

#### **5.8.3 Spegnimento d'emergenza**

La funzione di spegnimento di emergenza viene utilizzata per disattivare l'alimentazione elettrica della macchina e impedire rischi derivanti dall'energia elettrica (per es. scosse elettriche). Gli aspetti funzionali dello spegnimento di emergenza sono stabiliti in IEC 60364-5-53.

Lo spegnimento di emergenza viene attivato manualmente da una sola persona, per es. con l'ausilio di un interruttore a pressione con apertura forzata (tasto rosso su sfondo giallo).

#### **INFORMAZIONI**

I risultati di una valutazione dei rischi della macchina stabiliscono la necessità o meno di uno spegnimento di emergenza.

Lo spegnimento di emergenza si ottiene disattivando l'alimentazione elettrica con apparecchi di commutazione elettromeccanici. Ciò comporta un arresto della categoria 0. Se questa categoria di arresto non è consentita per la macchina in questione, occorre garantire in altro modo lo spegnimento di emergenza (per es. protezione da contatto diretto).

#### <span id="page-34-0"></span>**5.9 Sistema di protezione contro il riavvio accidentale STO**

Una funzione applicativa ricorrente consta nella protezione contro il riavvio accidentale degli azionamenti. Il servo amplificatore S300 offre, anche nella versione di base, la funzione a singolo canale di STO (**S**afe **T**orque **O**ff) che può essere usata come interblocco per prevenire ripartenze accidentali del motore.

La funzione di sicurezza STO può essere azionata a partire da un controllo esterno sicuro (uscita a semiconduttore o contatto guidato).

l concetto della serratura di nuovo inizio è conceduto una licenza. Il concetto del circuito di sicurezza per la realizzazione della funtion di sicurezza "Safe Torque OFF" in servoamplificatori è adatti per SIL CL 2 a norma EN 62061, PL d a norma EN 13849-1.

#### **Vantaggi del sistema di protezione STO:**

- il circuito intermedio rimane in carica in quanto il circuito principale resta attivo;
- viene inserita solo una bassa tensione, quindi i contatti non si usurano;
- il dispendio in termini di cablaggio è molto ridotto

#### **5.9.1 Caratteristice relative alla funzione di sicurezza**

I parametri caratteristici che descrivono la funzione di sicurezza sono SIL CL, PFH<sub>D</sub> e T<sub>M</sub>.

![](_page_34_Picture_122.jpeg)

<span id="page-35-0"></span>![](_page_35_Picture_151.jpeg)
## <span id="page-36-0"></span>**5.9.5 Dati tecnici e configurazione dei collegamenti**

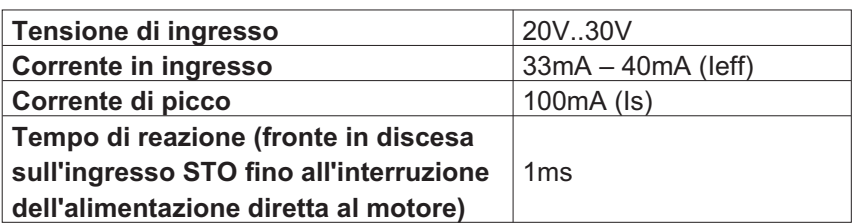

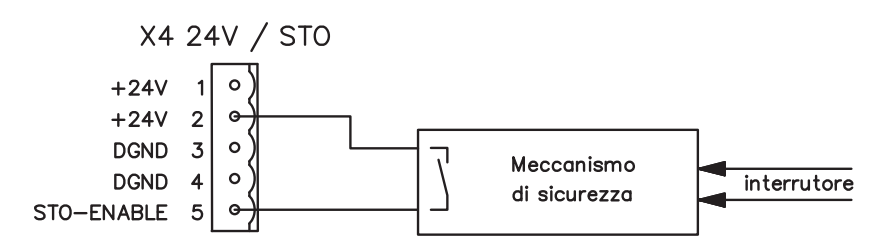

## **5.9.6 Luogo di installazione**

Poiché il regolatore rientra nel grado di protezione IP20, il luogo di installazione va scelto in modo che anche l'ambiente circostante garantisca un funzionamento sicuro del servoamplificatore. Il luogo di installazione deve essere conforme almeno al grado di protezione IP54.

## **5.9.7 Cablaggio**

Se il cablaggio di STO si trova all'esterno del luogo di installazione, i cavi devono essere posati in modo duraturo (fisso), protetti da danni esterni (per es. con una canalina), inseriti in guaine diverse o protetti uno a uno da collegamento a terra.

Se il cablaggio è all'interno del luogo di installazione stabilito, deve essere effettuato nel rispetto di quanto indicato nella norma EN 60204-1.

### **5.9.8 Descrizione del funzionamento**

In caso di utilizzo del sistema di protezione contro il riavvio accidentale, l'ingresso STO-Enable deve essere collegato con l'uscita di un'unità di controllo o di un relè di sicurezza che soddisfino almeno i requisiti della SIL CL2 a norma EN 62061 e PLd a norma EN 13849-1. (Fare riferimento allo schema collegamenti a pag. [40\)](#page-39-0).

Qui di seguito sono riportati gli stati che il servoamplificatore può assumere se collegato al sistema di protezione contro il riavvio accidentale STO:

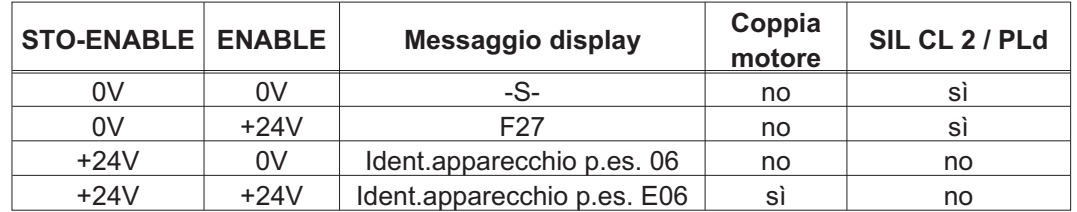

### **AVVISO**

Il sistema di protezione STO contro il riavvio accidentale è a un solo canale, pertanto non si riconoscono inserzioni erronee. Quindi l'uscita del controllo deve essere supervisionata per prevenire malfunzionamenti.

- Nel cablare l'ingressi STO all'interno del luogo di installazione occorre considerare che **AVVISO** sia i cavi utilizzati che il luogo stesso devono soddisfare i requisiti della EN 60204-1. Se il cablaggio è realizzato all'esterno del luogo di installazione, deve essere posato in modo duraturo e protetto da danneggiamenti esterni
- Se un'applicazione non richiede il sistema di protezione STO, l'ingresso STO-ENABLE **INFORMAZIONI** deve essere collegato direttamente a +24 V DC. In tal modo si esclude il sistema di protezione contro il riavvio accidentale che quindi non può essere utilizzato. Il servoamplificatore non può essere utilizzato come componente di sicurezza riferirsi alla Direttiva Macchine CE.

# **5.9.8.1 Diagramma ciclo segnale**

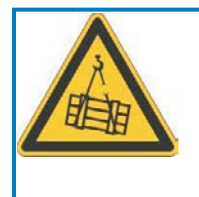

# **AVVERTENZA**

L'amplificatore potrebbe non sostenere il carico con funzione STO attiva; nessuna coppia generata dal motore. Carico sospeso. Pericolo di lesioni! I comandi con carico sospeso devono essere bloccati anche in maniera meccanica, per esempio con il freno di stazionamento del motore.

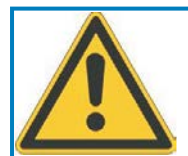

# **ATTENZIONE**

Quando la funzione STO è abilitata rimuovendo il 24VDC dal ingresso STO-Enable, il motore rallenterà senza controllo e il servoamplificatore mostrerà l'errore F27 sul displays. A quel punto non si ha alcuna possibilità di frenare l'azionamento in modo controllato. Pericolo a causa di movimenti non controllati.

Se un'applicazione richiede una frenata controllata prima dell'utilizzo del sistema di protezione contro il riavvio accidentale, occorre frenare l'azionamento e separare l'ingresso STO da +24VCC con un leggero ritardo.

- 1. Portare il motore in posizione di riposo in modo controllato,
- valore teorico del numero di giri = 0
- 2. Se numero di giri=0, tensione per Enable = 0 V
- 3. In caso di carico sospeso, bloccare l'azionamento anche meccanicamente 4. Attivare sistema di protezione contro il riavvio accidentale, tensione per
- STO-Enable = 0 V Il diagramma indica come si deve utilizzare il sistema di protezione STO, al fine di consentire un arresto sicuro dell'azionamento e un corretto funzionamento del servoamplifi-

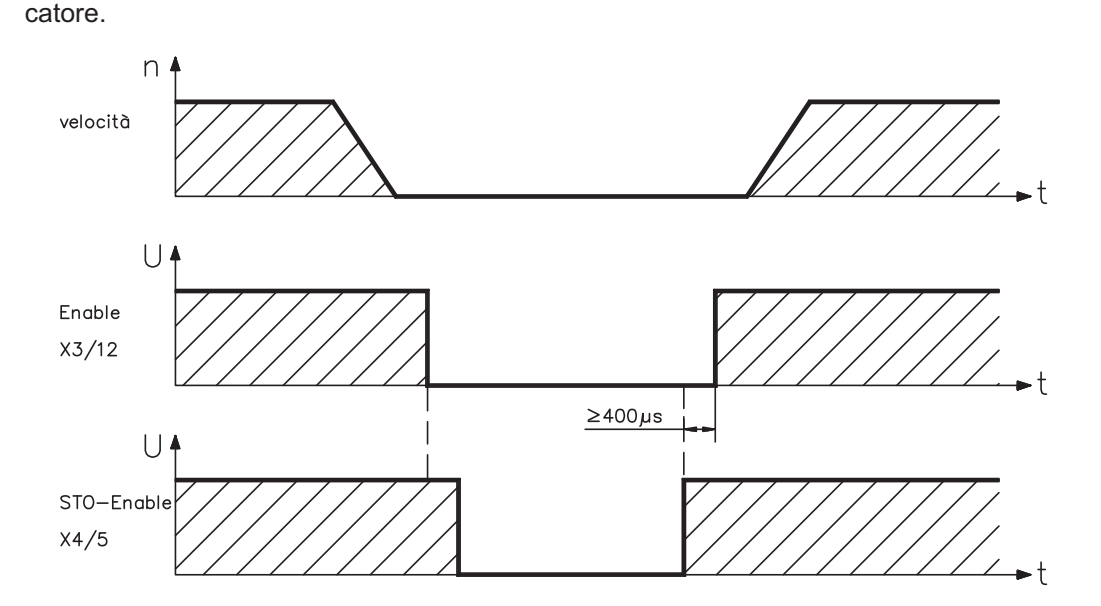

### <span id="page-39-0"></span>**5.9.8.2 Schema elettrico circuito di comando**

L'esempio mostra uno schema elettrico con due aree di lavoro separate, collegate a un circuito di arresto di emergenza. L'"Arresto sicuro" degli azionamenti si inserisce separatamente per ogni singola area di lavoro attraverso una porta di protezione. I dispositivi di commutazione di sicurezza utilizzati nell'applicazione esemplificata sono della ditta Pilz e risultano conformi alla PL d a norma EN 13849-1. Per ulteriori informazioni su tali dispositivi rivolgersi alla ditta Pilz. Si possono impiegare dispositivi di commutazione di sicurezza di altri fabbricanti, purché anch'essi siano conformi alla SIL CL2 a norma EN 62061, PL d a norma EN 13849-1.

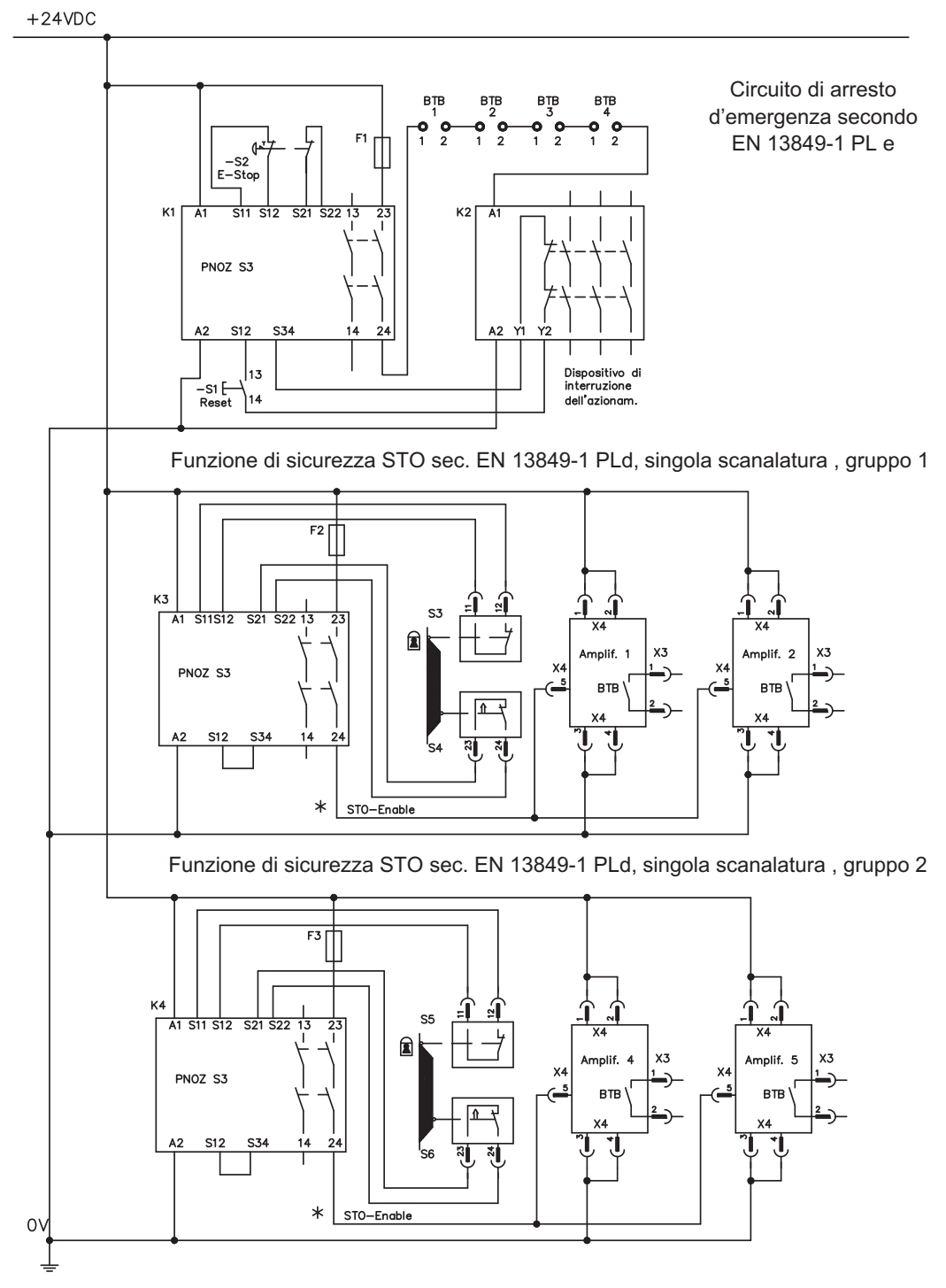

**INFORMAZIONI** Osservare le avvertenze relative al cablaggio a pag. [37.](#page-36-0)

### **5.9.8.3 Collaudo funzionale**

**AVVISO** 

Alla prima messa in funzione, dopo ogni intervento sul cablaggio dell'impianto o dopo la sostituzione di uno o più componenti, occorre verificare il funzionamento del sistema STO.

### **1. Metodo:**

- 1. Spegnere l'azionamento con valore teorico 0, lasciare "enabled" (abilitati) i servoamplificatori. **PERICOLO: Non entrare nell'area protetta!**
- 2. Attivare il sistema di protezione STO contro il riavvio accidentale, ad es. aprendo la porta di protezione. (Tensione su X4 Pin5 0V)

Comportamento corretto: Il contatto BTB si deve aprire, il contattore di rete si deve diseccitare e il regolatore deve segnalare l'errore F27.

### **2. Metodo:**

- 1. Spegnere l'azionamento con valore teorico 0, bloccare i servoamplificatori (Enable=0V).
- 2. Attivare il sistema di protezione STO contro il riavvio accidentale, ad es. aprendo la porta di protezione. (Tensione su X4 Pin5 0V)

Comportamento corretto: Sul display deve comparire **-S-**.

### **5.9.8.4 Schema generale circuito principale**

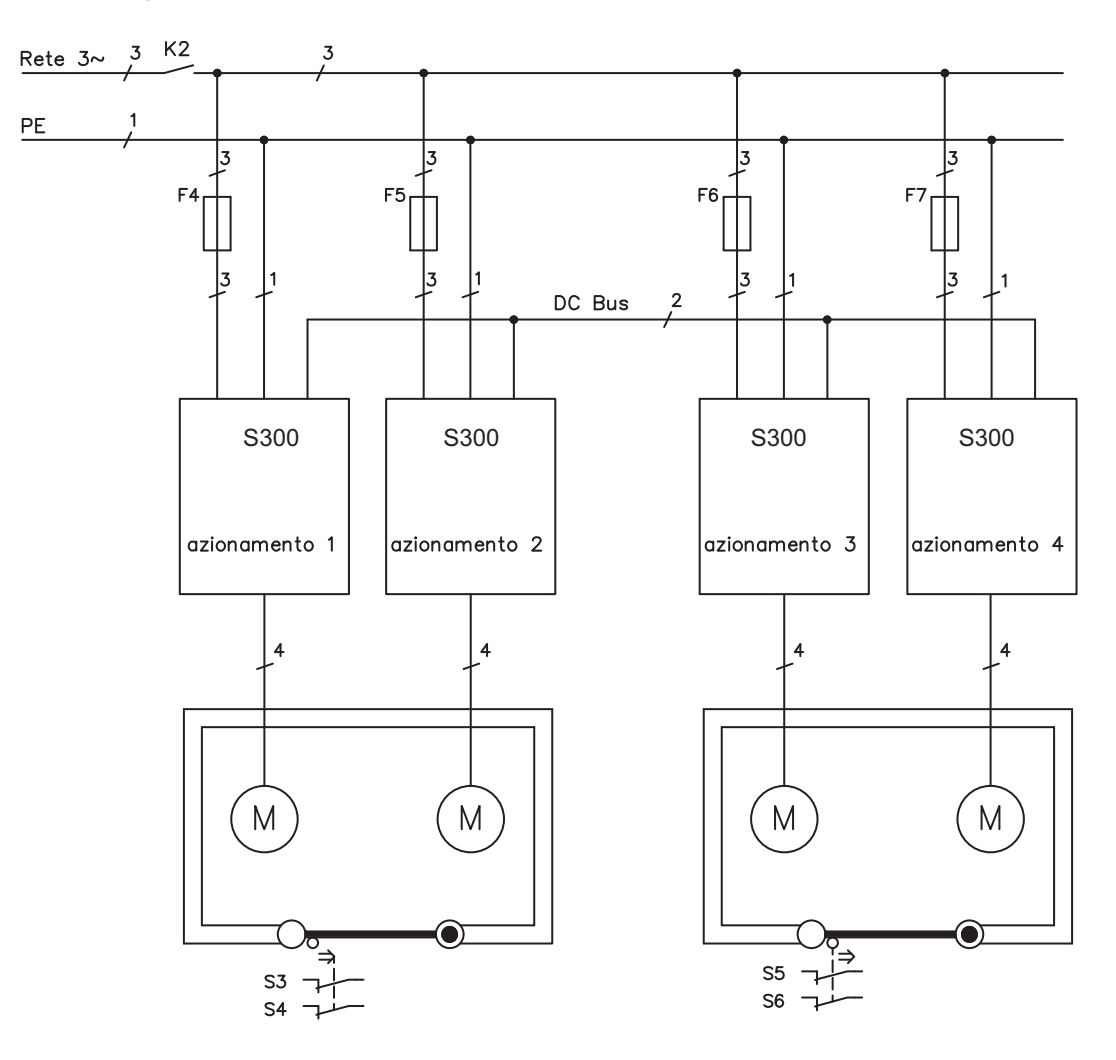

## <span id="page-41-0"></span>**5.10 Protezione dal contatto accidentale**

### **5.10.1 Corrente di dispersione**

La corrente di dispersione (Idisp) sul conduttore della terra di protezione (PE) deriva dalla somma delle correnti di dispersione delle apparecchiature e del cavo. L'andamento della frequenza della corrente di dispersione corrisponde all'insieme di diverse frequenze, mentre gli interruttori di sicurezza per le correnti di guasto valutano prevalentemente la corrente a 50 Hz. I nostri cavi a bassa capacità permettono di calcolare lo stadio finale della Idisp con una tensione di rete di 400 V, in funzione della frequenza, con la formula:

**Idisp = n x 20mA + L x 1mA/m** con stadio finale a frequenza di clock di 8 kHz **Idisp = n x 20mA + L x 2mA/m** con stadio finale a frequenza di clock di 16 kHz (dove Idisp = corrente di dispersione, n = numero degli amplificatori, L = lunghezza del cavo motore) Con tensioni di rete diverse la Idisp varia proporzionalmente alla tensione.

Esempio: 2 servoamplificatori + cavo motore da 25 m con frequenza di clock di 8 kHZ: 2 x 20mA + 25m x 1mA/m = 65mA = Idisp

Dal momento che la corrente di dispersione verso la terra di protezione supera i **INFORMAZIONI** 3,5 mA, conformemente a IEC 61800-5-1 occorre raddoppiare il collegamento di terra oppure utilizzare un cavo di allacciamento con sezione >10mm². Per rispondere a questo requisito usare i morsetti PE oppure il dispersore di terra.

Queste contromisure consentono di contenere Idisp entro livelli minimi.

- Ridurre la lunghezza dei cavi motore
- Usare cavi a bassa capacità (vedere pag. [51](#page-50-0))
- Eliminare i filtri EMC esterni (il S300 integra filtri)

### **5.10.2 Interruttori di sicurezza per le correnti di guasto (FI)**

Secondo quanto espresso dalle normative IEC 60364-4-41 sulle installazioni elettriche negli edifici ed EN 60204 in materia di equipaggiamento elettrico dei macchinari è possibile impiegare un interruttore di sicurezza per le correnti di guasto (in seguito definito FI) se si garantisce il rispetto delle disposizioni applicabili. S300 è un sistema trifase con ponticelli B6 che richiede l'impiego di FI a sensibilità universale, in grado di rilevare anche eventuali correnti di guasto continue.

Correnti di guasto misurate con FI:

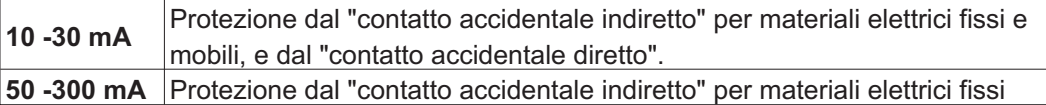

Per la protezione dal contatto accidentale diretto consigliamo (cavi motore di lunghezza **INFORMAZIONI** inferiore ai 5 m) di installare su ciascun servoamplificatore un FI contro le correnti di guasto a sensibilità universale da 30mA.

> Il sistema di analisi intelligente di un interruttore di sicurezza FI selettivo evita che il dispositivo di protezione possa intervenire in modo intempestivo.

### **5.10.3 Trasformatori d'isolamento di protezione**

Quando la protezione dal contatto accidentale indiretto è assolutamente indispensabile anche in presenza di una corrente di dispersione più elevata, oppure occorre una protezione alternativa è possibile impiegare un trasformatore d'isolamento (vedere pagina [56](#page-55-0)). Per il controllo del corto circuito è possibile impiegare un controllo di dispersione a terra.

### Consigliamo di collegare trasformatore e servoamplificatore con un cavo il più possibile **INFORMAZIONI** corto.

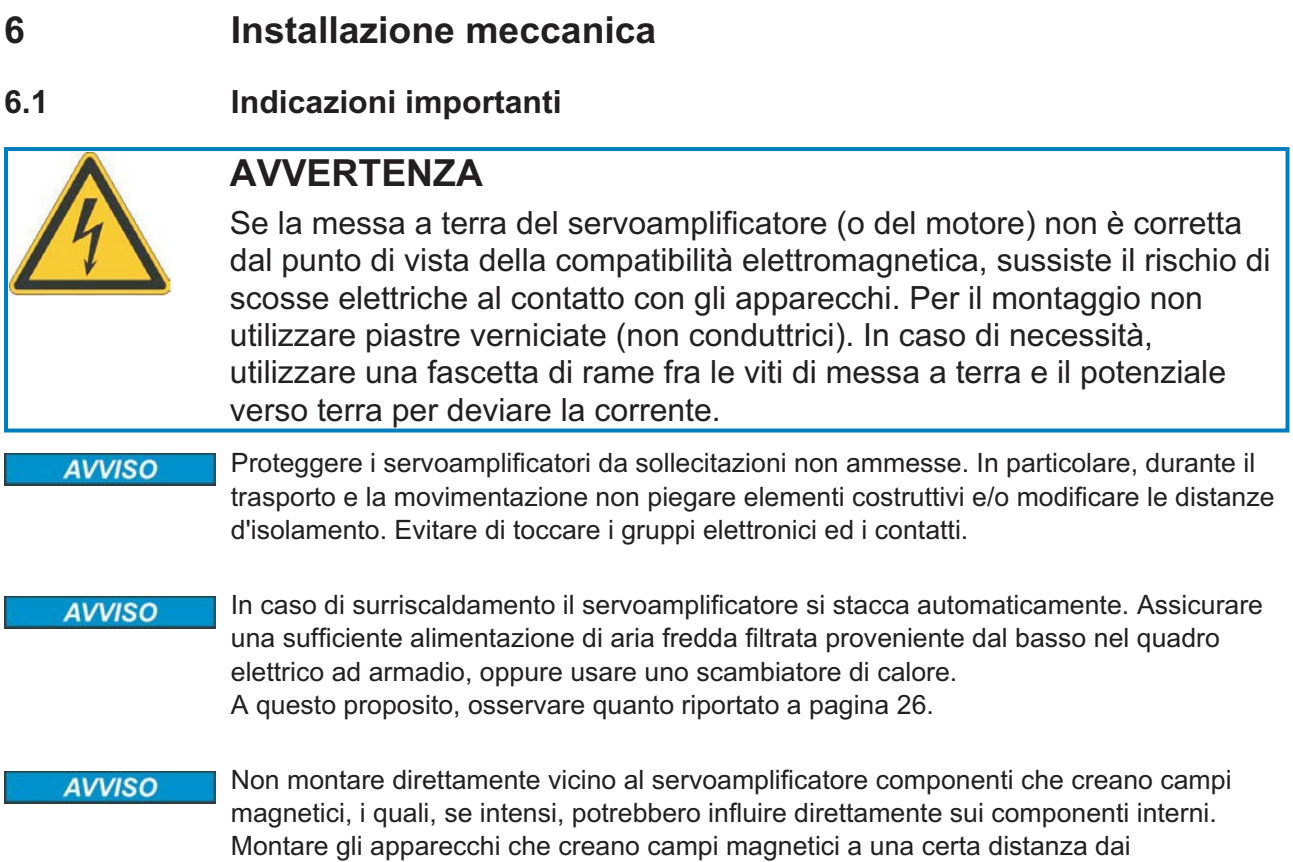

# **6.2 Istruzioni per l'installazione meccanica**

servoamplificatori e/o schermare i campi magnetici.

Le indicazioni seguenti si prefiggono di aiutare l'utente a procedere secondo una sequenza corretta durante l'installazione, senza dimenticare punti importanti.

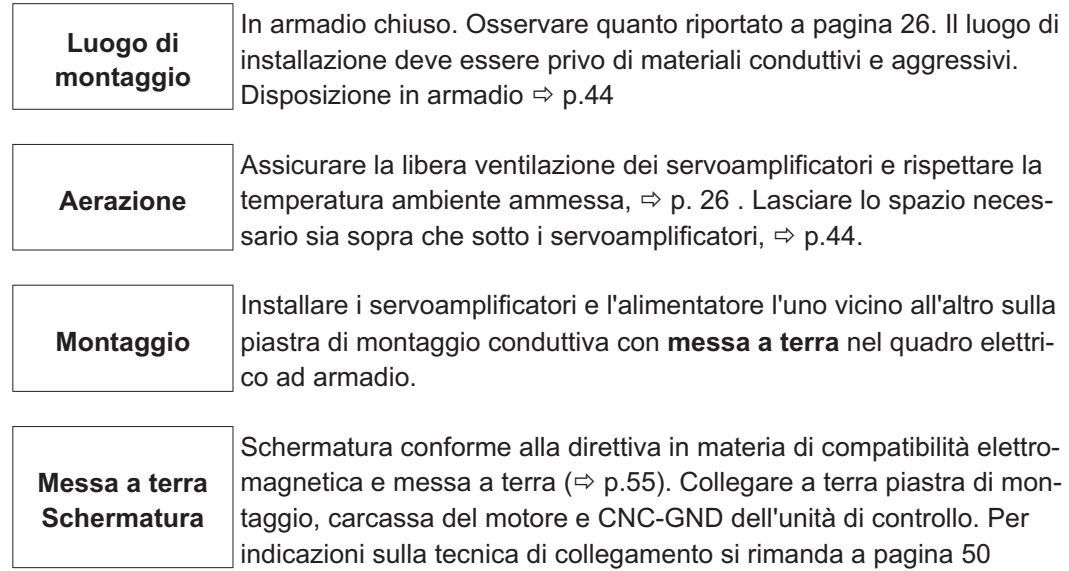

# <span id="page-43-0"></span>**6.3 Montaggio**

Materiale di montaggio: 3 viti a testa cilindrica con esagono cavo secondo EN 4762, M5. Attrezzo necessario: chiave esagonale da 4 mm.

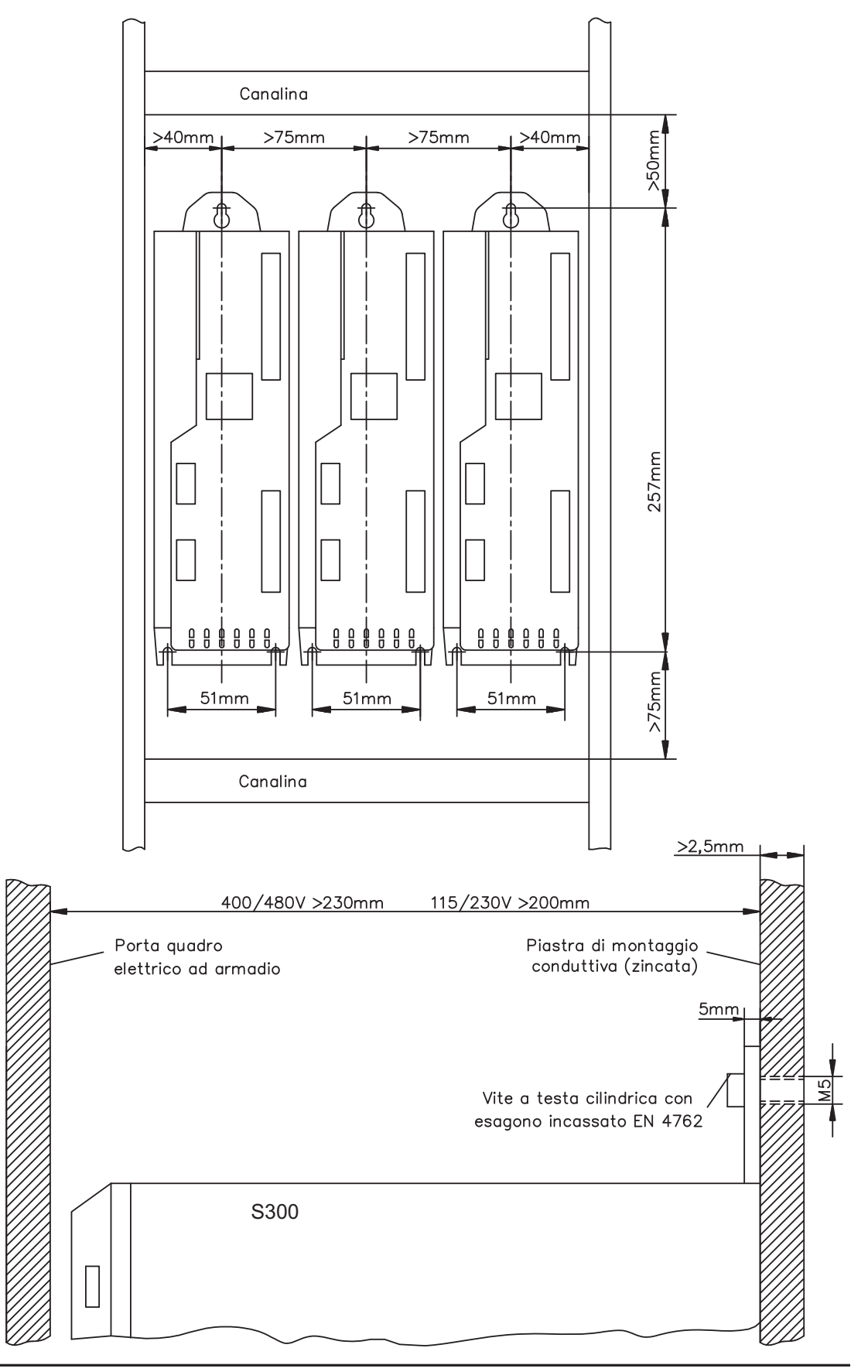

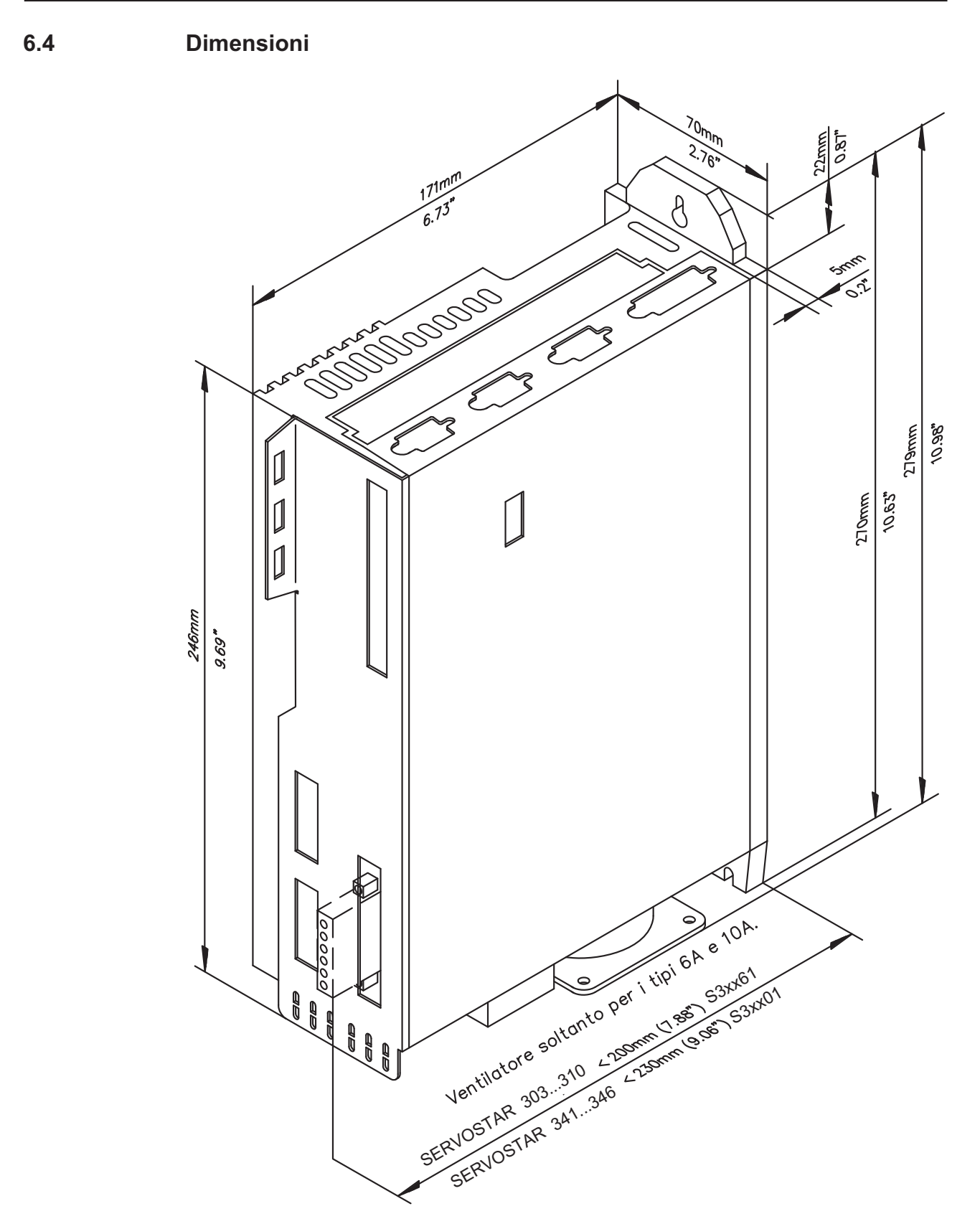

Pagina lasciata intenzionalmente in bianco

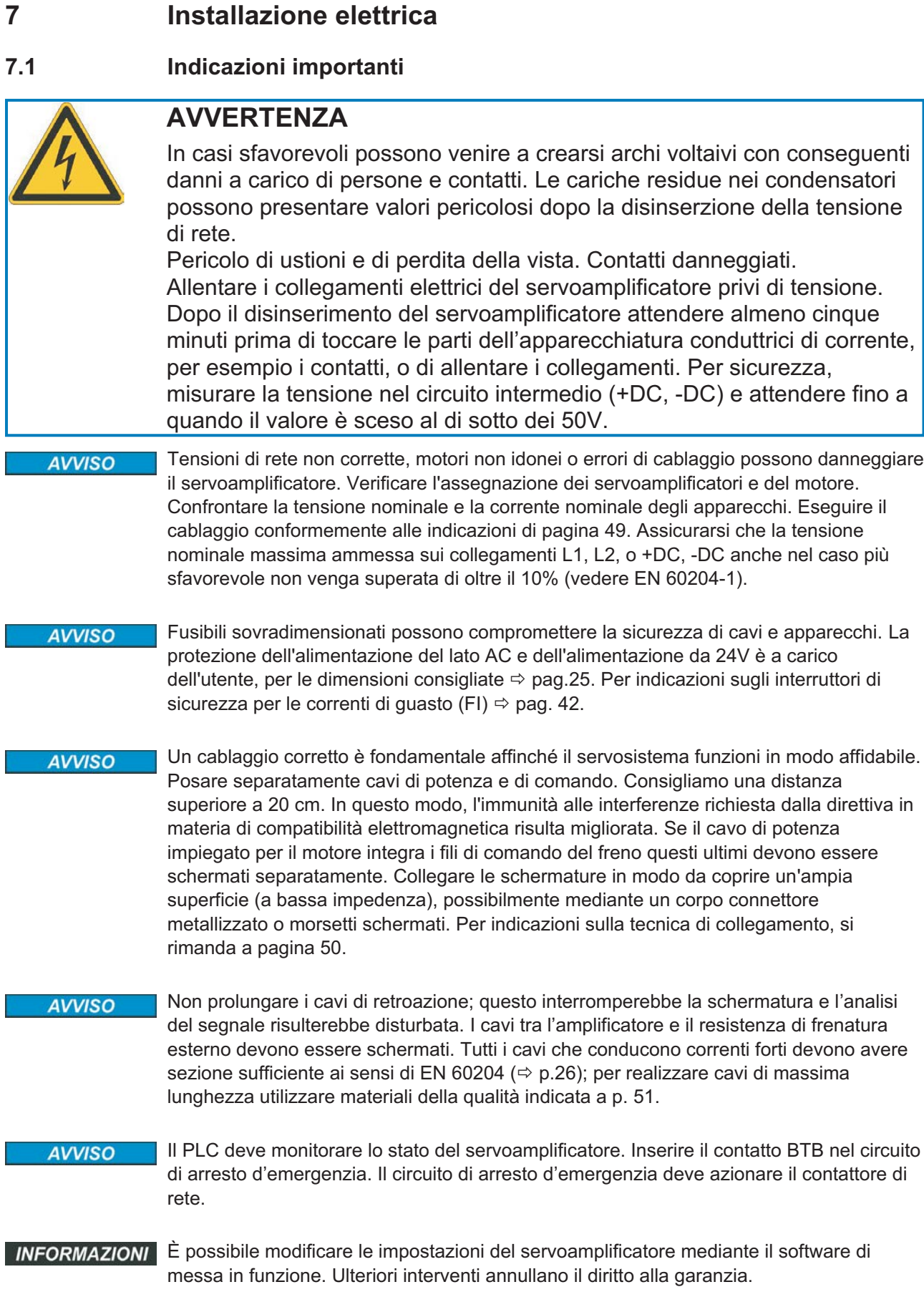

# **7.2 Istruzioni per l'installazione elettrica**

Le indicazioni seguenti si prefiggono di aiutare l'utente a procedere secondo una sequenza corretta durante l'installazione, senza dimenticare punti importanti.

Scelta dei cavi Scegliere i cavi secondo la norma EN 60204,  $\Leftrightarrow$  p. [26\)](#page-25-0)

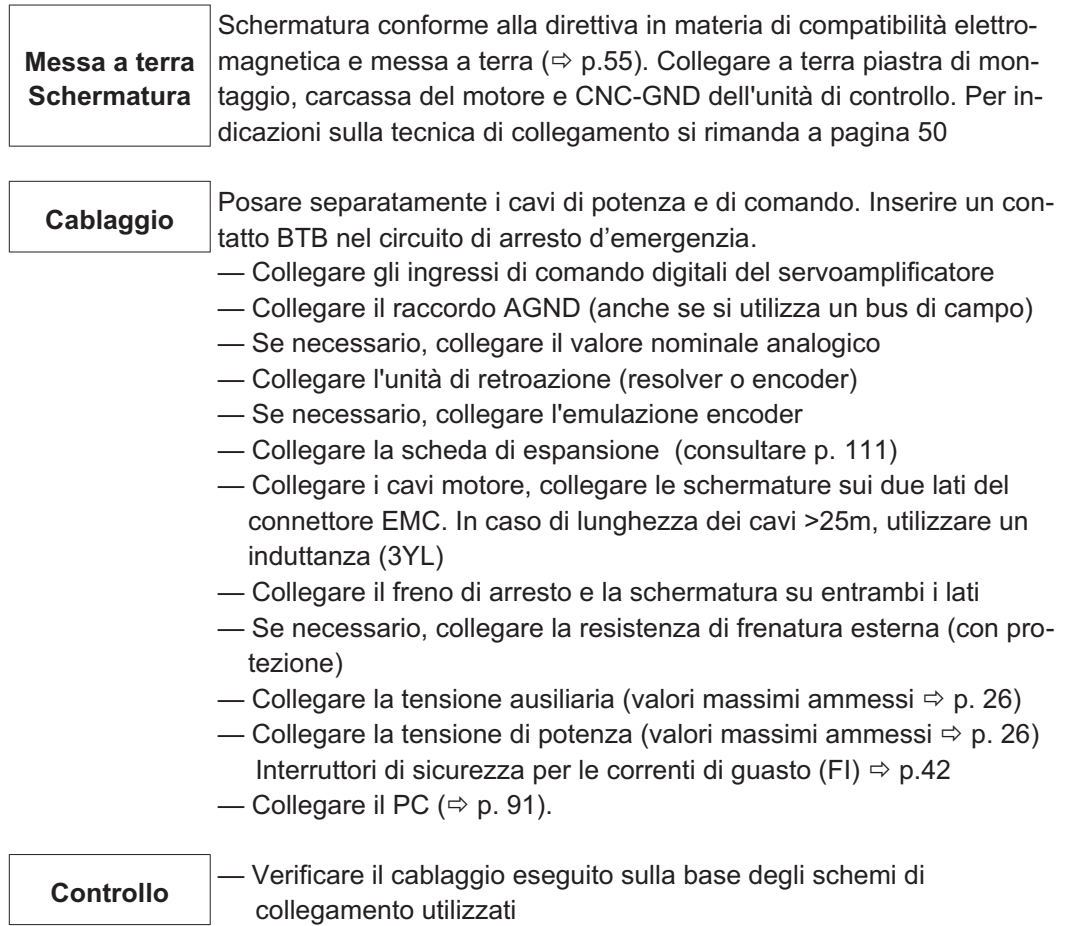

# <span id="page-48-0"></span>**7.3 Cablaggio**

A titolo di esempio, descriviamo la procedura da seguire durante l'installazione. A seconda del tipo di apparecchi impiegati, può risultare opportuna una procedura diversa. Ulteriori approfondimenti in merito vengono forniti durante i nostri **corsi di addestramento** (su richiesta).

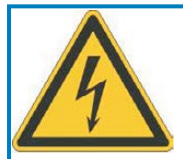

# **PERICOLO**

Gravi lesioni personali a causa di scossa elettrica in caso di lavori su impianti non scollegati dall'alimentazione.

Solo i tecnici con una specifica formazione elettrotecnica possono installare il servoamplificatore.

Collegare gli apparecchi sempre in assenza di tensione, vale a dire prima di inserire l'alimentazione di potenza, la tensione ausiliaria da 24 V e la tensione d'esercizio di qualsiasi altro apparecchio da collegare. Assicurarsi che il quadro elettrico ad armadio venga disinserito in modo sicuro (blocco, cartelli di avvertenza). Le singole tensioni verranno inserite

solo con la messa in funzione.

### **INFORMAZIONI**

Il simbolo della massa**-**che si trova in tutti gli schemi di collegamento indica che occorre provvedere ad un collegamento conduttivo il più ampio possibile tra l'apparecchio identificato e la piastra di montaggio nel quadro elettrico ad armadio. Tale collegamento deve consentire la dispersione di interferenze ad alta frequenza e non deve essere confuso con il simbolo di terra (PE)  $\frac{1}{2}$  (misura di protezione secondo EN 60204).

**INFORMAZIONI** Utilizzare i seguenti schemi dei collegamenti:

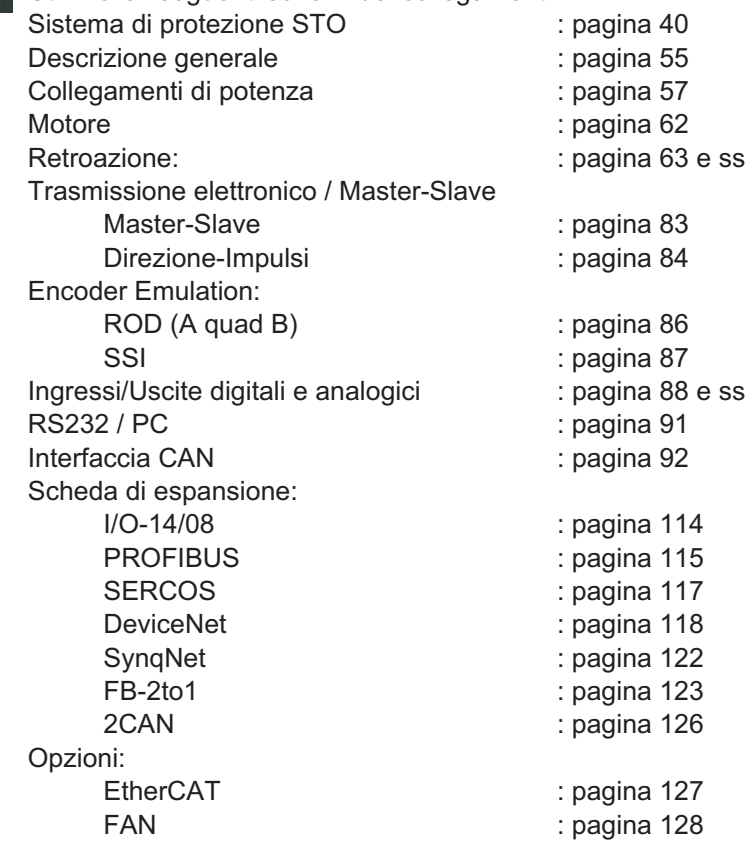

## <span id="page-49-0"></span>**7.3.1 Collegamento dello schermo di protezione alla piastra frontale**

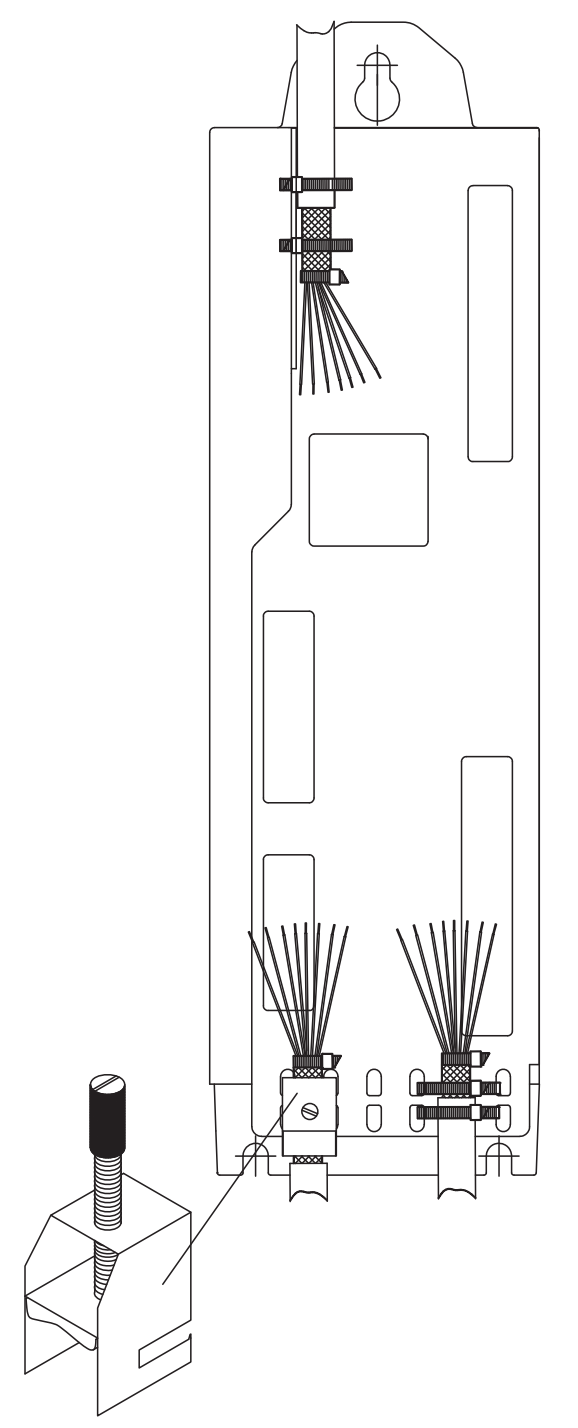

Togliere la guaina esterna del cavo e la treccia schermante fino ad ottenere fili della lunghezza voluta. Fissare i fili con una fascetta.

Togliere circa 30mm di guaina esterna dal cavo senza danneggiare la treccia schermante.

IIntrodurre una fascetta fermacavo nella fessura sulla guida schermante (piastra frontale) del servoamplificatore.

Premere la treccia schermante del cavo e la fascetta fermacavo contro la guida schermante.

Utilizzi il morsetto dello schermo che è trasportato con il cavo del motore per il collegamento dello schermo del cavo del motore. Il morsetto deve essere agganciato nella protezione più bassa e garantisce il contatto ottimale fra lo schermo e la guida schermante.

### <span id="page-50-0"></span>**7.3.2 Dati tecnici dei cavi di collegamento**

Per ulteriori informazioni sulle proprietà chimiche, meccaniche ed elettriche dei cavi rivolgersi al nostro settore applicazioni.

Attenersi a quanto prescritto nel capitolo "Sezioni dei cavi" a pagina [26](#page-25-0). Per utilizzare il **INFORMAZIONI** servoamplificatore in sicurezza con cavi della lunghezza massima consentita, il materiale dei cavi deve rispondere ai requisiti di capacità indicati di seguito.

### **Capacità**

Cavo motore Inferiore a 150 pF/m

Cavo RES/Encoder Inferiore a 120 pF/m

Esempio: cavo del motore:

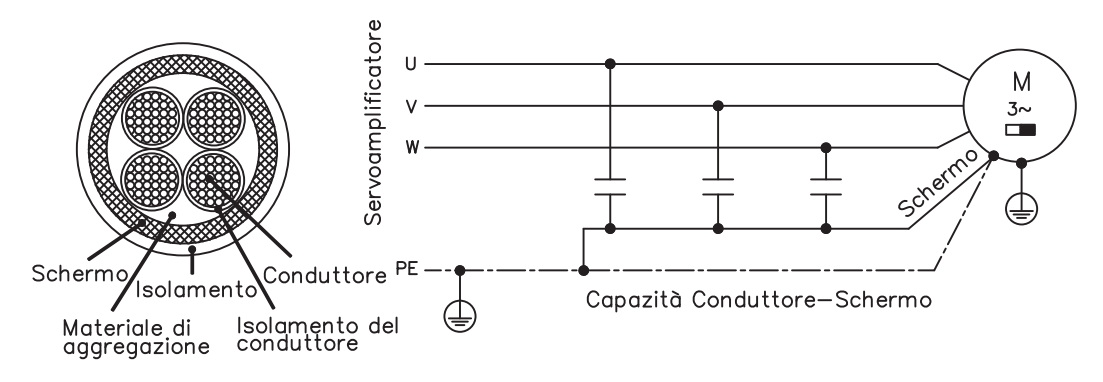

### **Dati tecnici**

Per la descrizione dettagliata dei cavi e confezionamento consultare il manuale degli accessori.

INFORMAZIONI Cavi motore oltre i 25m richiedono l'impiego dell'induttanza 3YL o 3YLN.

**7.4 Componenti di un servosistema**

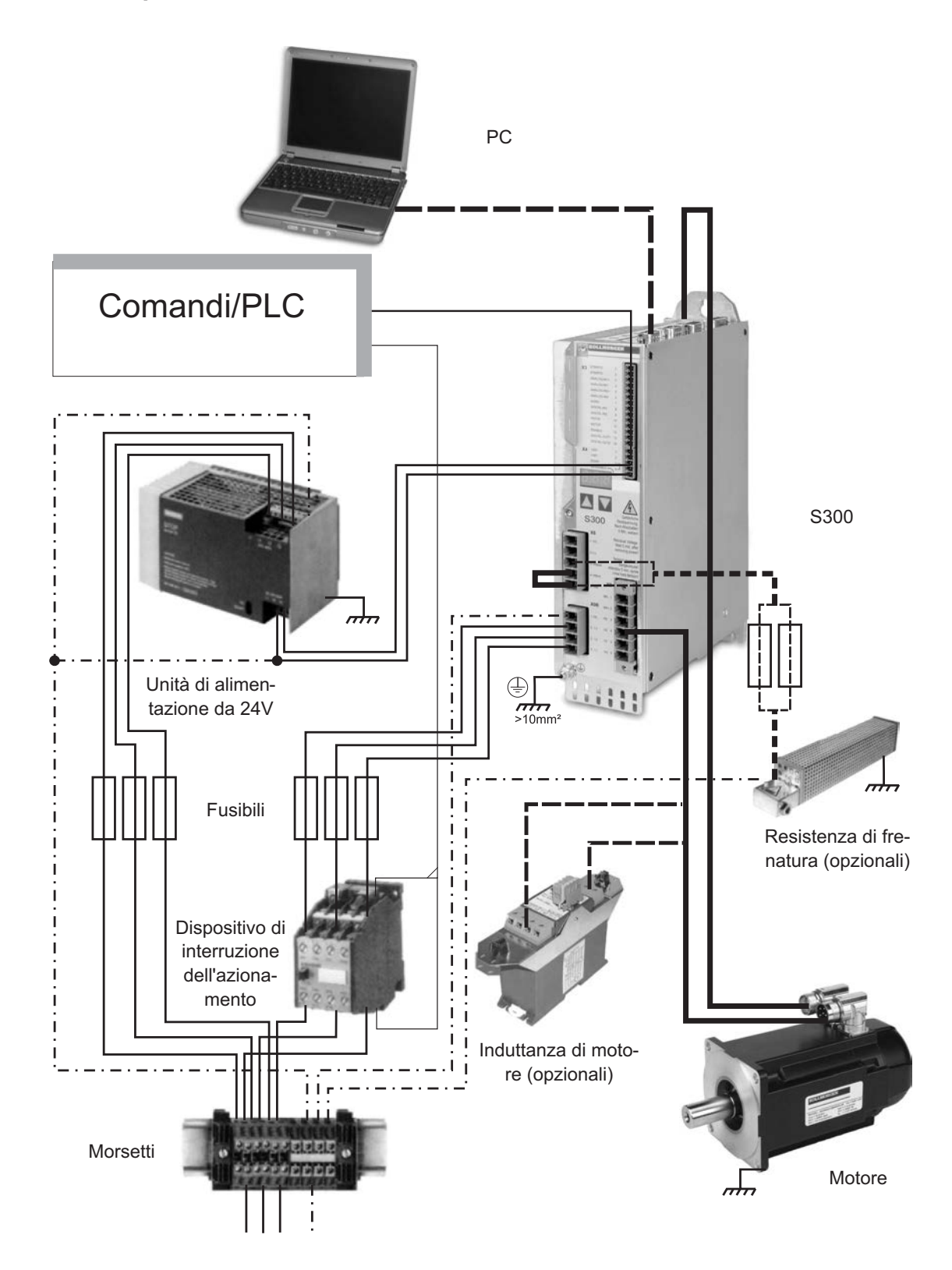

Grassetto disegnati cavi sono protetti. La messa a terra elettrica è disegnata con le linee **INFORMAZIONI** precipitare-punteggiate. I dispositivi facoltativi sono collegati con le linee tratteggiate all'amplificatore servo. Gli accessori necessari sono descritti sul manuale degli accessori. **7.5 Diagramma a blocchi**

Il diagramma a blocchi illustrato qui di seguito si propone unicamente di fornire una panoramica.

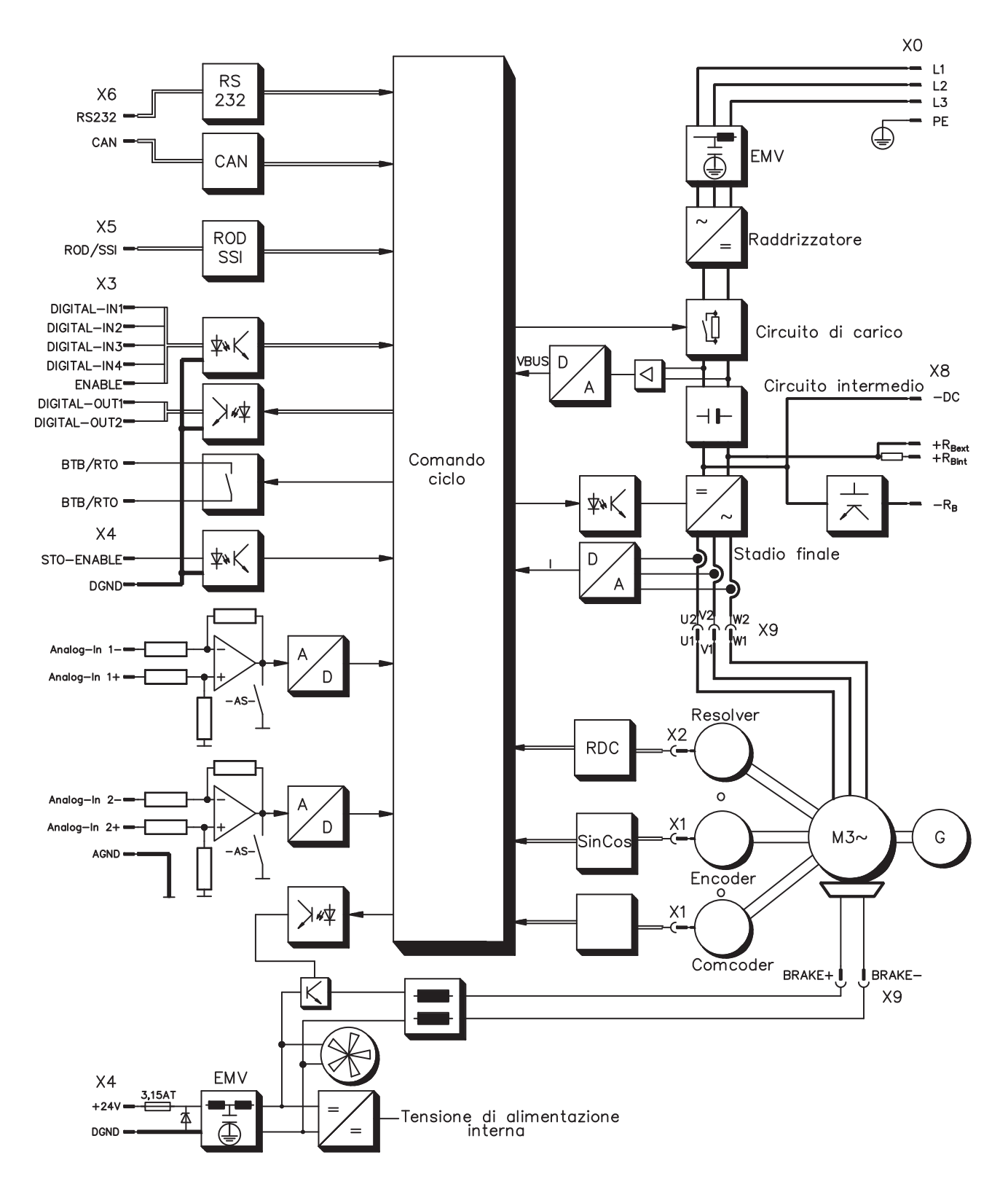

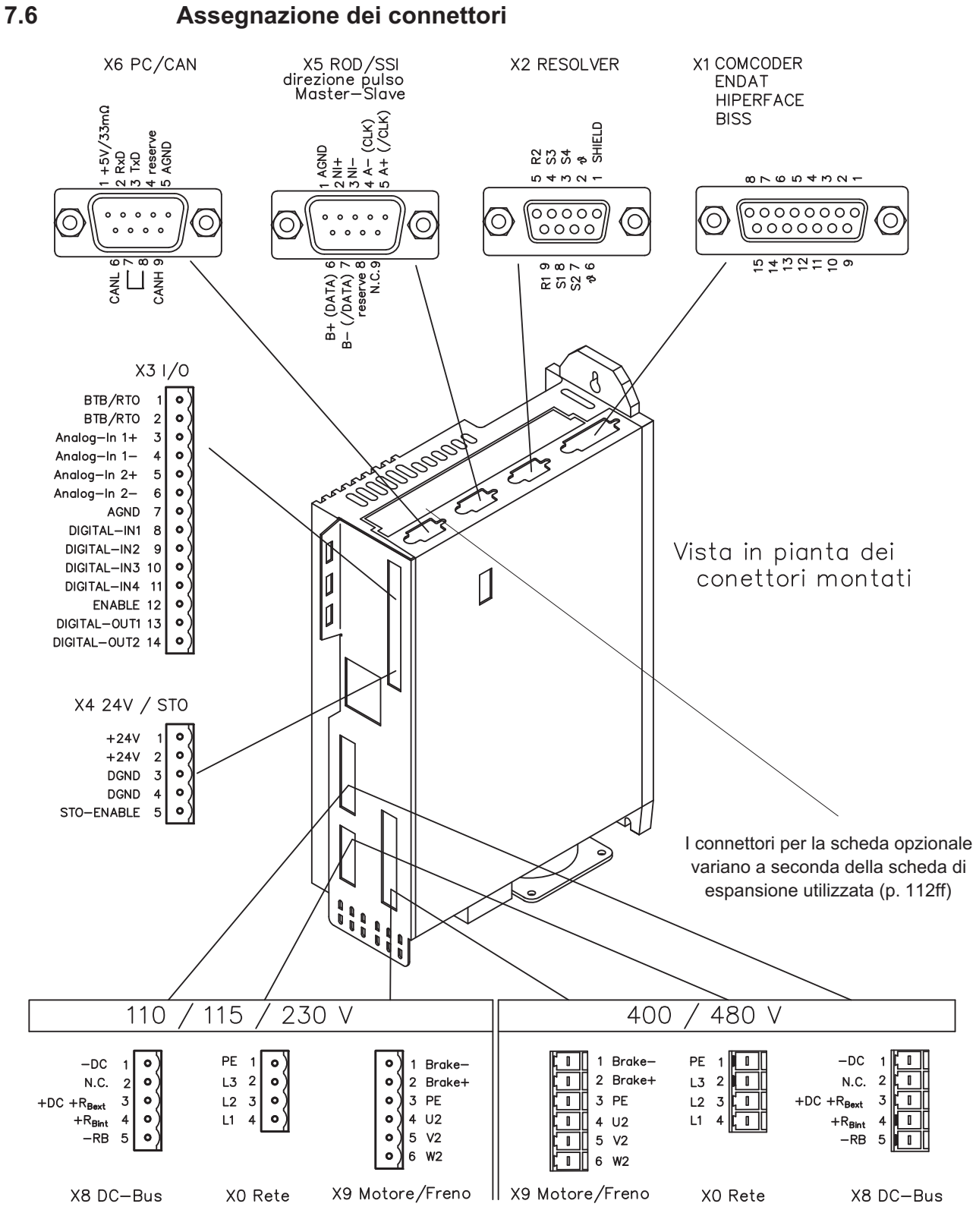

 $\pmb{\parallel}$ Codifica

# <span id="page-54-0"></span>**7.7 Schema collegamenti**

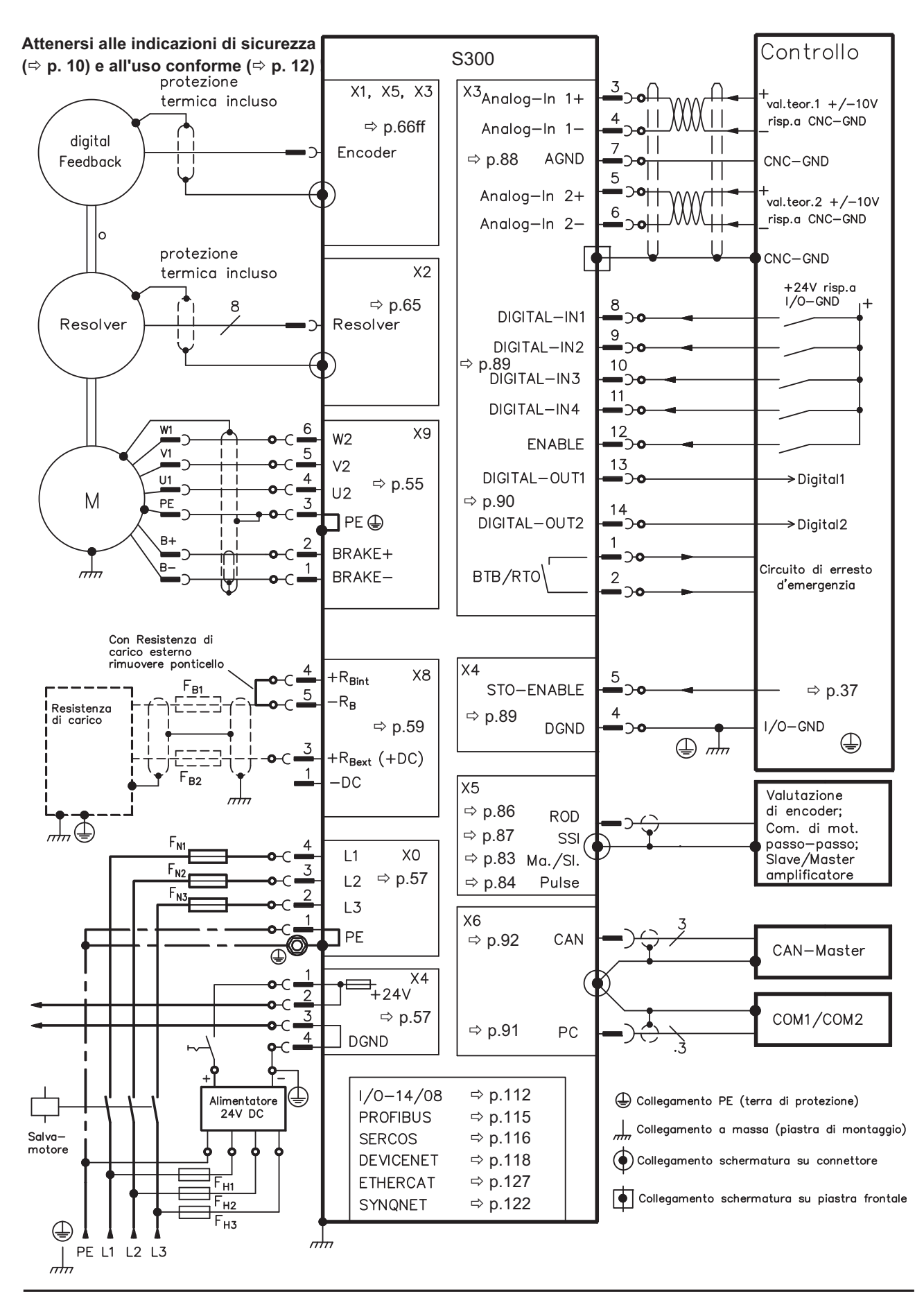

**S300 Manuale di istruzioni 55**

# <span id="page-55-0"></span>**7.8 Tensione di alimentazione**

## **7.8.1 Collegamento a varie reti di alimentazione elettrica**

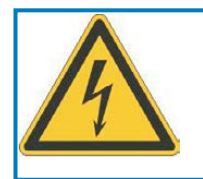

# **AVVERTENZA**

Una messa a terra non corretta del servoamplificatore comporta pericolo di infortuni gravi o morte. Un trasformatore d'isolamento è necessario per reti messe a terra asimmetricamente o reti 400-480V non messe a terra.

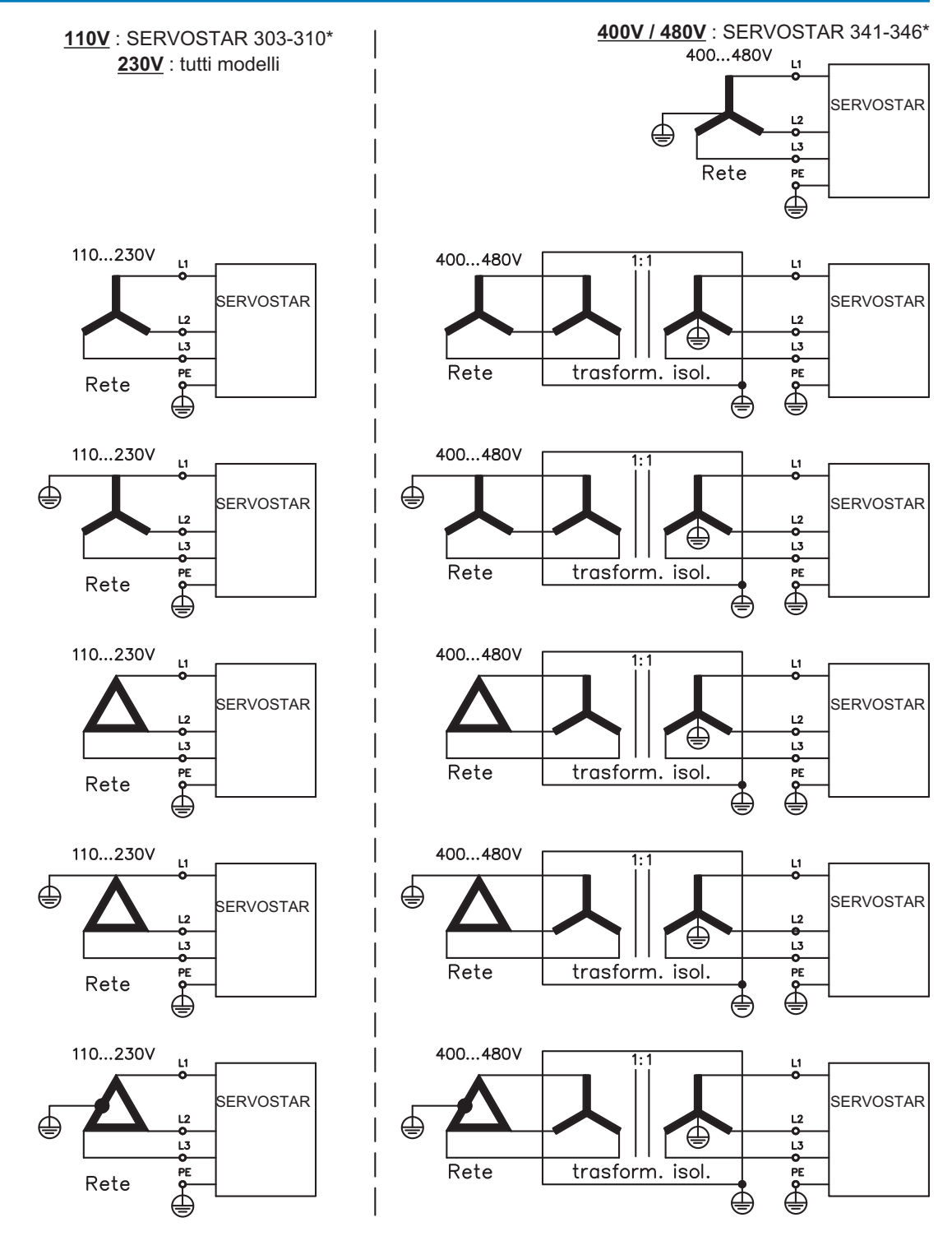

\* il riferimento ai codici di ordine vede p. [20](#page-19-0)

## <span id="page-56-0"></span>**7.8.2 Tensione ausiliaria da 24V (X4)**

- Alimentazione elettrica da 24V DC esterna, con isolamento elettrico, ad es. attraverso un trasformatore d'isolamento
- $\hbox{---}$  Corrente nominale richiesta  $\Leftrightarrow$  p[.19](#page-18-0)
- Filtro EMC integrato per l'alimentazione ausiliaria da 24V

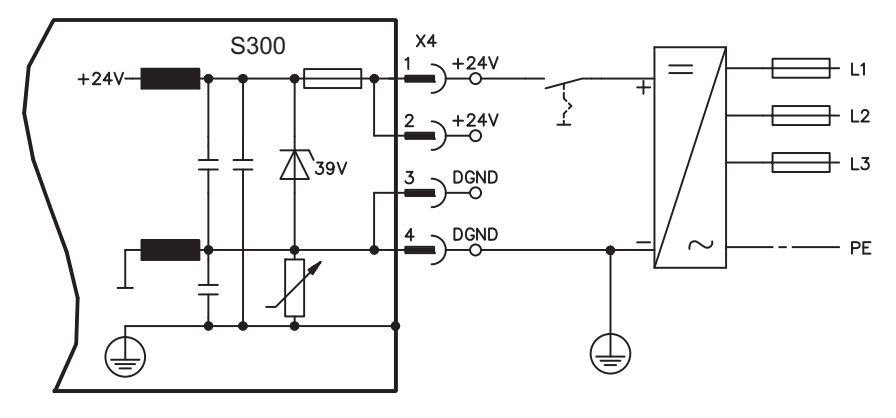

### **7.8.3 Collegamento alla rete (X0), trifase**

- Collegamento diretto con la rete 3~ con messa a terra, filtro integrato
- $-$  Protezione (ad esempio valvola fusibile) a carico dell'utente  $\Rightarrow$  p.[25](#page-24-0)

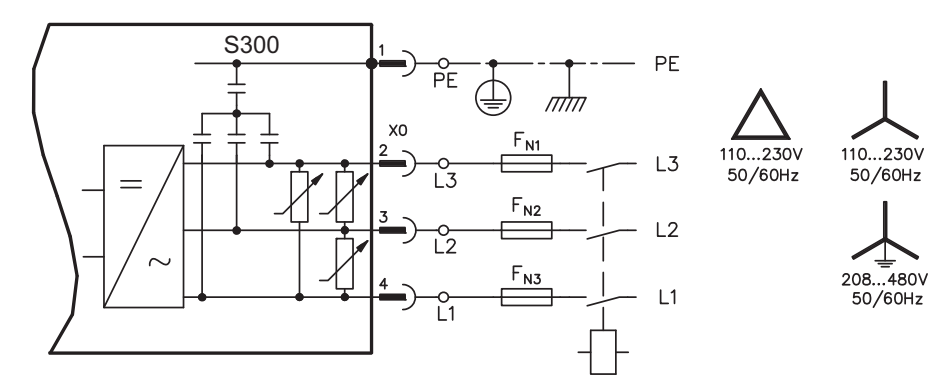

### **7.8.4 Collegamento alla rete (X0), bifase senza conduttore neutro**

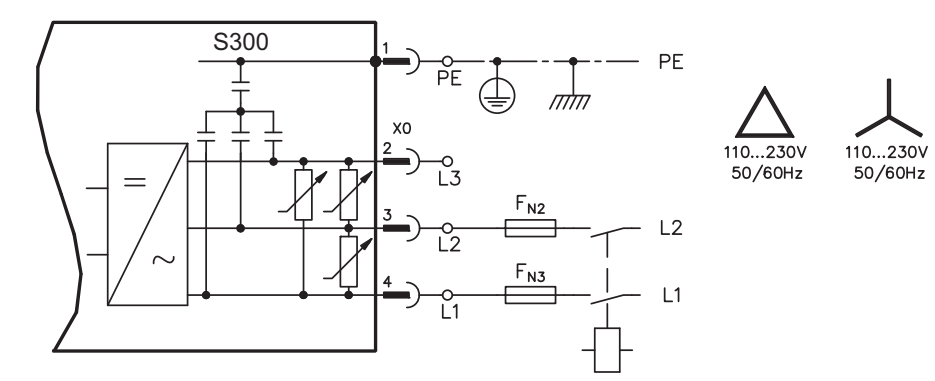

### **7.8.5 Collegamento alla rete (X0), monofase con conduttore neutro**

S300 nella versione 230V (SERVOSTAR 303-310) può essere alimentato da una rete monofase. Se alimentato in monofase la potenza elettrica è ridotta.

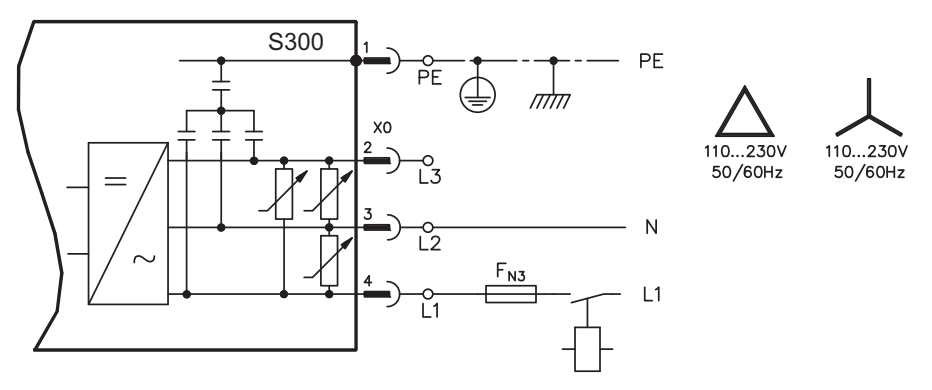

La seguente tabella indica la massima potenza nominale (Pn) e la massima potenza di picco (Pp) se alimentato in monofase:

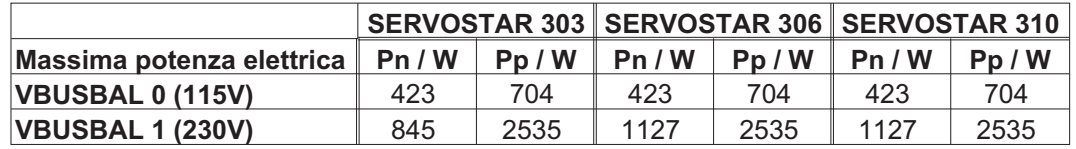

La massima corrente disponibile dipende dalla costante di coppia del motore kT e dalla velocità a cui è usato:

Corrente continuativa: *<sup>I</sup> <sup>P</sup>*  $r_{rms} = \frac{r_n \cdot 66}{2 \cdot \pi \cdot k_T \cdot n}$ *T*  $=$  $\frac{P_n}{P_n}$  $\cdot \pi \cdot k_{\tau}$ . 60  $2 \cdot \pi$ 

$$
\frac{60}{\tau \cdot n}
$$
 Correctedi picco:  $I_{\text{peak}} = \frac{P_p \cdot 60}{2 \cdot \pi \cdot k_\tau \cdot n}$ 

**INFORMAZIONI** 

La velocità può essere limitata con il parametro ASCII VLIM in modo da avere la corrente necessaria per la coppia desiderata.

Utilizzando motori speciali (avvolti con kT ottimizzato) la corrente di uscita è simile a quanto riportato nel grafico seguente:

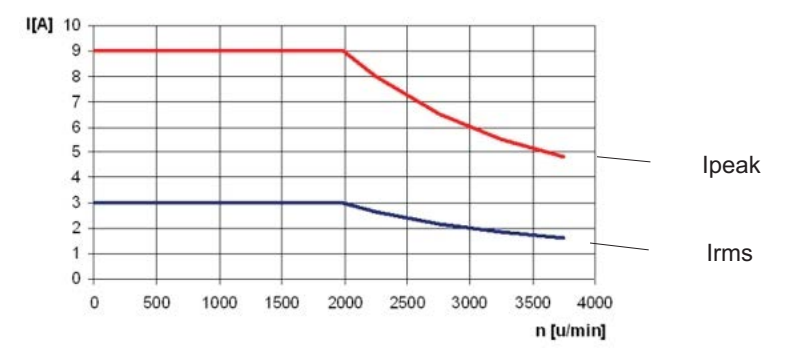

# <span id="page-58-0"></span>**7.9 DC-link (X8)**

Morsetti X8/1 (-DC) e X8/3 (+RBext). Possono essere collegati in parallelo, nel qual caso la potenza di rigenerazione è divisa tra tutti gli amplificatori collegati allo stesso circuito DC-link.

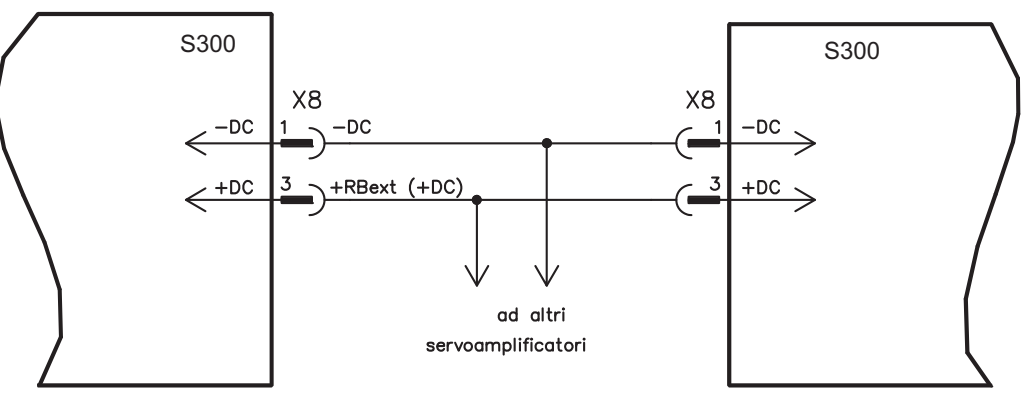

### **AVVISO**

Elevate differenze di tensione sui circuiti intermedi collegati possono distruggere il servoamplificatore. Sul circuito intermedio si possono collegare solo amplificatori con alimentatore di tensione sulla stessa rete (stessa potenza e tensione di alimentazione). Usare conduttori singoli non schermati (2,5mm²) di lunghezza non superiore a 200mm. Per lunghezze superiori usare conduttori schermati.

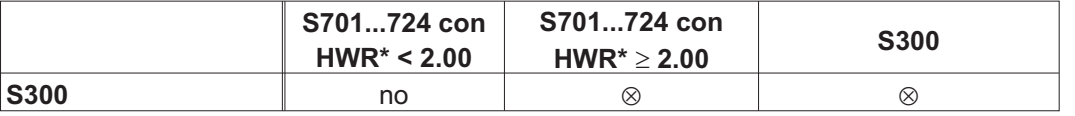

\*HWR = Hardware Revision (controlli la targhetta)

### SERVOSTAR 303-310

La somma delle correnti nominali di tutti i servoamplificatori collegati in parallelo a un SERVOSTAR 303-310 non deve superare i 24A.

### SERVOSTAR 341-346

La somma delle correnti nominali di tutti i servoamplificatori collegati in parallelo a un SERVOSTAR 341-346 non deve superare i 40A.

Le informazioni per la fusione possono essere trovate nel " Prodotto WIKI", controllo [www.wiki-kollmorgen.eu](http://www.wiki-kollmorgen.eu).

## **7.9.1 Resistenza di frenatura esterna (X8)**

Rimuovere il ponticello tra i morsetti X8/5 (-RB) e X8/4 (+Rbint).

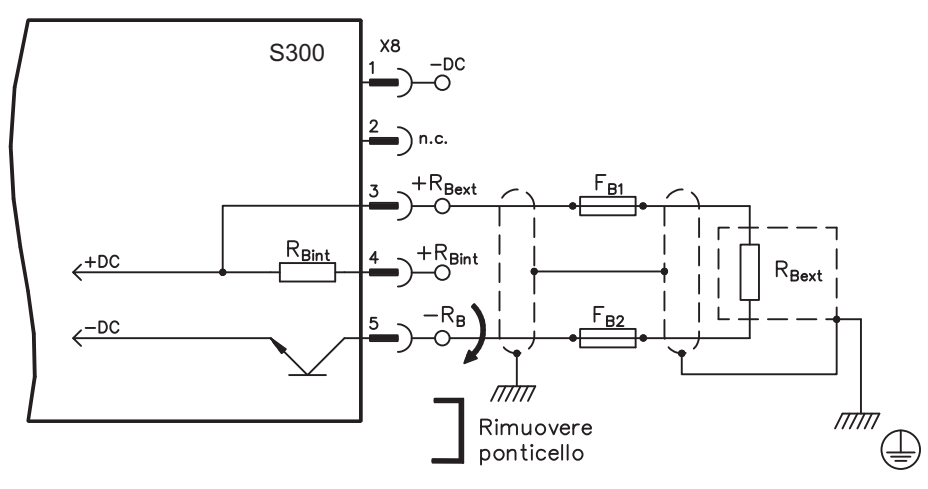

## **7.9.2 KCM Moduli Condensatore (X0)**

I moduli **KCM** (**K**OLLMORGEN **C**apacitor **M**odule) assorbono energia generata dal motore in modalità generatore. Di regola questa energia viene convertita in potenza dissipata attraverso resistenze di frenatura esterne. I moduli KCM alimentano l'energia accumulata al circuito DC-link, quando è necessario.

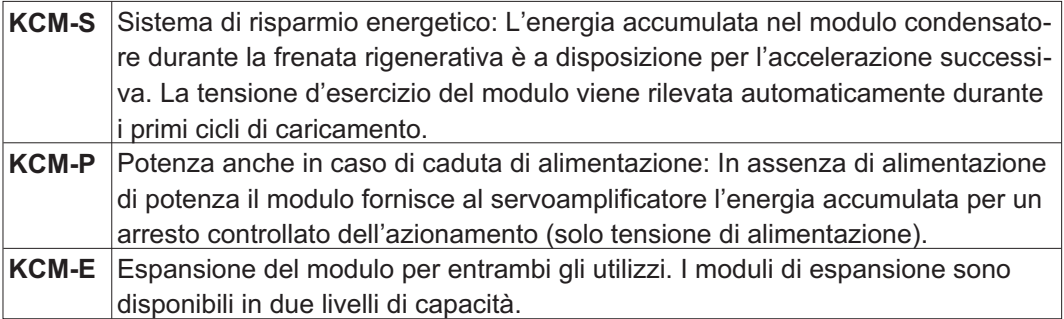

I moduli KCM devono essere collegati solo a S3xx0 (tensione 400/480V). Indicazioni relative all'installazione e messa in servizio si possono trovare nel Manuale di Istruzioni KCM.

### **Dati tecnici**

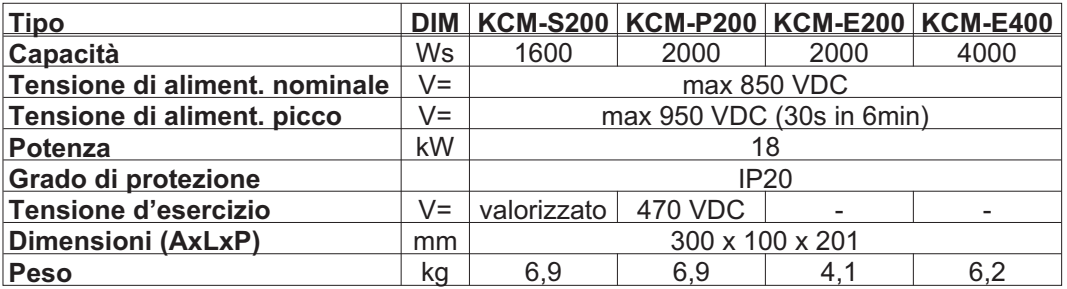

**INFORMAZIONI** Informazioni Disegno e ordinare vedere il manuale degli accessori.

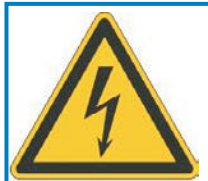

# **PERICOLO**

I morsetti del circuito DC-link nei servosistemi conducono una tensione continua fino a 900 V. In caso di contatto con i morsetti sotto tensione sussiste pericolo di morte. Scollegare la tensione di rete (mettere fuori tensione). Lavorare sui collegamenti solo in assenza di tensione.

I moduli possono richiedere più di un'ora per l'autoscarica. Controllarne quindi lo stato con un dispositivo adatto alla misurazione della tensione continua fino a 1000 V. Se tra i morsetti DC+/DC- o verso terra viene rilevata una tensione superiore a 50V, scaricare i moduli (cfr. Manuale di Istruzioni KCM)

### Esempio di collegamento

**AVVISO** 

Lunghezza massima cavo tra servoamplificatore e modulo KCM: 500 mm. Intrecciare i cavi. Per lunghezze maggiori sono necessari cavi schermati. Accertarsi che la polarità sia corretta: in caso contrario (se si scambiano DC+/DC-) i moduli KCM saranno distrutti.

**KCM-S:** Collegare il collegamento BR al S300 con i processi di frenata rigenerativa più frequenti nel sistema. Questo S300 deve possedere una resistenza di frenata attiva interna ed esterna.

Per la regolazione, abilitare il S300 e generare un movimento che usi la resistenza di frenatura. Il KCM-S rileva la soglia del chopper e inizia a caricare, il LED lampeggia. L'energia immagazzinata sarà disponibile alla prossima accelerazione.

**KCM-P:** Il KCM-P inizia il processo di carica approssimativamente a 470V DC; il LED lampeggia. In caso di mancanza di alimentazione, il modulo alimenterà l'azionamento con l'energia immagazzinata per arrestare l'azionamento in maniera controllata (solo tensione di alimentazione, 24 V accumulo separato).

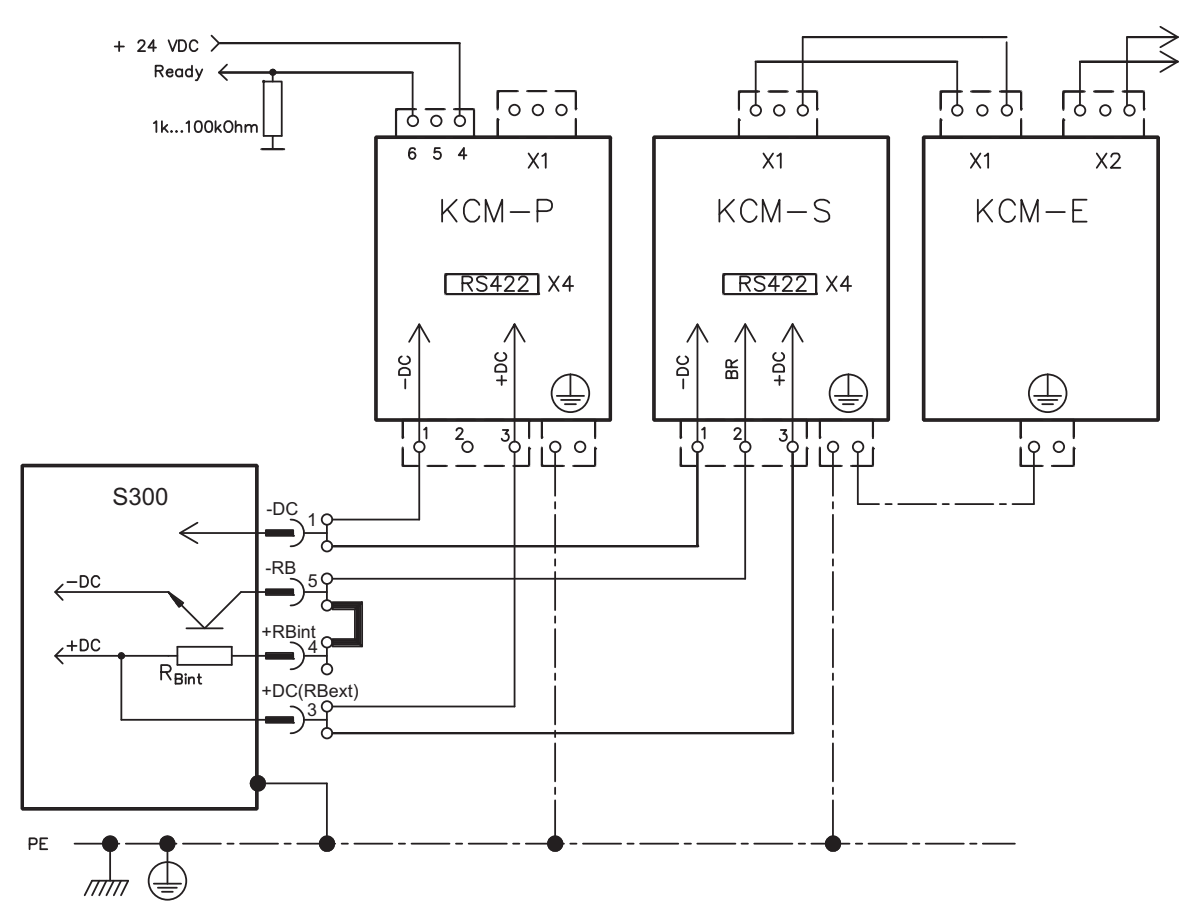

## <span id="page-61-0"></span>**7.10 Collegamento del motore e freno (X9)**

Lo stadio di potenza finale del servoamplificatore forma con il cavo e l'avvolgimento motore un circuito oscillante. Parametri come capacità dei cavi, lunghezza dei cavi, induttanza del motore, frequenza e velocità di incremento della tensione (vedere Dati tecnici a pagina [19\)](#page-18-0) determinano la tensione massima presente nel sistema.

Rialzi dinamici di tensione possono ridurre la durata del motore e, in caso di motori non adatti, determinare scariche di tensione nell'avvolgimento.

- Impiegare solo motori con materiale isolante di classe F (IEC 60085) o superiore - Impiegare solo cavi conformi ai requisiti indicati a pag. [26](#page-25-0) e pag. [51.](#page-50-0)

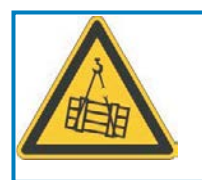

**AVVISO** 

# **ATTENZIONE**

Questa funzione non garantisce la sicurezza funzionale! Pericolo di lesioni! Il carico d'attaccatura (asce verticali) richiede un freno meccanico supplementare che deve essere azionato sicuro.

### **Lunghezza del cavo 25 metri**

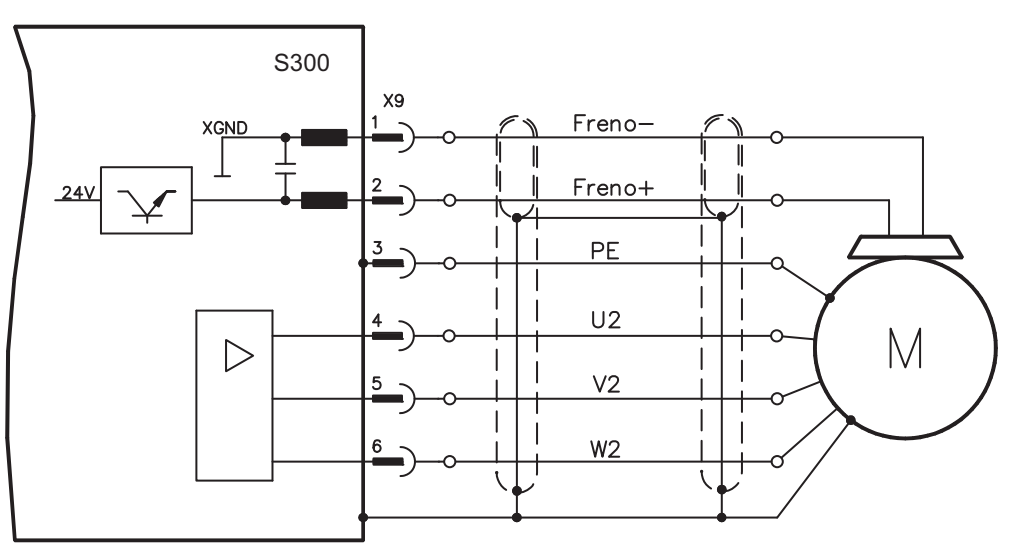

### **AVVISO**

### **Lunghezza del cavo >25 metri**

Le correnti di dispersione proprie dei cavi lunghi compromettono la sicurezza degli stadi finali dei servoamplificatori. Per lunghezze da 25m fino al massimo 50m occorre allacciare l'induttore per il motore 3YL o 3YLN (vedere il manuale degli accessori) al cavo motore vicino all'amplificatore.

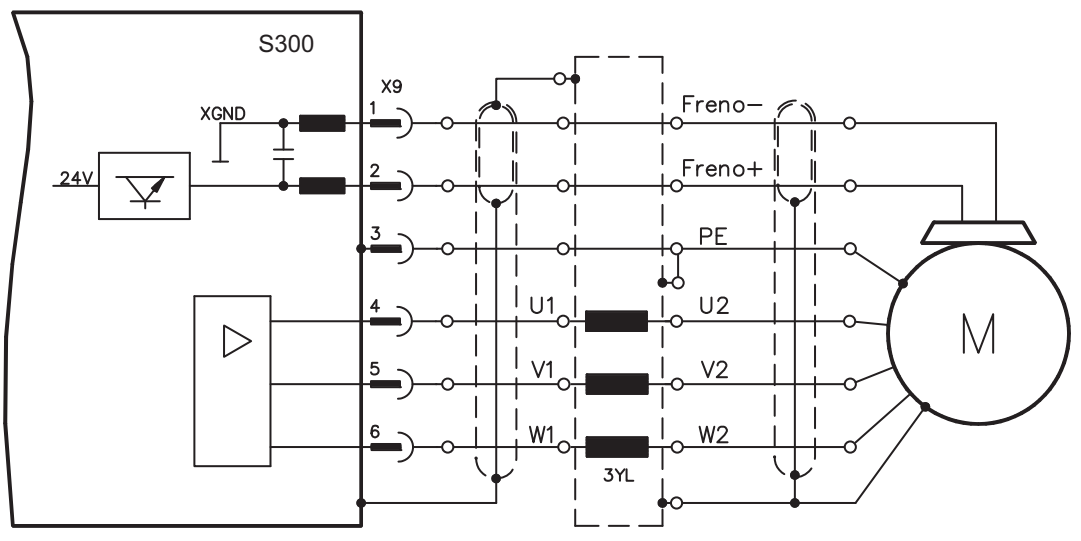

# <span id="page-62-0"></span>**7.11 Sistemi di Retroazione**

Di norma in ogni servosistema chiuso occorre almeno un dispositivo di retroazione che invii i valori reali del motore al servoazionamento. In base al dispositivo di retroazione scelto il feedback al servoamplificatore viene trasmesso in modo digitale o analogico. È possibile utilizzare fino a tre retroazioni parallelo. S300 supporta tutti i più comuni dispositivi di retroazione, i cui parametri:

**FBTYPE** (videata FEEDBACK), retroazione primaria ⇒ p.[64f](#page-63-0)f

**EXTPOS** (videata ANELLO DI POSIZIONE), retroazione secondaria ⇒ p[.64](#page-63-0)ff **GEARMODE** (videata ASSO ELETTRICO), retroazione secondaria **-** p[.83](#page-82-0)

si devono assegnare nel software di messa in funzione. Anche il ridimensionamento e altre regolazioni si devono impostare nello stesso modo.

La descrizione dettagliata dei parametri ASCII è riportata nella [online help](http://www.wiki-kollmorgen.eu/wiki/DanMoBilder/file/s300700help/default.htm) del software di messa in funzione.

### **Alcune configurazioni possibili:**

**Motor Feedback**

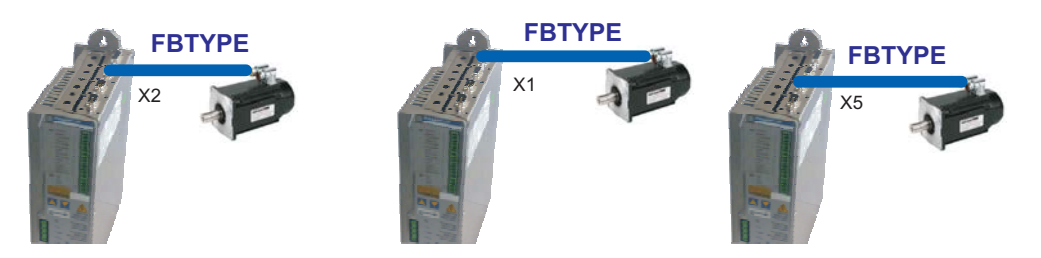

**Motor Feedback & External Position Feedback**

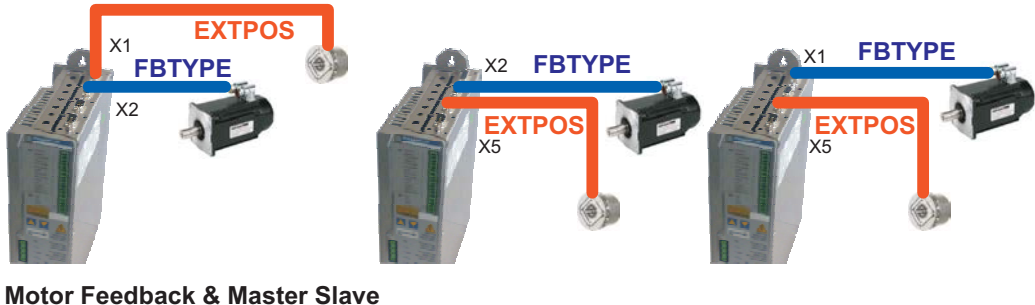

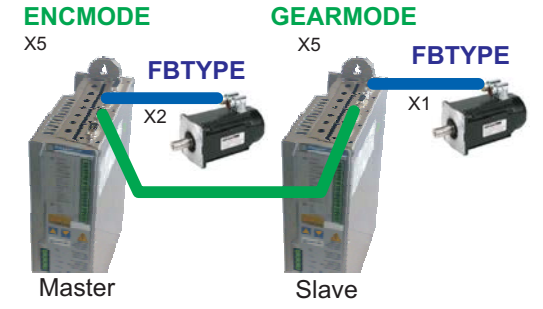

**Motor Feedback & Master Slave & External Position Feedback**

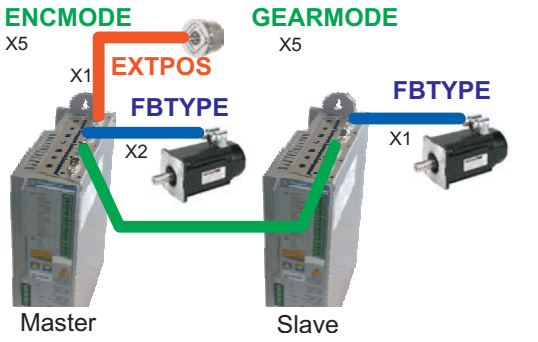

## <span id="page-63-0"></span>**7.12 Tipi primari e secondari di retroazione**

La tabella seguente illustra i tipi di retroazione supportati, i relativi parametri e un riferimento allo schema di collegamento di pertinenza.

**FBTYPE** (videata FEEDBACK), retroazione primaria

**EXTPOS** (videata ANELLO DI POSIZIONE), retroazione secondaria

La descrizione dettagliata dei parametri ASCII è riportata nella [online help](http://www.wiki-kollmorgen.eu/wiki/DanMoBilder/file/s300700help/default.htm) del software di messa in funzione.

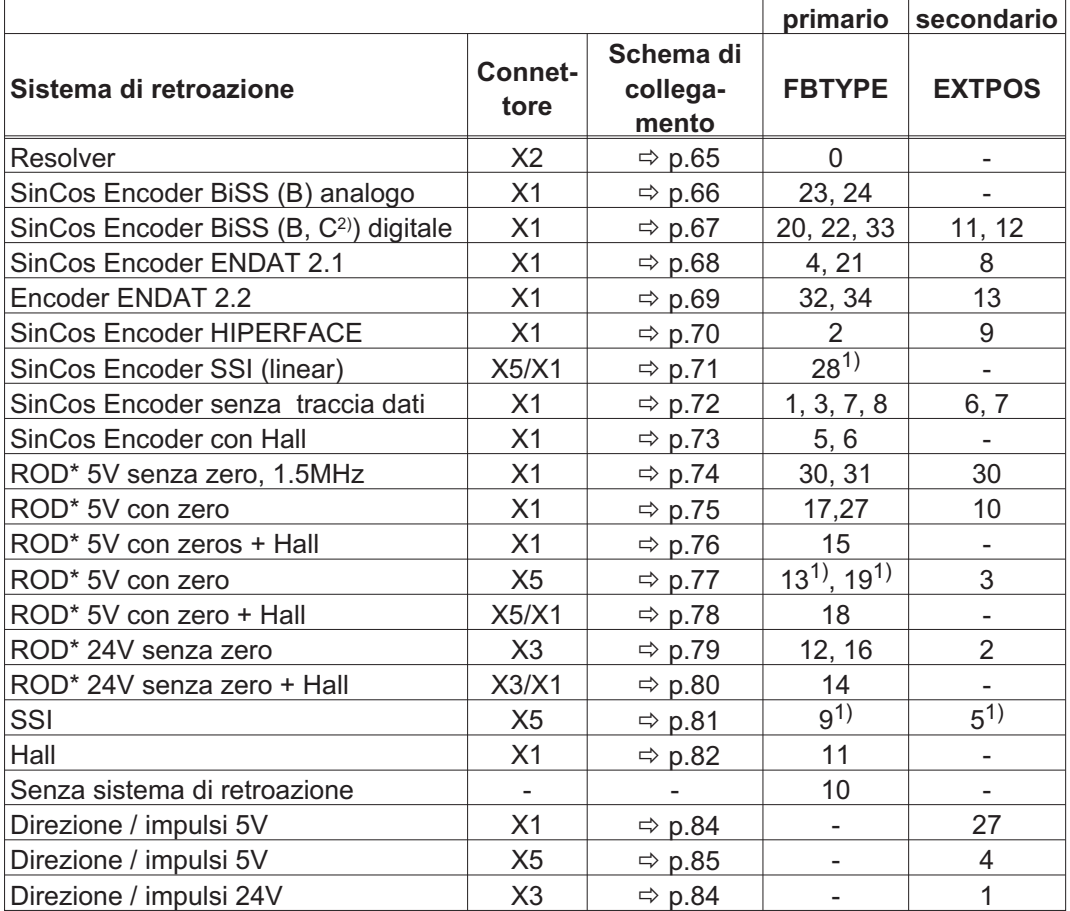

\* ROD è la sigla che indica il trasduttore incrementale

 $1)$  Accendere la tensione di alimentazione dell'encoder X1: ENCVON = 1

2) BiSS C supportate encoder da Renishaw, encoder da Hengstler non sono supportati.

La scheda di espansione FB-2to1 (<sup>→</sup> p. [123](#page-122-0)) consente il collegamento simultaneo di una **INFORMAZIONI** retroazione digitale primaria e di una analogica secondaria al connettore X1.

# <span id="page-64-0"></span>**7.12.1 Resolver (X2)**

Collegamento di un sistema di retroazione realizzato con resolver (da 2 a 36 poli) (primario feedback , **-** p.[64\)](#page-63-0). Il protezione termica del motore viene collegato mediante il cavo del resolver sul X2 e qui analizzato.

Se si prevedono cavi di lunghezza superiore a 100 m rivolgersi al nostro settore applicazioni.

FBTYPE: 0

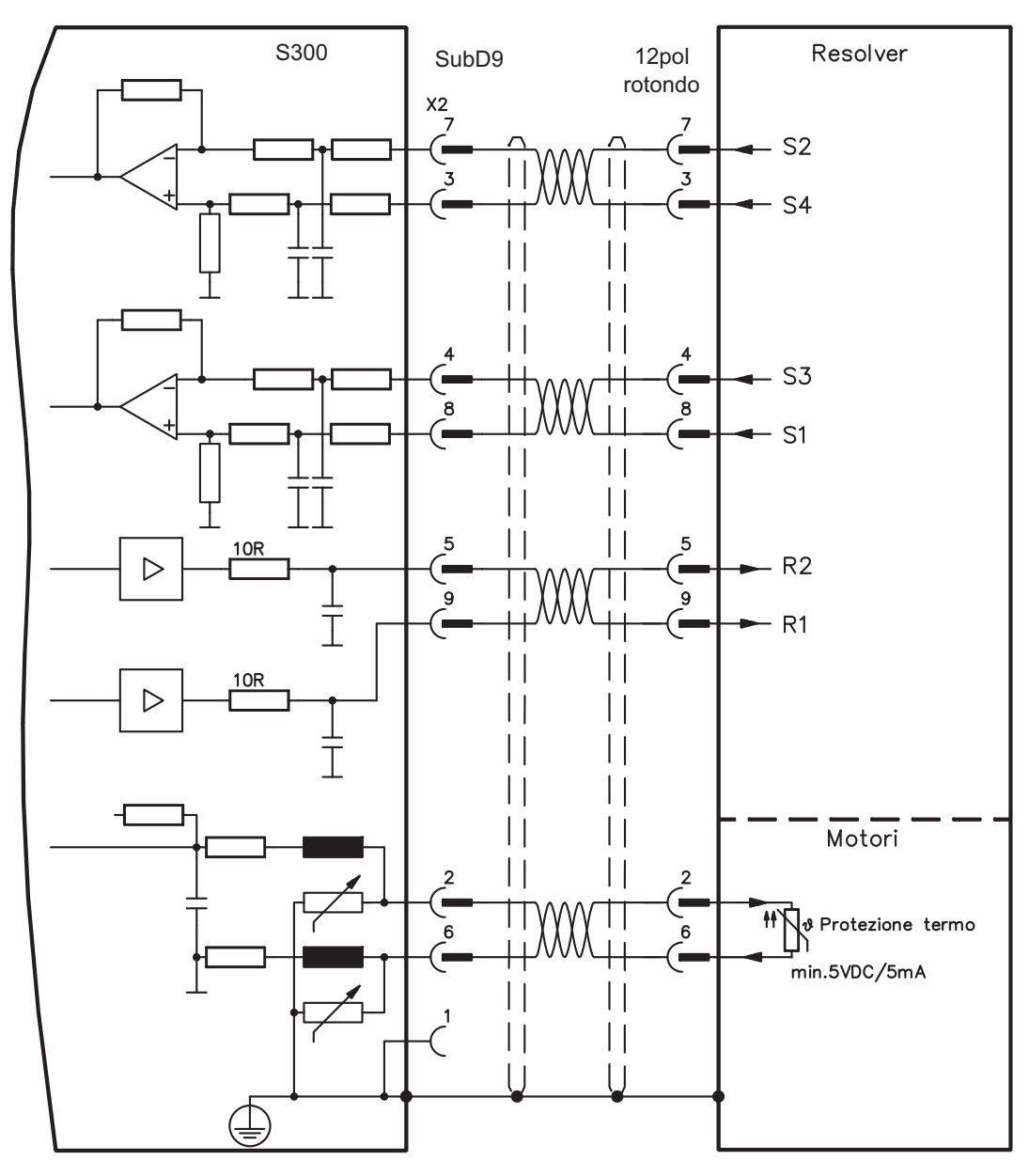

### <span id="page-65-0"></span>**7.12.2 Encoder seno con BiSS analogo (X1)**

Collegamento di un sistema di retroazione realizzato con encoder sin/cos monogiro o multigiro e interfaccia BISS (primario o secondario feedback, <sup>→</sup> p. [64\)](#page-63-0). Il protezione termica del motore viene collegato al connettore X1 mediante il cavo encoder. Il nostro cavo di collegamento encoder preconfezionato consente di collegare tutti i segnali. Se si prevedono cavi di lunghezza superiore a 50 m rivolgersi al nostro settore applicazioni.

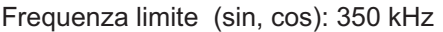

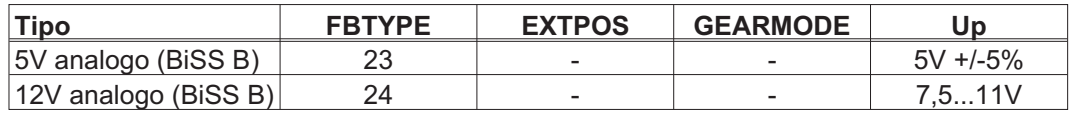

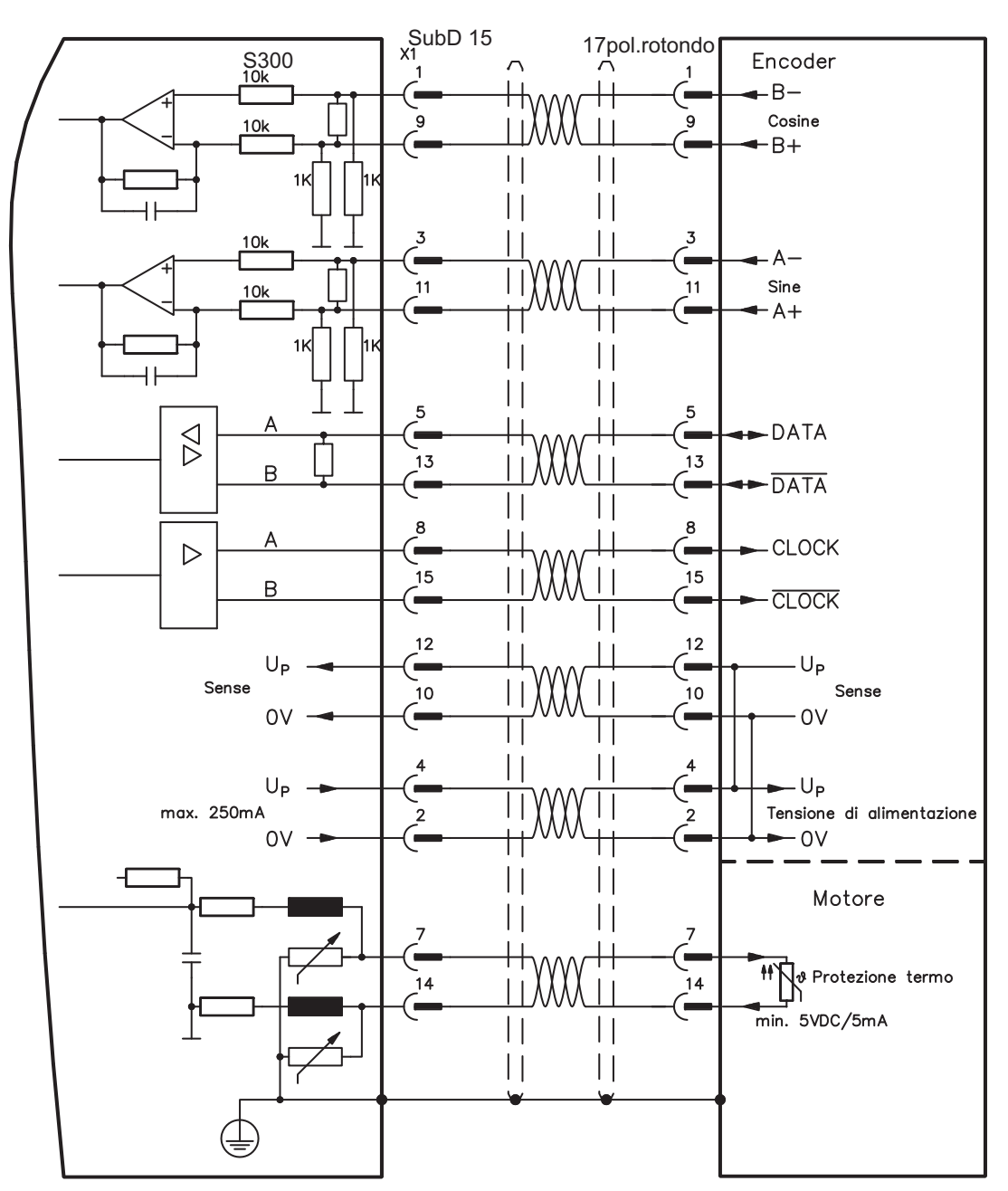

## <span id="page-66-0"></span>**7.12.3 Encoder seno con BiSS digitale (X1)**

Collegamento di un sistema di retroazione realizzato con encoder digitale monogiro o multigiro e interfaccia BISS (primario o secondario feedback, <sup>→</sup> p. [64](#page-63-0)). Il protezione termica del motore viene collegato al connettore X1 mediante il cavo encoder. Il nostro cavo di collegamento encoder preconfezionato consente di collegare tutti i segnali. Se si prevedono cavi di lunghezza superiore a 50 m rivolgersi al nostro settore applicazioni.

Frequenza limite: 1,5 MHz

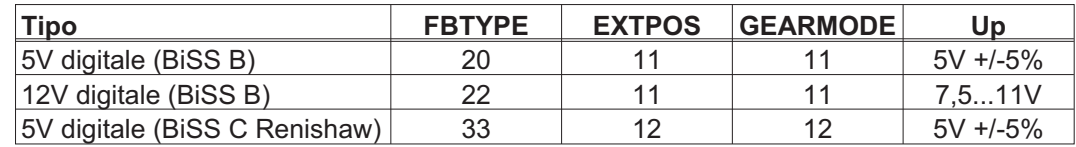

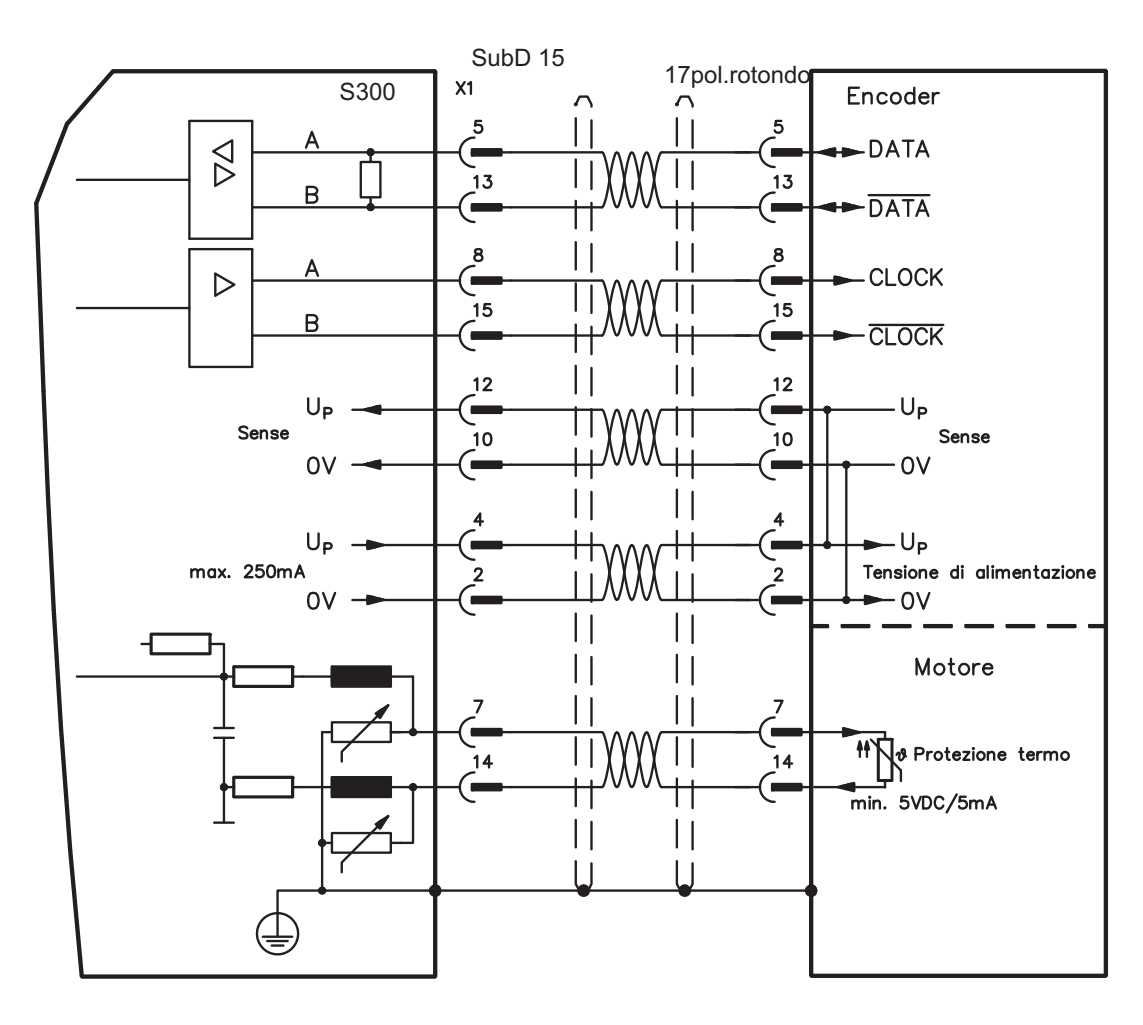

## <span id="page-67-0"></span>**7.12.4 Encoder seno con EnDat 2.1 (X1)**

Collegamento di un sistema di retroazione realizzato con encoder sin/cos con il protocollo EnDat 2.1 monogiro o multigiro (primario o secondario feedback,  $\Rightarrow$  p. [64\)](#page-63-0). I tipi preferiti sono i codificatori ottici ECN1313 / EQN1325 o codificatori induttivo ECI 1118/1319 o EQI 1130/1331. La protezione termica del motore viene collegato al connettore X1 mediante il cavo encoder. Il nostro cavo di collegamento encoder preconfezionato consente di collegare tutti i segnali. Se si prevedono cavi di lunghezza superiore a 50 m rivolgersi al nostro settore applicazioni. Frequenza limite (sin, cos): 350 kHz

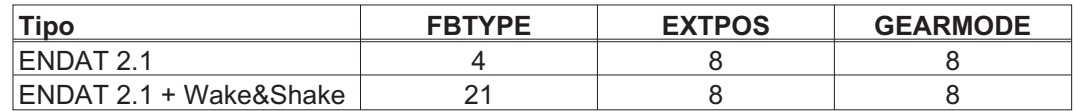

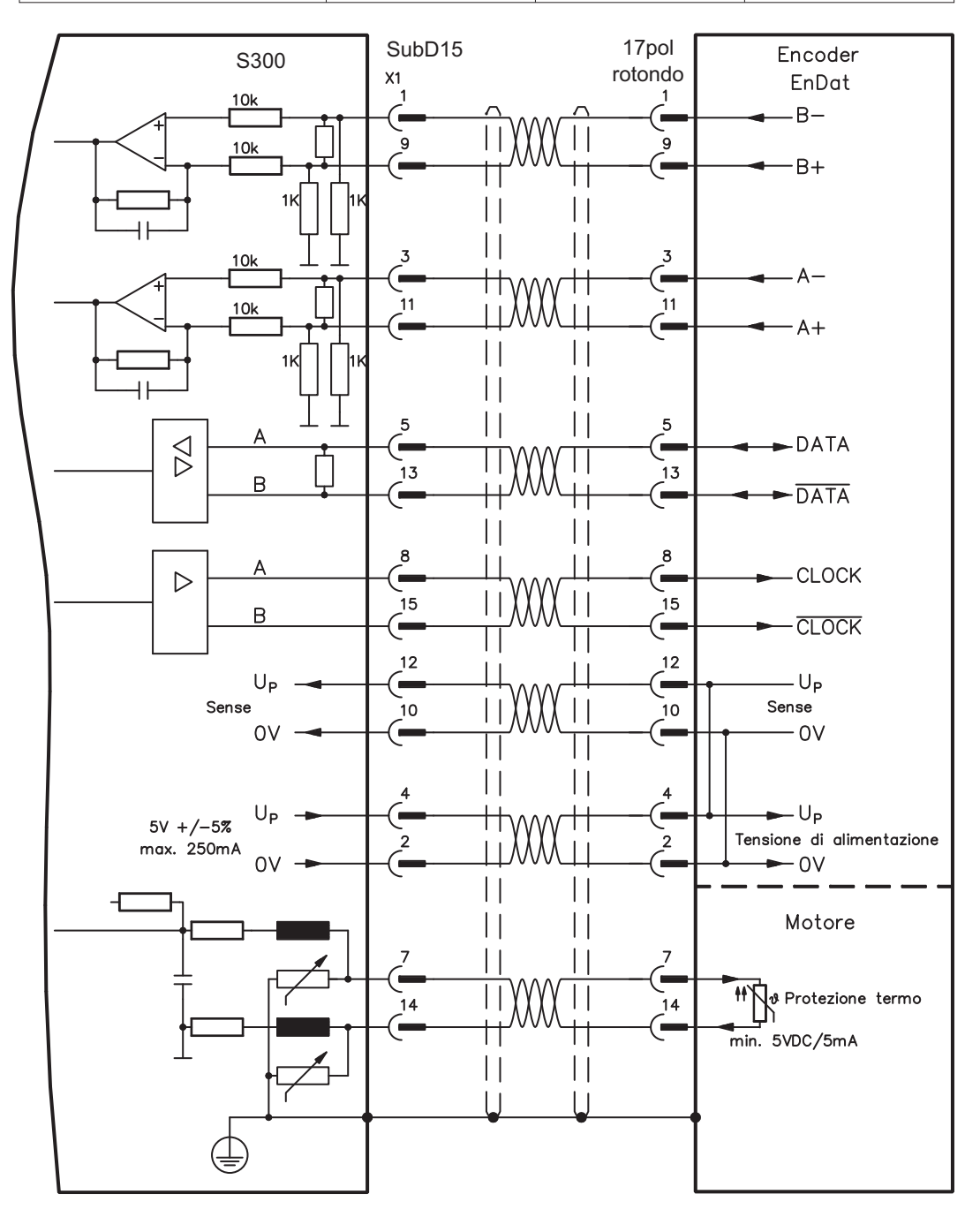

## <span id="page-68-0"></span>**7.12.5 Encoder seno con EnDat 2.2 (X1)**

Collegamento di un sistema di retroazione realizzato con encoder sin/cos con il protocollo EnDat 2.2 monogiro o multigiro (primario feedback, **-** p. [64\)](#page-63-0). La protezione termica del motore viene collegato al connettore X1 mediante il cavo encoder. Il nostro cavo di collegamento encoder preconfezionato consente di collegare tutti i segnali. Se si prevedono cavi di lunghezza superiore a 50 m rivolgersi al nostro settore applicazioni.

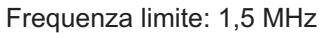

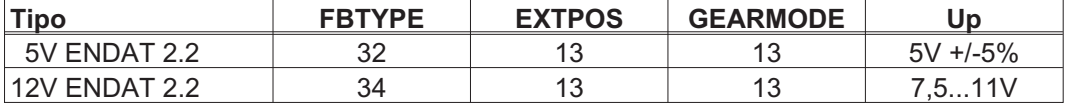

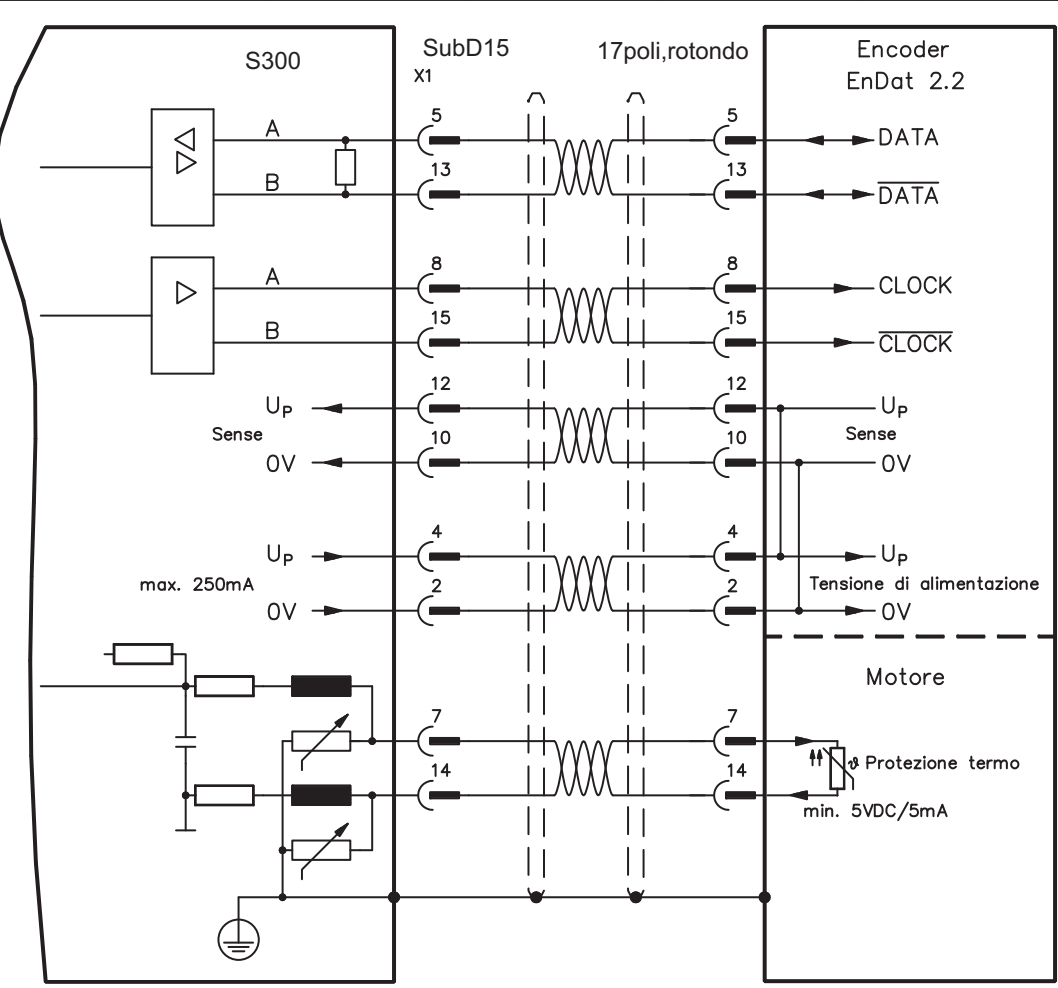

### <span id="page-69-0"></span>**7.12.6 Encoder seno con HIPERFACE (X1)**

Collegamento di un sistema di retroazione realizzato con encoder sin/cos monogiro o multigiro e protocollo HYPERFACE (primario o secondario feedback, <sup>→</sup> p. [64\)](#page-63-0).

Il protezione termica del motore viene collegato al connettore X1 mediante il cavo encoder. Il nostro cavo di collegamento encoder preconfezionato consente di collegare tutti i segnali.

Se si prevedono cavi di lunghezza superiore a 50 m rivolgersi al nostro settore applicazioni.

Frequenza limite (sin, cos): 350 kHz

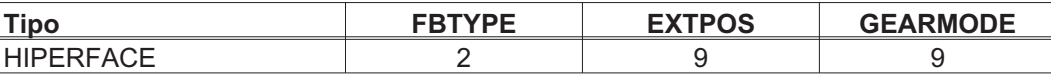

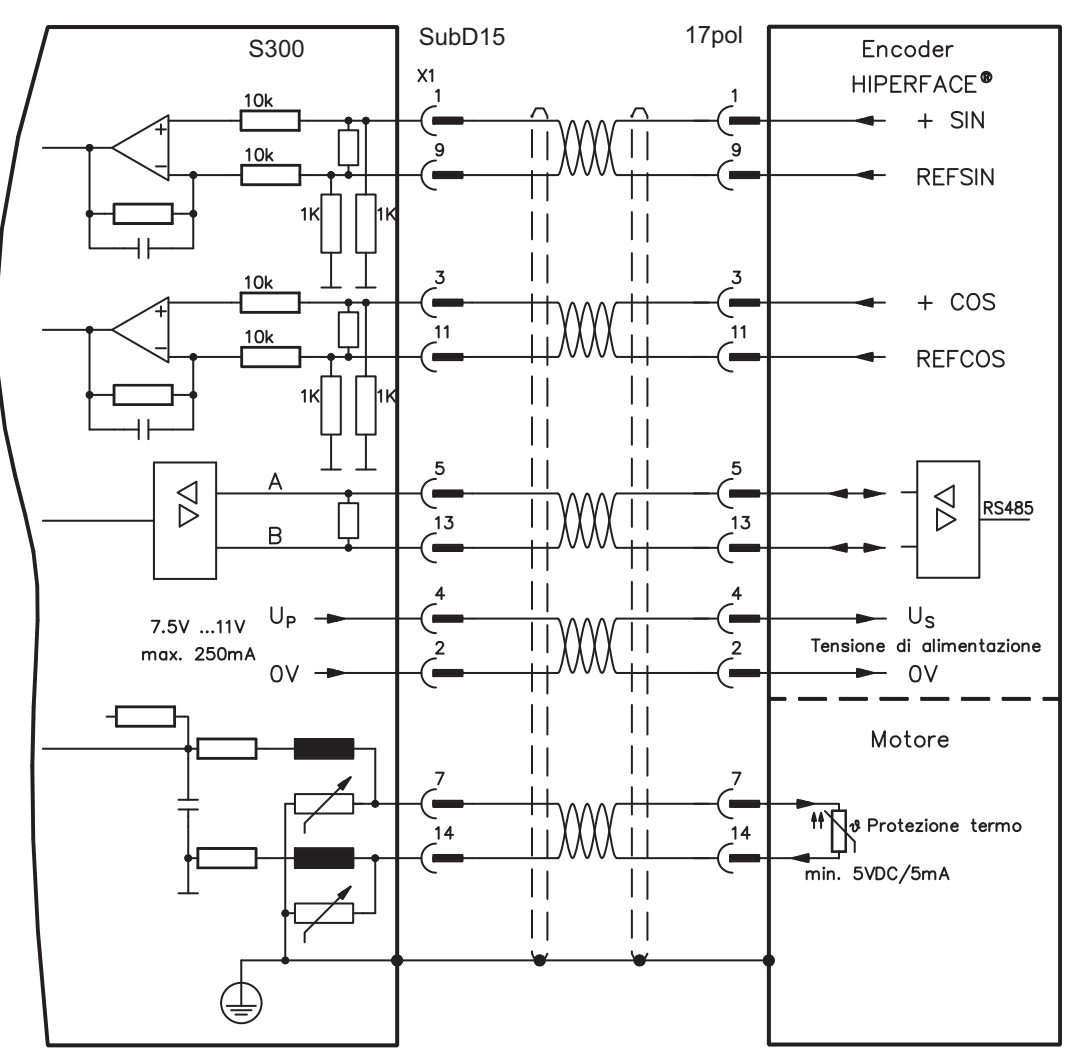

## <span id="page-70-0"></span>**7.12.7 Encoder seno con SSI (X5, X1)**

Collegamento di un sistema di retroazione lineari realizzato con encoder sin/cos e protocollo SSI (primario feedback, **-** p. [64](#page-63-0)) a X5.

La protezione termica del motore viene collegato al connettore X1 mediante il cavo encoder. Il nostro cavo di collegamento encoder preconfezionato consente di collegare tutti i segnali. Se si prevedono cavi di lunghezza superiore a 50 m rivolgersi al nostro settore applicazioni.

Frequenza limite (sin, cos): 350 kHz

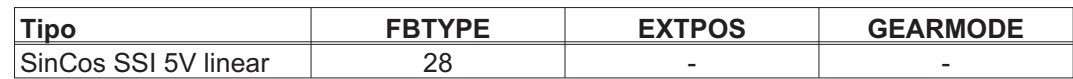

Accendere la tensione di alimentazione dell'encoder X1: ENCVON = 1

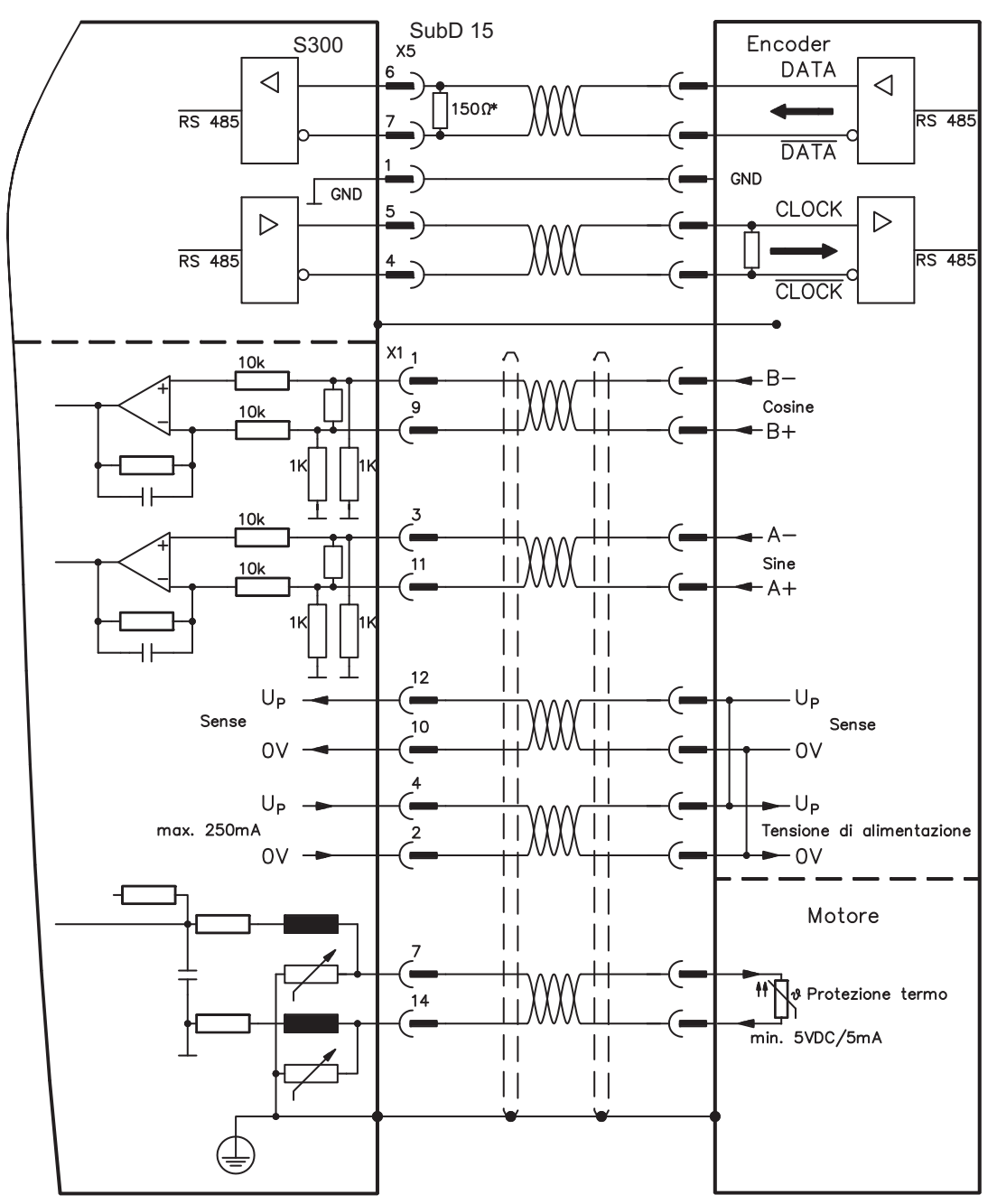

## <span id="page-71-0"></span>**7.12.8 Encoder seno senza traccia dati (X1)**

Collegamento di un sistema di retroazione realizzato con un encoder sin/cos senza traccia dati (primario o secondario feedback, **-** p. [64](#page-63-0)). Ad ogni inserzione dell'alimentazione a 24V l'amplificatore richiede le informazioni di partenza per il regolatore di posizione (parametro MPHASE). In base al tipo di retroazione si esegue un Wake&Shake o si rileva il valore di MPHASE dalla EEPROM del servoamplificatore.

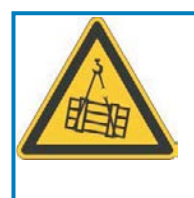

# **AVVERTENZA**

In caso di asse verticale il carico può cadere liberamente, in quanto la funzione Wake&Shake rilascia il freno e non è possibile erogare una coppia sufficiente a trattenerlo.

Non usare Wake&Shake con carichi sospesi verticali.

Il protezione termica del motore viene collegato al connettore X1 mediante il cavo encoder. Se si prevedono cavi di lunghezza superiore a 50m rivolgersi al nostro settore applicazioni. Frequenza limite (sin, cos): 350 kHz

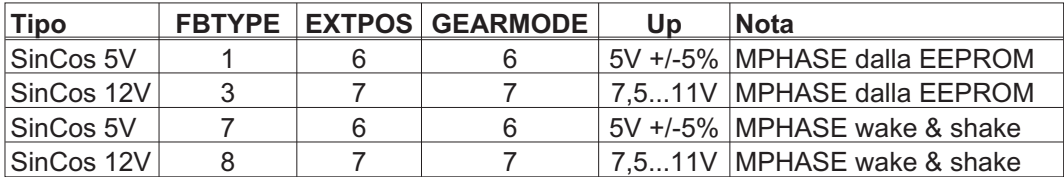

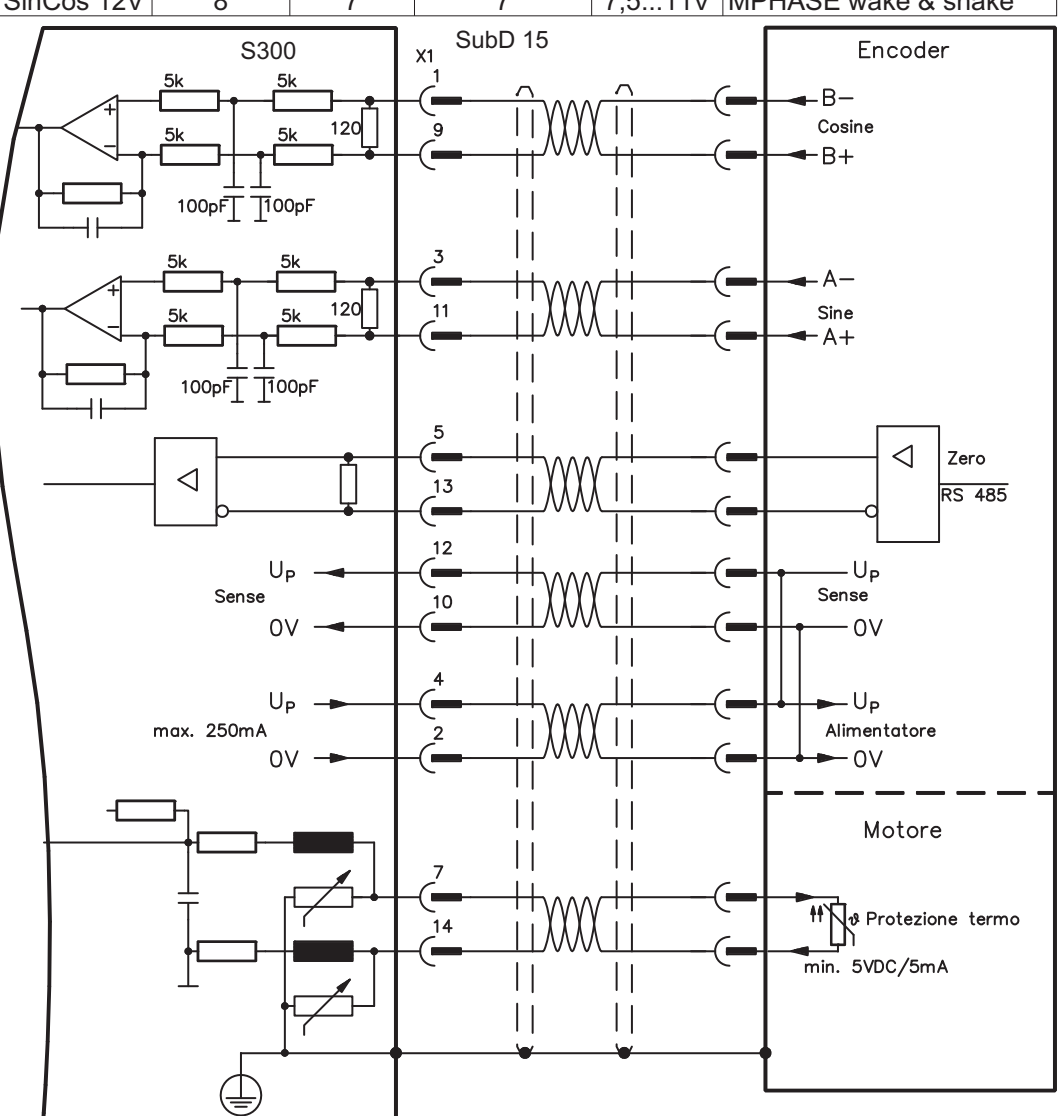
## <span id="page-72-0"></span>**7.12.9 Encoder seno con Hall (X1)**

I encoder seno che non forniscono dati di commutazione assoluti si possono analizzare come sistemi di retroazione completi (primario feedback, **-** p.[64](#page-63-0)) con un sensore di Hall aggiuntivo.

Tutti i segnali sono collegati al connettore X1. Se si prevedono cavi di lunghezza superiore a 25 m rivolgersi al nostro settore applicazioni.

Frequenza limite (sin, cos): 350 kHz

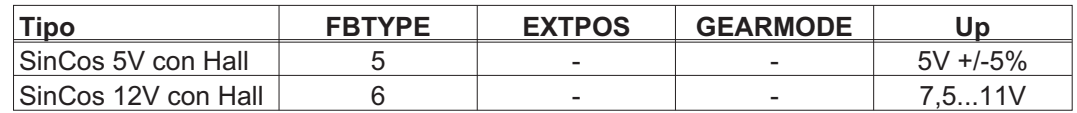

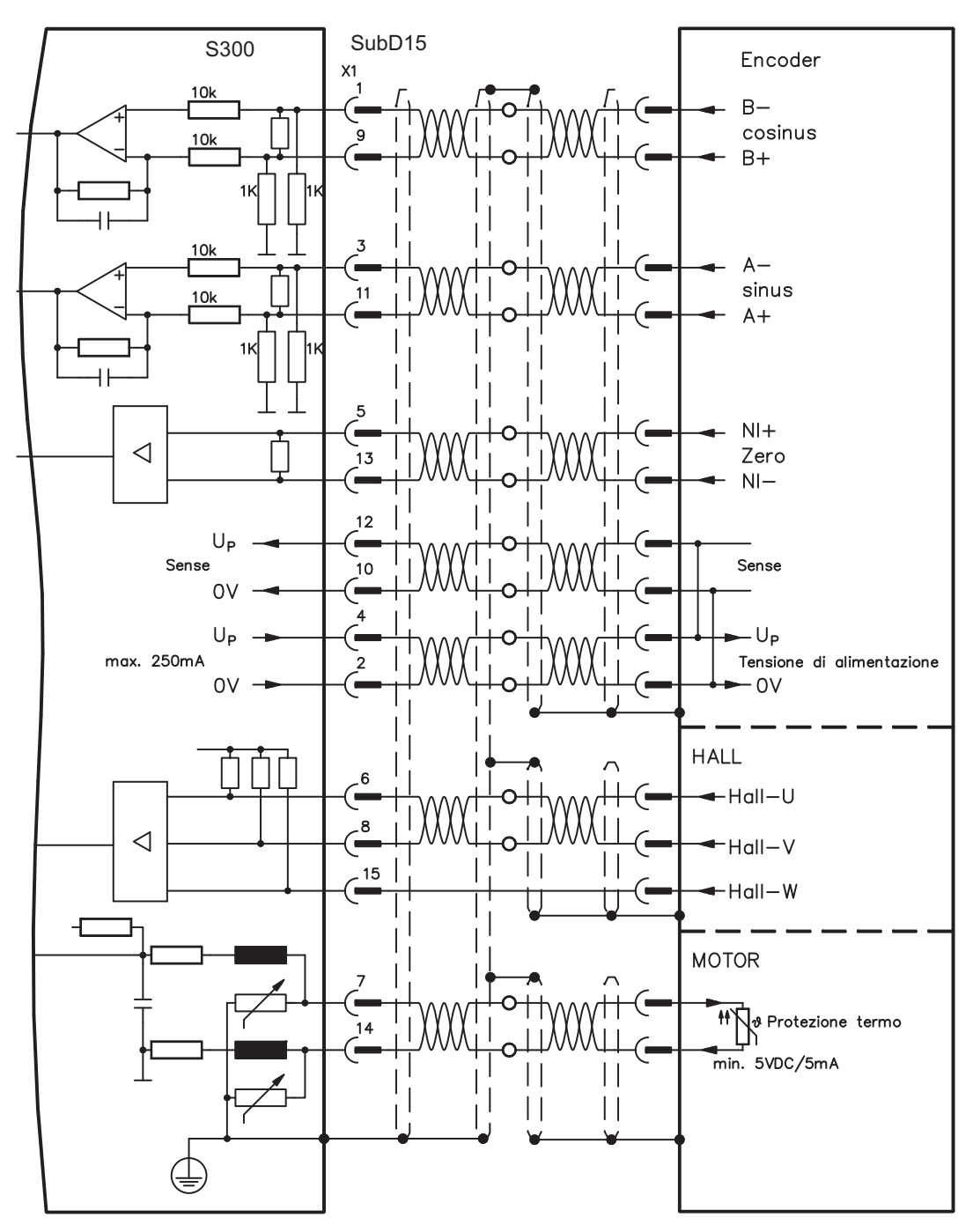

# <span id="page-73-0"></span>**7.12.10 ROD (AquadB) 5V, 1.5MHz (X1)**

Come sistema di retroazione è possibile impiegare un trasduttore incrementale da 5V (ROD, AquadB) (primario o secondario feedback, **-** p.[64](#page-63-0)). Ad ogni inserzione dell'alimentazione a 24V l'amplificatore richiede le informazioni di partenza per il regolatore di posizione (parametro MPHASE). In base al tipo di retroazione si esegue un Wake&Shake o si rileva il valore di MPHASE dalla EEPROM del servoamplificatore. La protezione termica del motore viene collegato al connettore X1 mediante il cavo encoder. Il nostro cavo di collegamento encoder preconfezionato consente di collegare tutti i segnali. Se si prevedono cavi di lunghezza superiore a 50 m rivolgersi al nostro settore applicazioni.

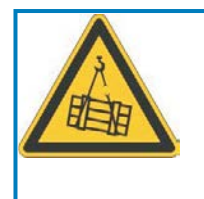

# **AVVERTENZA**

In caso di asse verticale il carico può cadere liberamente, in quanto la funzione Wake&Shake rilascia il freno e non è possibile erogare una coppia sufficiente a trattenerlo.

Non usare Wake&Shake con carichi sospesi verticali.

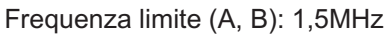

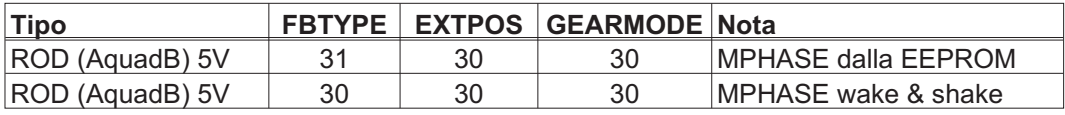

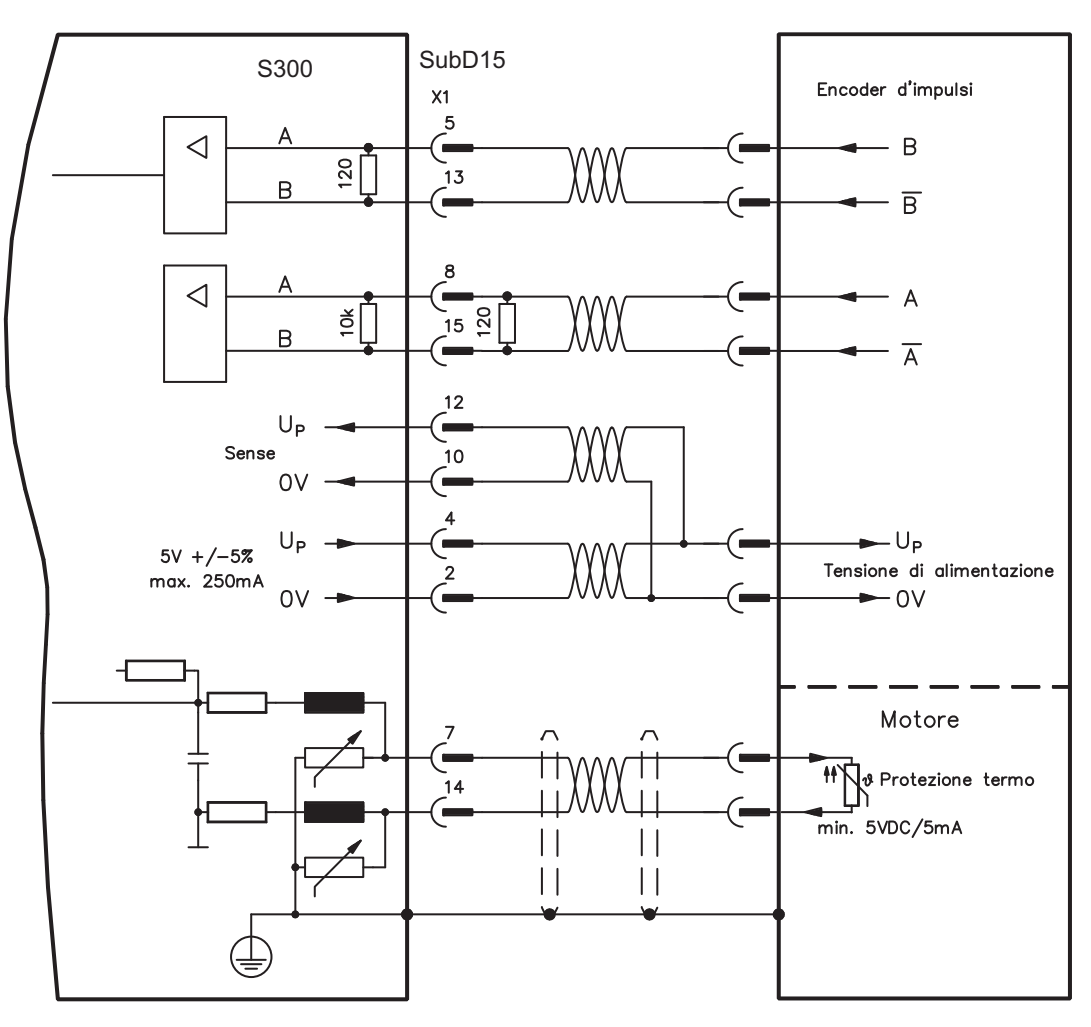

# <span id="page-74-0"></span>**7.12.11 ROD (AquadB) 5V, 350 kHz (X1)**

Come sistema di retroazione è possibile impiegare un trasduttore incrementale da 5V (ROD, AquadB) (primario o secondario feedback , **-** p[.64](#page-63-0)). Ad ogni inserzione 24V l'amplificatore richiede le informazioni di partenza per il regolatore di posizione (parametro MPHASE). Con questo tipo di retroazione pertanto si esegue un Wake&Shake.

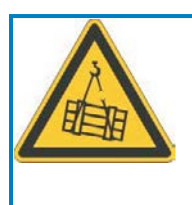

# **AVVERTENZA**

In caso di asse verticale il carico può cadere liberamente, in quanto la funzione Wake&Shake rilascia il freno e non è possibile erogare una coppia sufficiente a trattenerlo.

Non usare Wake&Shake con carichi sospesi verticali.

Il protezione termica del motore viene collegato all'amplificatore mediante il connettore X1. Se si prevedono cavi di lunghezza superiore a 50m rivolgersi al nostro settore applicazioni. Frequenza limite (A, B): 350 kHz

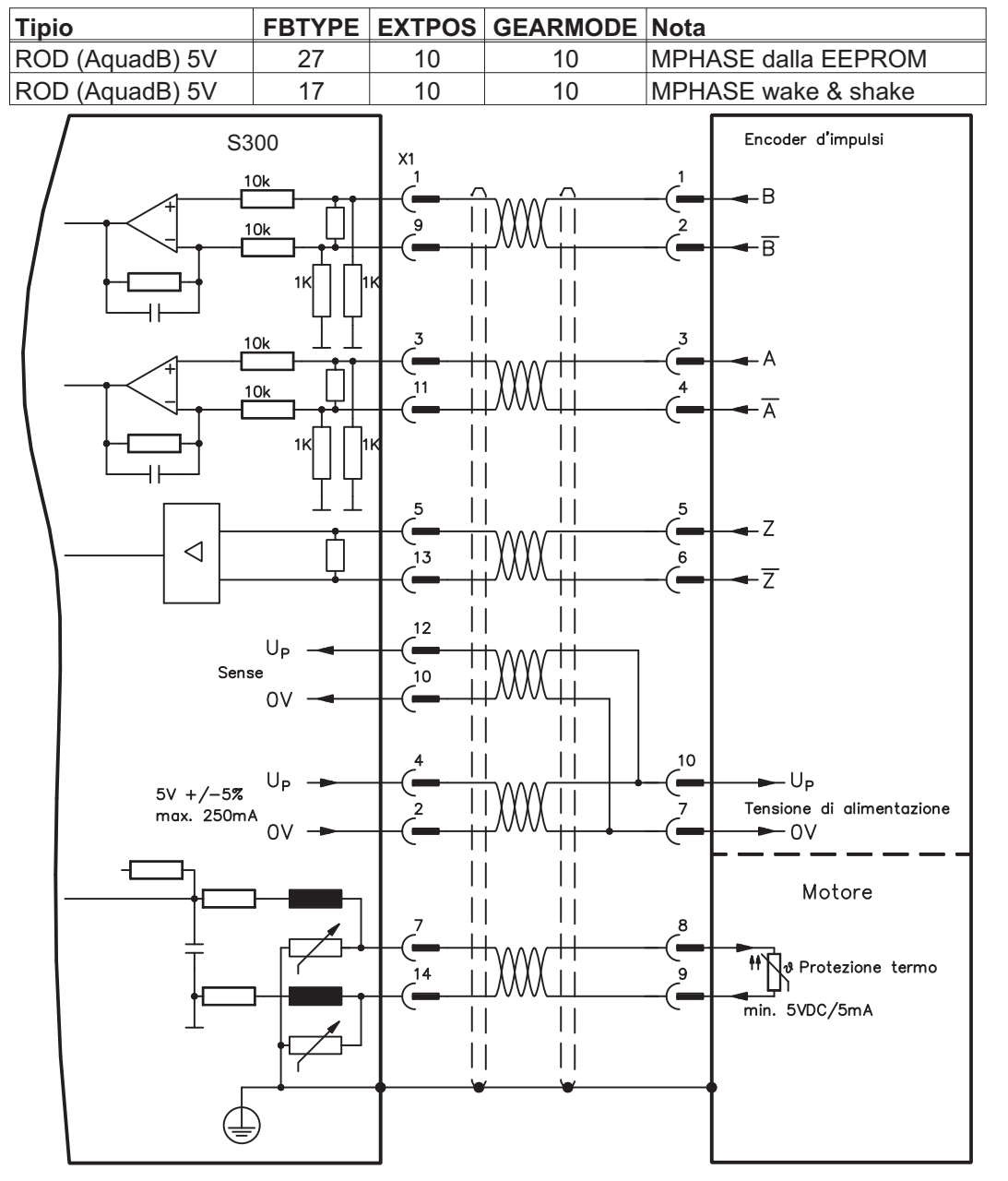

La piedinatura indicata sul lato trasduttore si riferisce ai motori Kollmorgen.

# **7.12.12 ROD (AquadB) 5V con Hall (X1)**

Collegamento di una unità di retroazione realizzata con ComCoder (primario feedback, **-** p[.64](#page-63-0)). Per la commutazione si utilizzano sensori di Hall e per la risoluzione un trasduttore incrementale (AquadB) integrato. Il protezione termica del motore viene collegato sul X1 e qui analizzato. Il nostro cavo di collegamento ComCoder preconfezionato consente di collegare tutti i segnali. Nei sistemi di trasduttori separati (trasduttore incrementale separato dal sensore Hall) il cablaggio deve seguire le indicazioni del paragrafo [7.12.9.](#page-72-0) I collegamenti sull'amplificatore corrispondono allo schema sottostante. Se si prevedono cavi di lunghezza superiore a 25 m rivolgersi al nostro settore applicazioni. Frequenza limite (A, B): 350 kHz

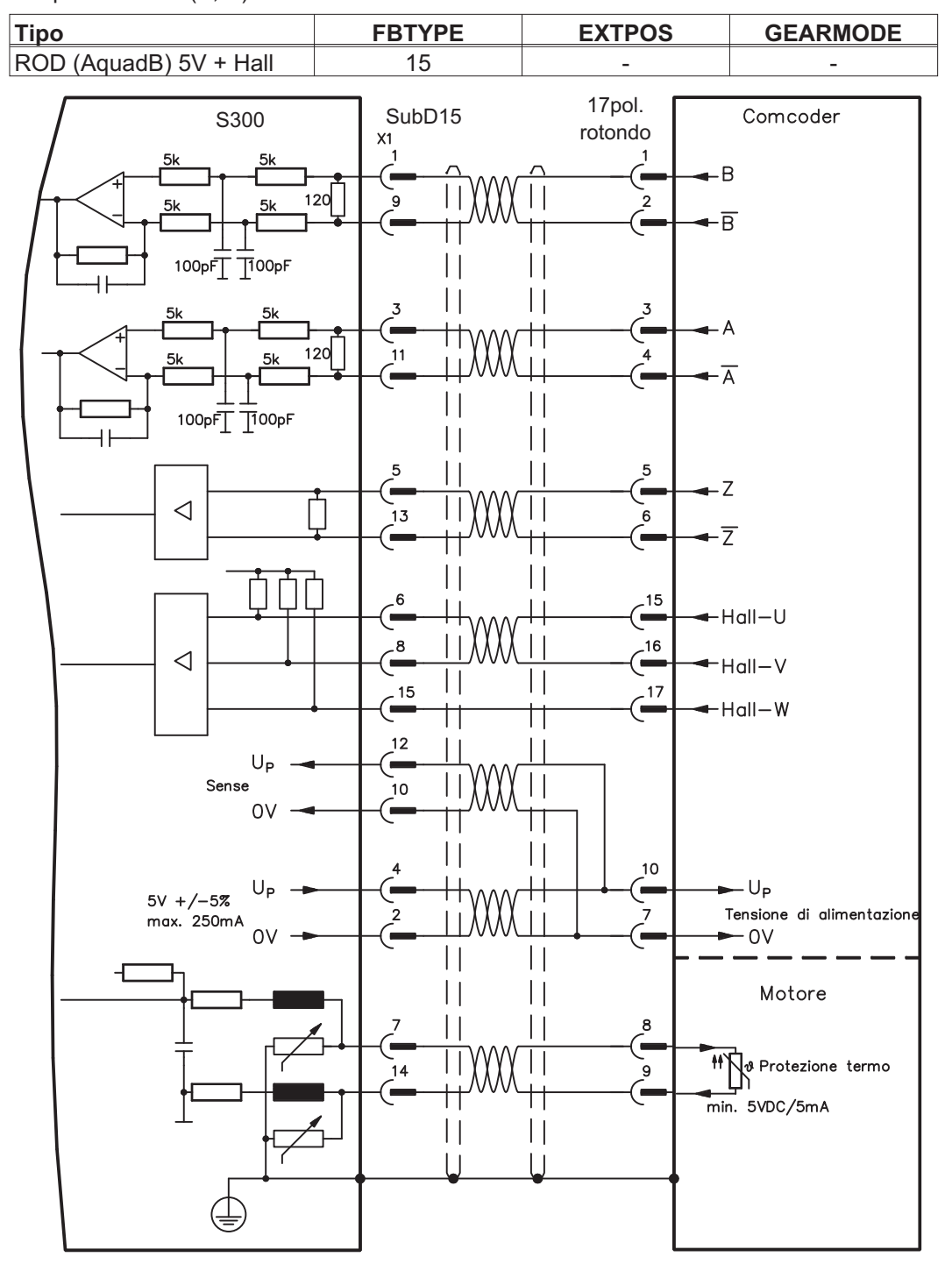

La piedinatura indicata sul lato trasduttore si riferisce ai motori Kollmorgen.

# <span id="page-76-0"></span>**7.12.13 ROD (AquadB) 5V (X5)**

Come sistema di retroazione è possibile impiegare un trasduttore incrementale da 5V (ROD, AquadB) (primario o secondario feedback, **-** p. [64](#page-63-0)). Il protezione termica del motore viene collegato all'amplificatore mediante il connettore X1. Ad ogni inserzione dell'alimentazione a 24V l'amplificatore richiede le informazioni di partenza per il regolatore di posizione (parametro MPHASE). In base al tipo di retroazione si esegue un Wake&Shake o si rileva il valore di MPHASE dalla EEPROM del servoamplificatore.

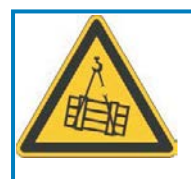

# **AVVERTENZA**

In caso di asse verticale il carico può cadere liberamente, in quanto la funzione Wake&Shake rilascia il freno e non è possibile erogare una coppia sufficiente a trattenerlo.

Non usare Wake&Shake con carichi sospesi verticali.

Se si prevedono cavi di lunghezza superiore a 50 m rivolgersi al nostro settore applicazioni. Frequenza limite (A, B, N): 1.5 MHz

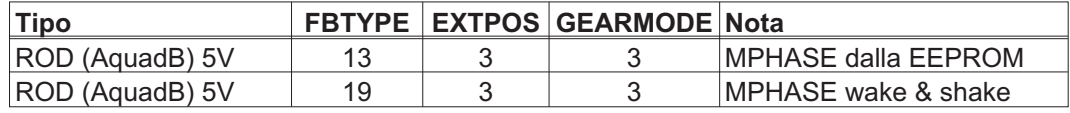

Accendere la tensione di alimentazione dell'encoder X1: ENCVON = 1

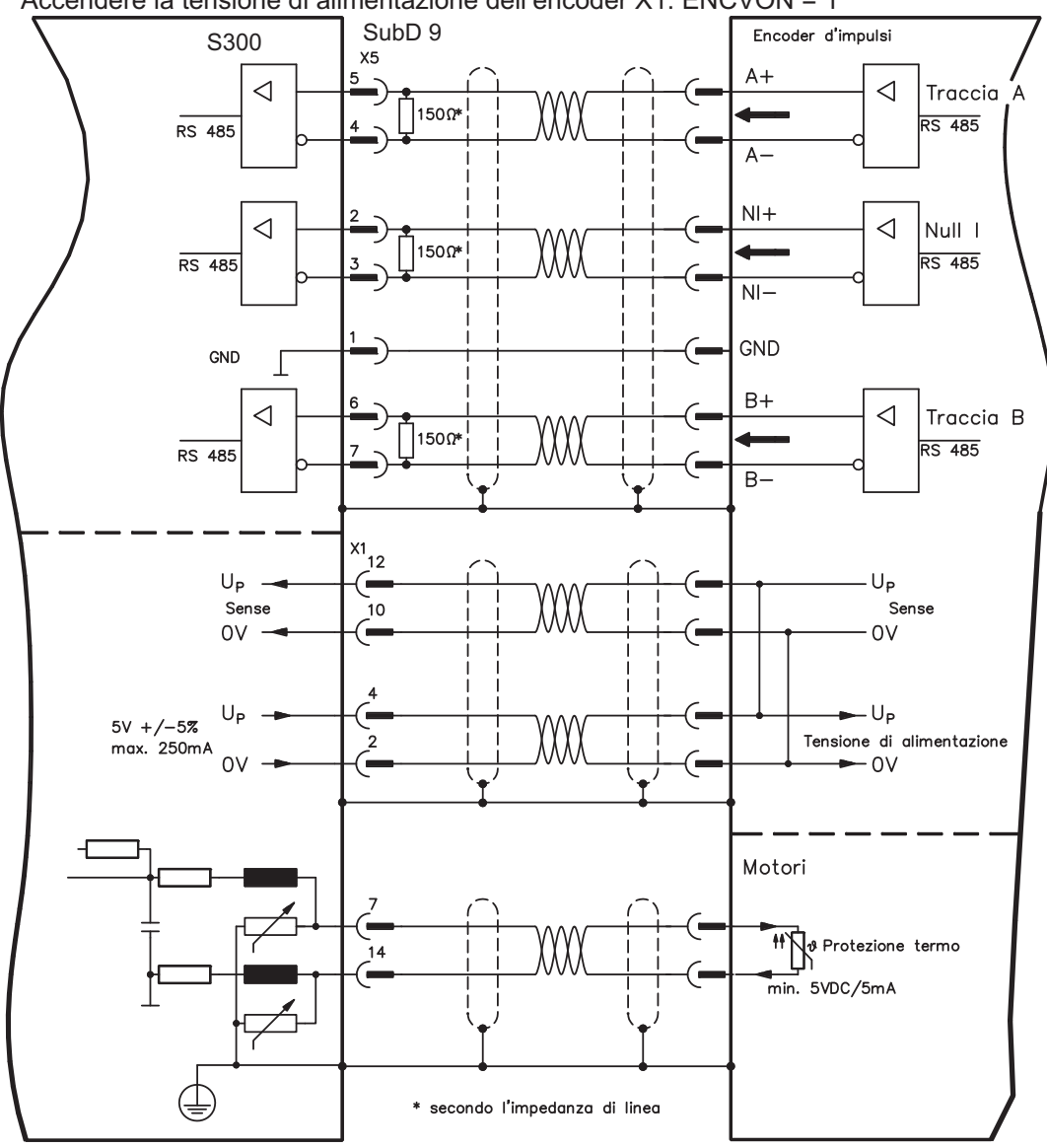

# **7.12.14 ROD (AquadB) 5V con Hall (X5/X1)**

Collegamento di una unità di retroazione realizzata con un trasduttore incrementale da 5V (ROD, AquadB) e un sensore Hall (primario feedback, **-** p[.64\)](#page-63-0). Per la commutazione si utilizza il sensore di Hall e per la risoluzione il trasduttore incrementale. Il protezione termica del motore viene collegato all'amplificatore mediante il connettore X1.

Se si prevedono cavi di lunghezza superiore a 25 m rivolgersi al nostro settore applicazioni.

Frequenza limite X5: 1,5 MHz, X1: 350 kHz

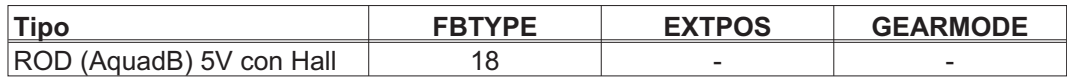

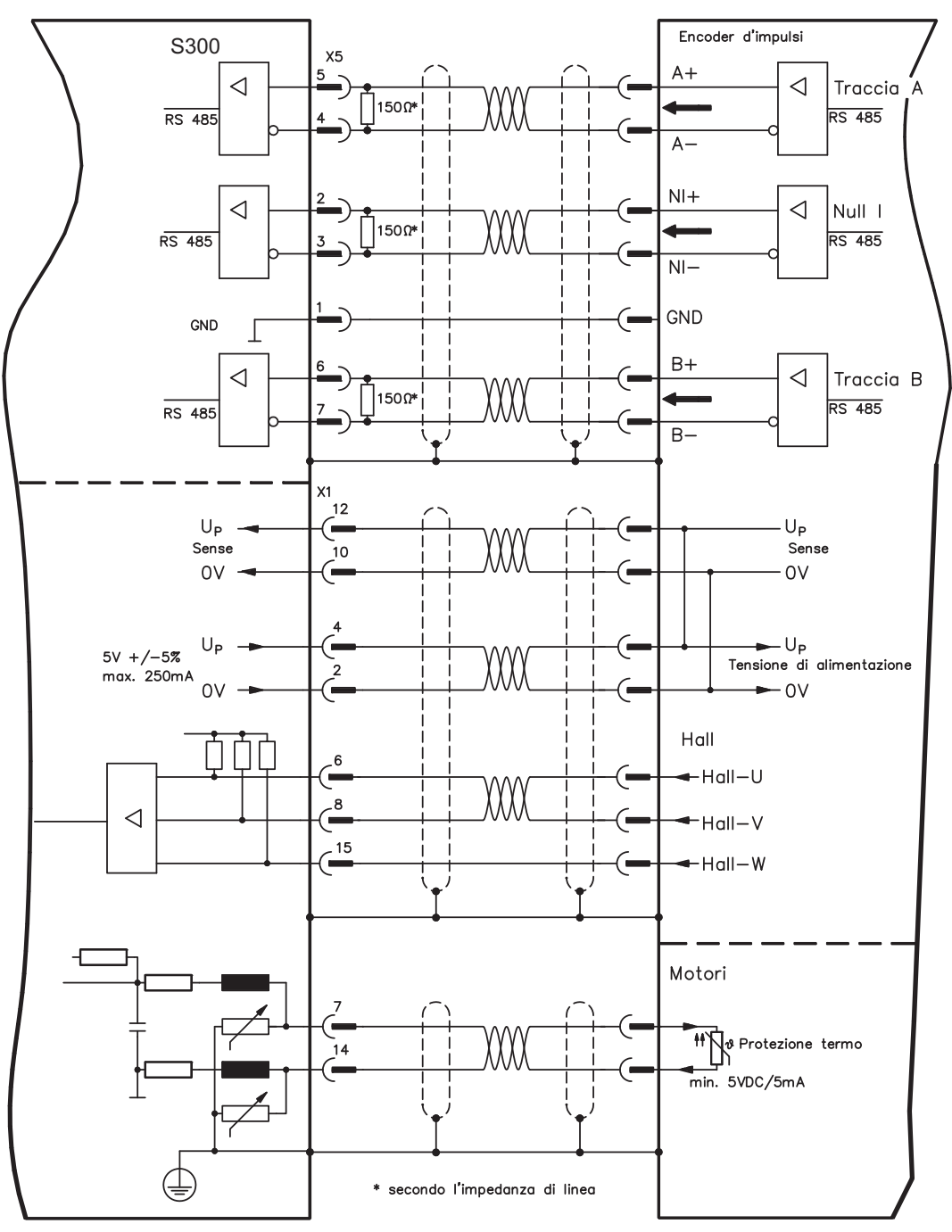

# <span id="page-78-0"></span>**7.12.15 ROD (AquadB) 24V (X3)**

Come sistema di retroazione è possibile impiegare un trasduttore incrementale da 24V (ROD, AquadB) (primario o secondario feedback, **-** p. [64](#page-63-0)). Vengono utilizzati gli ingressi digitali DIGITAL-IN 1 e 2 sul connettore X3. Il protezione termica del motore viene collegato all'amplificatore mediante il connettore X1 o X2.

Ad ogni inserzione dell'alimentazione a 24V l'amplificatore richiede le informazioni di partenza per il regolatore di posizione (parametro MPHASE). Con questo tipo di retroazione pertanto ad ogni inserzione dell'alimentazione a 24V si esegue un Wake&Shake.

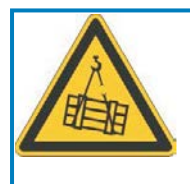

# **AVVERTENZA**

In caso di asse verticale il carico può cadere liberamente, in quanto la funzione Wake&Shake rilascia il freno e non è possibile erogare una coppia sufficiente a trattenerlo.

Non usare Wake&Shake con carichi sospesi verticali.

Se si prevedono cavi di lunghezza superiore a 25 m rivolgersi al nostro settore applicazioni. Frequenza limite: 100 kHz, transconduttanza tv  $\leq 0.1$ µs

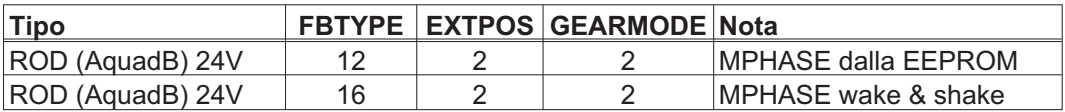

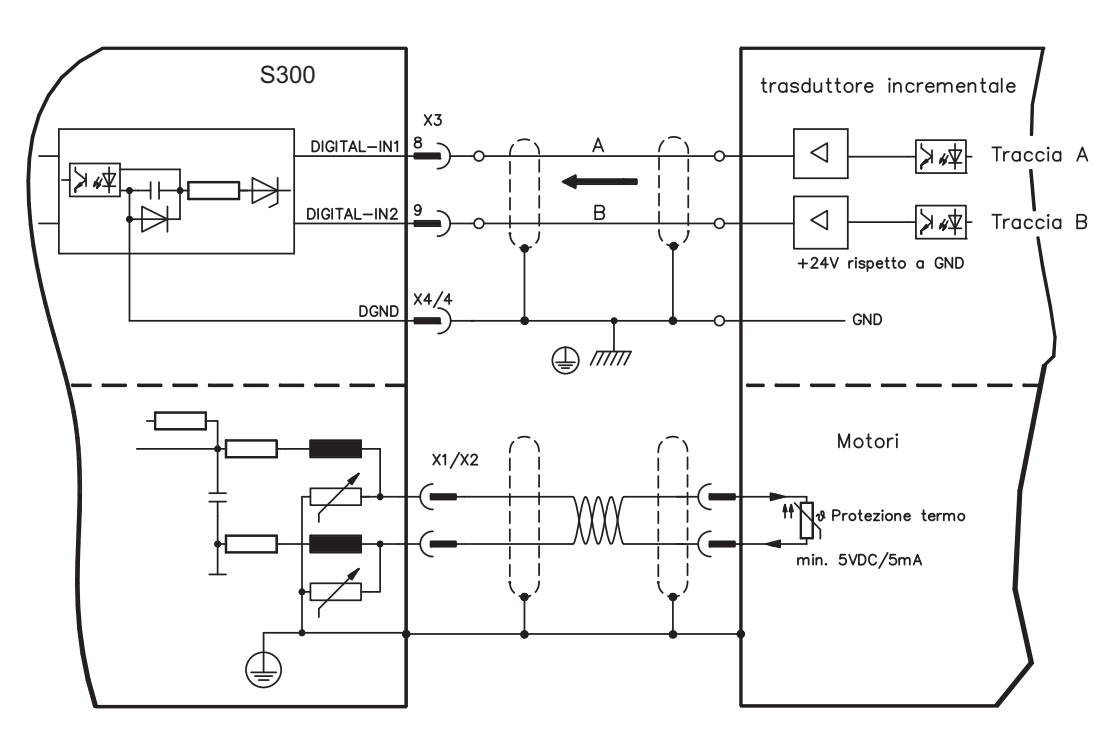

## **7.12.16 ROD (AquadB) 24V con Hall (X3/X1)**

Collegamento di una unità di retroazione realizzata con un trasduttore incrementale da 24V (ROD, AquadB) e un sensore Hall (primario feedback, **-** p[.64](#page-63-0)). Per la commutazione si utilizza il sensore di Hall e per la risoluzione il trasduttore incrementale.

La protezione termica del motore viene collegato all'amplificatore mediante il connettore X1. Se si prevedono cavi di lunghezza superiore a 25 m rivolgersi al nostro settore applicazioni.

Frequenza limite X3: 100 kHz, X1: 350 kHz

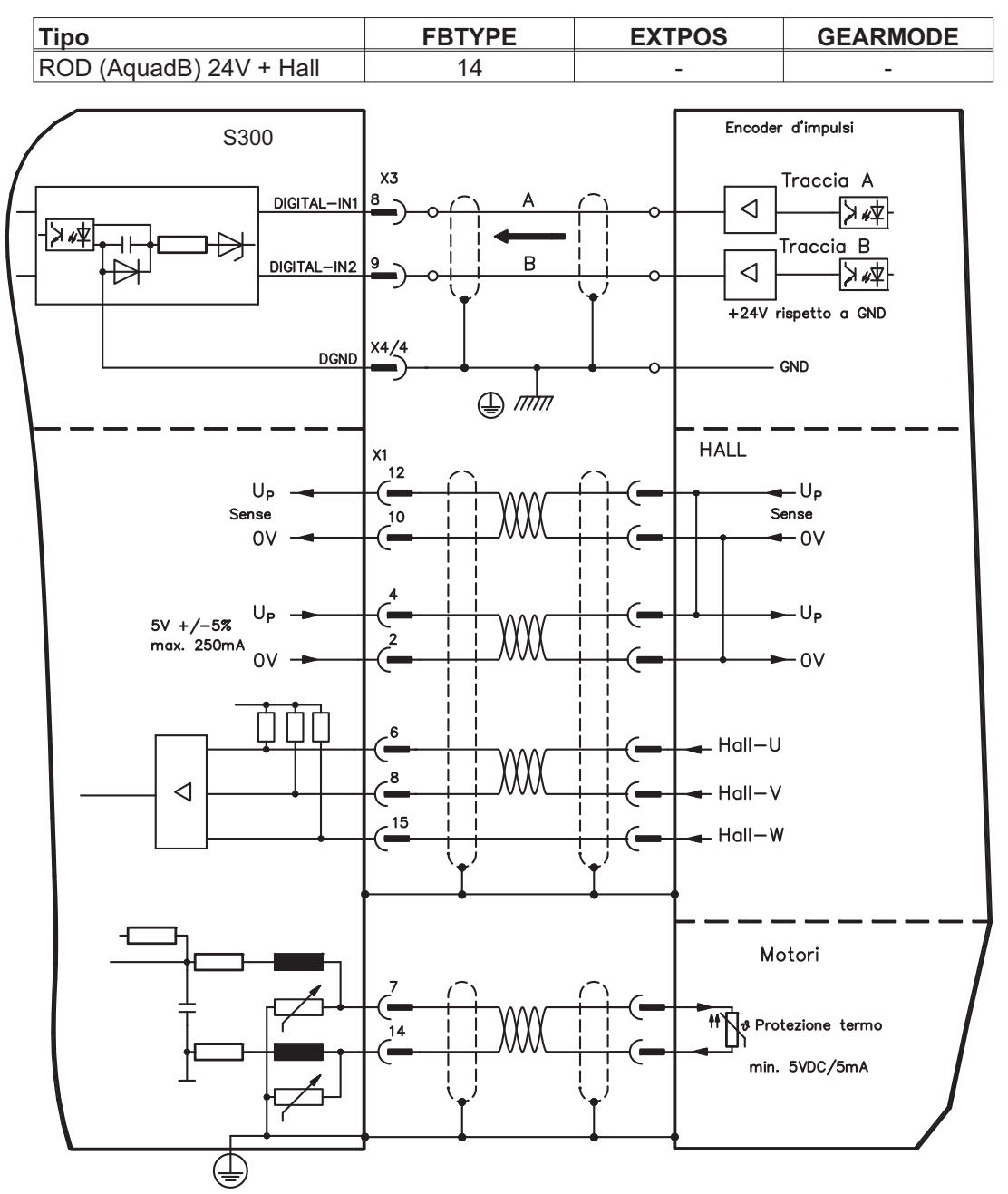

# <span id="page-80-0"></span>**7.12.17 Encoder SSI (X5, X1)**

Collegamento di una unità di retroazione realizzata con un trasduttore assoluto sincrono seriale (primario o secondario feedback, **-** p. [64\)](#page-63-0). È possibile leggere dati in formato binario o Gray.

Il protezione termica del motore viene collegato all'amplificatore mediante il connettore X1. Se si prevedono cavi di lunghezza superiore a 50 m rivolgersi al nostro settore applicazioni.

Frequenza limite:1,5 MHz

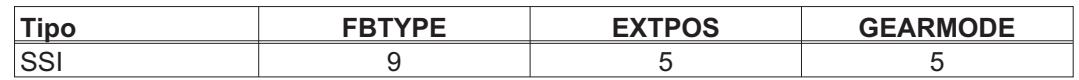

Accendere la tensione di alimentazione dell'encoder X1: ENCVON = 1

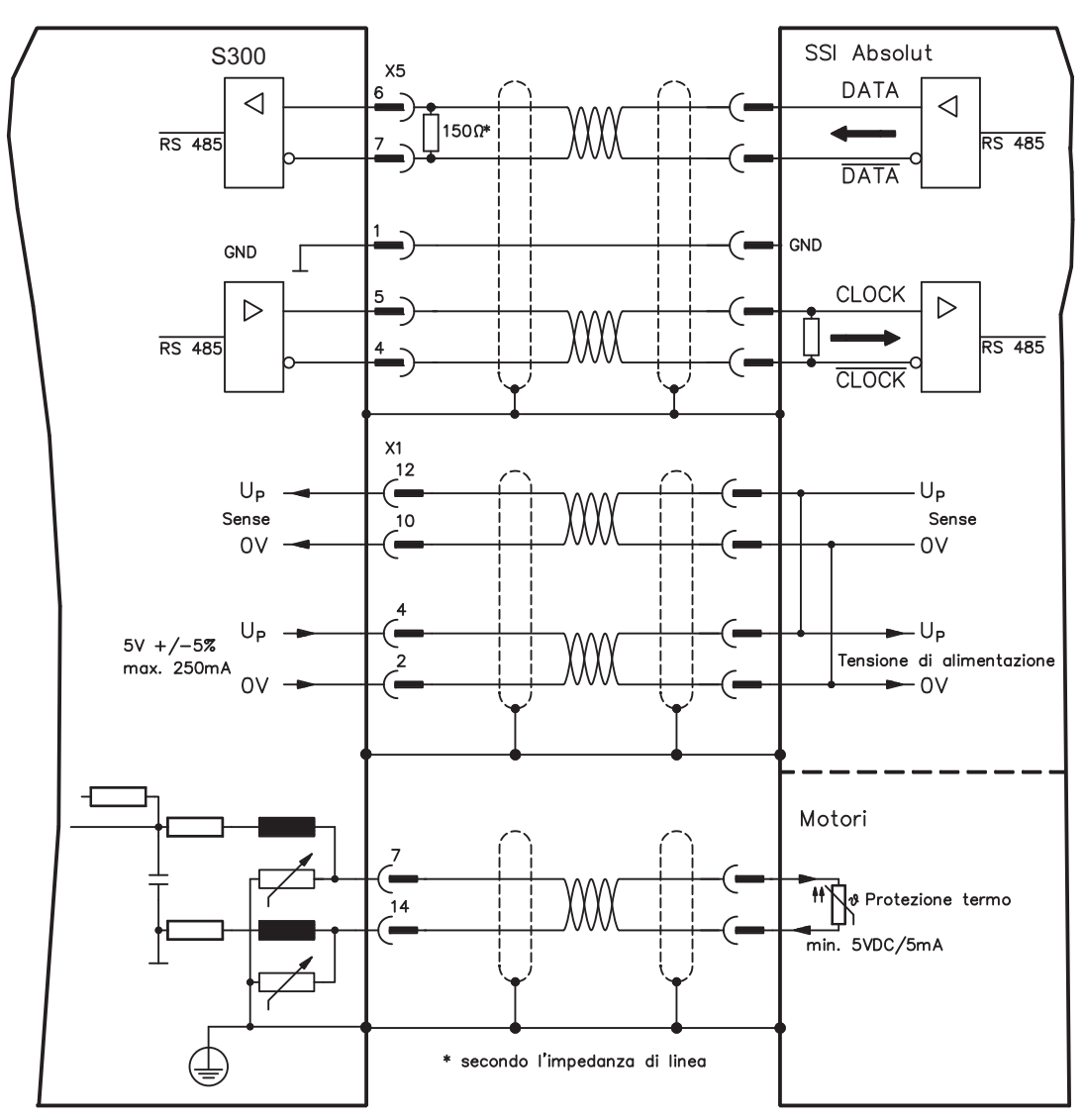

# **7.12.18 Encoder Hall (X1)**

Collegamento di una unità di retroazione realizzata con un sensore Hall (primario feed**back**,  $\Leftrightarrow$  p. [64](#page-63-0)).

Il protezione termica del motore viene collegato all'amplificatore mediante il connettore X1. Se si prevedono cavi di lunghezza superiore a 25 m rivolgersi al nostro settore applicazioni.

Frequenza limite: 350 kHz

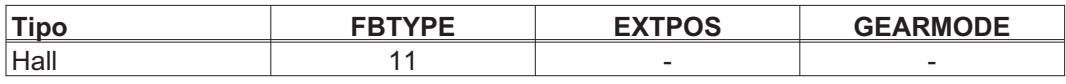

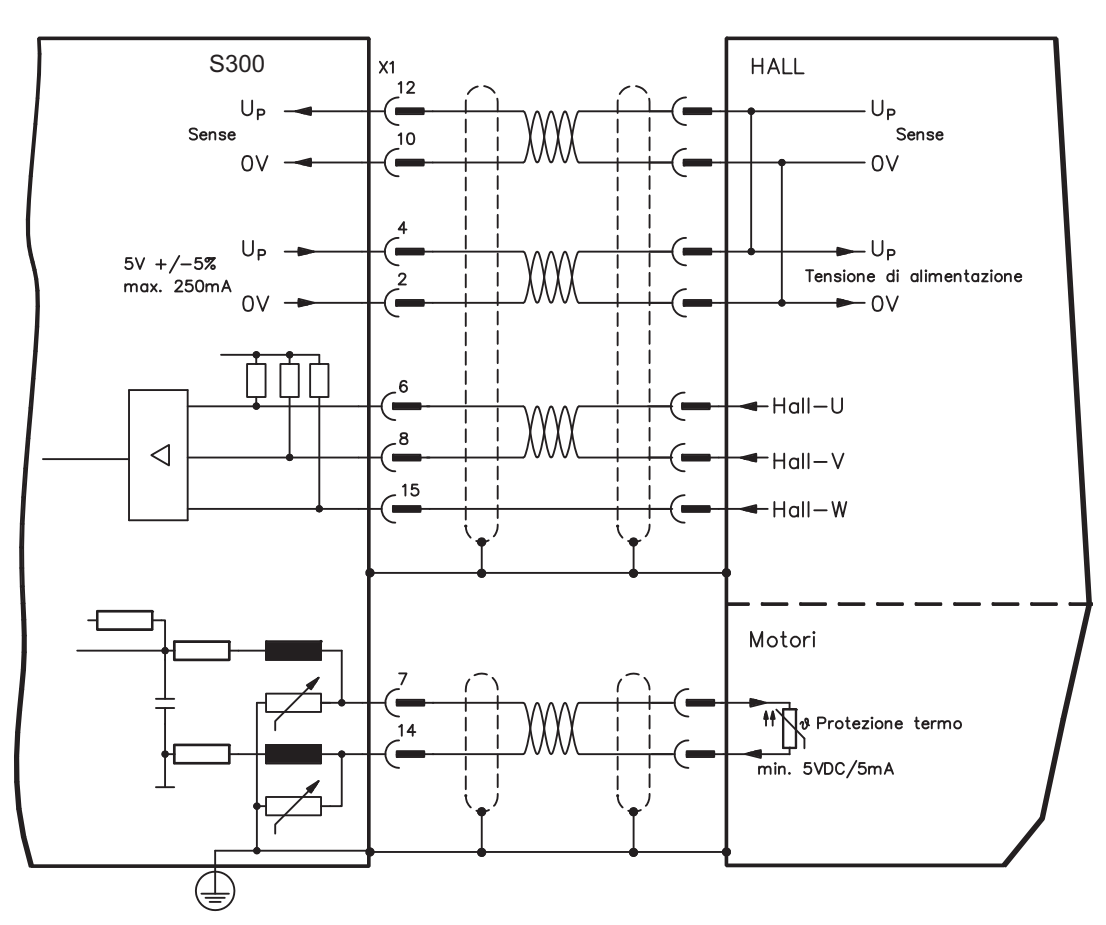

# **7.13 Trasmissione elettronico / master-slave**

Con la funzione "Trasmissione elettronica" (vedere il software di messa in funzione e la descrizione del parametro GEARMODE) il servoamplificatore viene comandato da una retroazione secondaria in qualità di "follower".

È possibile realizzare sistemi master-slave, usare un encoder esterno come trasduttore di valori nominali oppure collegare l'amplificatore all'unità di controllo di un motore passo-passo.

I parametri del servoamplificatore vengono impostati con il software di messa in funzione (trasmissione elettronico). La risoluzione (numero impulsi/rotazione) è regolabile.

Se si utilizza l'ingresso X1 senza alimentatore di tensione X1 (pin 2, 4, 10, 12), (per **INFORMAZIONI** esempio nel funzionamento master-slave con altri servoamplificatori), è necessario disattivare il controllo dell'alimentatore di tensione per evitare che si visualizzi il messaggio di errore F04. Per far questo è necessario modificare il bit 20 del parametro DRVCNFG2 (si veda il riferimento oggetto ASCII nella guida on-line).

#### **7.13.1 Trasduttori esterni**

**Tipo di retroazione secondaria Frequenza limite Connettore Schema di collegamento GEARMODE** SinCos Encoder BiSS digital | 1,5MHz | X1  $\Rightarrow$  p[.67](#page-66-0) 11, 12 SinCos Encoder ENDAT 2.1 | 350kHz | X1  $\Rightarrow$  p[.68](#page-67-0) 8 Encoder ENDAT 2.2 **1,5MHz** X1  $\Rightarrow$  p[.69](#page-68-0) 13 SinCos Encoder HIPERFACE | 350kHz | X1  $\Rightarrow$  p[.70](#page-69-0) 9 SinCos Encoder senza traccia dati | 350kHz | X1  $\Rightarrow$  p[.72](#page-71-0) 6,7 ROD<sup>\*</sup> (AquadB) 5V 1,5MHz X1  $\Rightarrow$  p[.74](#page-73-0) 30 ROD<sup>\*</sup> (AquadB) 5V | 350kHz | X1  $\Rightarrow$  p[.75](#page-74-0) 10 ROD<sup>\*</sup> (AquadB) 5V 1,5MHz X5  $\Rightarrow$  p[.77](#page-76-0) 3 ROD<sup>\*</sup> (AquadB) 24V 100kHz | X3  $\Rightarrow$  p[.79](#page-78-0) 2 SSI 5V 1,5MHz X5 **-** $\Rightarrow$  p[.81](#page-80-0) 5 Direzione / impulsi 5V 1,5MHz X1  $\Rightarrow$  p[.84](#page-83-0) 27 Direzione / impulsi 24V **100kHz** | X3  $\Rightarrow$  p[.84](#page-83-0) 1 Direzione / impulsi 5V 1,5MHz X5  $\Rightarrow$  p[.85](#page-84-0) 4

Si possono usare i trasduttori esterni indicati di seguito:

\* ROD è la sigla che indica il trasduttore incrementale

## <span id="page-83-0"></span>**7.13.2 Collegamento al comandi motore passo-passo (direzione impulsi)**

È possibile collegare il servoamplificatore all'unità di controllo di un motore passo-passo (qualsiasi marca). I parametri del servoamplificatore vengono impostati con il software di messa in funzione (trasmissione elettrica). Il numero di passi è regolabile, in modo da poter adattare il servoamplificatore ai segnali di direzione/impulso di qualsiasi comando per motori passo-passo. È anche possibile emettere vari messaggi.

L'uso di un trasduttore ROD (encoder incrementale) consente una maggiore immunità **INFORMAZIONI** elettromagnetica.

### **7.13.2.1 Direzione / impulsi 5V (X1)**

Collegamento dei comando di un motore passo-passo con un livello del segnale di 5V. A questo scopo viene utilizzato il connettore X1 SubD. Frequenza limite: 1,5 MHz

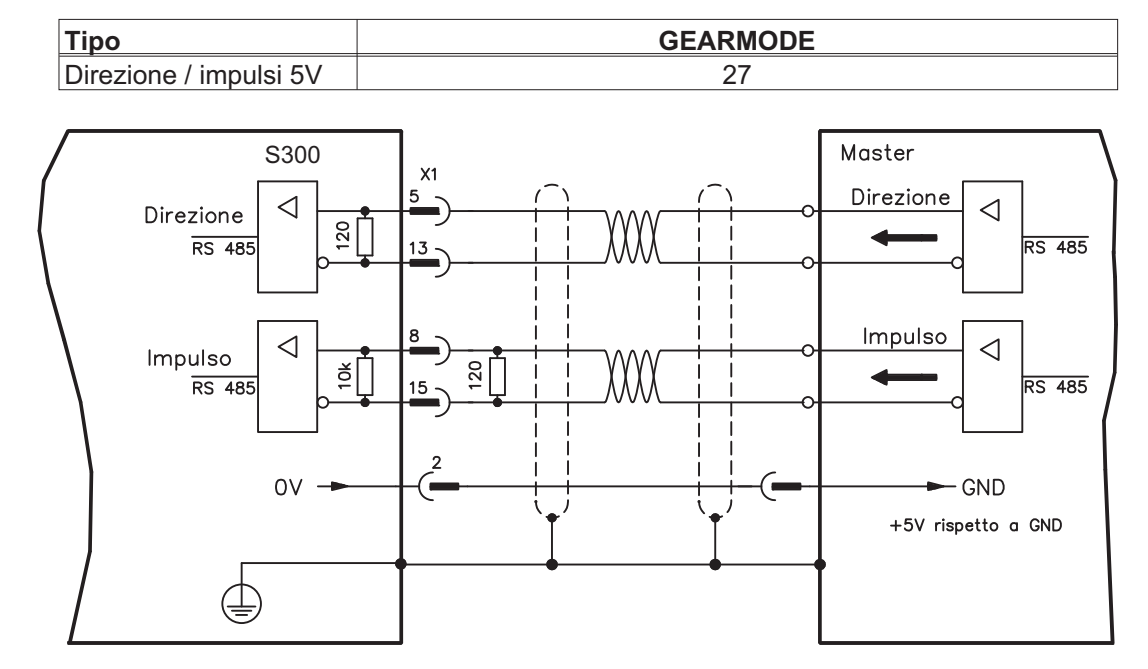

#### **7.13.2.2 Direzione / impulsi 24V (X3)**

Collegamento dei comando di un motore passo-passo con un livello del segnale di 24V. A questo scopo vengono utilizzati gli ingressi digitali DIGITAL-IN 1 e 2 sul connettore X3. Frequenza limite: 100 kHz

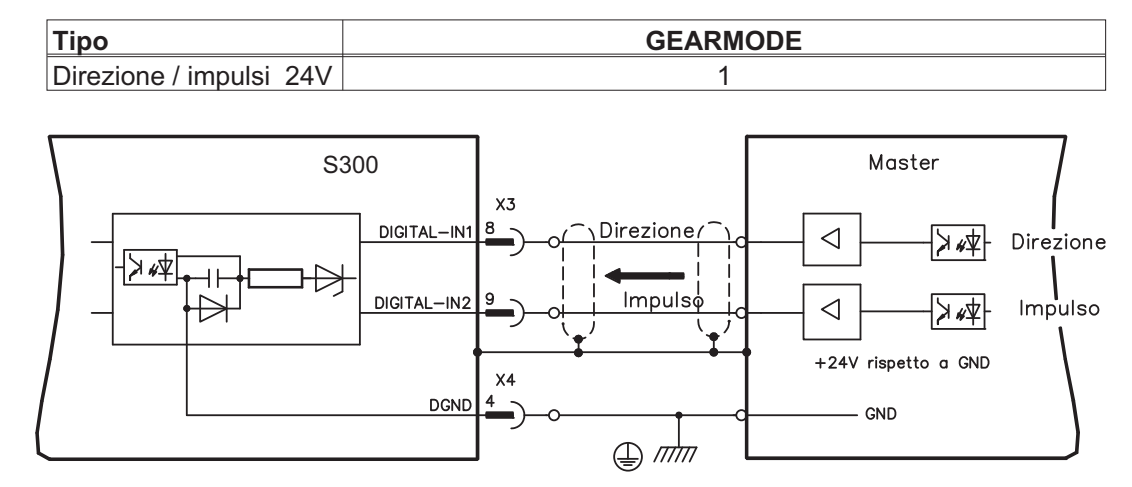

# <span id="page-84-0"></span>**7.13.2.3 Direzione / impulsi 5V (X5)**

Collegamento dei comando di un motore passo-passo con un livello del segnale di 5V. A questo scopo viene utilizzato il connettore X5 SubD.

Frequenza limite: 1,5 MHz

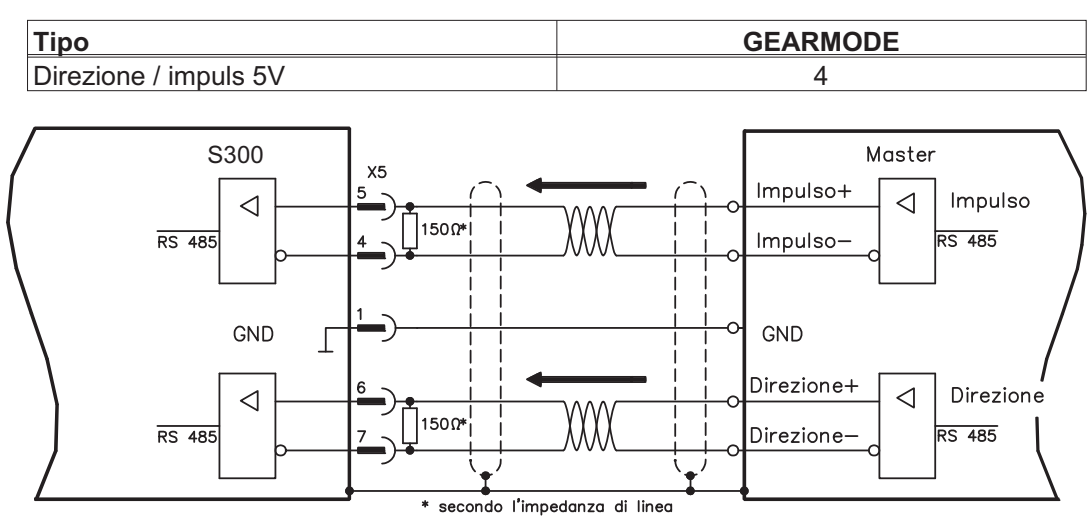

#### **7.13.3 Sistemi Master-Slave**

È possibile collegare tra loro più amplificatori S300. In questo modo il master comanda fino a 16 amplificatori slave mediante l'uscita dell'encoder.

#### **7.13.3.1 Master-Slave (ROD) 5V (X1)**

Funzionalità non disponibile.

#### **7.13.3.2 Master-Slave (ROD) 5V (X5)**

Regolazione master: uscita di posizione su X5 sulla videata "Emulazione Encoder". Regolazione slave: sulla videata "Asso Elettrico" (GEARMODE)

Frequenza limite X5: 1,5 MHz

Esempio di sistemi master-slave con due amplificatori SERVOSTAR : Slave **GEARMODE: 3** Master **ENCMODE:1** 

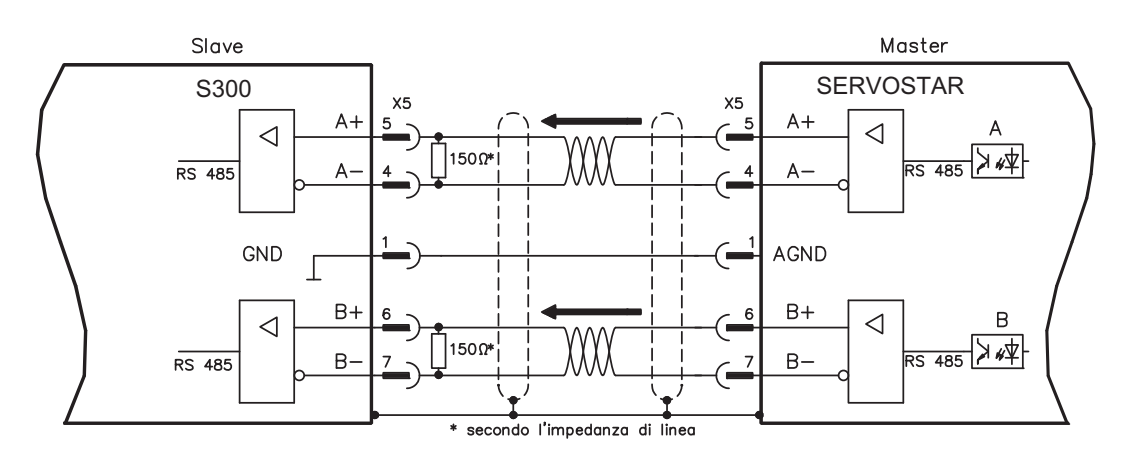

**INFORMAZIONI** 

# **7.14 Emulazioni encoder**

## **7.14.1 Interfaccia trasduttore incrementale (X5)**

L'interfaccia del trasduttore incrementale è compresa nella dotazione. Scegliere la funzione dell'encoder ROD (videata "Encoder"). La posizione dell'albero motore viene calcolata nel servoamplificatore sulla base dei segnali ciclici assoluti del resolver o encoder. In funzione di queste informazioni vengono generati impulsi compatibili con il trasduttore incrementale. Sul connettore X5 SubD gli impulsi vengono emessi sotto forma di due segnali A e B sfasati elettricamente di 90° e in un impulso di zero. La risoluzione (prima della moltiplicazione) può essere impostata con il parametro RISOLUZIONE:

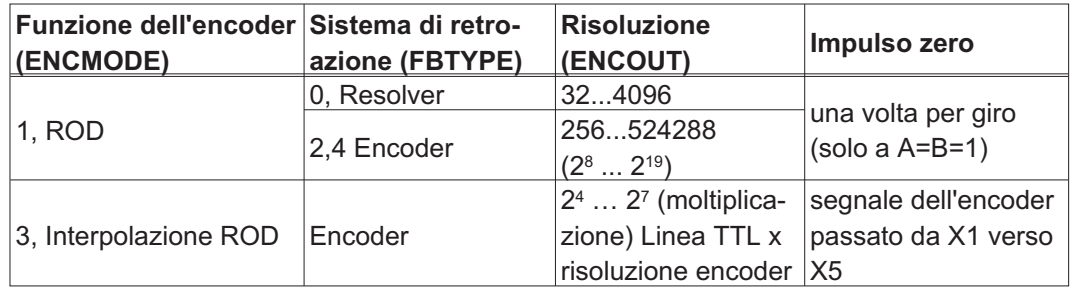

È possibile impostare e memorizzare la posizione dell'impulso di zero in un giro meccanico (parametro OFFSET-NI). Il circuito d'uscita è alimentato internamente. La lunghezza di cavo al massimo ammissibile è di 100 m.

Descrizione del collegamento e dei segnali dell'interfaccia del trasduttore incrementale La direzione di numerazione è impostata in modo ascendente rispetto all'asse motore con rotazione destrorsa.

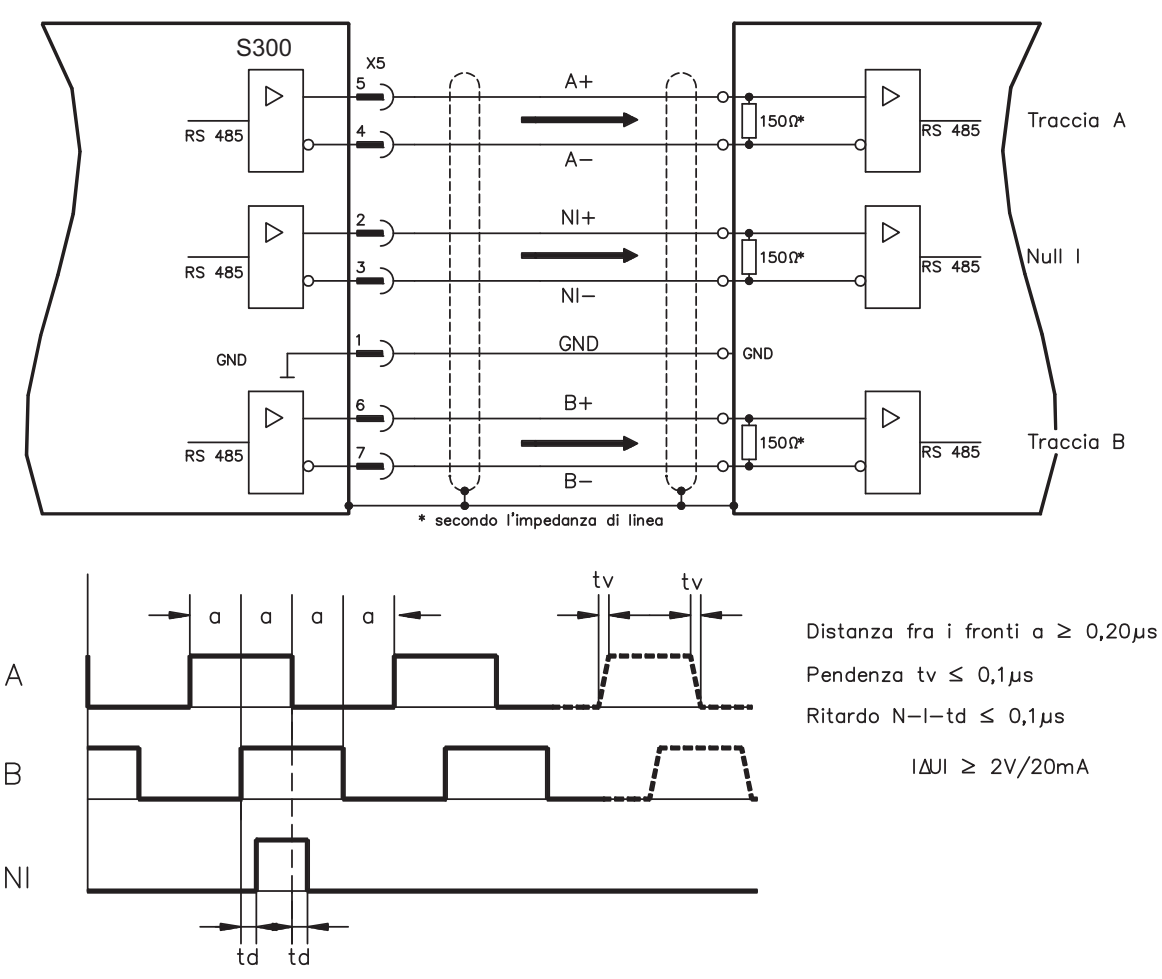

# **7.14.2 Interfaccia SSI (X5)**

L'interfaccia SSI (emulazione dell'encoder assoluto seriale sincrono) fa parte della dotazione fornita. Selezionare la funzione dell'encoder SSI (schermata "Encoder", ENCMODE 2). Il servoamplificatore calcola la posizione dell'albero del motore sulla base di segnali assoluti ciclici del resolver o dell'encoder. Da queste informazioni viene fornita una data SSI (secondo la specifica di brevetto Stegmann DE 3445617C2). Vengono trasmessi al massimo 32 bit. Il bit di dati guida contiene il numero di giri ed è selezionabile da 12 a 16 bit. I successivi 16 bit max. contengono la risoluzione e non sono variabili.

La tabella seguente indica l'assegnazione della data SSI a seconda del numero di giri selezionato:

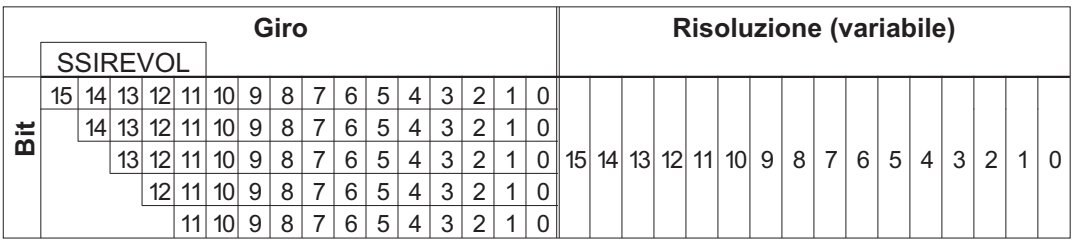

La sequenza di segnali può essere emessa nel codice **Gray** o **binario** (standard) (parametro SSI-CODE). Il servoamplificatore può essere regolato alla frequenza di clock della propria valutazione SSI attraverso il parametro SSI-TIMEOUT (1,3 µs o 10 µs).

Il circuito d'uscita è alimentato internamente.

Collegamento e segnali per l'interfaccia SSI:

la direzione di conteggio per l'interfaccia SSI è UP quando l'albero del motore ruota in senso orario (guardando verso l'estremità dell'albero del motore).

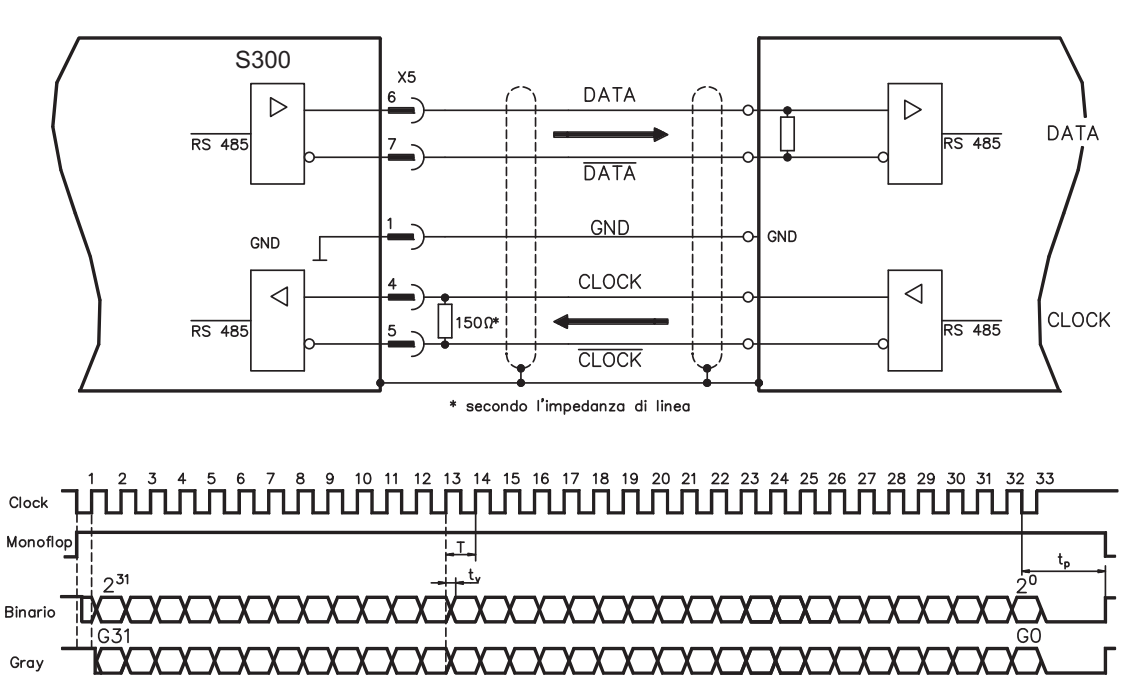

Tempo di commutazione dati t<sub>v</sub>  $\leq$  300ns Durata minima periodo  $T = 600$  ns Time Out  $t_p = 3 \mu s / 13 \mu s$  (SSITOUT)

Uscita  $| \Delta U | \geq 2V/20mA$ Ingresso  $|\Delta U| \geq 0.3V$ 

# **7.15 Ingressi/Uscite digitali e analogici**

# **7.15.1 Ingressi analogici (X3)**

Per i valori nominali analogici il servoamplificatore dispone di due ingressi differenziali **programmabili**. Come riferimento di potenziale occorre collegare sempre AGND (X3/7) con CNC-GND dell'unità di controllo.

#### **Caratteristiche tecniche**

- Tensione d'ingresso differenziale di max. ± 10 V
- Massa di riferimento: AGND, morsetto X3/7
- Resistenza d'ingresso di 2,4 k $\Omega$
- Intervallo tensione sincrona per entrambi gli ingressi di ulteriori ± 10 V
- Velocità di scansione 62,5 µs

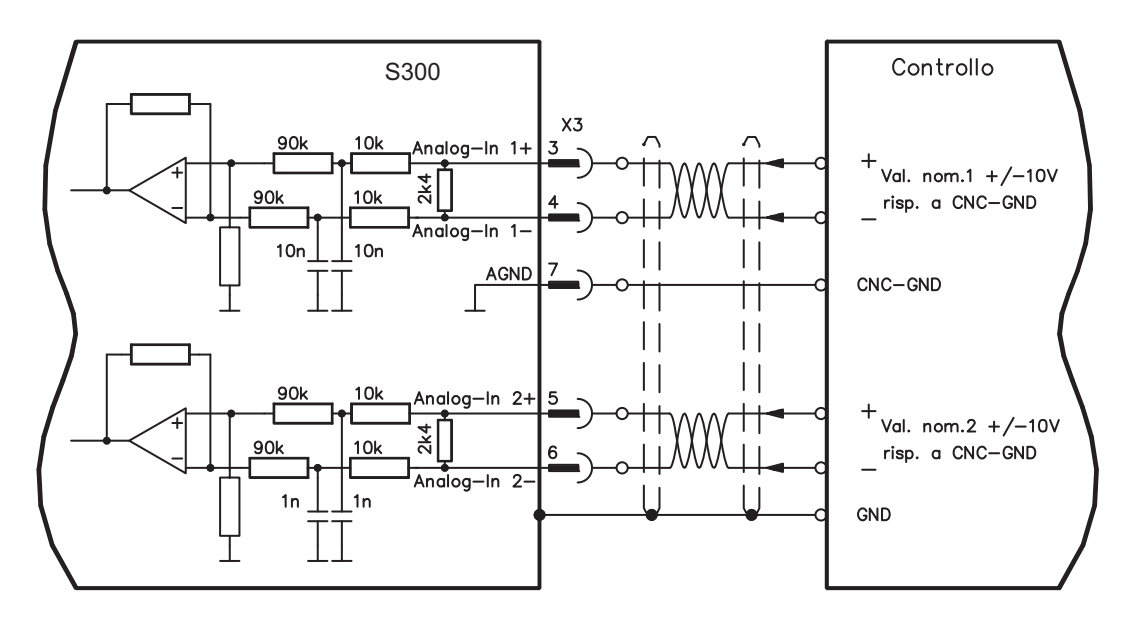

#### **Ingresso Analog-In 1 (morsetti X3/3-4)**

Tensioni d'ingresso differenziali di max. ± 10 V, risoluzione di 14bit, scalabili. Impostazione standard: valore nominale velocità

#### **Ingresso Analog-In 2 (morsetti X3/5-6)**

Tensioni d'ingresso differenziali di max. ± 10 V, risoluzione di 12bit, scalabili. Impostazione standard: valore nominale coppia

Esempi applicativi per ingresso valore nominale Analog-In.2:

- limitazione della corrente esterna regolabile
- ingresso attenuato per modo di messa a punto / passo-passo
- Pilotaggio / oltrecorsa

#### **Assegnazione direzione di rotazione**

Impostazione standard: rotazione destrorsa dell'albero motore (vista dell'albero)

- Tensione positiva su morsetto X3/3 (+) presa morsetto X3/4 (-) oppure
- tensione positiva su morsetto X3/5 (+) presa morsetto X3/6 (-).

Per invertire il senso di rotazione è possibile scambiare l'assegnazione dei morsetti X3/3-4 o X3/5-6 o modificare il parametro SENSO DI ROTAZIONE sulla videata "Velocità".

## **7.15.2 Ingressi digitali (X3/X4)**

Tutti gli ingressi digitali sono accoppiati mediante optoaccoppiatori **a potenziale zero**.

#### **Caratteristiche tecniche**

- La massa di riferimento è **Digital**-GND (DGND, morsetti X4/3 e X4/4)
- Ingressi X3: **PLC compatibile** secondo IEC 61131-2 tipo 1 Alto: 11...30 V / 2...11 mA , Basso: -3...5 V / <1mA — Velocità di scansione: Software:250 µs / Hardware: 2µs

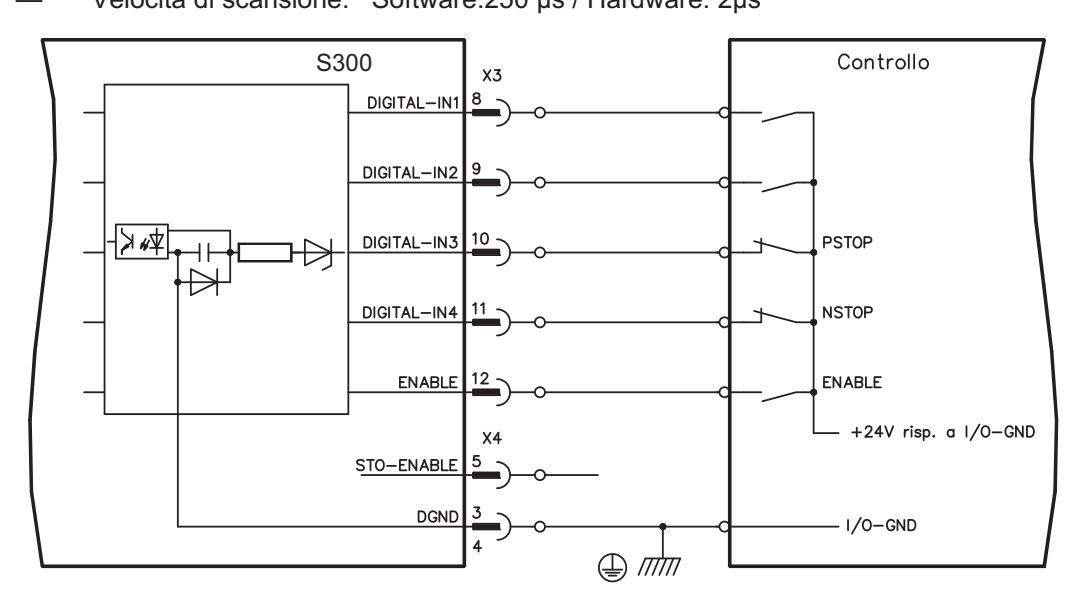

#### **Ingresso ENABLE**

È possibile abilitare lo stadio finale del servoamplificatore con il segnale di abilitazione (Enable, morsetto X3/12, ingresso 24V, **attivo alto**). Abilitazione possibile solo se l'ingresso ha un segnale STO-Enable 24V (vedi pag. [35](#page-34-0) e ss).

Nello stato bloccato (segnale )basso il motore collegato è privo di coppia.

#### **Ingresso STO-ENABLE**

Un ingresso digitale supplementare (STO-Enable) inibisce lo stadio d'uscita di potenza dell'amplificatore fino a quando il segnale da 24V viene applicato a questo ingresso. Se l'ingresso STO-Enable va in circuito aperto, il motore non viene più alimentato, l'azio**namento perde tutta la coppia e si arresta**. Una funzione di arresto fail-safe per l'azionamento, se richiesta, deve essere assicurata attraverso un freno meccanico, poiché la frenatura elettrica con l'aiuto dell'azionamento non è più possibile.

In questo modo, si ottiene un blocco contro il riavvio per la sicurezza funzionale utilizzando l'ingresso STO-enable insieme ad un circuito di sicurezza esterno. Per ulteriori informazioni e per esempi di collegamento consultare pag. [35](#page-34-0) e ss.

**INFORMAZIONI** 

Questo ingresso non è compatibile con IEC 61131-2

#### **Ingressi digitali programmabili a piacere:**

È possibile utilizzare gli ingressi digitali DIGITAL-IN1 ... DIGITAL-IN2 per attivare funzioni memorizzate preprogrammate nel servoamplificatore.

Un elenco delle funzioni preprogrammate è disponibile nella videata "I/O digitali" del nostro software di messa in funzione.

Quando ad un ingresso viene assegnata una funzione preprogrammata, il record di dati deve essere memorizzato nella Eeprom del servoamplificatore e l'alimentazione della tensione ausiliaria a 24V del servoamplificatore deve essere disinserita e reinserita (reset del software dell'amplificatore).

#### **7.15.3 Uscite digitali (X3)**

#### **Caratteristiche tecniche**

- La massa di riferimento è Digital-GND (DGND, morsetti X4/3 e X4/4)
- Tutte le uscite digitali sono a potenziale zero
- DIGITAL-OUT1 e 2 : Open-Emitter, max. 30V DC, 10mA
- BTB/RTO : Uscita relè, max. 30V DC o 42V AC, 0,5A
- Velocità di scansione 250 µs

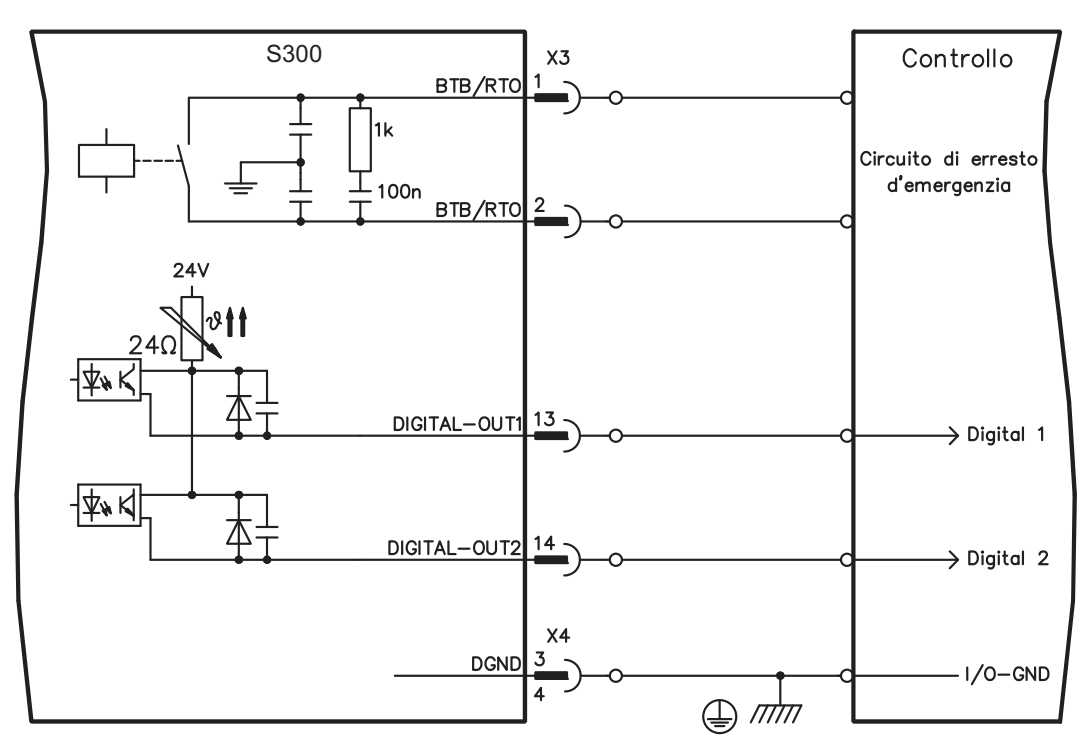

#### **Contatto di pronto per l'uso BTB/RTO**

La disponibilità per l'uso (morsetto X3/1 e X3/2 ) viene segnalata da un contatto a relè pulito.

Il contatto è **chiuso** a servoamplificatore operativo, il contatto **non** viene influenzato dal segnale enable, dalla limitazione l<sup>2</sup>t e dalla soglia della resistenza di frenatura.

#### **INFORMAZIONI**

Tutti gli errori comportano una caduta del contatto BTB e la disinserzione dello stadio finale (con contatto BTB aperto lo stadio finale è bloccato -> potenza nulla). Per l'elenco dei messaggi d'errore si rimanda a pagina [108](#page-107-0).

#### **Uscite digitali programmabili DIGITAL-OUT 1/2**

È possibile utilizzare le uscite digitali DIGITAL-OUT1 (morsetto X3/13) e DIGITAL-OUT2 (morsetto X3/14) per emettere messaggi dalle funzioni memorizzate preprogrammate nel servoamplificatore.

Un elenco delle funzioni preprogrammate è disponibile nella videata "I/O digitali" del nostro software di messa in funzione.

Se un'uscita deve essere assegnata ad una funzione preprogrammata, il set di dati deve essere salvato nella EEPROM del servoamplificatore e deve essere eseguito un avvio a freddo (reset software dell'amplificatore).

# <span id="page-90-0"></span>**7.16 Interfaccia RS232, collegamento per PC (X6)**

L'impostazione dei parametri d'esercizio, di regolazione della posizione e dei record di movimento può avere luogo con il software di messa in funzione su un normale personal computer.

**Con tensioni di alimentazione disinserite** collegare l'interfaccia PC (X6) del servoamplificatore mediante un cavo null modem con un'interfaccia seriale del PC.

Non un cavo null modem power link. **INFORMAZIONI** 

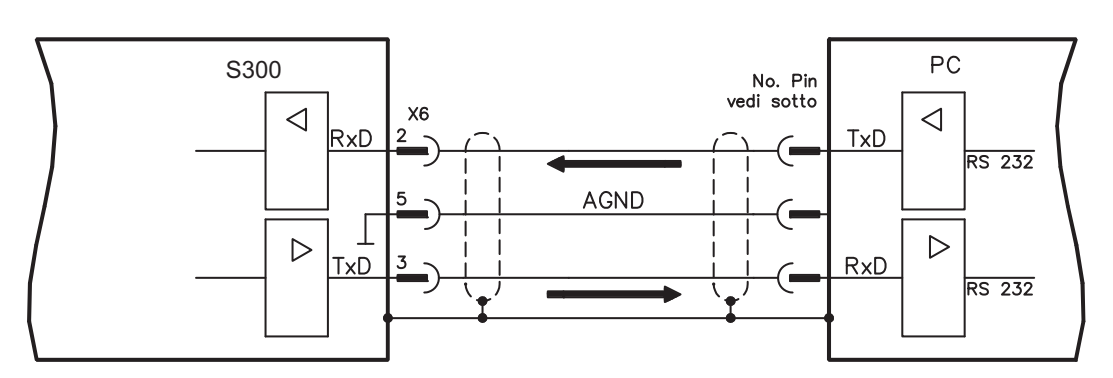

L'interfaccia è isolata galvanicamente mediante optoaccoppiatori ed ha lo stesso potenziale dell'interfaccia CANopen.

L'interfaccia viene selezionata e impostata nel software di messa in funzione. Per ulteriori indicazioni, si rimanda alla pagina [94](#page-93-0) .

Con la scheda di espansione opzionale -2CAN-, entrambe le interfacce RS232 e CAN, che occupano lo stesso connettore X6, vengono distribuite su due connettori. ( $\Rightarrow$  p[.125\)](#page-124-0).

Cavo di trasmissione tra PC e servoamplificatore della serie S300:

(Vista: guardando verso il lato saldato delle prese SubD sul cavo)

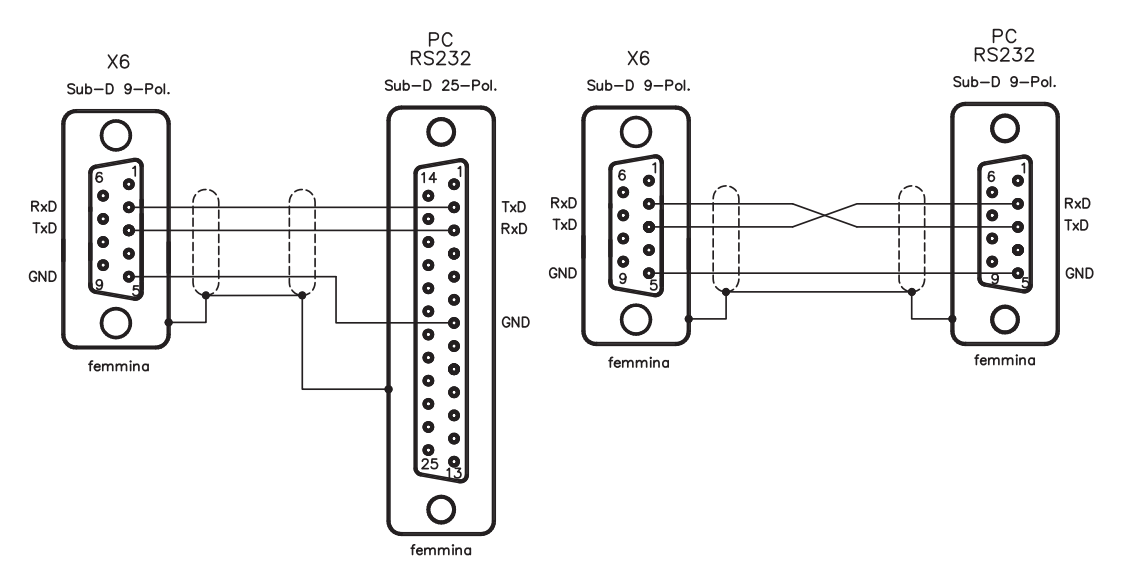

# **7.17 Interfaccia CANopen (X6)**

Interfaccia per il collegamento al CAN Bus (valore predefinito: 500 kBaud). Il profilo integrato si basa sul profilo di comunicazione CANopen DS301 e sul profilo di trasmissione DS402. In base al regolatore di posizione, tra le altre sono disponibili le funzioni seguenti: passo-passo con velocità variabile, corse al punto di riferimento, avvio di un task di traslazione, avvio di un task di traslazione diretto, predefinizione dei valori nominali digitali, funzioni di trasmissione dati e molto altro. Per informazioni dettagliate si rimanda al manuale CANopen. L'interfaccia è isolata galvanicamente mediante optoaccoppiatori ed ha lo stesso potenziale dell'interfaccia RS232. Gli ingressi analogici dei valori nominali possono essere comunque utilizzati. Con la scheda di espansione opzionale -2CAN-, entrambe le interfacce RS232 e CAN, che occupano lo stesso connettore X6, vengono distribuite su due connettori. ( $\Rightarrow$  p.[125](#page-124-0)).

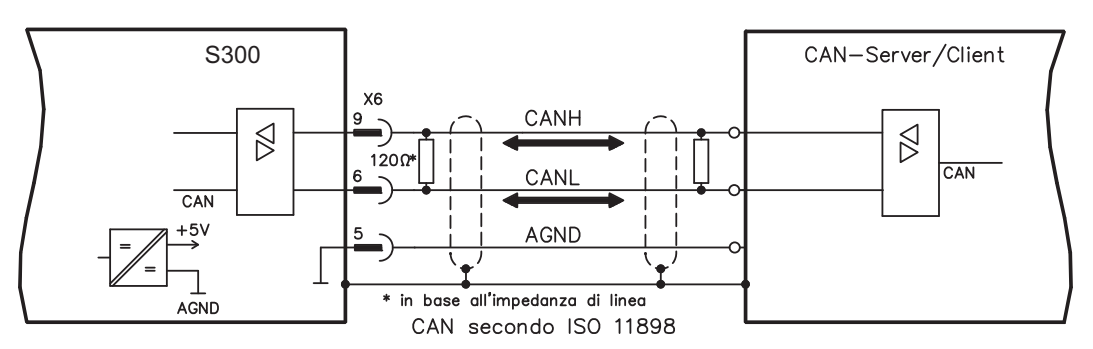

#### **Cavo bus CAN**

Ai sensi della norma ISO 11898 occorre utilizzare un cavo bus con un'impedenza caratteristica di 120  $\Omega$ . La lunghezza del cavo utilizzabile per garantire una comunicazione sicura diminuisce con l'aumento della velocità di trasmissione. Come indicazione è possibile utilizzare i seguenti valori, da noi misurati, che tuttavia non sono da considerarsi come valori limite:

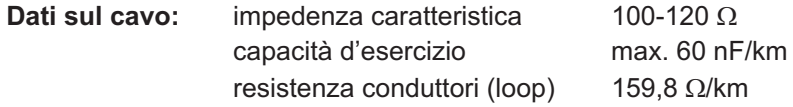

#### **Lunghezza del cavo a seconda delle velocità di trasmissione**

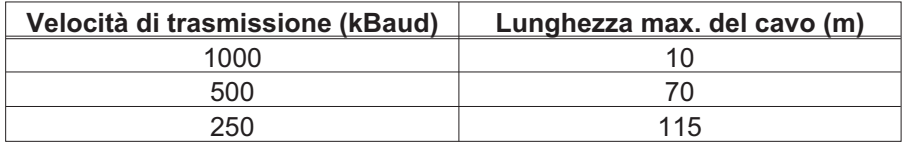

Con capacità d'esercizio (max. 30 nF/km) e resistenza dei conduttori ridotte (loop,  $115\Omega/km$ ) è possibile raggiungere distanze di trasmissione maggiori. (impedenza caratteristica 150 ± 5 $\Omega \Rightarrow$  resistenza terminale 150 ± 5 $\Omega$ ). Per ragioni di compatibilità elettromagnetica il corpo connettore SubD deve rispondere ai seguenti requisiti:

- corpo metallico o rivestito in metallo
- possibilità di collegamento per la schermatura nel corpo, collegamento su ampia

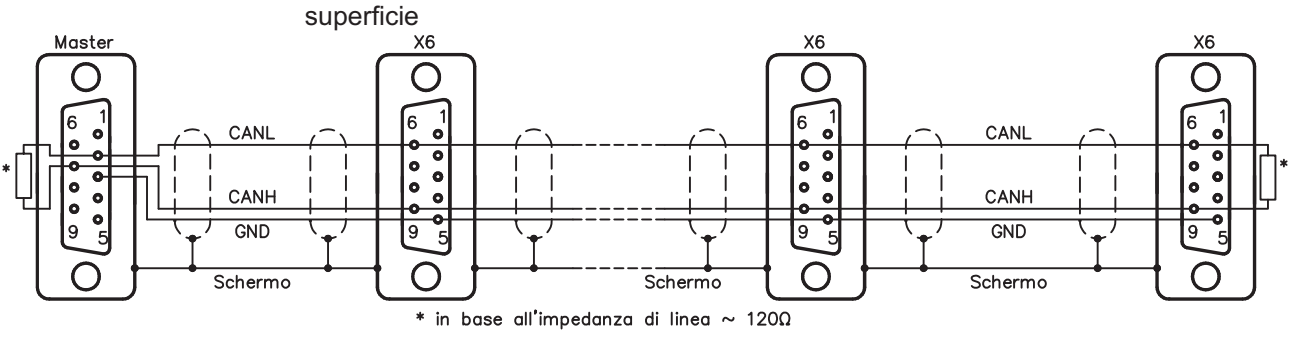

# **8 Messa in funzione**

A titolo di esempio descriviamo la procedura da seguire per la messa in funzione. A seconda del tipo di apparecchi impiegati può risultare opportuna una procedura diversa. In caso di sistemi multiasse mettere in funzione ogni servoamplificatore singolarmente. Il produttore della macchina è tenuto a realizzare una valutazione di rischio per il macchinario e ad adottare le misure necessarie, affinché eventuali movimenti imprevisti non causino danni a persone o a cose.

# **8.1 Indicazioni importanti**

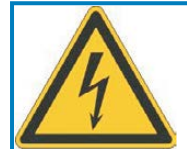

# **PERICOLO**

Presenza di tensioni letali fino a 900V. Pericolo di morte per scosse elettriche. Solo i tecnici specializzati in tecniche di trasmissione possono mettere in funzione il servoamplificatore.Verificare che tutti gli elementi di collegamento sotto tensione siano protetti in modo sicuro contro il contatto.

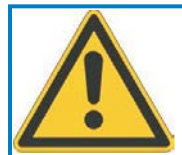

# **AVVERTENZA**

In casi sfavorevoli possono venire a crearsi archi voltaivi con conseguenti danni a carico di persone e contatti. Le cariche residue nei condensatori possono presentare valori pericolosi dopo la disinserzione della tensione di rete. Pericolo di ustioni e di accecamento. I contatti vengono danneggiati. Non allentare mai i collegamenti elettrici dei servoamplificatori sotto tensione. Dopo aver messo i servoamplificatori fuori tensione, attendere almeno cinque minuti prima di toccare i componenti sotto tensione (ad esempio contatti) o di allentare collegamenti. Per sicurezza, misurare la tensione nel circuito intermedio (+DC, -DC) e attendere fino a quando il valore è sceso al di sotto dei 50V.

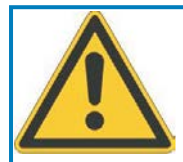

# **AVVERTENZA**

L'azionamento può avviarsi automaticamente, a seconda dell'impostazione dei parametri, dopo l'inserzione della tensione di rete. Sussiste il pericolo di lesioni gravi o di morte per il personale addetto ai lavori sulla macchina. Se il parametro [AENA](http://www.wiki-kollmorgen.eu/wiki/DanMoBilder/file/s300700help/aena.html) è impostato su 1, occorre apporre un cartello di avvertenza sulla macchina (Avvertenza: riavvio automatico dopo l'inserzione!).

**AVVISO** 

Se il servoamplificatore è rimasto fermo per più di un anno, i condensatori del circuito intermedio devono essere ricondizionati. A questo scopo, allentare tutti i collegamenti elettrici. Alimentare il servoamplificatore per ca. 30 min. con l'alimentazione minima consentita sui morsetti L1/L2. In questo modo i condensatori vengono ricondizionati.

#### **INFORMAZIONI**

Ulteriori informazioni sulla messa in funzione:

l'adeguamento dei parametri e gli effetti sul tipo di controllo sono descritti nel [online help](http://www.wiki-kollmorgen.eu/wiki/DanMoBilder/file/s300700help/default.htm) di software di messa in funzione.

La messa in funzione della scheda d'espansione eventualmente presente è descritta nelle istruzioni su CD-ROM.

Ulteriori approfondimenti in merito vengono forniti durante i nostri corsi di addestramento (su richiesta).

# <span id="page-93-0"></span>**8.2 Software di messa in funzione**

Questo capitolo descrive l'installazione del software di messa in funzione DRIVEGUI.EXE per i servoamplificatori digitali S300.

Su richiesta offriamo corsi di addestramento e di pratica.

#### **8.2.1 Uso conforme**

Il software di messa in funzione serve per modificare e memorizzare i parametri d'esercizio dei servoamplificatori della serie S300. Il servoamplificatore collegato viene messo in funzione mediante il software - a questo proposito, l'azionamento può essere comandato direttamente con le funzioni di assistenza.

L'impostazione online dei parametri di un azionamento in funzione è consentita esclusivamente al personale addetto che disponga delle conoscenze tecniche descritte a pagina [7](#page-6-0).

I record di dati memorizzati si supporto non sono protetti da modifiche accidentali. Dopo il caricamento di un record di dati prima di abilitare il servoamplificatore occorre pertanto controllare dettagliatamente tutti i parametri.

#### **8.2.2 Descrizione del software**

I servoamplificatori devono essere adeguati alle condizioni della macchina in uso. L'impostazione dei parametri generalmente non viene eseguita sull'amplificatore, ma su un personal computer mediante il software di messa in funzione. Il PC è collegato ad un cavo null modem (seriale,  $\Rightarrow$  p[.91](#page-90-0)) con il servoamplificatore. Il software di messa in funzione instaura la comunicazione tra PC e S300.

Il software di messa in funzione è contenuto nel CD-ROM allegato e nella pagina Internet all'interno della sezione download.

Con estrema facilità, è possibile modificare i parametri e riconoscerne immediatamente l'effetto sull'azionamento, in quanto sussiste un collegamento costante (online) con l'amplificatore. Contemporaneamente i valori reali dall'amplificatore vengono letti e visualizzati sul monitor del PC (funzioni oscilloscopio).

I moduli delle interfacce eventualmente incorporati nell'amplificatore (schede d'espansione) vengono riconosciuti automaticamente; i parametri supplementari necessari per la regolazione della posizione o la definizione dei record di movimento risultano quindi subito disponibili.

È possibile memorizzare i record di dati su un supporto (archivio) da cui ricaricarli. I record di dati possono essere stampati.

I nostri record predefiniti riferiti al motore si applicano alle più probabili combinazioni tra servoamplificatore e motore, e nella maggior parte delle applicazioni consentono di mettere in funzione l'azionamento in uso senza alcun problema.

Un'ampia guida online ([online help](http://www.wiki-kollmorgen.eu/wiki/DanMoBilder/file/s300700help/default.htm)) con descrizione integrata di tutte le variabili e le funzioni supportate in ogni situazione.

**AVVISO** 

# **8.2.3 Requisiti hardware**

L'interfaccia PC (X6, RS232) del servoamplificatore viene collegata mediante un cavo null modem (non un cavo null modem link) con un'interfaccia seriale del PC (⇒ p.[91](#page-90-0)).

Estrarre e inserire il cavo di collegamento solo con tensioni di alimentazione disinserite (amplificatore e PC).

L'interfaccia nel servoamplificatore è isolata galvanicamente mediante optoaccoppiatori ed ha lo stesso potenziale dell'interfaccia CANopen.

#### **Requisiti minimi per il PC:**

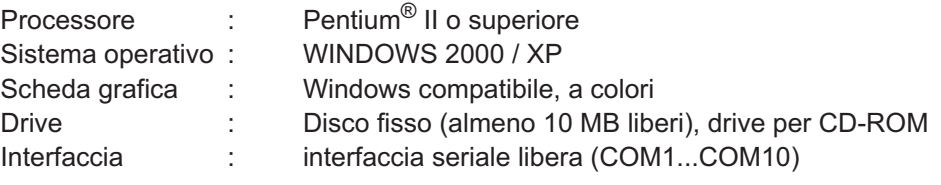

#### **8.2.4 Sistemi operativi**

#### **WINDOWS 2000 / XP / Vista / 7**

DRIVEGUI.EXE è compatibile con WINDOWS 2000 e XP e Vista e 7.

In casi di emergenza è possibile comandare il sistema con un'emulazione ASCII del terminale (senza interfaccia uomo-macchina). Impostazione dell'interfaccia: 38400 Baud, Databit 8, no Parity, Stopbit 1, no flow control

#### **Unix, Linux**

Il funzionamento del software **non** è stato testato per il funzionamento con Unix o Linux.

#### **8.2.5 Installazione sotto WINDOWS**

Il CD-ROM contiene un programma per l'installazione del software di messa in funzione.

#### **Installazione**

Funzione Autorun attivata:

Introdurre il CD-ROM nel drive. Si apre la videata di avvio del CD, che contiene un collegamento al software di messa in funzione DRIVEGUI.EXE. Fare clic sul collegamento e seguire le istruzioni.

Funzione Autorun disattivata:

Introdurre il CD-ROM nel drive. Fare clic su **START** (barra dei comandi), poi su **Esegui**. Nella finestra d'immissione, inserire il percorso del programma : **x:\index.htm** (x= lettera dell'unità CD). Fare clic su **OK** e procedere come indicato sopra.

#### **Collegamento all'interfaccia seriale del PC**

Collegare il cavo di trasmissione ad un'interfaccia seriale del PC (COM1...COM10) e all'interfaccia PC (X6) di S300 ( $\Leftrightarrow$  p. [91](#page-90-0)).

# **8.3 Avvio immediato, test rapido**

#### **8.3.1 Preparazione**

#### **Disimballi, monti e configuri il servoamplificatore**

1. Togliere dall'imballo il servoamplificatore e gli accessori.

#### 2. **Rispettare gli avvertimenti riportati nei manuali**

3. Montare il servoamplificatore come descritto nel cap. [6](#page-42-0)

4. Cablare il servoamplificatore come descritto nel cap. [7](#page-46-0) o allestire il cablaggio minimo per il test rapido (vedi cap. [8.3.1\)](#page-96-0)

- 5. installi il software come descritto nel cap. [8.2](#page-93-0)
- 6. Informazioni necessarie sui componenti di azionamento:
	- Tensione di rete nominale
	- Tipo di motore (dati del motore, se il motore non è contemplato nella banca dati consultare la [assistenza online\)](http://www.wiki-kollmorgen.eu/wiki/DanMoBilder/file/s300700help/default.htm)
	- Unità di retroazione integrata nel motore (tipo, numero di poli/numero di linee/protocollo dati, ecc.)
	- Momento d'inerzia del carico

#### **Documentazione**

La documentazione necessaria è la seguente (in formato PDF sul CD-ROM del prodotto con la possibilità di scaricare la versione via via più aggiornata del manuale dal nostro sito web):

- $\bullet$ Manuale di istruzioni
- $\bullet$ Profilo di comunicazione CANopen
- $\bullet$ Manuale degli accessori

In funzione della scheda di espansione integrata si richiede una delle seguenti documentazioni:

- $\bullet$ Profilo di comunicazione PROFIBUS DP
- $\bullet$ Profilo di comunicazione DeviceNet
- $\bullet$ Profilo di comunicazione SERCOS
- $\bullet$ Profilo di comunicazione EtherCAT

Per leggere i file in PDF occorre Acrobat Reader. Su ogni videata del CD-ROM del prodotto è presente un link per l'installazione.

#### <span id="page-96-0"></span>**Cablaggio minimo richiesto per il test rapido**

**INFORMAZIONI** Questi collegamenti non soddisfano alcune condizioni a sicurezza o a funzionalità della vostra applicazione ma mostrano solamente i collegamenti richiesti per provare l'azionamento senza carico.

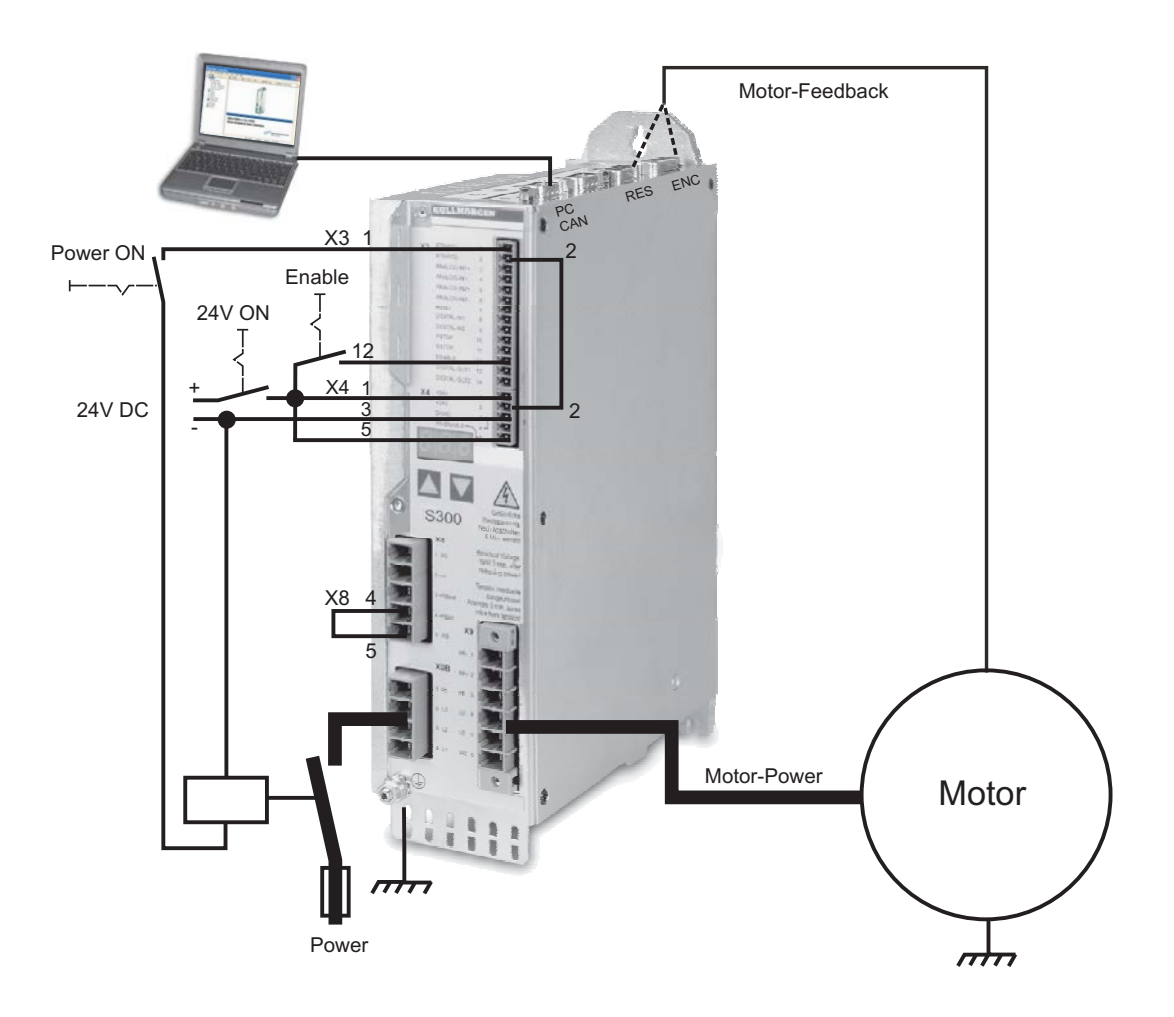

### **8.3.2 Collegamenti**

- $\bullet$  Collegare il cavo di trasmissione seriale a un'interfaccia seriale del PC e all'interfaccia seriale X6 del servoamplificatore. Come opzione si può utilizzare un convertitore seriale USB.
- $\bullet$ Inserire l'alimentazione a 24 V del servoamplificatore.
- $\bullet$  Attendere ca. 30s, finché il display sulla piastra frontale del servoamplificatore non indica i tipi di corrente (per es.  $\exists \, \exists \, \exists$ , per 3 A). Se anche l'alimentazione di potenza è inserita, compare l'indicazione di una P di riferimento (per es.  $\mathbf{a}$ ,  $\mathbf{a}$ ,  $\mathbf{a}$ , per Power, 3A).

INFORMAZIONI Qualora sia riportato un codice di guasto ( $\theta \otimes \theta$ ) o un'avvertenza ( $\theta \otimes \theta$ ) o

un'indicazione (./ / E/S), cercare nel p[.108](#page-107-0) la relativa descrizione e i rimedi consigliati. In caso di codice di guasto: eliminare la causa.

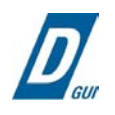

Per avviare il software DRIVEGUI.EXE cliccare sull'icona presente sul desktop di Windows.

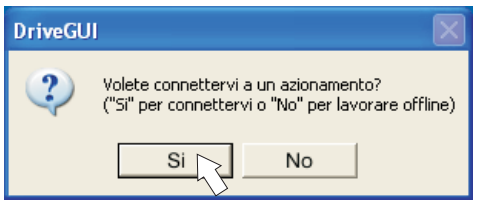

DRIVEGUI.EXE offre la possibilità di lavorare off-line oppure on-line. Lavoriamo on-line.

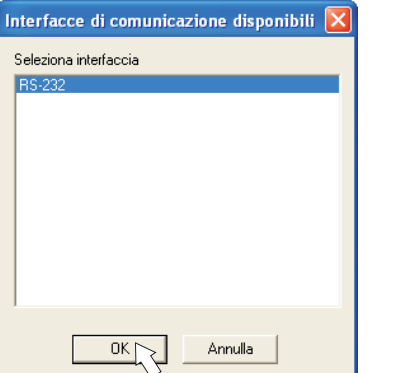

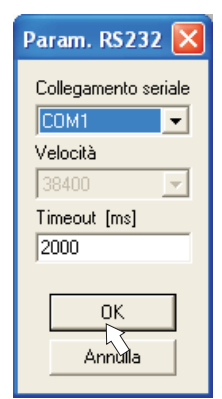

La prima volta che si instaura un contatto, si devono impostare i parametri di comunicazione.

Selezionare il sistema di comunicazione e l'interfaccia a cui è collegato il servoamplificatore e cliccare su OK.

Il software tenta ora di creare un collegamento con il servoamplificatore. Se non si stabilisce una comunicazione, appare il seguente messaggio di errore:

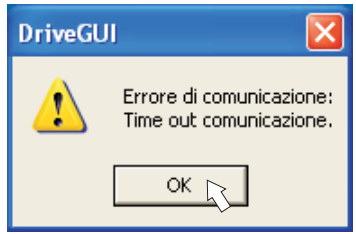

La cause più frequenti sono:

- interfaccia errata
- collegamento all'amplificatore errato
- porta di comunicazione già usata
- alimentazione ausiliaria a 24V disinserita
- cavo di trasmissione difettoso o errato

Dopo la conferma del messaggio di errore, il software passa alla modalità off-line. Ciò richiede una selezione manuale del servoamplificatore. Interrompere la selezione chiudendo la finestra. Cercare ed eliminare l'errore o il guasto che impedisce la comunicazione. Riavviare il software in modalità on-line.

Se si stabilisce una comunicazione, viene visualizzata la seguente schermata di avvio: Selezionare "Wizard di configurazione" nella finestra di navigazione.

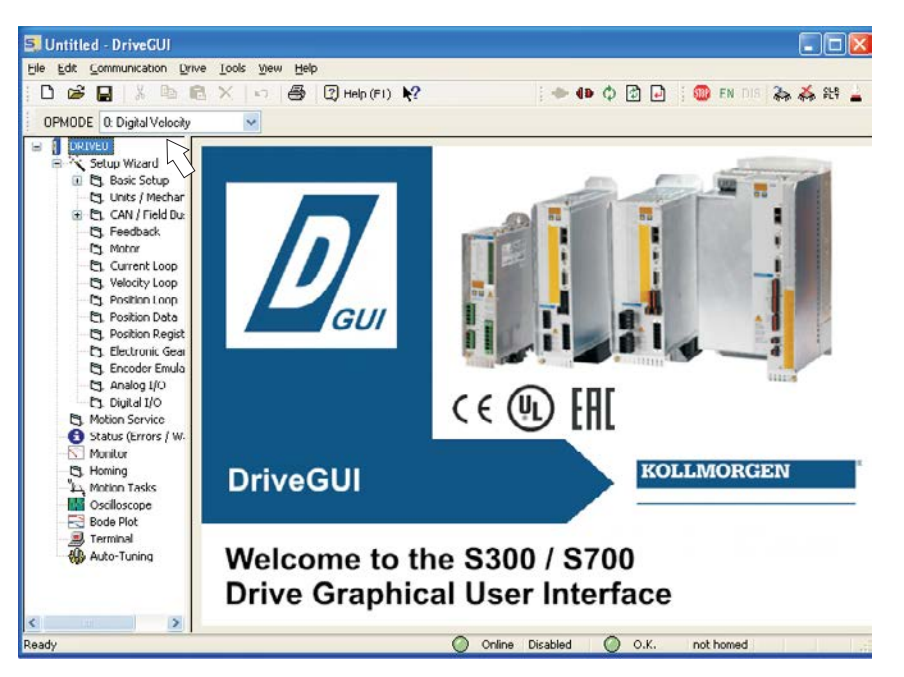

**AVVISO** 

Assicurarsi che l'amplificatore sia disabilitato (ingresso HW-Enable morsetto X3/12 0V o aperto)!

# **8.3.3 Elementi principali della videata**

#### **Funzione di guida**

Nella guida in linea sono riportate informazioni dettagliate su tutti i parametri che il servoamplificatore può elaborare.

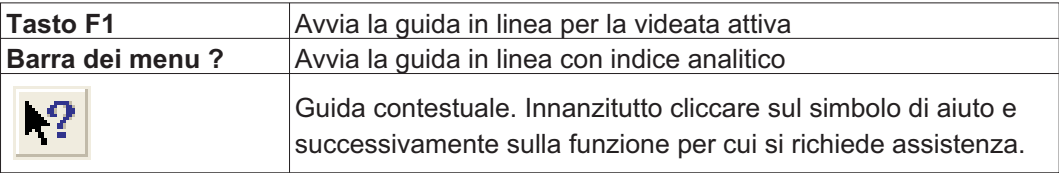

#### **Barra degli strumenti**

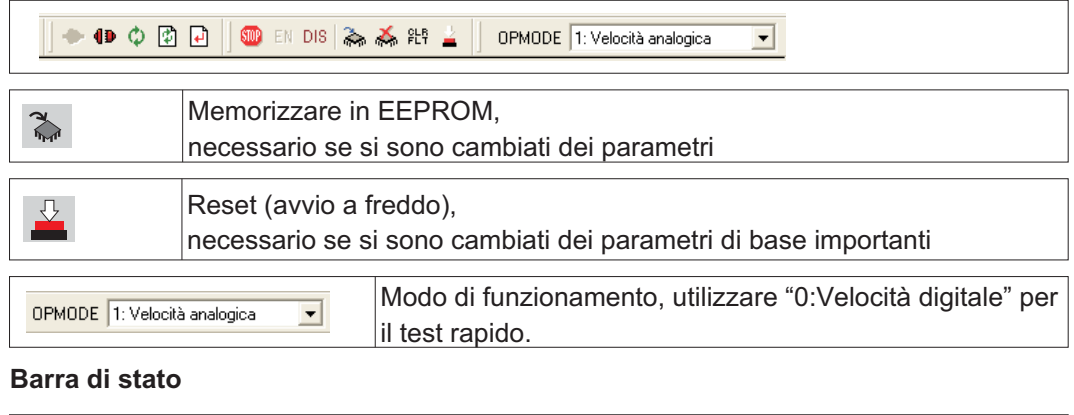

O Online HW disab. O OK Non ref.  $\Box$ 

Il simbolo on-line verde indica che la comunicazione è attiva.

#### **8.3.4 Wizard di configurazione**

Il Wizard di configurazione guida l'utente attraverso le fasi fondamentali della configurazione di base dell'azionamento. A seconda della funzione da portare a termine vengono rappresentate solo le videate necessarie.

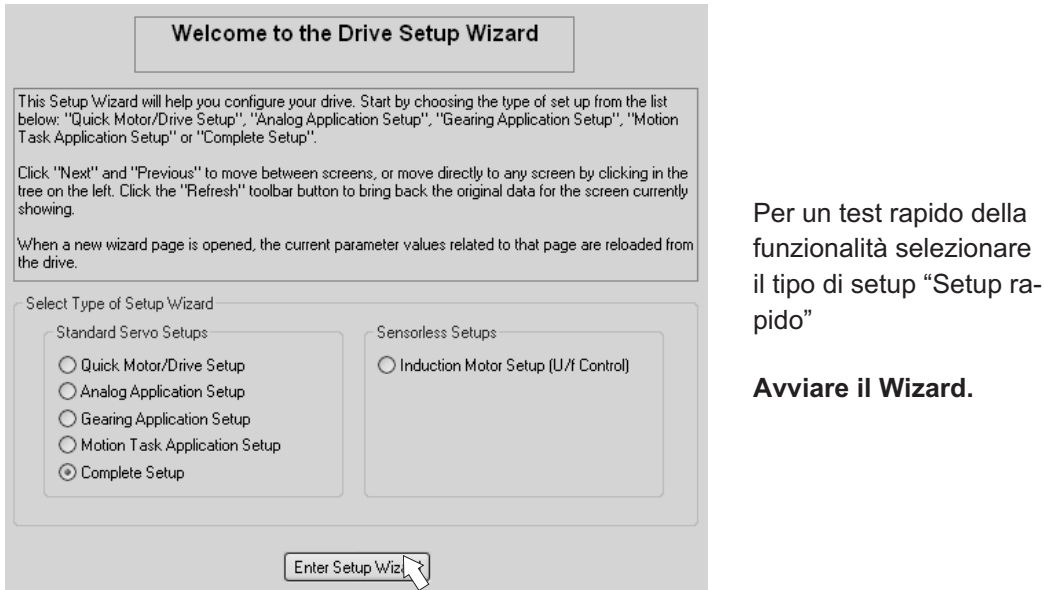

## **8.3.4.1 Impostazioni di base**

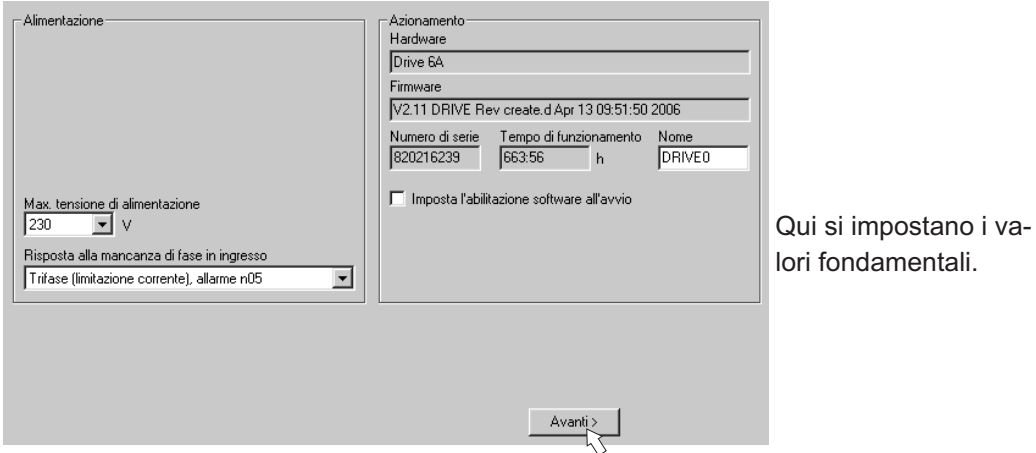

**Max. tensione di alimentazione:** Impostare la tensione nominale di rete disponibile **Risposta alla mancanza di fase in ingresso:** Selezionare funzionamento monofase o trifase. In caso di funzionamento trifase si può scegliere l'uscita dell'allarme "n05" o dell'errore "F19". "F19" determina la disattivazione dello stadio finale, "n05" viene trattato come messaggio.

**Nome:** Si può assegnare un nome al servoamplificatore (max. 8 caratteri). Ciò facilita l'identificazione dell'azionamento nel sistema.

**Attivare "Imposta l'abilitazione software all'avvio":** Non selezionare questa opzione per il test rapido!

Cliccare su AVANTI.

### **8.3.4.2 Unità/conversione**

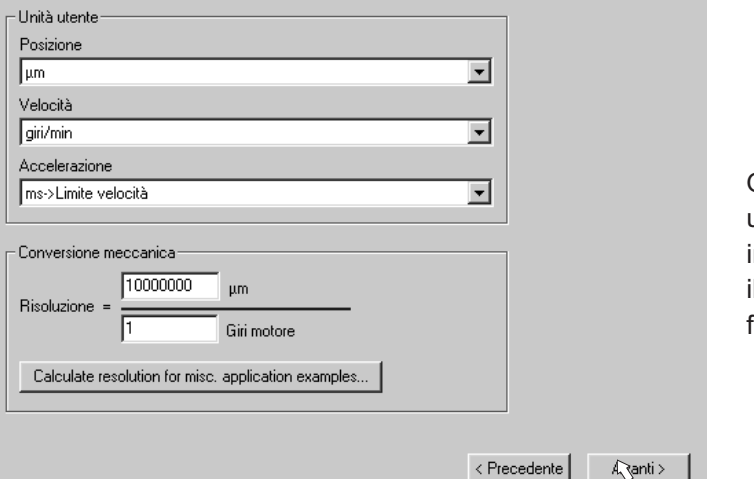

Qui si preselezionano le unità utente per tutte le indicazioni concernenti il software di messa in funzione.

#### **Posizione, velocità, accelerazione**

Selezionare le unità opportune per l'applicazione in relazione al carico in movimento. **Conversione meccanica**

In questa parte si crea un riferimento tra giri dell'albero motore e corsa di traslazione del carico. Si possono includere i rapporti di cambio. Per spiegazioni più dettagliate consultare la guida on-line ([online help](http://www.wiki-kollmorgen.eu/wiki/DanMoBilder/file/s300700help/default.htm)). Per individuare la risoluzione basandosi sulle applicazioni esemplificate selezionate utilizzare lo strumento di calcolo:

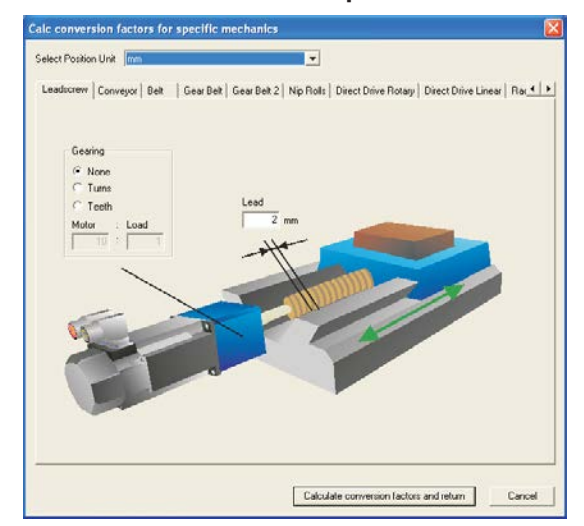

**Calcolo PGEARI/PGEARO per..."**

Se nessuno degli esempi riportati corrisponde alla vostra applicazione, inserire i parametri richiesti direttamente nei campi della videata "Unità".

Innanzitutto selezionare l'uso che corrisponde alla vostra applicazione. Poi impostare l'unità di posizione. Selezionare l'unità di posizione che consente di raffigurare la precisione richiesta dalla vostra applicazione.

Inserire ora i dati meccanici inerenti all'applicazione in oggetto. Se un riduttore è collegato al motore tramite flangia, nelle applicazioni che via via si introducono si possono inserire anche i dati del riduttore ovvero il numero dei denti o il rapporto dei giri.

Alla fine cliccare sul pulsante "Calcolate conversion factors and return" (Calcola fattori di conversione e chiudi).

Cliccare su AVANTI.

# **8.3.4.3 Motore (rotativo) / Feedback**

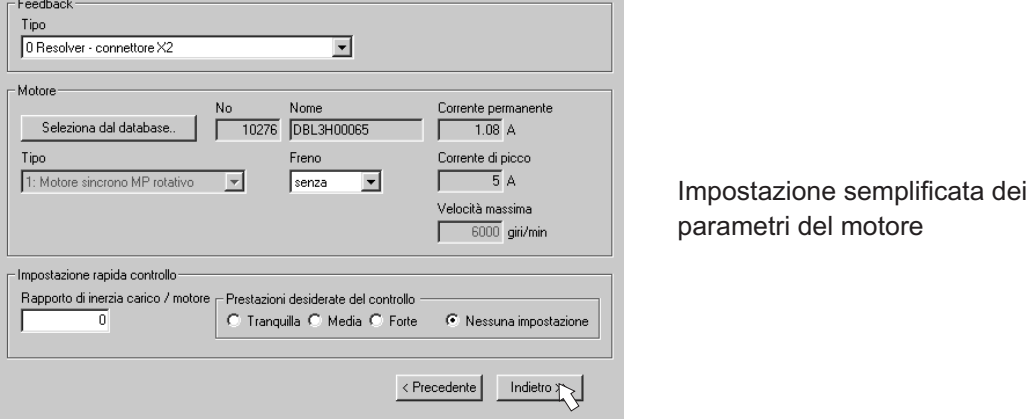

#### **INFORMAZIONI**

**Feedback:** Selezionare il sistema di retroazione (feedback) utilizzato nel motore. **Il numero di poli del resolver è fissato a 2 nella modalità di impostazione "Setup rapido"!** Se necessario, modificare il numero di poli nel "Setup completo"

della finestra "Feedback".

**Tipo di motore:** Cliccare sul pulsante "**Seleziona dal database...**". Aprire il file del database memorizzato (mdb\_ \_ \_.csv) e selezionare il tipo di motore impiegato. I motori speciali devono essere definiti con il "Setup completo".

**Freno:** Se l'amplificatore deve azionare un freno, modificare selezionando CON. **Impostazione rapida controllo:** Se si conosce il rapporto di inerzia carico/motore (0 significa carico assente), inserire il numero e selezionare il grado di rigidità desiderata per la regolazione. Se non si conosce il rapporto, selezionare "Nessuna impostazione". **Cliccare su INDIETRO**

# **8.3.4.4 Motore (lineare) / Feedback**

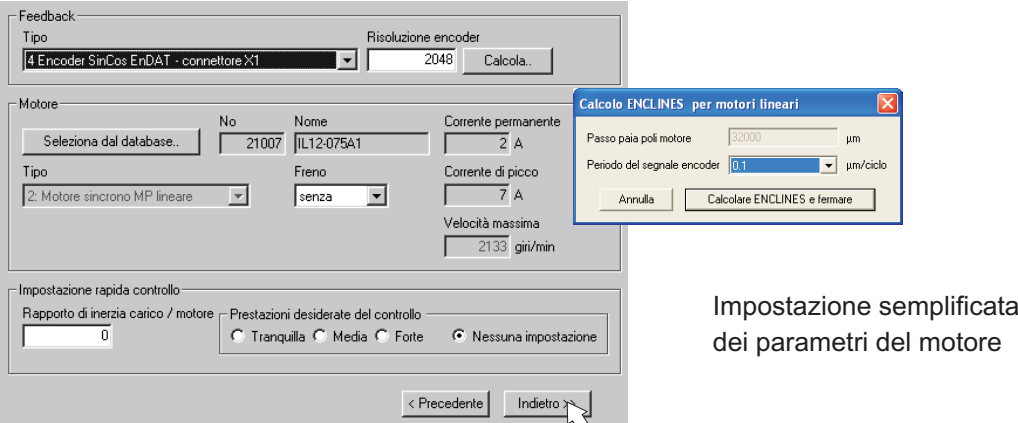

**Feedback:** Selezionare il sistema di retroazione (feedback) utilizzato.

**Tipo di motore:** Cliccare sul pulsante "**Seleziona dal database...**". Aprire il file del database memorizzato (mdb\_ \_ \_.csv) e selezionare il tipo di motore impiegato. I motori speciali devono essere definiti con il "Setup completo".

**Risoluzione encoder** (appare con feedback tipo Encoder Sin.):

Cliccare su "Calcola" e riportare il periodo del segnale encoder.

**Freno:** Se l'amplificatore deve azionare un freno, modificare selezionando CON. **Impostazione rapida controllo:** Se si conosce il rapporto di inerzia carico/motore (0 significa carico assente), inserire il numero e selezionare il grado di rigidità desiderata per la regolazione. Se non si conosce il rapporto, selezionare "Nessuna impostazione". Cliccare su INDIETRO

#### **8.3.4.5 Memorizzazione parametri e riavvio**

Si sta per terminare l'installazione di base e si sono modificati/impostati dei parametri. A prescindere dai parametri che si sono variati, ora il programma può reagire in due modi:

#### **Sono stati modificati dei parametri di configurazione importanti**

Compare un'avvertenza in cui si richiede il riavvio dell'amplificatore (avvio a freddo).

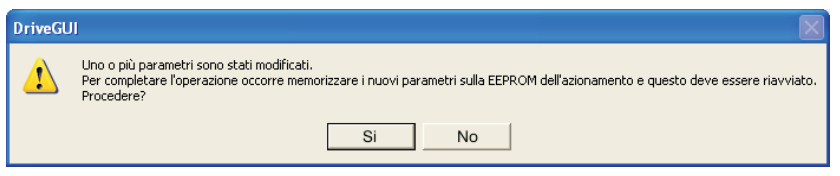

Cliccare su SÌ. Ora i parametri vengono memorizzati automaticamente nella EEPROM del servoamplificatore e un comando di reset riavvia l'amplificatore (l'operazione richiede alcuni secondi).

#### **Sono stati modificati pochi parametri di rilievo**

Non compare alcuna avvertenza. Salvare i parametri nella EEPROM del servoamplifica-

tore manualmente. A tal fine cliccare sul simbolo  $\mathbb{R}_{\mathbb{R}}$  nella barra degli strumenti. Non è necessario un riavvio dell'amplificatore. Ora selezionare la pagina **Funzioni di assistenza**

## **8.3.5 Funzioni di assistenza (Jog)**

**AVVISO** 

Verificare che la posizione in uso permetta i seguenti movimenti del carico. Altrimenti l'asse può traslare sul finecorsa hardware o sulla battuta meccanica. Assicurarsi che uno strappo o un'accelerazione improvvisa del carico non causi alcun danno.

- $\bullet$ Inserire l'alimentazione dell'azionamento.
- $\bullet$ **STO-Enable:** +24 V su ingresso STO-Enable [X4/5]
- $\bullet$  **Hardware-Enable**: +24 V su ingresso Enable [X3/12]. Se STO-Enable è assente nell'hardware Enable, compare sul display della piastra frontale  $\overline{a}$ .

DIS

 $\bullet$ **Software-Enable**: Cliccare sul simbolo **EN** nella barra degli strumenti. Il display sulla piastra frontale adesso riporta E unitamente all'intensità di corrente (per es.  $\mathbb{E} \mathbb{E} \mathbb{E}$  per Enable, 3A). Cliccando su  $\mathbb{E} \mathbb{E}$  si disattiva di nuovo lo stadio finale (Disable). EN

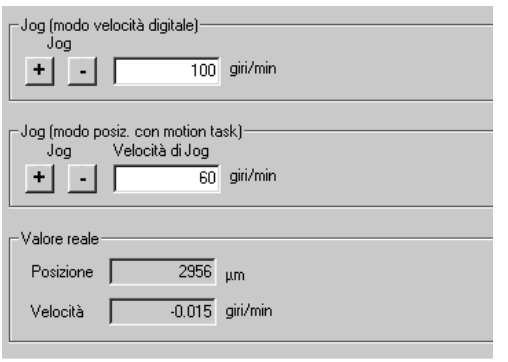

**Jog (modo velocità digitale):** Qui si può far avanzare l'azionamento a velocità costante. Immettere la velocità desiderata. ATTENZIONE: Per l'applicazione tenere conto dei requisiti di una

"velocità ridotta sicura"! Col pulsante premuto (+ o -) l'azionamento avanza alla velocità impostata, si arresta quando si lascia il pulsante.

Gli allarmi e gli errori attuali sono elencati nella videata "**Status**". La descrizione dei messaggi di errore / degli allarmi è riportata nella guida on-line [\(online help\)](http://www.wiki-kollmorgen.eu/wiki/DanMoBilder/file/s300700help/default.htm) o a pag. [108](#page-107-0) ess. A questo punto la messa in funzione e il test delle funzioni fondamentali dell'azionamento sono stati portati a termine con successo.

## **8.3.6 Altre impostazioni possibili**

**AVVISO** 

Prima di modificare altri parametri, attenersi alle indicazioni di sicurezza riportate nei manuali e nella guida on-line ([online help](http://www.wiki-kollmorgen.eu/wiki/DanMoBilder/file/s300700help/default.htm)).

Per tutte le altre impostazioni possibili consultare le indicazioni dettagliate della guida on-line e i riferimenti ai comandi ivi integrati.

Per attivare tutte le possibilità di input, selezionare la voce "Setup completo" nel Wizard di configurazione. Si ottiene l'accesso a:

- $\bullet$ **Feedback:** adattamento dettagliato alle unità di retroazione impiegate
- $\bullet$ **Motore**: adattamento dettagliato al motore utilizzato
- $\bullet$  **Circuito di regolazione:** i regolatori di corrente, di numero di giri e di posizione possono essere ottimizzati manualmente
- $\bullet$  **Dati di posizione:** adeguamento della regolazione della posizione alle condizioni della macchina
- $\bullet$  **Registro di posizione:** si possono controllare max. 16 valori di posizione nell'ambito di una corsa di traslazione.
- $\bullet$  **Asse elettrico:** se il servoamplificatore deve seguire un valore teorico predefinito, qui si può selezionare la fonte del valore teorico e impostare un rapporto di trasmissione.
- $\bullet$ **Emulazione Encoder:** selezione dell'emulazione encoder (uscita di posizione)
- $\bullet$ **I/O analogici:** impostazione degli ingressi analogici
- $\bullet$ **I/O digitali:** impostazione degli ingressi / delle uscite digitali
- $\bullet$  **Stato (errori/allarmi)**: visualizzazione dello stato storico dell'apparecchio, errori/allarmi attuali
- $\bullet$ **Monitor:** visualizzazione dei dati di funzionamento (valori reali)
- $\bullet$ **Ricerca dell/origine:** impostazione e avvio della corsa al punto di riferimento
- $\bullet$ **Tabella Motion Task:** definizione e avvio dei task di movimento
- $\bullet$ **Oscilloscopio:** oscilloscopio a 4 canali con funzioni multiple
- $\bullet$ **Diagramma di Bode:** strumento per l'ottimizzazione dell'azionamento
- $\bullet$ **Terminale:** uso del servoamplificatore mediante comandi ASCII
- $\bullet$  **Scheda di espansione:** in base alla scheda installata appare una voce di menu supplementare
- $\bullet$ **Autotuning**: sintonizzazione veloce del regolatore di velocità

# <span id="page-104-0"></span>**8.4 Sistemi multiasse**

Mediante un cavo speciale è possibile collegare al PC fino a 255 servoamplificatori: Tipo di cavo -SR6Y- (per 4 amplificatori) o -SR6Y6- (per 6 amplificatori).

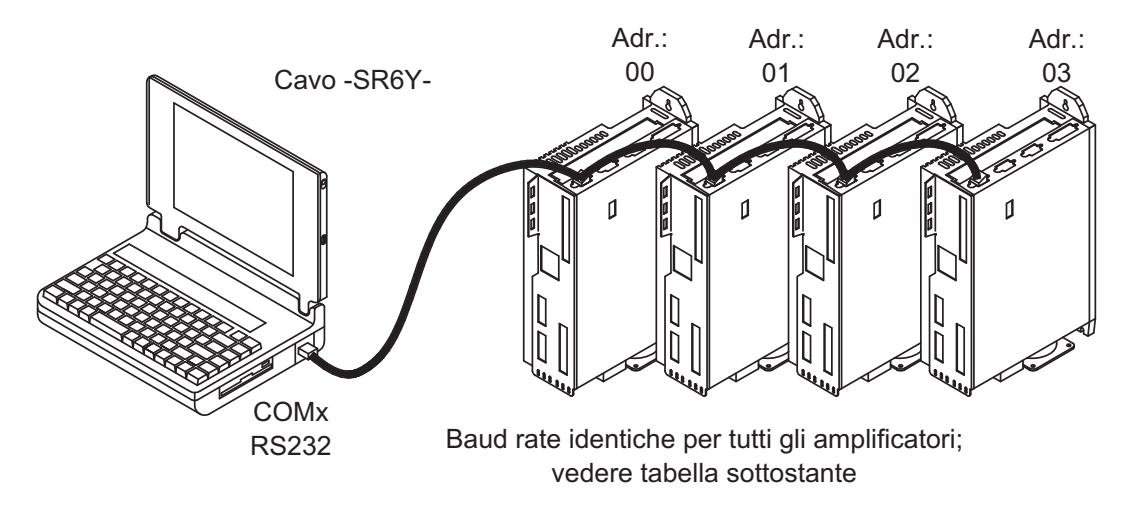

Dopo il collegamento ad un solo servoamplificatore, con il software di messa in funzione è possibile selezionare e parametrizzare tutti i amplificatori mediante gli indirizzi di stazione impostati.

#### **8.4.1 Indirizza stazione per CAN-Bus**

È possibile impostare gli indirizzi di stazione dei singoli amplificatori e la velocità di trasmissione per la comunicazione agendo sulla tastiera della piastra frontale ( $\Rightarrow$  p.[107\)](#page-106-0). È in ogni caso preferibile importare tutti i parametri con il software di messa in funzione.

# **8.4.2 Baud rate per CAN-Bus**

Dopo aver modificato l'indirizzo della stazione e il baud rate occorre disinserire e reinse-**INFORMAZIONI** rire la tensione ausiliaria a 24V dei servoamplificatori.

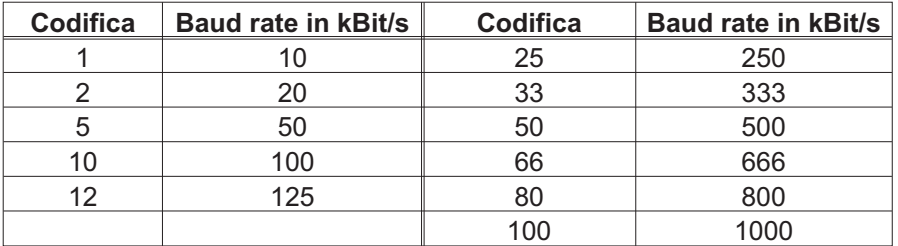

#### **Codifica del baud rate sul display a LED:**

# **8.5 Comando a tasti / display a LED**

Qui di seguito sono illustrate due possibili strutture del menu di comando e le modalità di comando con la tastiera sulla piastra frontale. Normalmente SERVOSTAR visualizza solo il menu standard. Se si desidera comandare l'amplificatore mediante il menu dettagliato, durante l'inserzione della tensione di alimentazione a 24V occorre tenere premuto il tasto destro.

# <span id="page-105-0"></span>**8.5.1 Comando**

I due tasti consentono di eseguire le funzioni qui elencate:

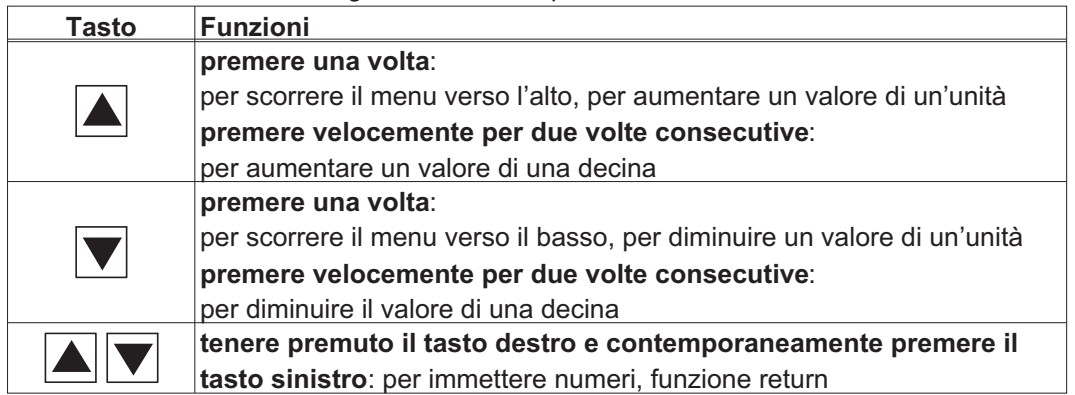

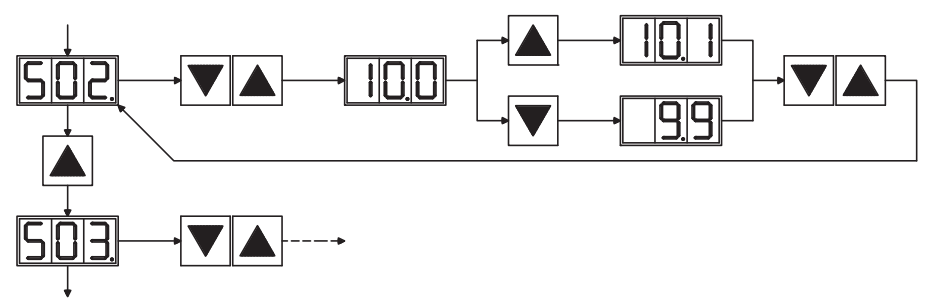

#### **8.5.2 Visualizzazione delle condizioni di stato**

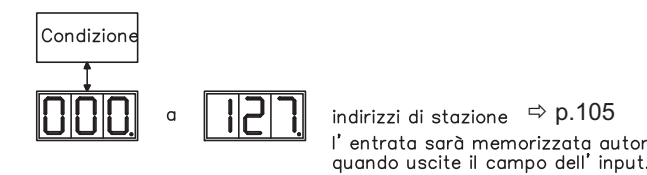

**8.5.3 Struttura del menu standard**

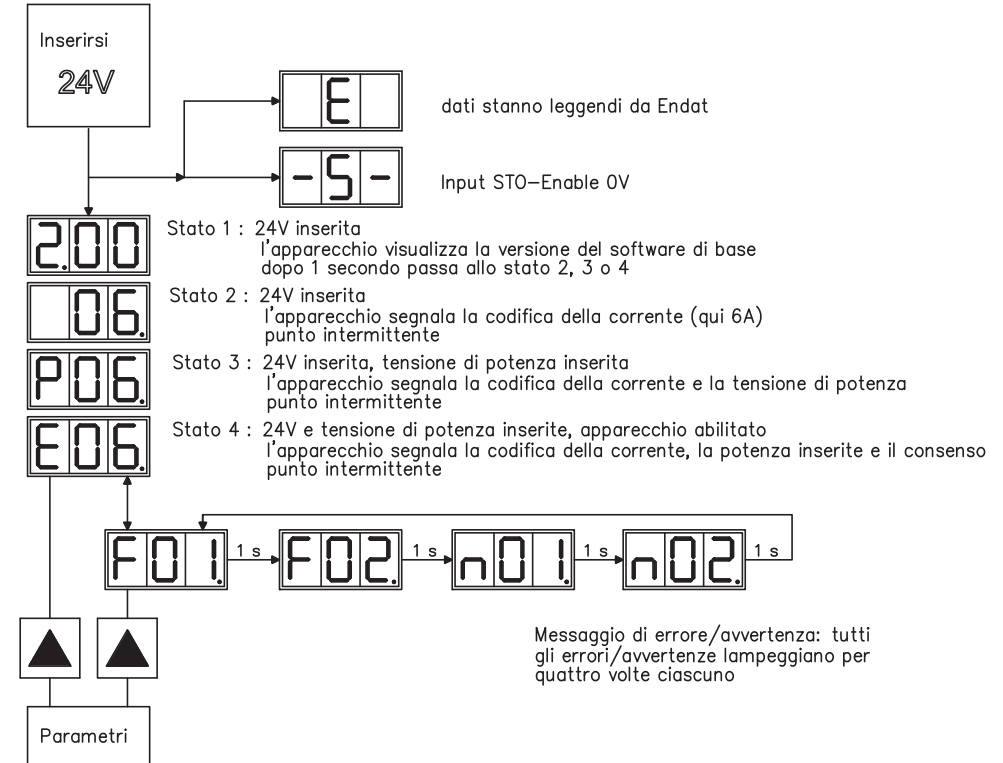

# <span id="page-106-0"></span>**8.5.4 Struttura del menu dettagliato**

**INFORMAZIONI** Durante l'inserzione della tensione di alimentazione a 24V occorre tenere premuto il tasto destro.

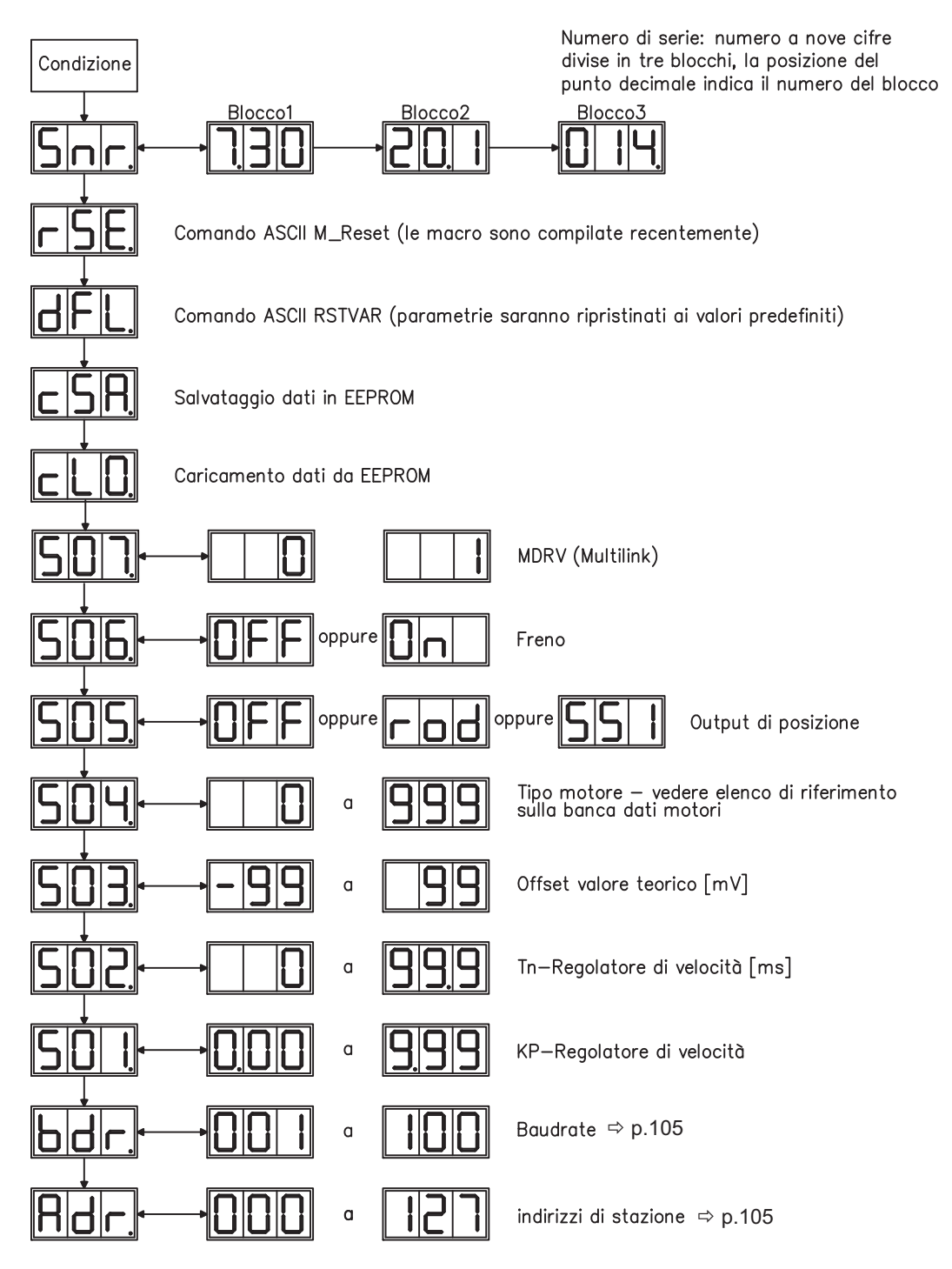

# <span id="page-107-0"></span>**8.6 Messaggi d'errore**

Eventuali errori vengono visualizzati sotto forma di codice sul [display a LED](http://www.wiki-kollmorgen.eu/wiki/tiki-index.php?page=LED+Display) della piastra frontale.

La reazione del servoamplificatore dipende dall'errore e dall'impostazione del parametro [ACTFAULT](http://www.wiki-kollmorgen.eu/wiki/DanMoBilder/file/s300700help/actfault.html).

Gli errori possono essere resettati con il reset dell'hardware del servoamplificatore o anche con il comando [CLRFAULT](http://www.wiki-kollmorgen.eu/wiki/DanMoBilder/file/s300700help/clrfault.html) a seconda dell'errore (vedere [ERRCODE](http://www.wiki-kollmorgen.eu/wiki/DanMoBilder/file/s300700help/errcodes.html)).

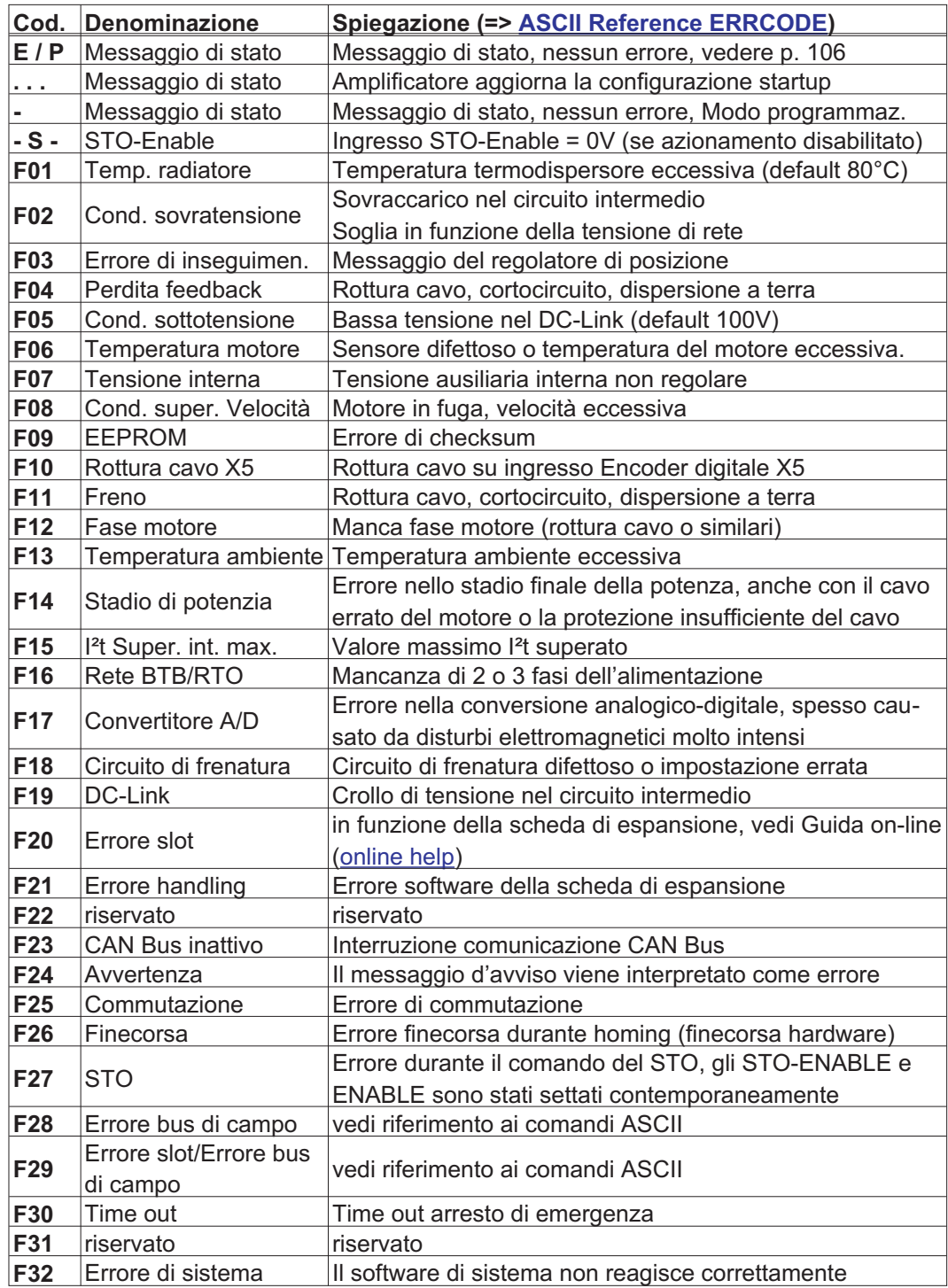

**INFORMAZIONI** 

Ulteriori informazioni sui messaggi e sulla rimozione dei guasti sono reperibili nel [ASCII](http://www.wiki-kollmorgen.eu/wiki/DanMoBilder/file/s300700help/ascii.htm) [Object Reference](http://www.wiki-kollmorgen.eu/wiki/DanMoBilder/file/s300700help/ascii.htm) e sulla [Online Help](http://www.wiki-kollmorgen.eu/wiki/DanMoBilder/file/s300700help/default.htm).
# <span id="page-108-0"></span>**8.7 Messaggi di avvertenza**

I guasti che non comportano la disinserzione dello stadio finale dell'amplificatore (il contatto BTB rimane chiuso) vengono visualizzati sotto forma di codice sul [display a LED](http://www.wiki-kollmorgen.eu/wiki/tiki-index.php?page=LED+Display) sulla piastra frontale.

Alcuni messaggi comportano l'arresto controllato del motore (frenatura con rampa d'emergenza).

La reazione del servoamplificatore dipende dall'avvertenza (vedere [STATCODE](http://www.wiki-kollmorgen.eu/wiki/DanMoBilder/file/s300700help/statcode.html)).

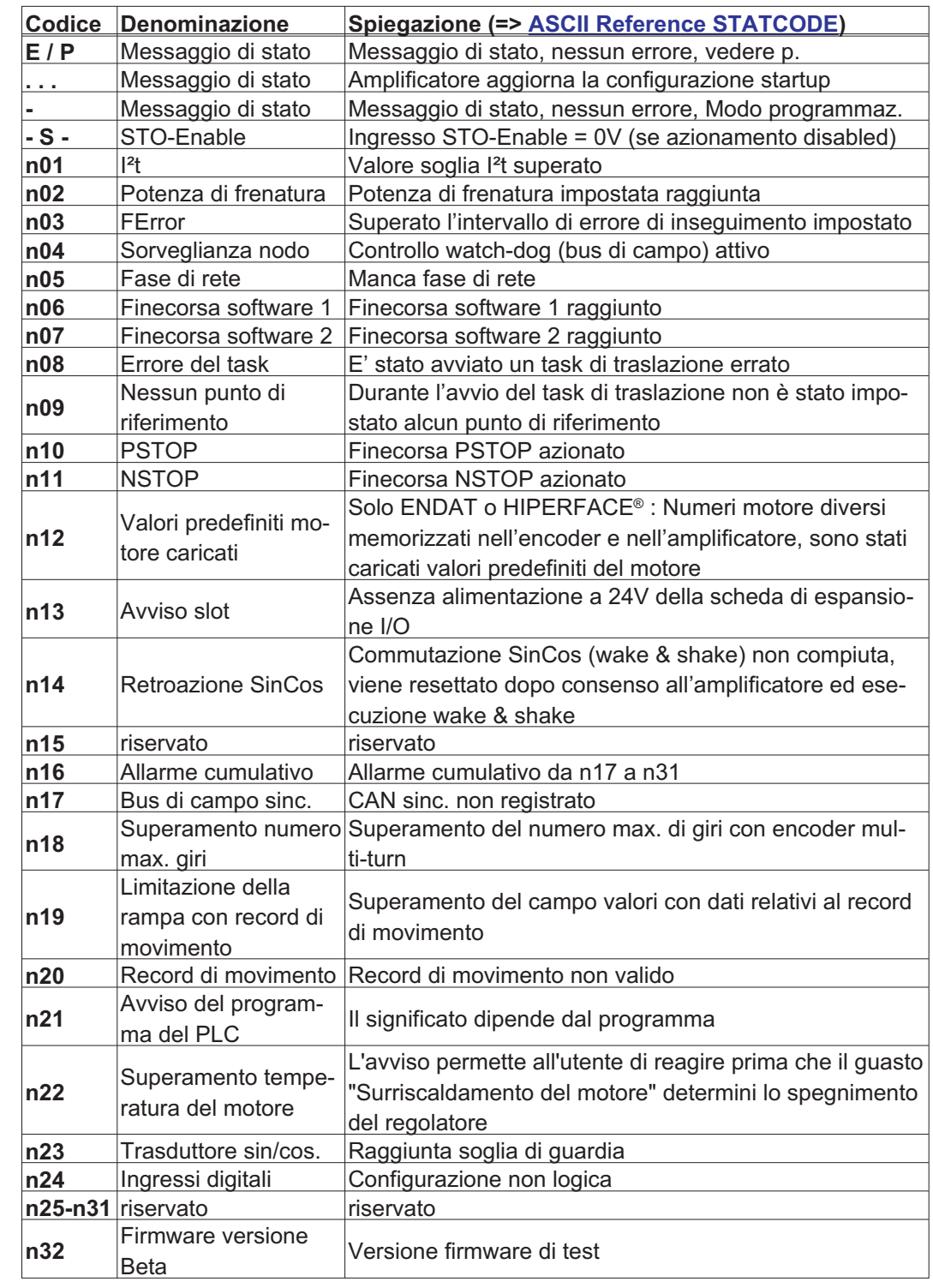

Ulteriori informazioni sui messaggi e sulla rimozione dei guasti sono reperibili nel [ASCII](http://www.wiki-kollmorgen.eu/wiki/DanMoBilder/file/s300700help/ascii.htm) **INFORMAZIONI** [Object Reference](http://www.wiki-kollmorgen.eu/wiki/DanMoBilder/file/s300700help/ascii.htm) e sulla [Online Help.](http://www.wiki-kollmorgen.eu/wiki/DanMoBilder/file/s300700help/default.htm)

# **8.8 Eliminazione dei guasti**

A seconda delle condizioni dell'impianto in uso diverse possono essere le cause di un'anomalia. Nei sistemi multiasse le ragioni possono essere a monte, anche non evidenti.

#### **INFORMAZIONI**

I suggerimenti per rimozione dei difetti possono essere trovati in linea di aiuto [\(online](http://www.wiki-kollmorgen.eu/wiki/DanMoBilder/file/s300700help/default.htm) help) nel capitolo "Trouble-Shooting".

Il nostro settore applicazioni è comunque in grado di offrire un valido supporto.

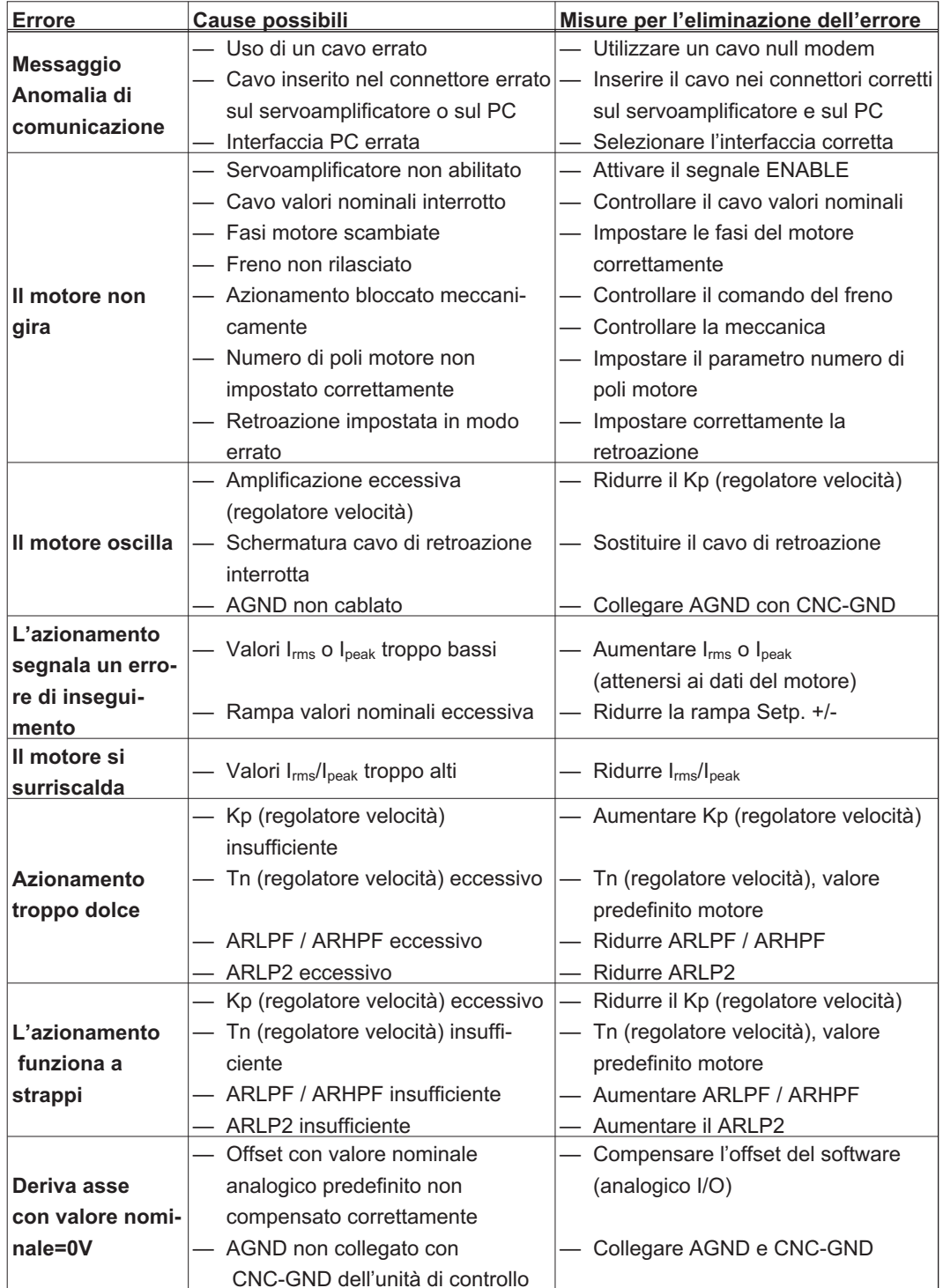

.

**AVVISO** 

# <span id="page-110-0"></span>**9 Scheda Espansione**

Per informazioni in merito alla disponibilità e ai codici di ordinazione consultare p. [131](#page-130-0). **Le carte di espansioni possono essere costruite soltanto negli amplificatori senza opzione FAN e senza opzione EC!**

# **9.1 Istruzioni di installazione delle schede di espansione**

Prima di iniziare a lavorare, scollegare il dispositivo da qualsiasi tensione, che significa che né l'alimentazione elettrica, né la tensione ausiliaria del servoamplificatore 24 V e la tensione di alimentazione di qualsiasi altro apparecchio collegato è acceso.

 $\bullet$ Sollevare la copertura del vano opzionale con un cacciavite adeguato.

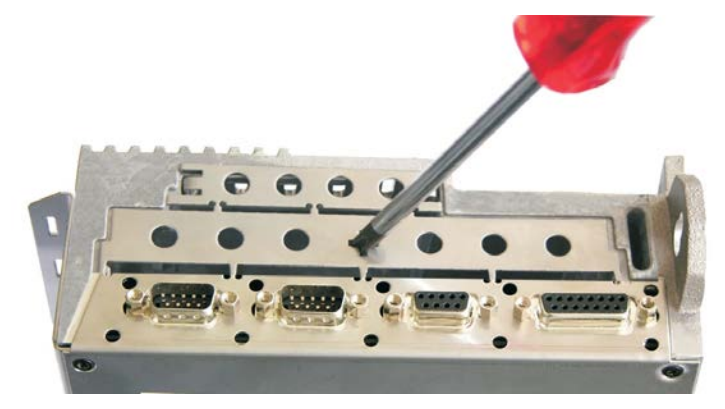

- $\bullet$  Accertarsi che non cadano elementi di piccole dimensioni (viti o simili) nel vano opzionale aperto.
- $\bullet$  Rompere la griglietta di copertura e con essa coprire di nuovo il piccolo vano opzionale. Smaltire nei rifiuti la griglia di copertura più grande.

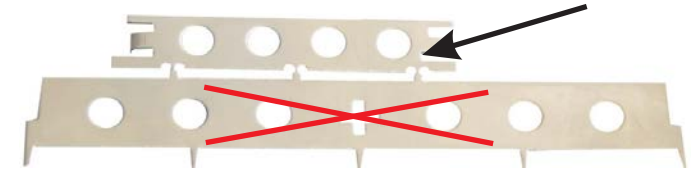

- $\bullet$  Spingere con cautela la scheda di espansione verso le guide apposite, evitando di piegarla al di fuori delle guide previste.
- $\bullet$ Premere la scheda di espansione per fissarla nel vano.

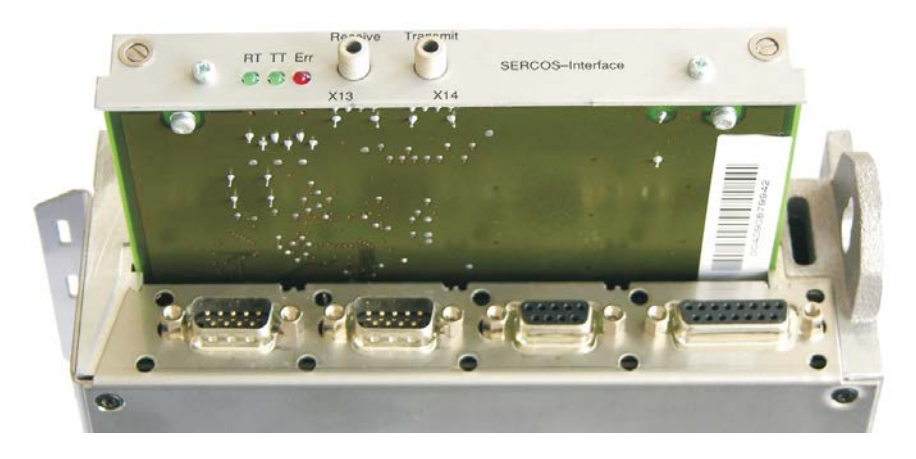

 $\bullet$  Avvitare le viti della copertura anteriore nei filetti delle barre di fissaggio. In questo modo si garantisce la sicurezza del contatto del connettore.

# <span id="page-111-0"></span>**9.2 Scheda di espansione -I/O-14/08-**

Questo capitolo descrive la scheda di espansione I/O-14/08-. Sono descritte esclusivamente le proprietà aggiuntive che la scheda di espansione conferisce al S300. La -I/O-14/08- mette a disposizione 14 ingressi digitali e 8 uscite digitali aggiuntive. La funzione degli ingressi e delle uscite è impostata.

La tensione 24VDC deve essere assicurata tramite un gruppo di alimentazione elettrica-**INFORMAZIONI** mente isolato, per esempio con il trasformatore d'isolamento.

> Gli ingressi/uscite si utilizzano per avviare task di movimento memorizzati nel servoamplificatore e per valutare i messaggi del regolatore di posizione integrato nell'unità di controllo subordinata. La funzione degli ingressi e delle uscite dei segnali corrisponde alle funzioni che possono essere assegnate agli I/O digitali sul connettore X3 del S300. L'alimentazione della scheda di espansione con 24V CC avviene tramite il controllo. Tutti gli ingressi e le uscite sono isolate mediante optoaccoppiatori e a potenziale zero rispetto al servoamplificatore.

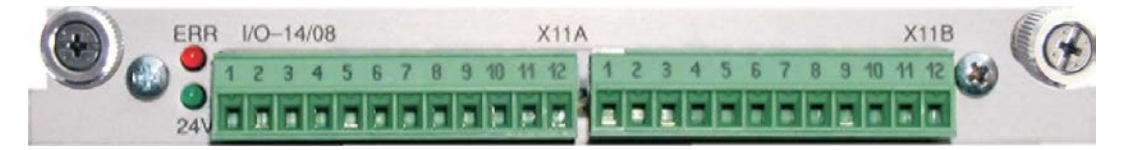

# **9.2.1 Dati tecnici**

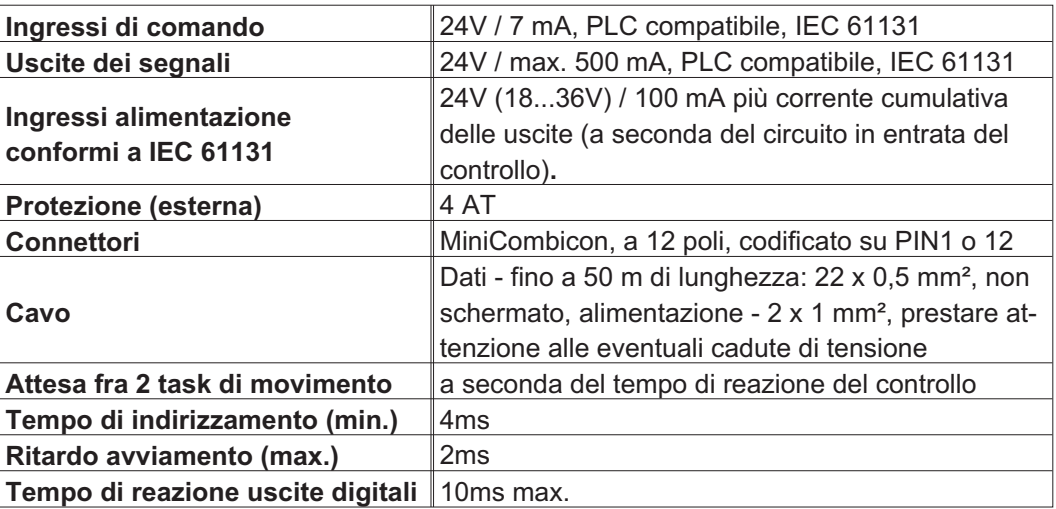

## **9.2.2 Diodi luminosi**

Accanto ai morsetti della scheda di espansione sono stati applicati due LED. Il LED verde segnala la disponibilità della tensione ausiliaria di 24 V necessaria per la scheda di espansione. Il LED rosso segnala eventuali errori sulle uscite della scheda di espansione (sovraccarico degli elementi del commutatore e cortocircuito).

## **9.2.3 Selezionare il codice di task di movimento (esempio)**

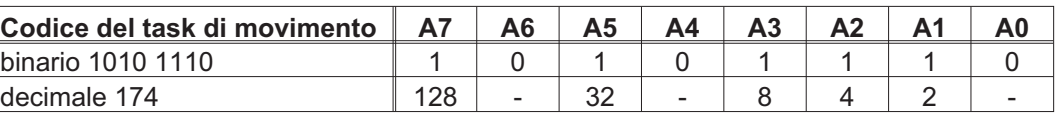

# **9.2.4 Assegnazione dei connettori**

Le funzioni sono registrabili con il software di messa a punto.

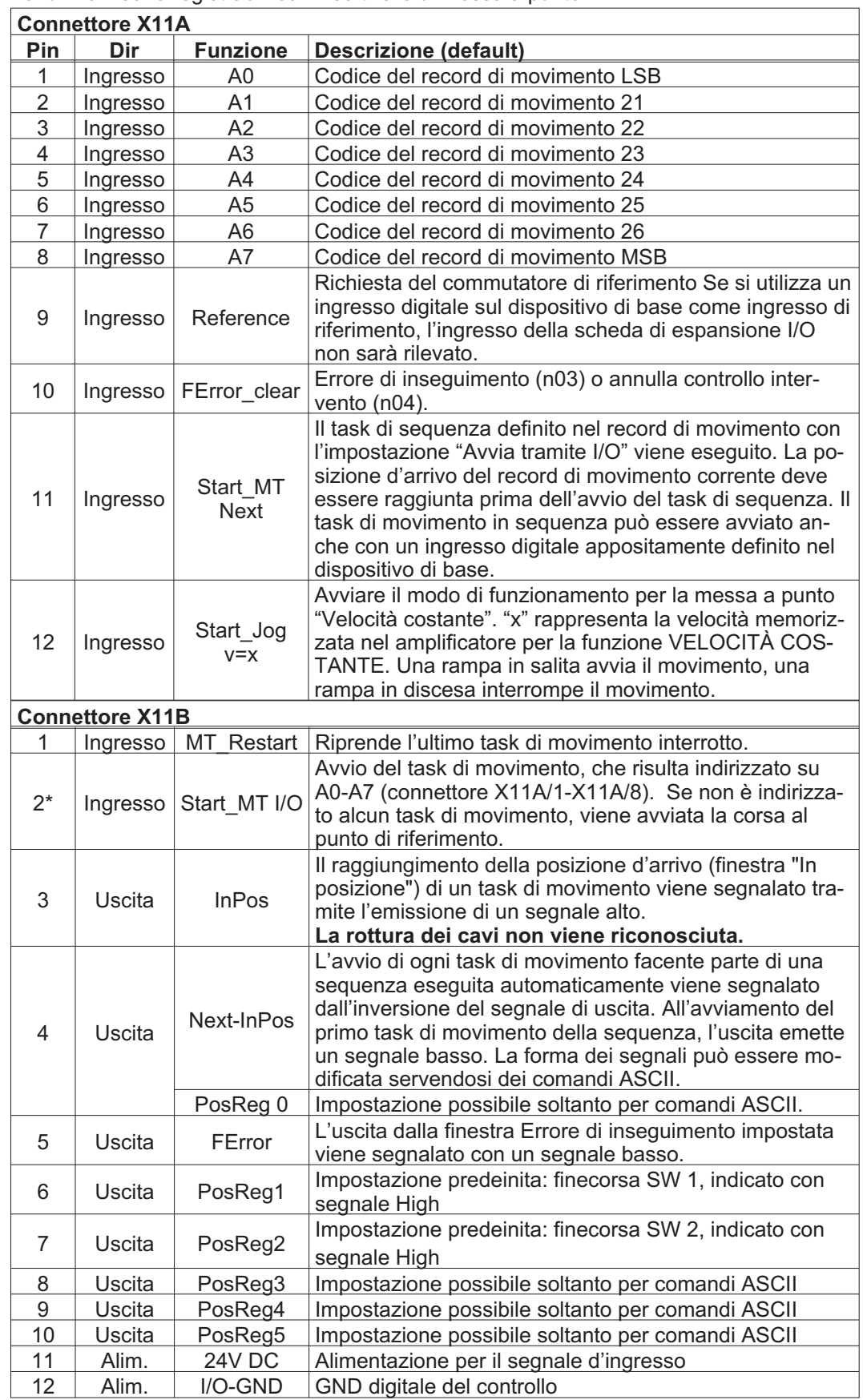

# **9.2.5 Schema collegamenti (default)**

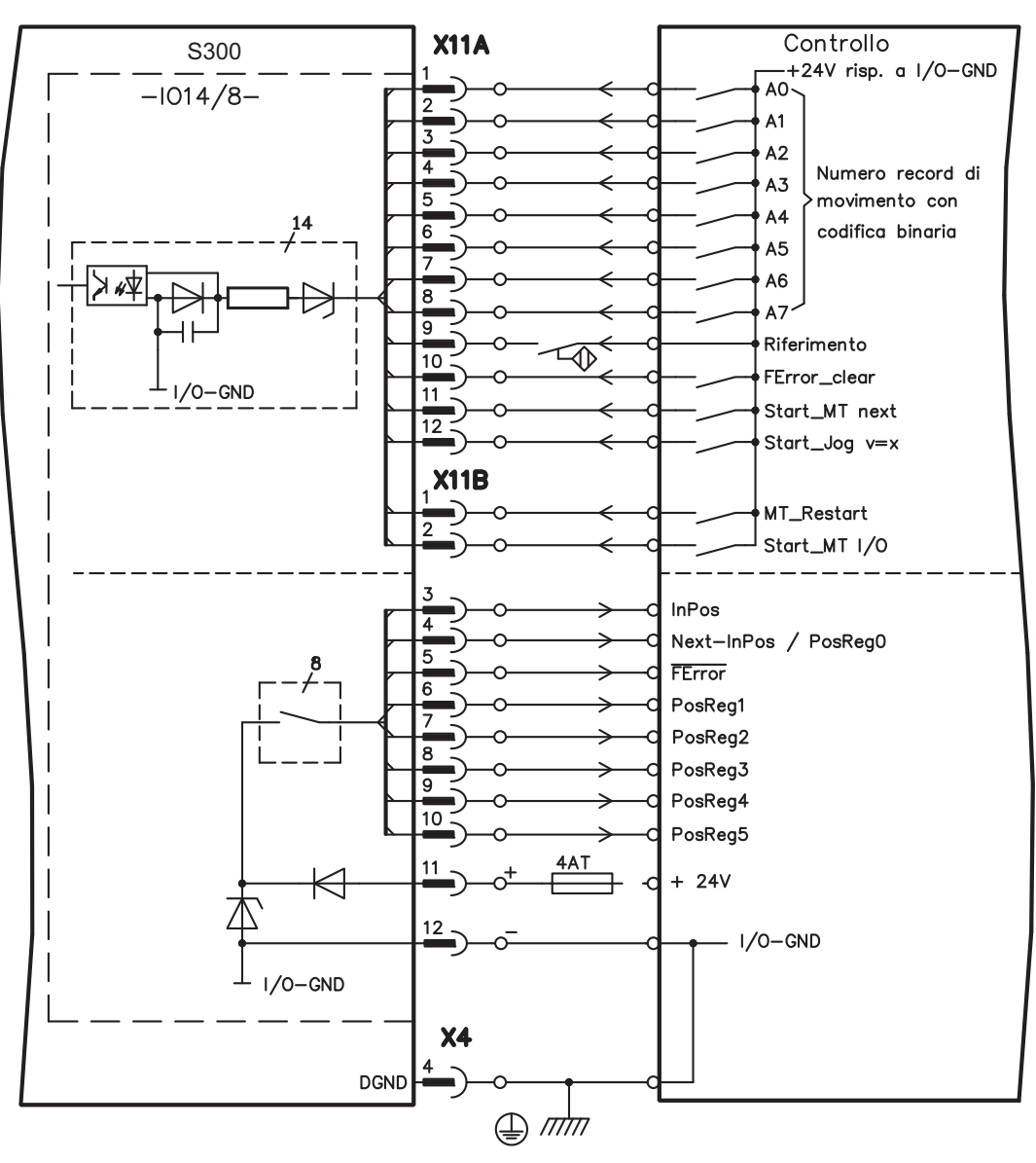

# <span id="page-114-0"></span>**9.3 Scheda di espansione -PROFIBUS-**

Questo capitolo descrive la scheda di espansione PROFIBUS per S300. Le informazioni sul volume di funzioni e sul protocollo software si trovano nella manuale "Profilo di comunicazione PROFIBUS DP".

La scheda di espansione PROFIBUS dispone due connettori femmina Sub-D a 9 poli, cablati in parallelo. L'alimentazione della scheda di espansione avviene tramite il servoalimentatore.

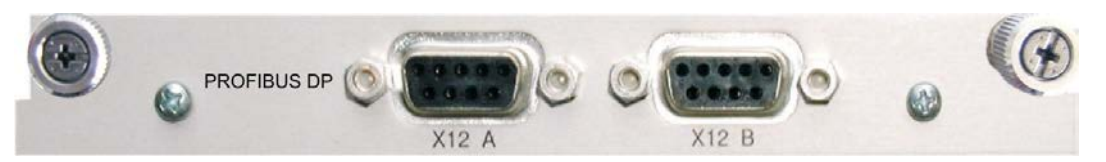

# **9.3.1 Sistema di allacciamento**

La scelta dei cavi, la conduttività dei cavi, la schermatura, il connettore di collegamento bus, la terminazione bus e i tempi d'esercizio sono descritti nelle "Indicazioni di montaggio PROFIBUS-DP/FMS" dell'Associazione degli utenti PROFIBUS PNO.

# **9.3.2 Schema collegamenti**

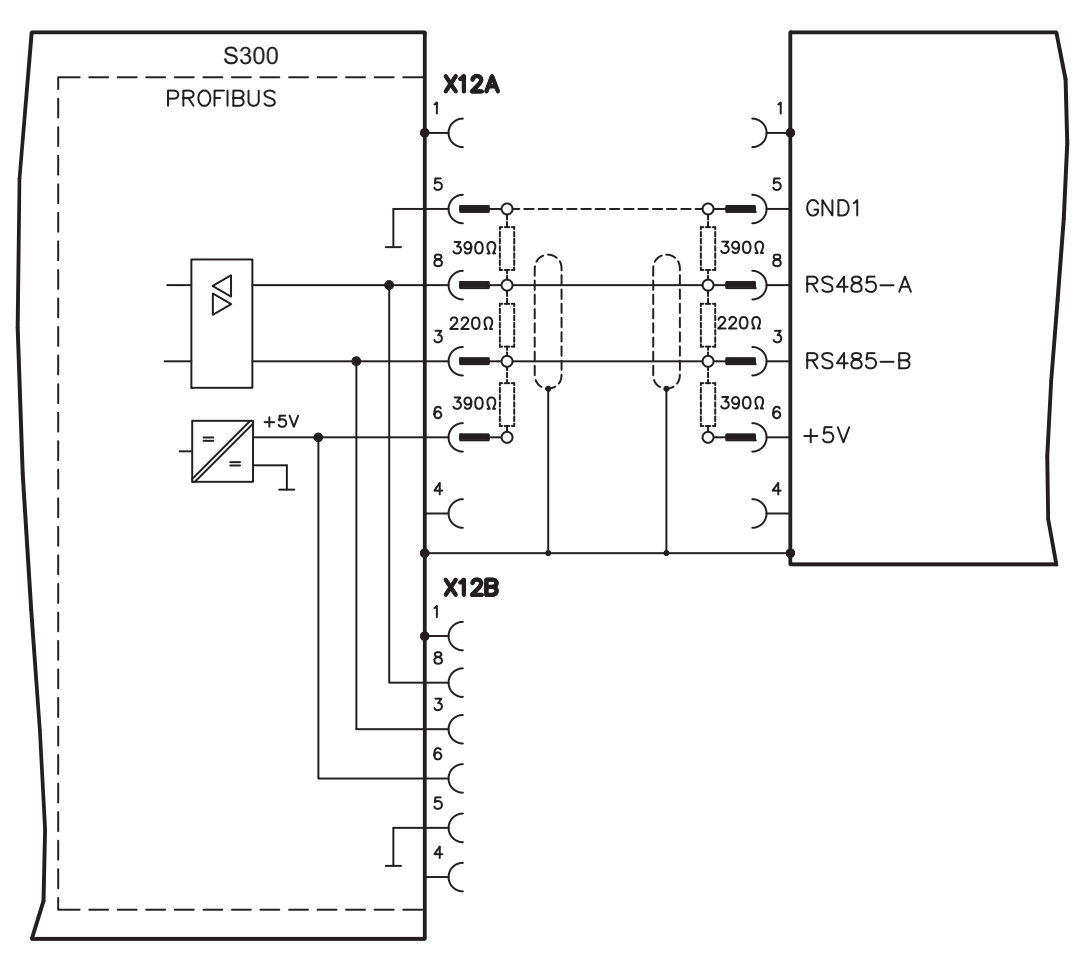

# <span id="page-115-0"></span>**9.4 Scheda di espansione -SERCOS-**

Questo capitolo descrive la scheda di espansione SERCOS per S300. Le informazioni sul volume di funzioni e sul protocollo software si trovano nella nostra descrizione "Guida di riferimento SERCOS".

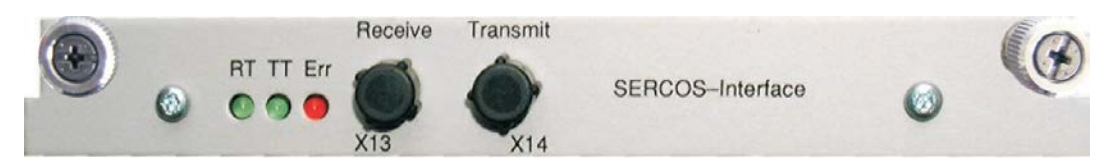

# **9.4.1 Diodi luminosi**

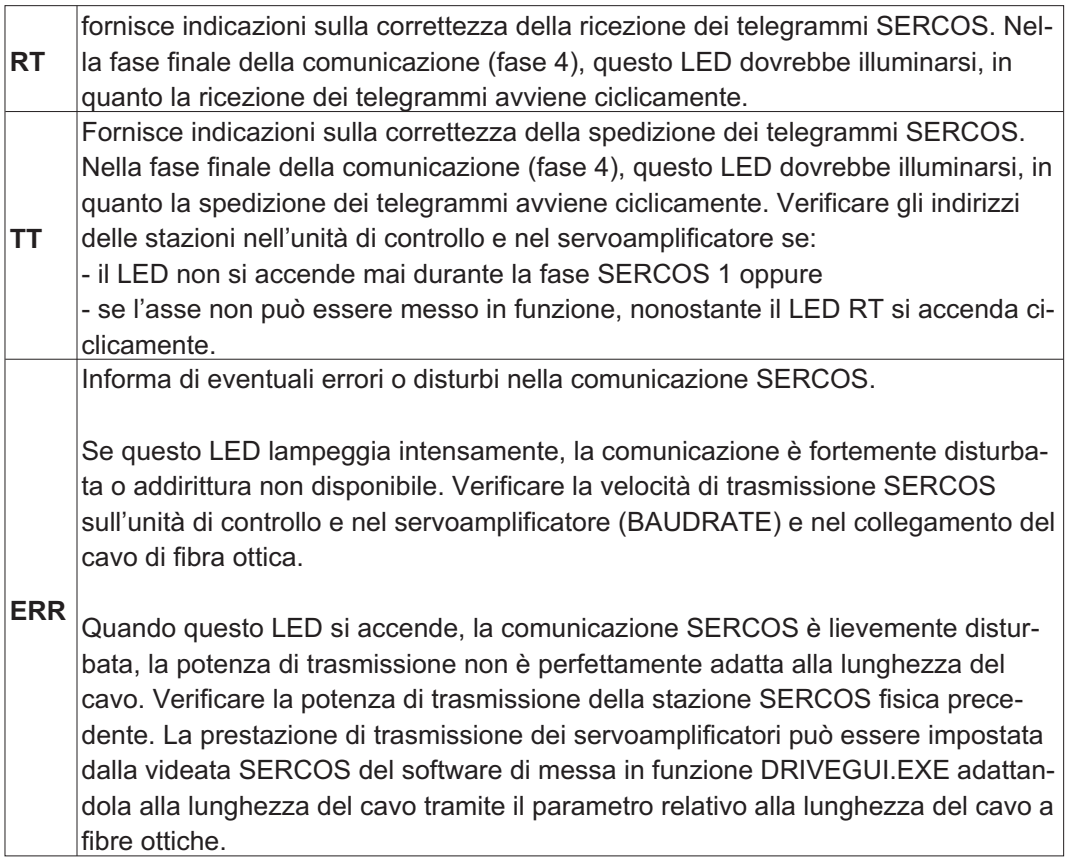

# **9.4.2 Sistema di allacciamento**

Per il collegamento del cavo di fibra ottica, si consiglia di utilizzare soltanto componenti SERCOS conformi allo standard IEC 61491.

#### **Dati di ricezione**

Il cavo di fibra ottica con i dati di ricezione per l'azionamento nella struttura ad anello si connette con un connettore F-SMA al X13

#### **Dati di trasmissione**

collegare il cavo di fibra ottica per l'uscita dei dati con un connettore F-SMA al X14.

# <span id="page-116-0"></span>**9.4.3 Schema collegamenti**

Struttura del sistema bus ad anello con cavo di fibra ottica (schema elementare)

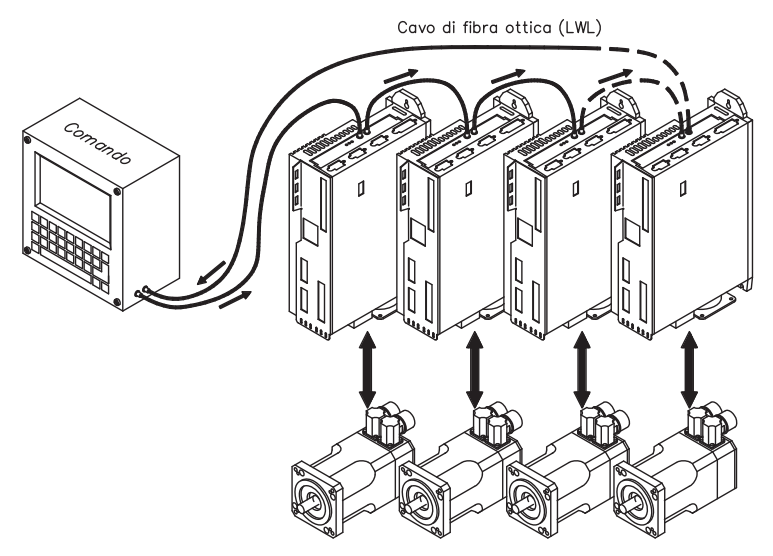

# **9.4.4 Modifica dell'indirizzo stazione**

L'indirizzo dell'azionamento si può settare tra 0 e 63. Se l'indirizzo è 0 l'azionamento viene assegnato all'anello SERCOS come amplificatore. Impostazione dell'indirizzo stazione:

#### **Tasti sulla piastra frontale del servoamplificatore**

L'indirizzo si può modificare tramite i tasti sull'amplificatore (p. [107\)](#page-106-0).

#### **Software di messa in funzione**

L'indirizzo si può modificare anche con il software di messa in funzione (vedere il manuale "Software di messa in funzione" o la guida in linea). In alternativa nella videata "Terminale" è possibile immettere il comando **ADDR #**, dove # indica il nuovo indirizzo dell'azionamento.

## **9.4.5 Modifica del baud rate e della potenza ottica**

Se il baud rate non è impostato correttamente la comunicazione non avviene. Il baud rate si imposta con il parametro **SBAUD #**, dove # indica la velocità di trasmissione. Se la potenza ottica non è regolata correttamente si verificano errori di trasmissione dei telegrammi e si accende il LED rosso sull'azionamento. Durante la normale comunicazione i LED verdi di trasmissione e ricezione lampeggiano rapidamente, dando l'impressione di essere sempre accesi. Il parametro **SLEN #** consente di regolare il campo ottico per un cavo a fibra ottica standard da 1 mm²; # corrisponde alla lunghezza del cavo espressa in metri.

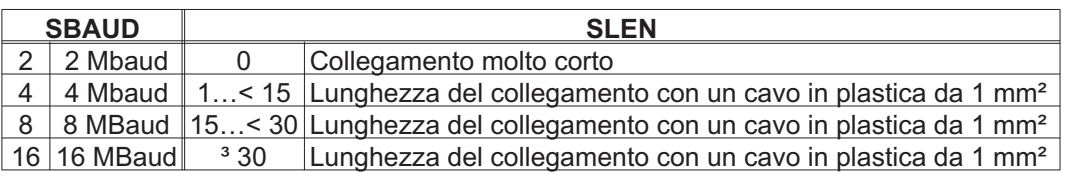

# **Software di messa in funzione**

I parametri si possono modificare con il software di messa in funzione, dalla videata "SERCOS". Per ulteriori informazioni consultare il manuale "Software di messa in funzione" o la guida in linea. In alternativa nella videata "Terminale" si possono immettere i comandi **SBAUD #** e **SLEN #.**

# <span id="page-117-0"></span>**9.5 Scheda di espansione - DEVICENET -**

Questo capitolo descrive la scheda di espansione DeviceNet per S300. Per informazioni sulle funzioni e sul protocollo del software, si rimanda al manuale "Profilo di comunicazione di DeviceNet".

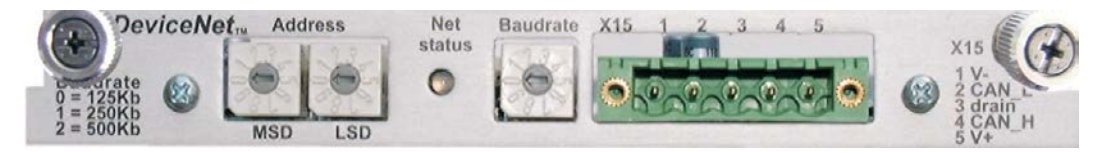

## **9.5.1 Sistema di allacciamento**

Scelta dei collegamenti, guida dei cavi, schermatura, connettore di collegamento al bus, terminazione del bus e tempi ciclo sono descritti nella "Specifica di DeviceNet, volume I, II, edizione 2.0", edita da ODVA.

## **9.5.2 Schema collegamenti**

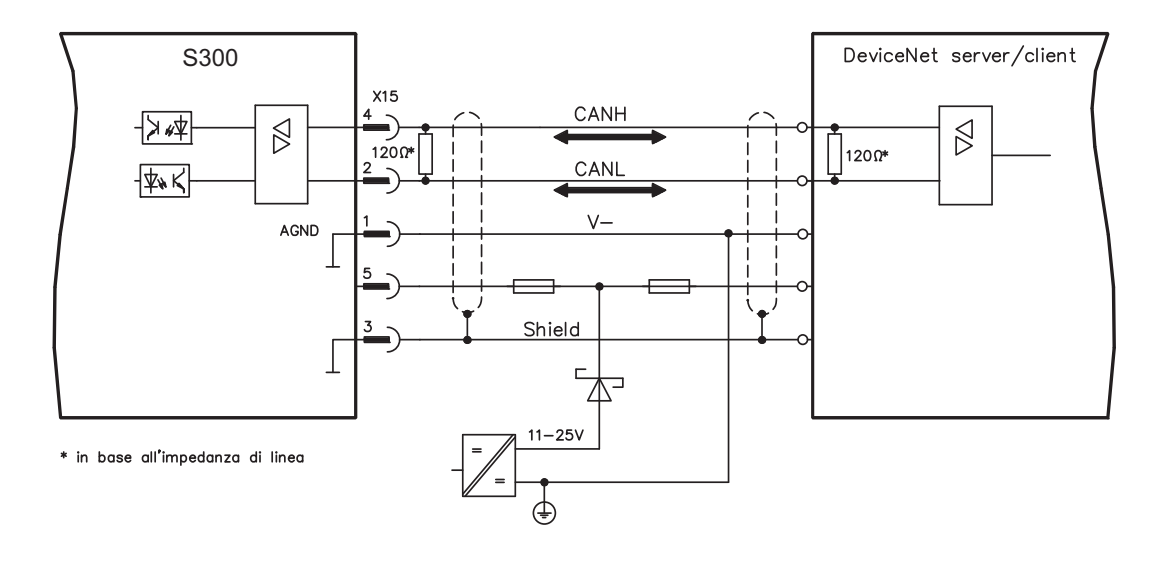

# <span id="page-118-0"></span>**9.5.3 LED modulo/stato rete combinato**

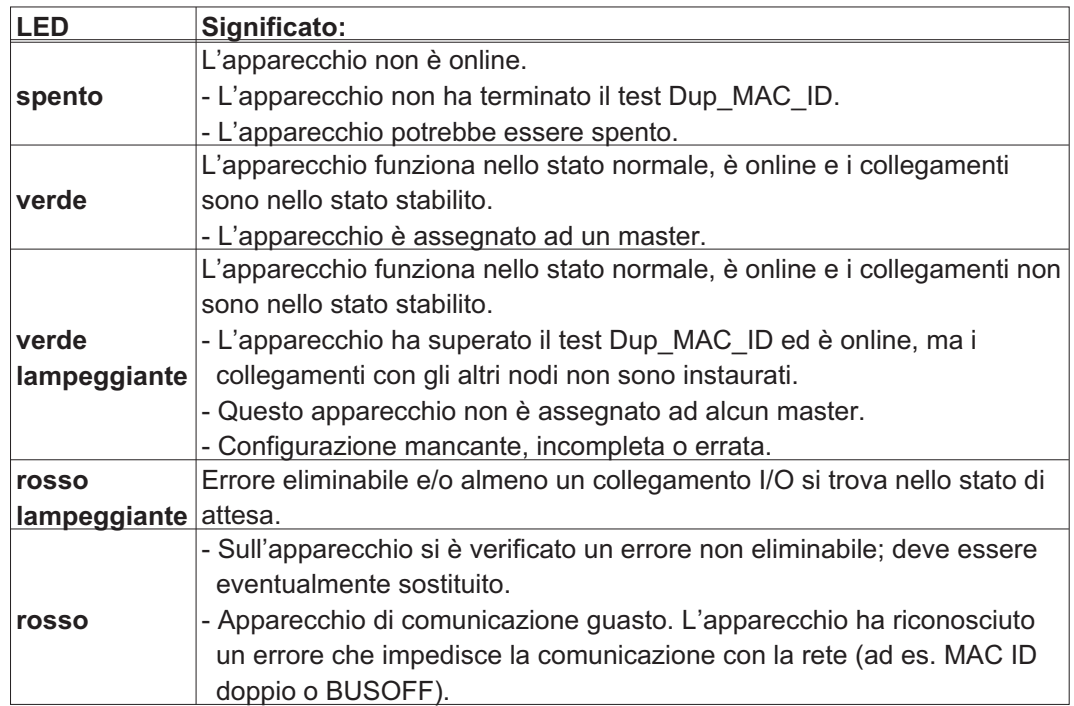

# **9.5.4 Impostazione dell'indirizzo stazione (indirizzo dispositivo)**

L'indirizzo stazione del servoamplificatore si può impostare in tre modi:

- $\bullet$  Portare i selettori rotativi sul frontalino della scheda di espansione su un valore compreso tra 0 e 63. Ogni rotella imposta una cifra decimale. Per assegnare all'azionamento l'indirizzo 10 portare MSD su 1 e LSD su 0.
- $\bullet$  Portare i selettori rotativi sul frontalino della scheda di espansione su un valore maggiore di 63. A questo punto è possibile impostare l'indirizzo della stazione con i comandi ASCII DNMACID x, SAVE, COLDSTART, dove "x" indica l'indirizzo della stazione.
- $\bullet$  Portare i selettori rotativi sul frontalino della scheda opzionale su un valore maggiore di 63.

A questo punto l'indirizzo della stazione si può impostare tramite l'oggetto DeviceNet (classe 0x03, attributo 1). A questo scopo avvalersi di un dispositivo di messa in funzione DeviceNet. Il parametro si deve salvare nella memoria non volatile (classe 0x25, attributo 0x65); dopo aver modificato l'indirizzo riavviare l'azionamento.

## **9.5.5 Impostazione della velocità di trasmissione**

La velocità di trasmissione di DeviceNet si può impostare in tre modi diversi:

- $\bullet$  Portare il selettore rotativo per il baud rate sul frontalino della scheda opzionale su un valore compreso tra 0 e 2, 0 = 125 Kbit/s, 1 = 250 Kbit/s, 2 = 500 Kbit/s.
- $\bullet$  Portare i selettori rotativi sul frontalino della scheda opzionale su un valore maggiore di 2. A questo punto è possibile impostare il baud rate con i comandi da terminale DNBAUD x, SAVE, COLDSTART, dove "x" indica 125, 250 o 500.
- $\bullet$  Portare i selettori rotativi sul frontalino della scheda opzionale su un valore maggiore di 2. A questo punto è possibile impostare il baud rate su un valore compreso tra 0 e 2 tramite l'oggetto DeviceNet (classe 0x03, attributo 2). A questo scopo avvalersi di un dispositivo di messa in funzione DeviceNet. Il parametro si deve salvare nella memoria non volatile (classe 0x25, attributo 0x65); dopo aver modificato il baud rate riavviare l'azionamento.

## <span id="page-119-0"></span>**9.5.6 Cavo bus**

In ottemperanza alla norma ISO 11898 è necessario impiegare un cavo bus con impedenza caratteristica di 120Ohm. Con l'aumentare della velocità di trasmissione la lunghezza dei cavi in grado di assicurare una comunicazione affidabile si riduce progressivamente. I valori riportati di seguito, risultato di misurazioni da noi condotte, sono puramente indicativi e non si devono interpretare come valori limite.

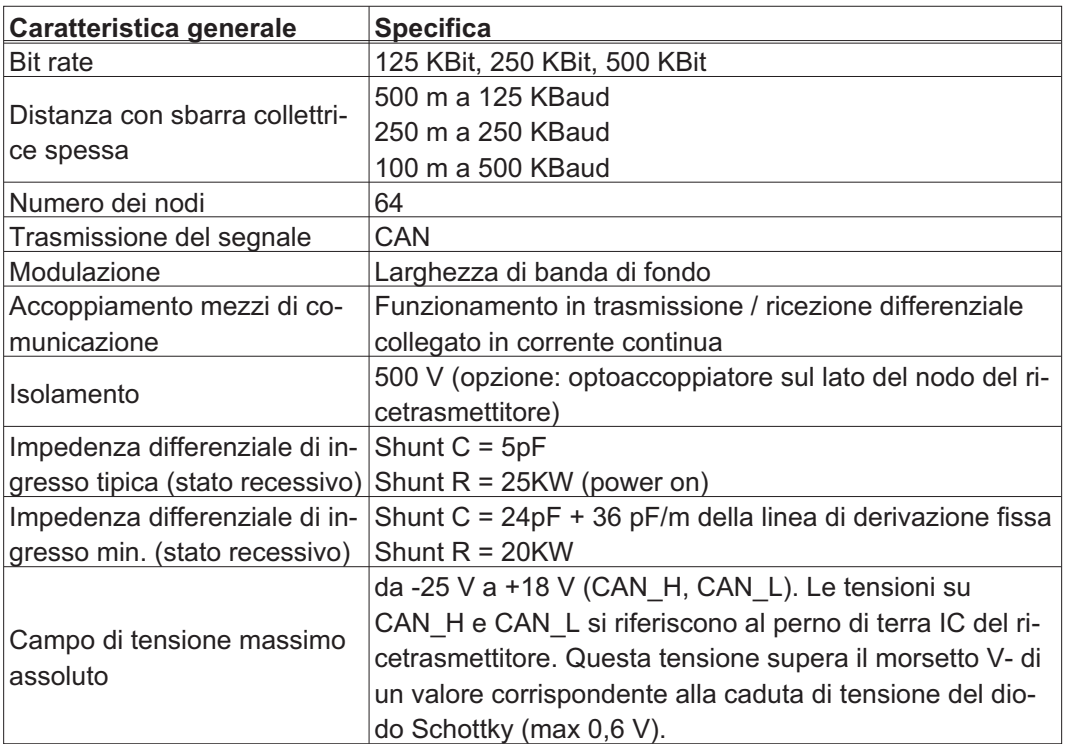

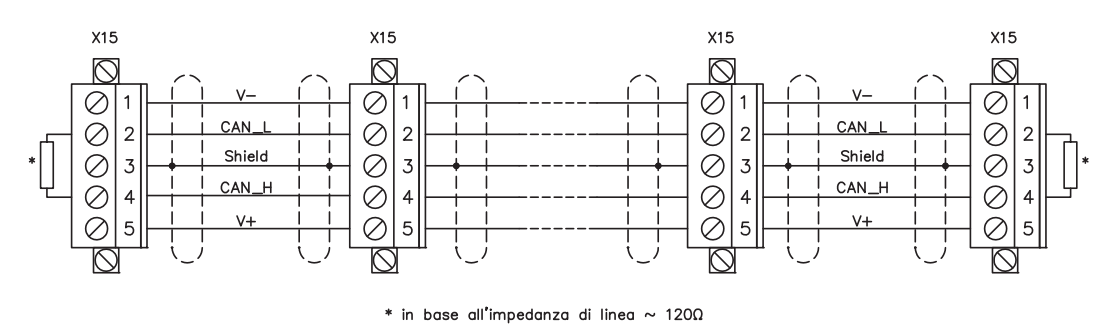

#### **Messa a terra:**

Per evitare loop di terra il dispositivo DeviceNet si deve collegare a massa su un solo punto. I circuiti del layer fisico di tutti i dispositivi sono riferiti al segnale bus V-. Il collegamento a terra avviene mediante l'alimentatore bus. Il flusso di corrente tra V- e terra può avvenire solo attraverso un alimentatore di corrente.

#### **Topologia bus:**

Il mezzo di comunicazione DeviceNet ha una topologia bus lineare. Sono necessarie resistenze di chiusura su ogni estremità del cavo di collegamento. Sono ammesse diramazioni fino a 6 m ciascuna, in modo da poter collegare almeno un nodo.

#### **Resistenze di chiusura:**

Per DeviceNet occorre installare una resistenza di chiusura su ogni estremità del cavo di collegamento. Dati resistenza: 120Ohm, 1% film metallico, 1/4 W

# <span id="page-120-0"></span>**9.6 Scheda di espansione -SYNQNET-**

Questo capitolo descrive la scheda di espansione SynqNet. Per informazioni sulle funzioni e sul protocollo software si rimanda alla documentazione SynqNet.

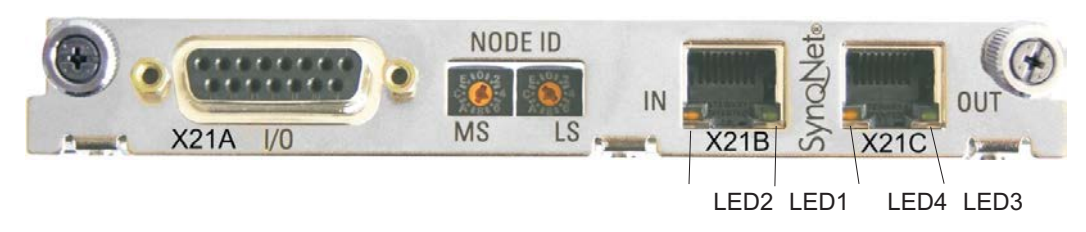

# **9.6.1 Selettore NODE ID**

Il selettore rotativo esadecimale consente di impostare separatamente il byte superiore e inferiore di Node ID. Per funzionare correttamente in rete SynqNet non esige necessariamente un indirizzo, per alcune applicazioni questo può essere tuttavia utile al riconoscimento da parte di un software applicativo.

# **9.6.2 Tabella dei LED Node**

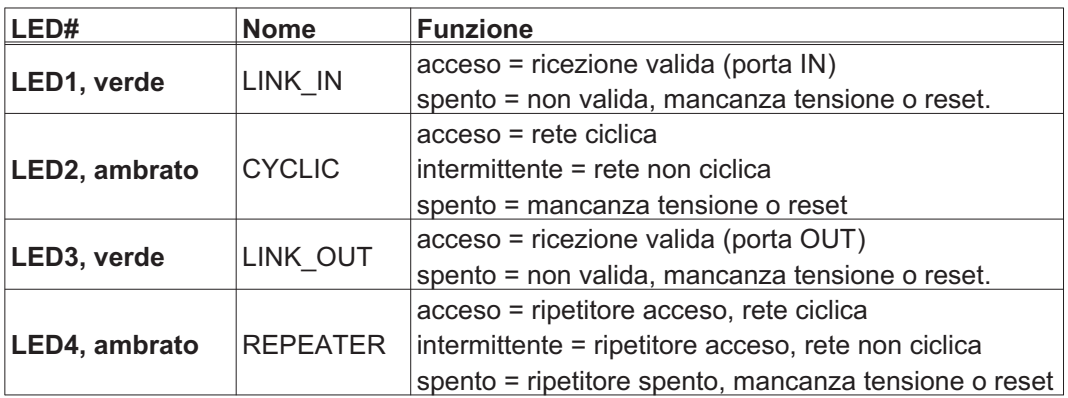

## **9.6.3 Collegamenti SynqNet, connettore X21B/C (RJ-45)**

Collegamenti alla rete SynqNet tramite connettori femmina RJ-45 (porte IN e OUT) con LED integrati.

## **9.6.4 Ingressi/uscite digitali, connettore X21A (SubD a 15 poli, presa)**

Ingressi (In): 24V (20...28V), disaccoppiamento ottico, un ingresso alto-speed (pin 4) Uscite (Out): 24V, disaccoppiamento ottico, driver Darlington

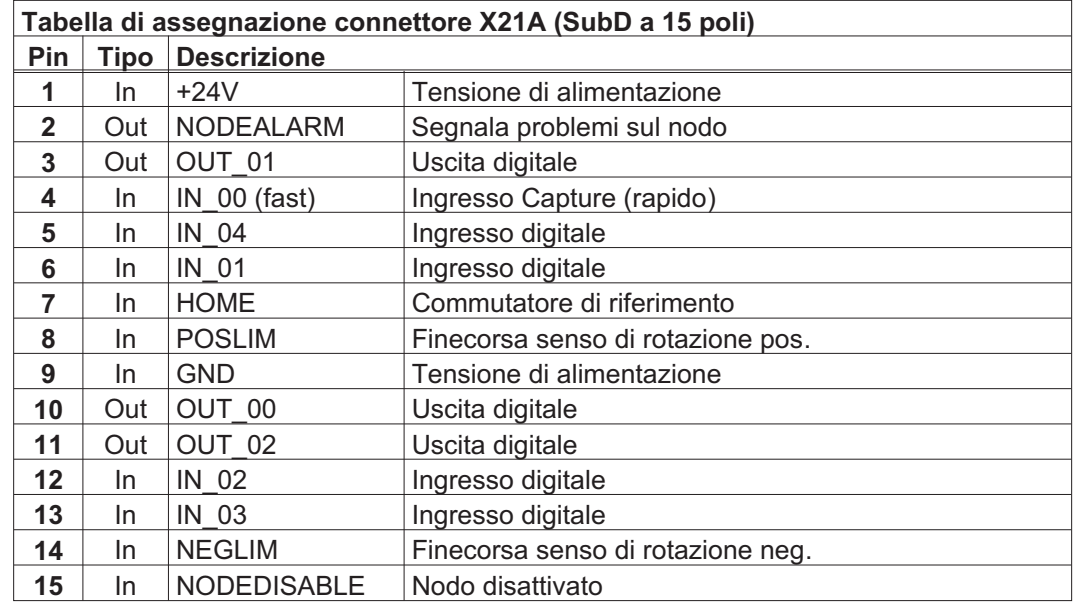

### **9.6.5 Schema di collegamento ingressi / uscite digitali, connettore X21A**

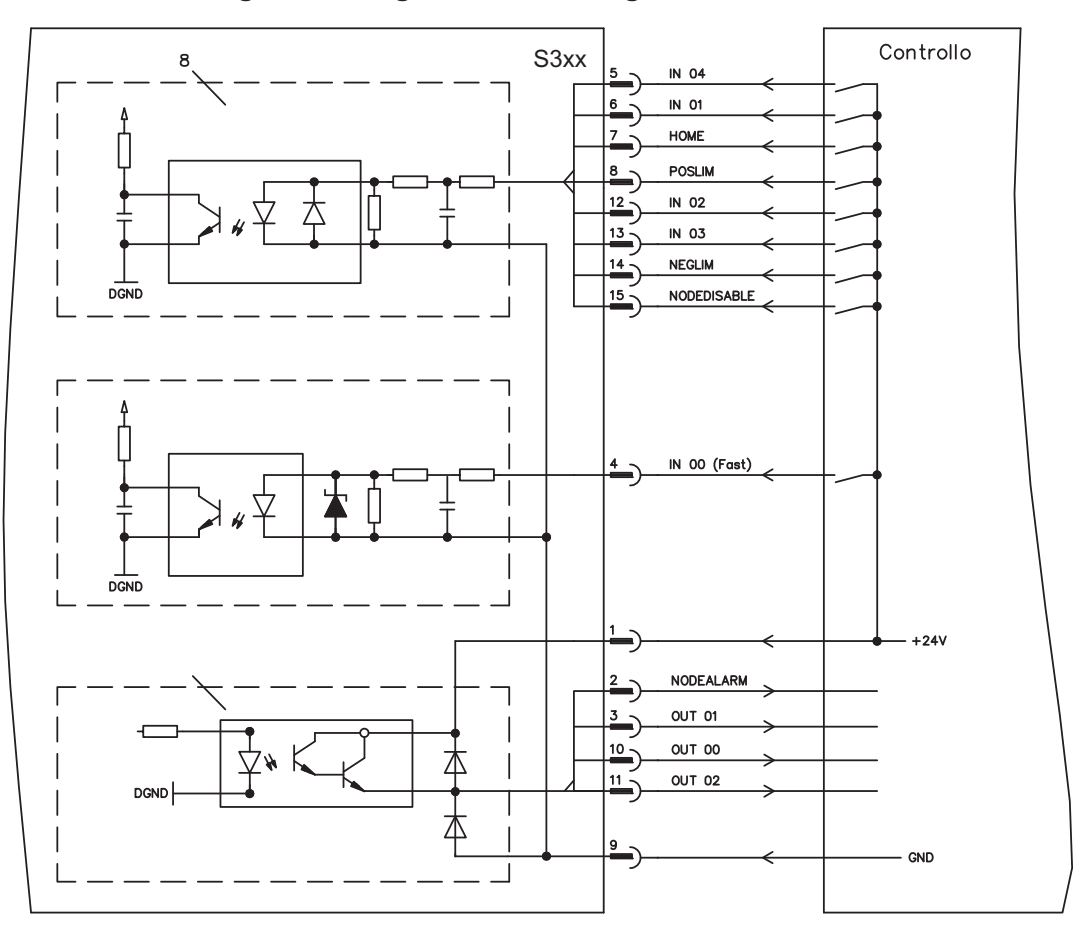

<span id="page-122-0"></span>**9.7 Scheda di espansione - FB-2to1 -**

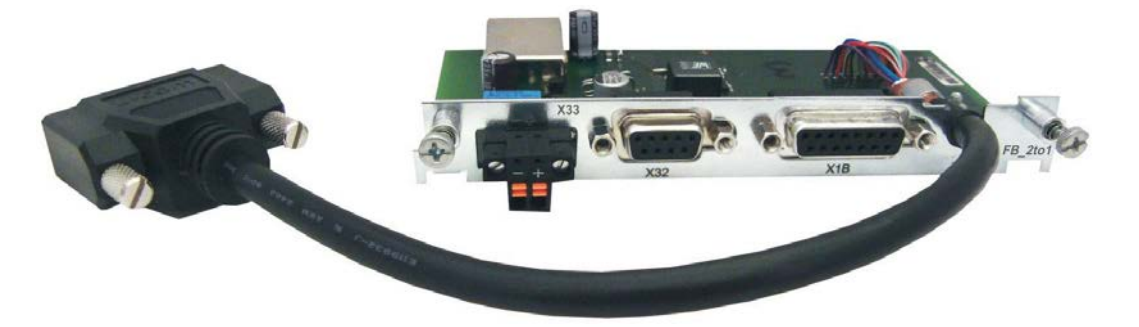

Il presente capitolo descrive la scheda di espansione per retroazione FB-2to1 per l'S300. La scheda consente il collegamento simultaneo di una retroazione digitale primaria e di una analogica secondaria al connettore X1. L'alimentazione con una tensione 24 V CC su X33 viene convertita nella scheda di espansione in un'alimentazione 5 V CC precisa del trasduttore per la retroazione secondaria.

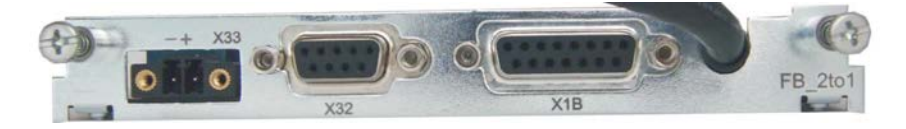

# **9.7.1 Assegnazione dei connettori**

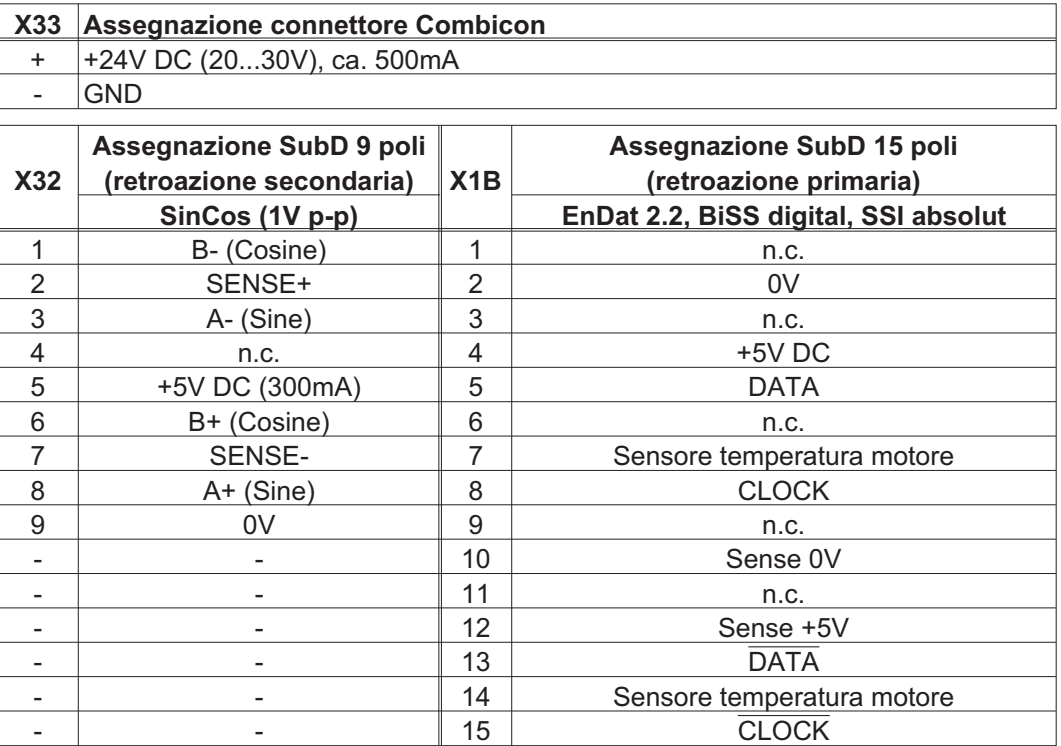

**9.7.2 Esempio di collegamento BiSS digitale (primario) e SinCos (secondario)**

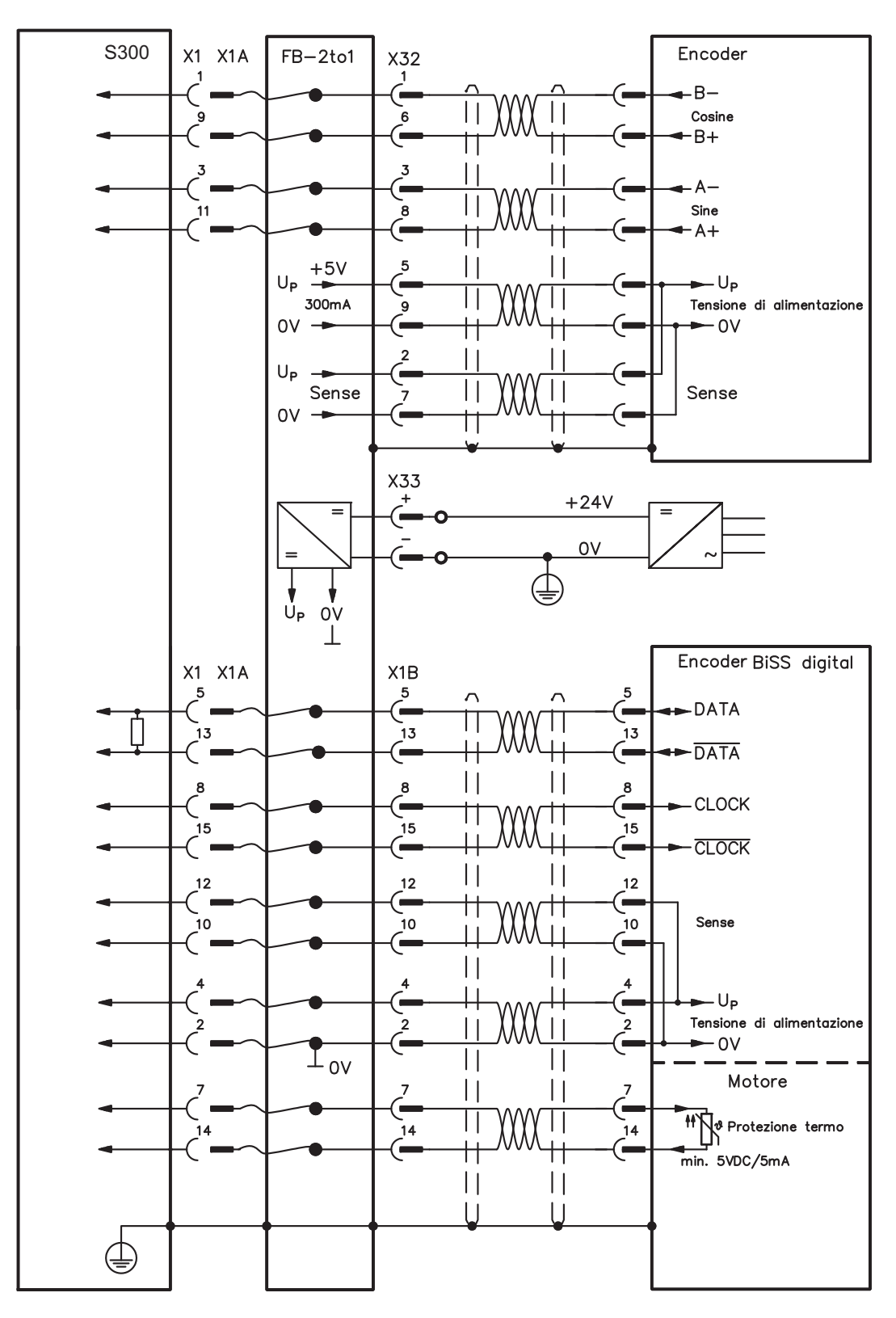

# <span id="page-124-0"></span>**9.8 Modulo di espansione -2CAN-**

Al connettore x6 di S300 sono assegnati i segnali dell'interfaccia RS232 e dell'interfaccia CAN. Ciò non consente un'assegnazione standard dei pin alle interfacce ed è necessario un cavo speciale, qualora si intenda utilizzare contemporaneamente entrambe le interfacce.

Il modulo di espansione -2CAN- permette di utilizzare le interfacce su connettori Sub-D separati. I due connettori CAN sono cablati parallelamente. Con il commutatore è possibile inserire una resistenza di terminazione (120  $\Omega$ ) per CAN Bus, se il S300 è l'ultimo del bus.

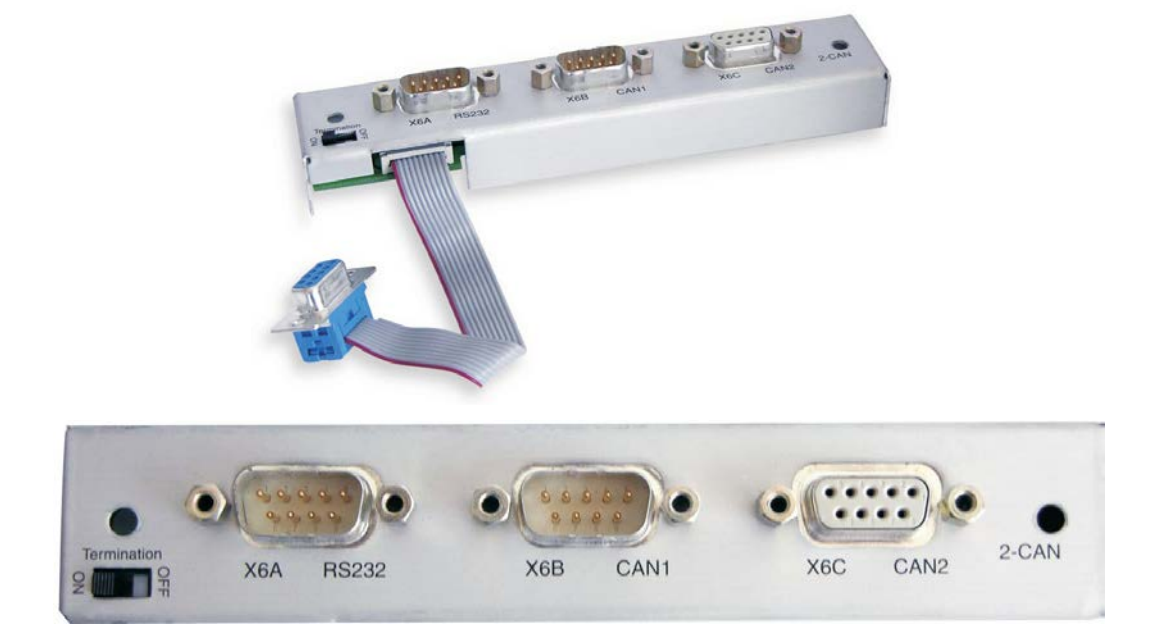

## **9.8.1 Montaggio**

**AVVISO** 

**INFORMAZIONI** 

Prima di iniziare a lavorare, scollegare il dispositivo da qualsiasi tensione, che significa che né l'alimentazione elettrica, né la tensione ausiliaria del servoamplificatore 24 V e la tensione di alimentazione di qualsiasi altro apparecchio collegato è acceso.

Il modulo si avvita sul vano opzionale, dopo aver tolto la copertura e aver reinserito una piccola lamiera di copertura (vedi pag. [111](#page-110-0)):

 $\bullet$ Avvitare le parti di distanza nelle barre di fissaggio della vano opzionale

- $\bullet$ Disporre il modulo di espansione sullo vano opzionale
- $\bullet$ Avvitare le viti nei filetti delle parti di distanza
- $\bullet$ Inserire lo zoccolo Sub-D9 il connettore X6 da S300

## **9.8.2 Sistema di allacciamento**

Per le interfacce RS232 e CAN è possibile utilizzare cavi standard schermati.

Se il servoamplificatore è l'ultimo dispositivo sul CAN Bus, il commutatore di terminazione **INFORMAZIONI** del bus deve essere posizionato su ON. In caso contrario, il commutatore deve essere posizionato su OFF (stato al momento della consegna).

# **9.8.3 Assegnazione dei connettori**

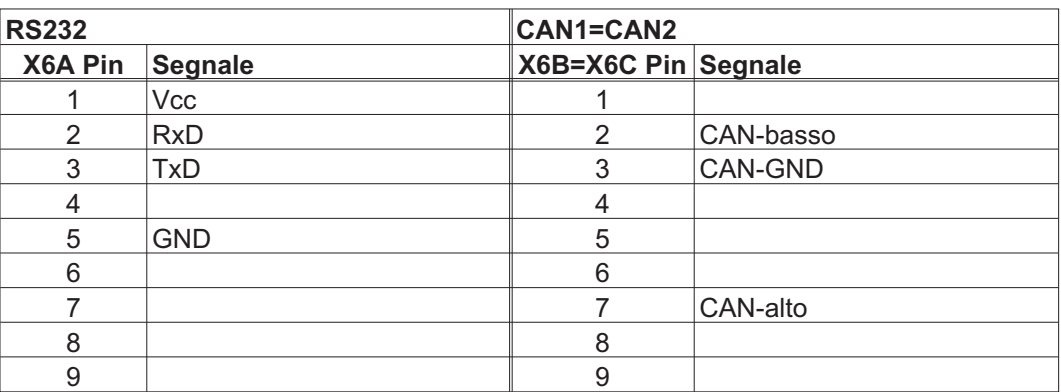

**9.8.4 Schema collegamenti**

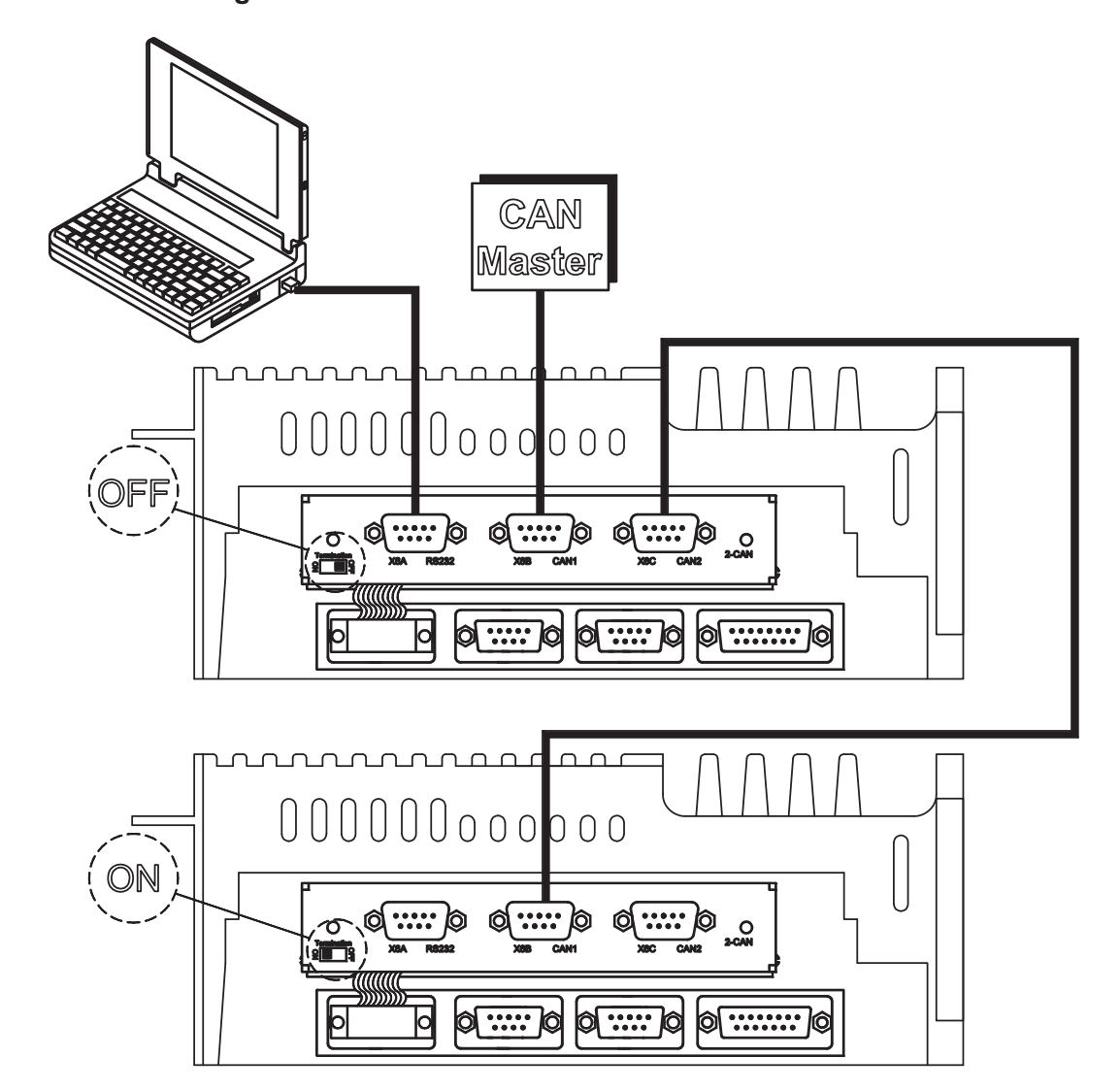

# <span id="page-126-0"></span>**9.9 Opzione "EtherCAT"**

Questa opzione consente di collegare il servoamplificatore alla rete EtherCAT. Questa opzione usa uno slot di espansione. Per informazioni sulle funzioni e sul protocollo software consultare la documentazione EtherCAT.

### **INFORMAZIONI**

L'opzione "EtherCAT" non può essere aggiunta dopo la consegna e deve essere ordinata contestualmente all'azionamento.

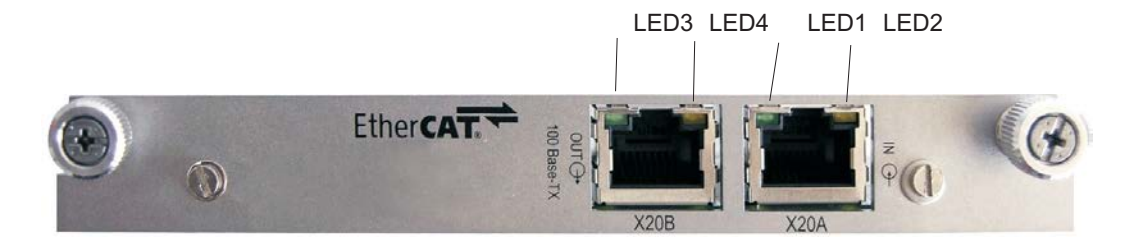

## **9.9.1 Node LEDs**

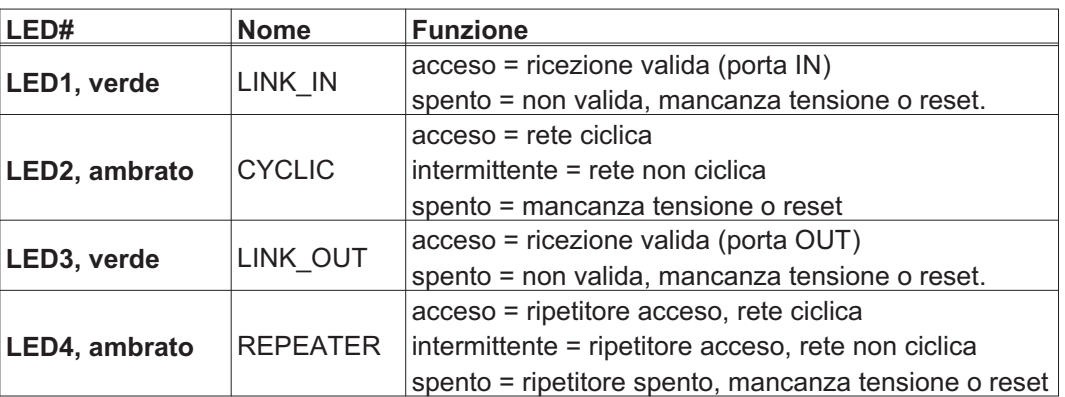

# **9.9.2 Schema collegamenti**

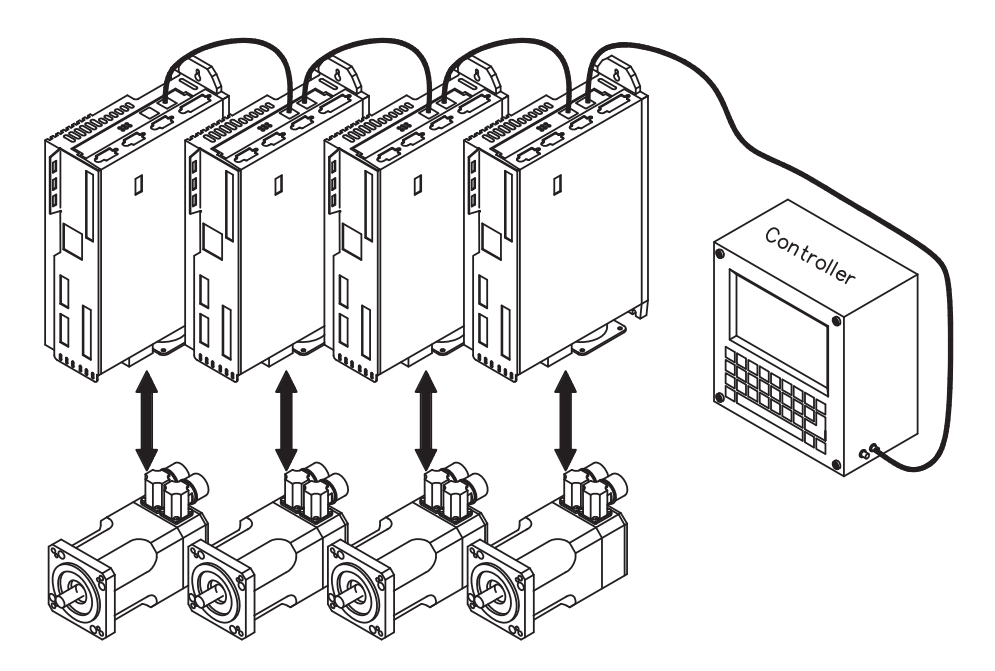

# <span id="page-127-0"></span>**9.10 Opzione "FAN", controllo della ventola**

Per ridurre il rumore medio emesso di servo amplificatori con il ventola, l'azionamento può essere ordinato con l'opzione "FAN" (controllo della ventola) già inserita. Questa opzione (non visibile dall'esterno) usa uno slot di espansione.

**INFORMAZIONI** 

L'opzione "FAN" non può essere aggiunta dopo la consegna e deve essere ordinata contestualmente all'azionamento.

#### **Funzionamento**

Il ventilatore è commutato in funzione e a riposo secondo i valori di temperatura ed il potere di freno misurati. Quello riduce l'emissione sonora media.

La ventola viene accesa e spenta in funzione della valori di temperatura ed il potere di freno misurati, questo riduce il rumore medio emesso.

#### **Temperatura d'attivazione**

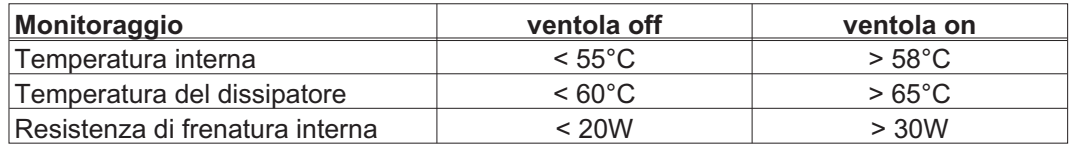

<span id="page-128-0"></span>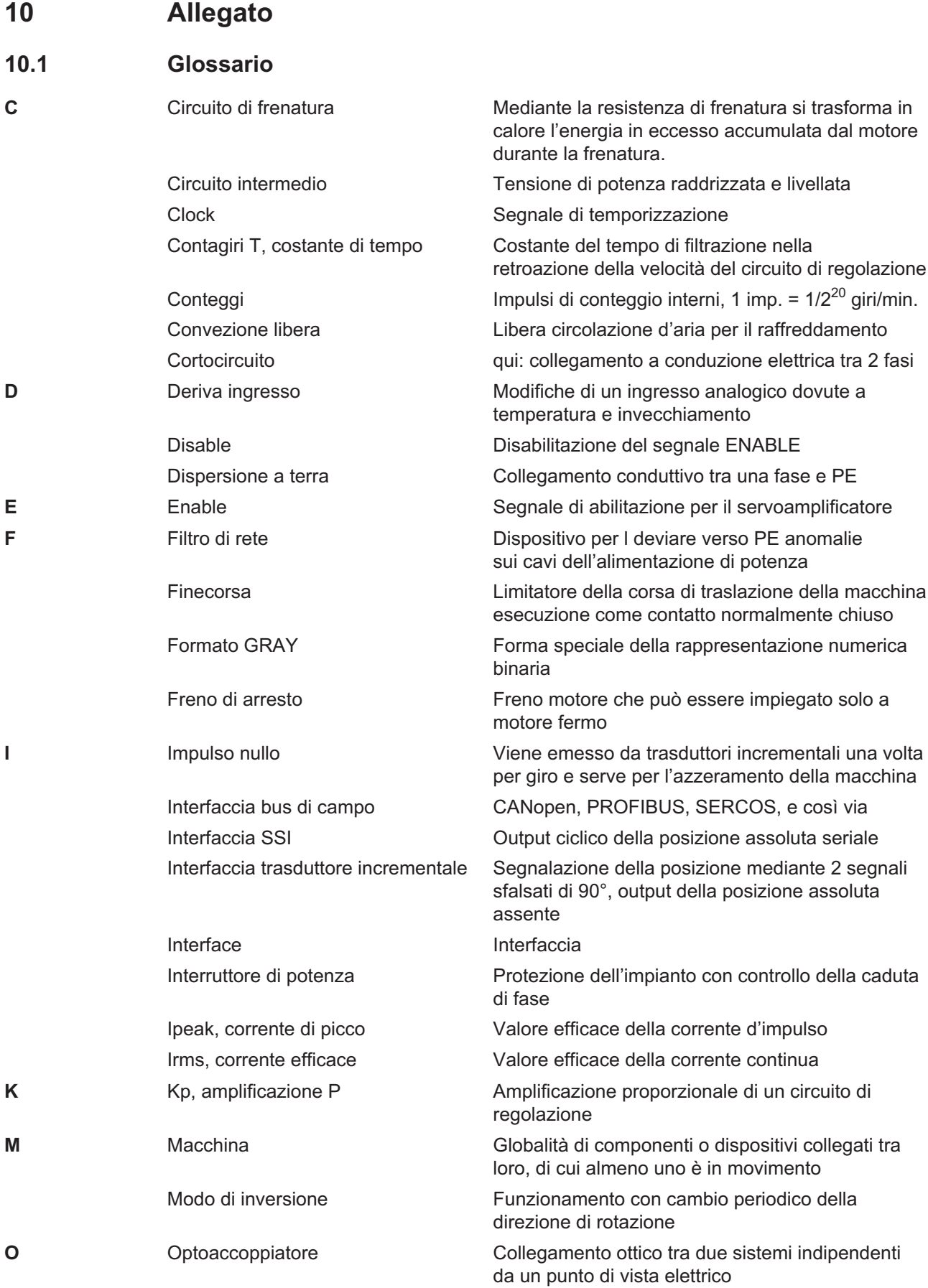

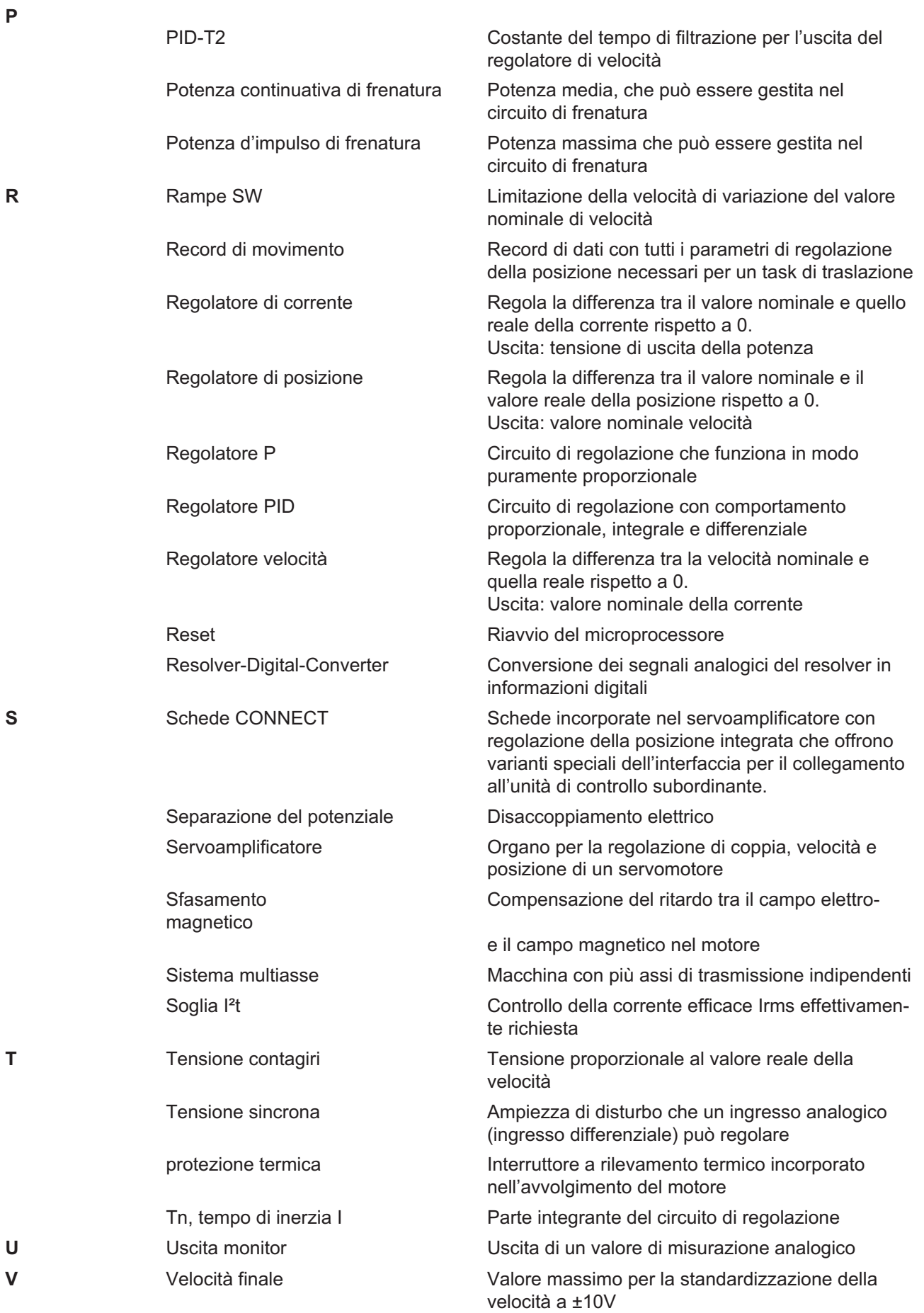

# <span id="page-130-0"></span>**10.2 Numeri d'ordine**

Per numeri di ordinazione di accessori quali cavi, resistenze di carico, alimentatori e così via consultare il manuale degli accessori.

#### **Servoamplificatori**

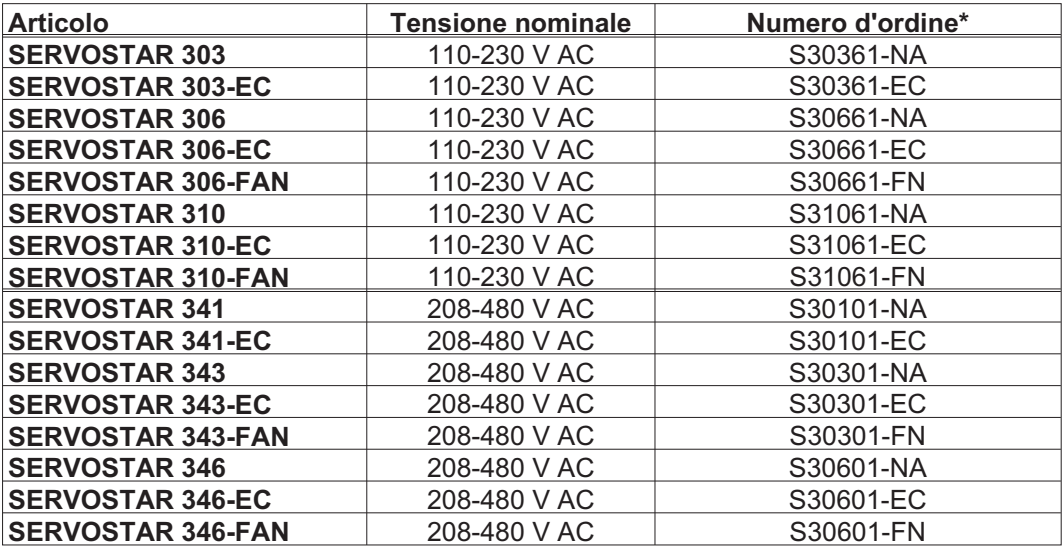

\* NA : senza scheda di espansione integrata

FAN : opzione FAN integrata, usa slot di espansione

EC : opzione EtherCAT integrata, usa slot di espansione

#### **Scheda di Espansione**

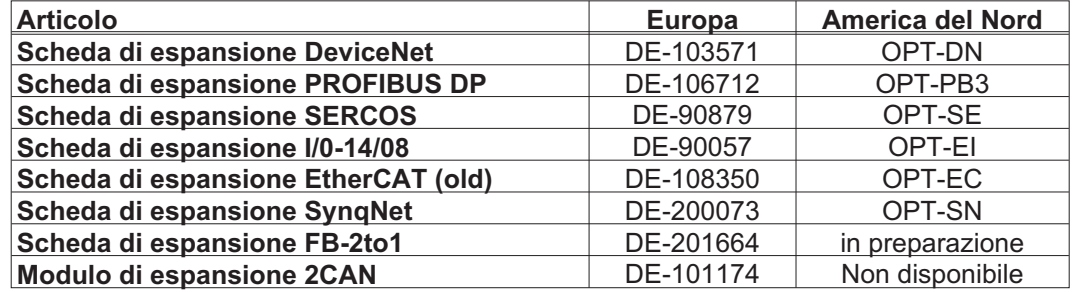

Le carte di espansione possono essere inserite nei servo amplificatori -NA.

## **Accoppiatori**

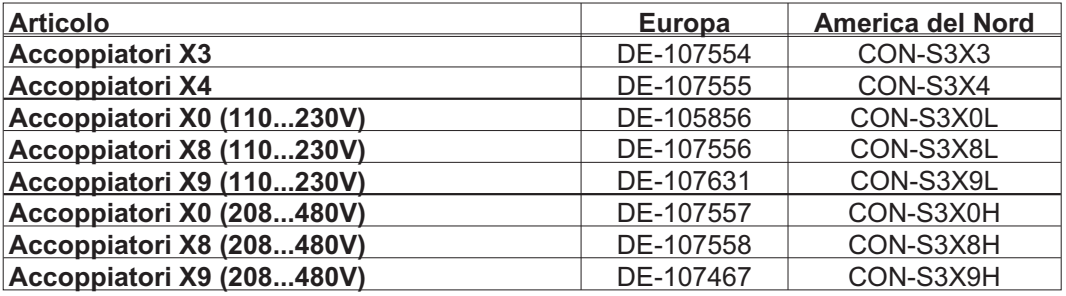

# **10.3 Index**

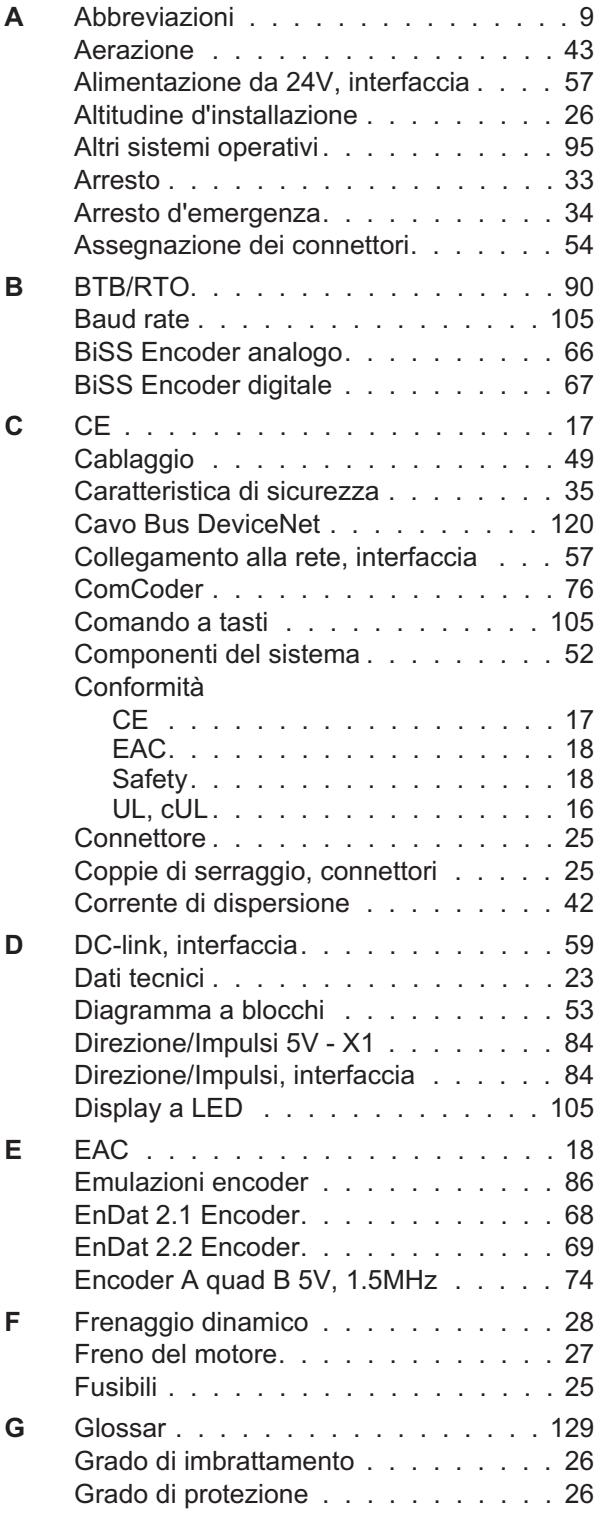

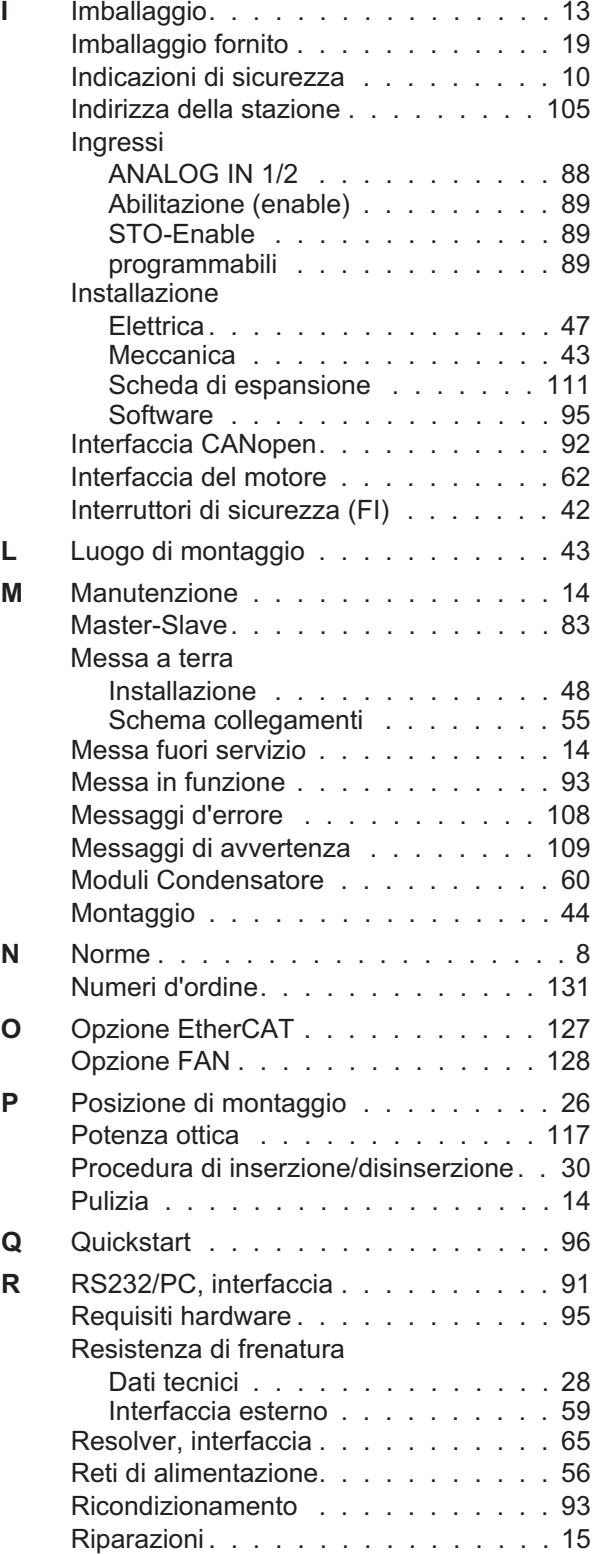

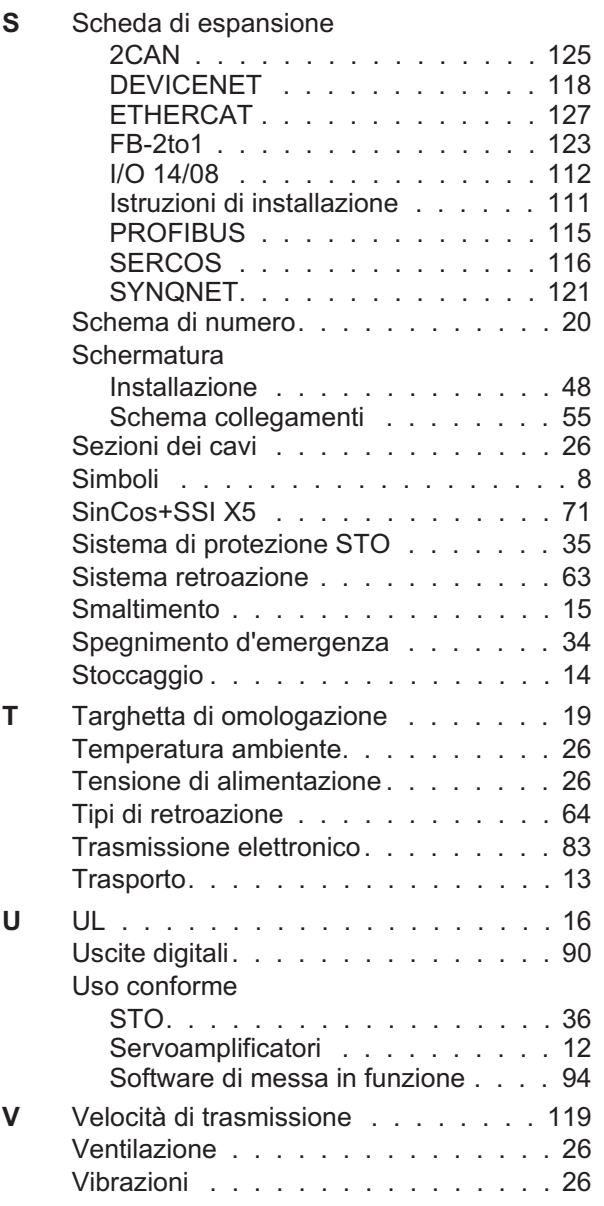

# **Servizio**

Ci impegniamo a fornire un servizio di qualità al cliente. Per servire nel senso più efficace, prego mettasi in contatto con il vostro rappresentante locale per assistenza. Contattateci per maggiori informazioni.

#### **Italia**

Kollmorgen vendite e servizio di cliente Italia Internet [www.kollmorgen.com](http://www.kollmorgen.com) E-Mail [mil-info@kollmorgen.com](mailto:mil-info@kollmorgen.com) Tel.: + 39 0362 / 594260<br>Fax: + 39 0362 / 594263 Fax: + 39 0362 / 594263

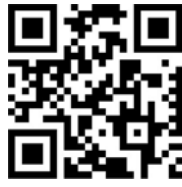

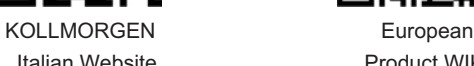

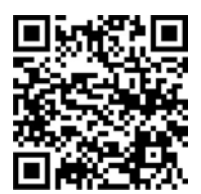

Italian Website **Product WIKI** 

#### **Europe**

KOLLMORGEN Service de clients Europe Internet [www.kollmorgen.com](http://www.kollmorgen.com) E-Mail [technik@kollmorgen.com](mailto:technik@kollmorgen.com) Tel.: +49 (0)2102 - 9394 - 0 Fax: +49 (0)2102 - 9394 - 3155

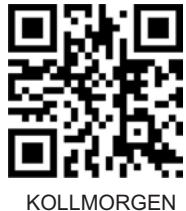

UK Website

### **L'Amérique du Nord**

KOLLMORGEN Customer Support North America Internet [www.kollmorgen.com](http://www.kollmorgen.com) E-Mail [support@kollmorgen.com](mailto:support@kollmorgen.com) Tel.: +1 - 540 - 633 - 3545<br>Fax: +1 - 540 - 639 - 4162 Fax: +1 - 540 - 639 - 4162

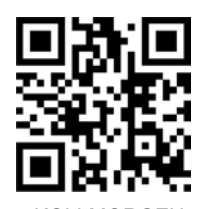

KOLLMORGEN US Website

**Asia** KOLLMORGEN Internet [www.kollmorgen.com](http://www.kollmorgen.com) E-Mail [sales.china@kollmorgen.com](mailto:sales.china@kollmorgen.com) Tel: +86 - 400 661 2802<br>Fax: +86 - 21 6071 0665 +86 - 21 6071 0665

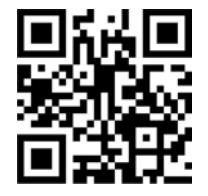

KOLLMORGEN CN Website

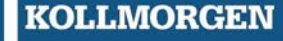

**Because Motion Matters™**